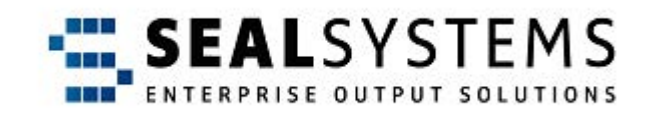

# **Stamping (PLOSSYS netdome, pdfstamp)**

**User Manual**

Version 1.0.5

2023-10-24

SEAL Systems

# **Copyright**

This document and all its parts are protected by copyright. Their use without prior written consent by SEAL Systems is prohibited and subject to prosecution. In particular, this applies to reproduction, translation, microfilming and the storing and processing in electronic systems.

Customers that currently own a valid SEAL Systems software license for the product(s) described within the contents of this document, may freely distribute this documentation in electronic form (i. e. CD/File Server or Intranet) for internal usage only.

All product names mentioned are the registered trademarks of the associated companies.

Copyright 2023 SEAL Systems AG Lohmühlweg 4 D-91341 Röttenbach Germany

#### **Contents**

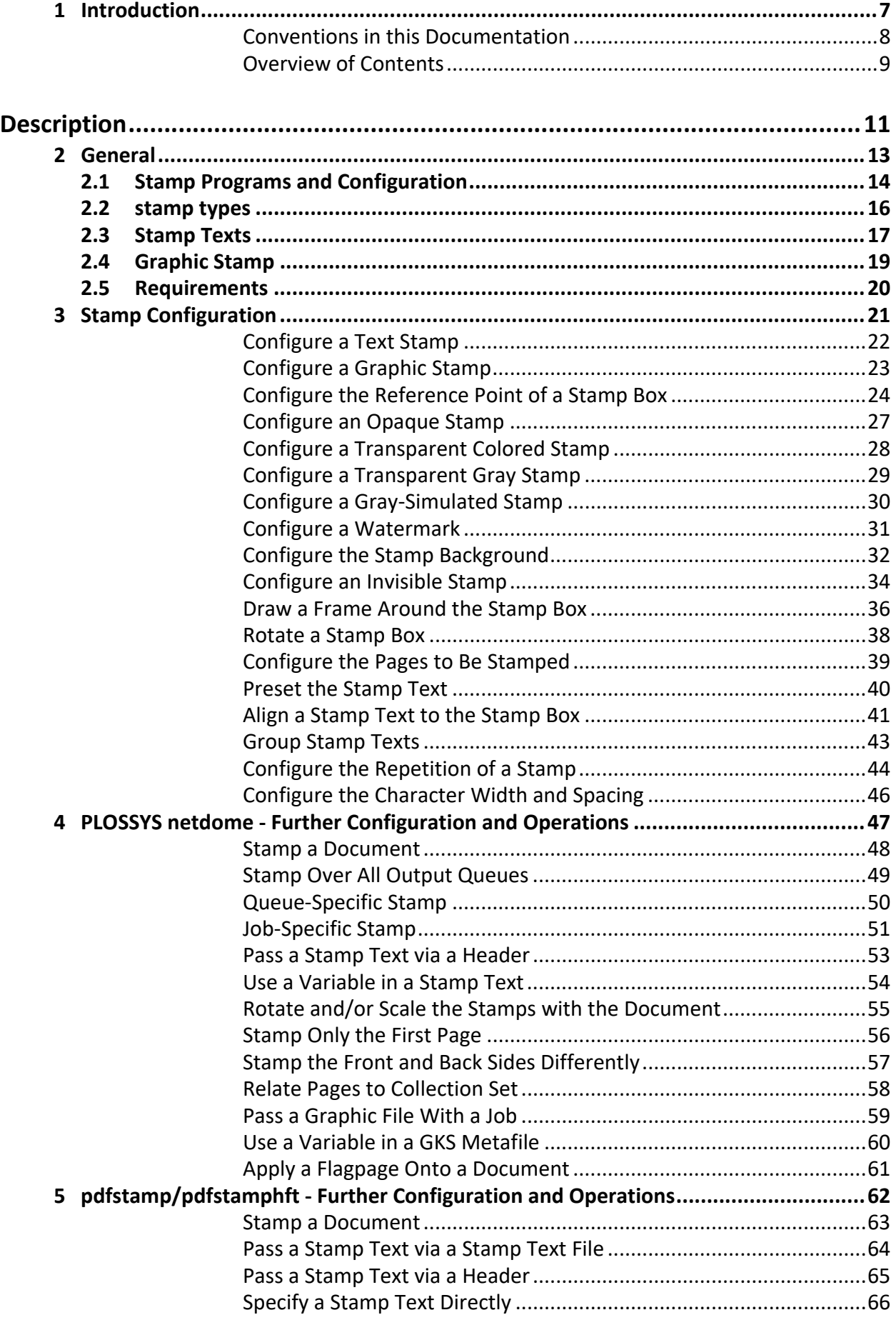

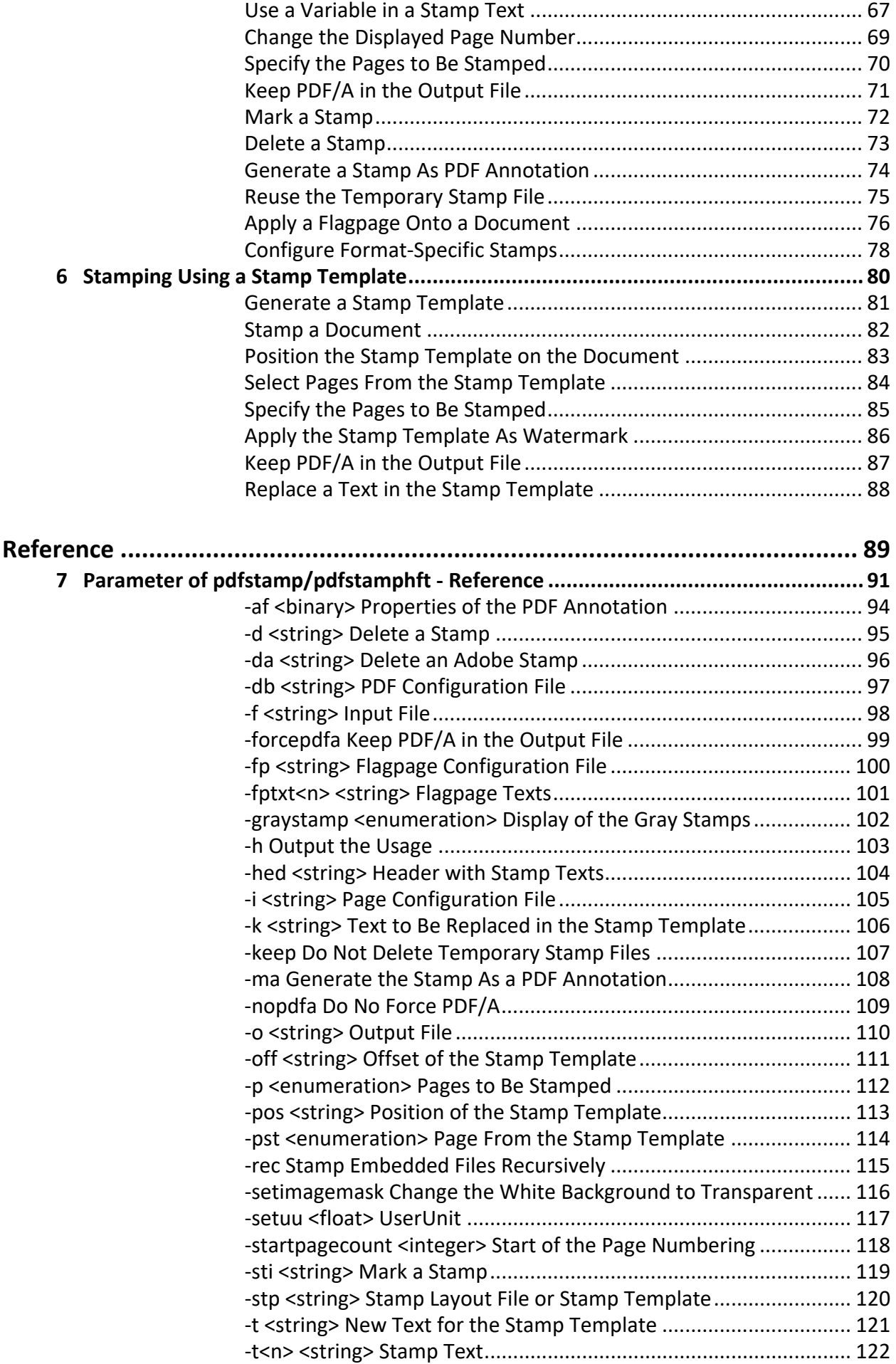

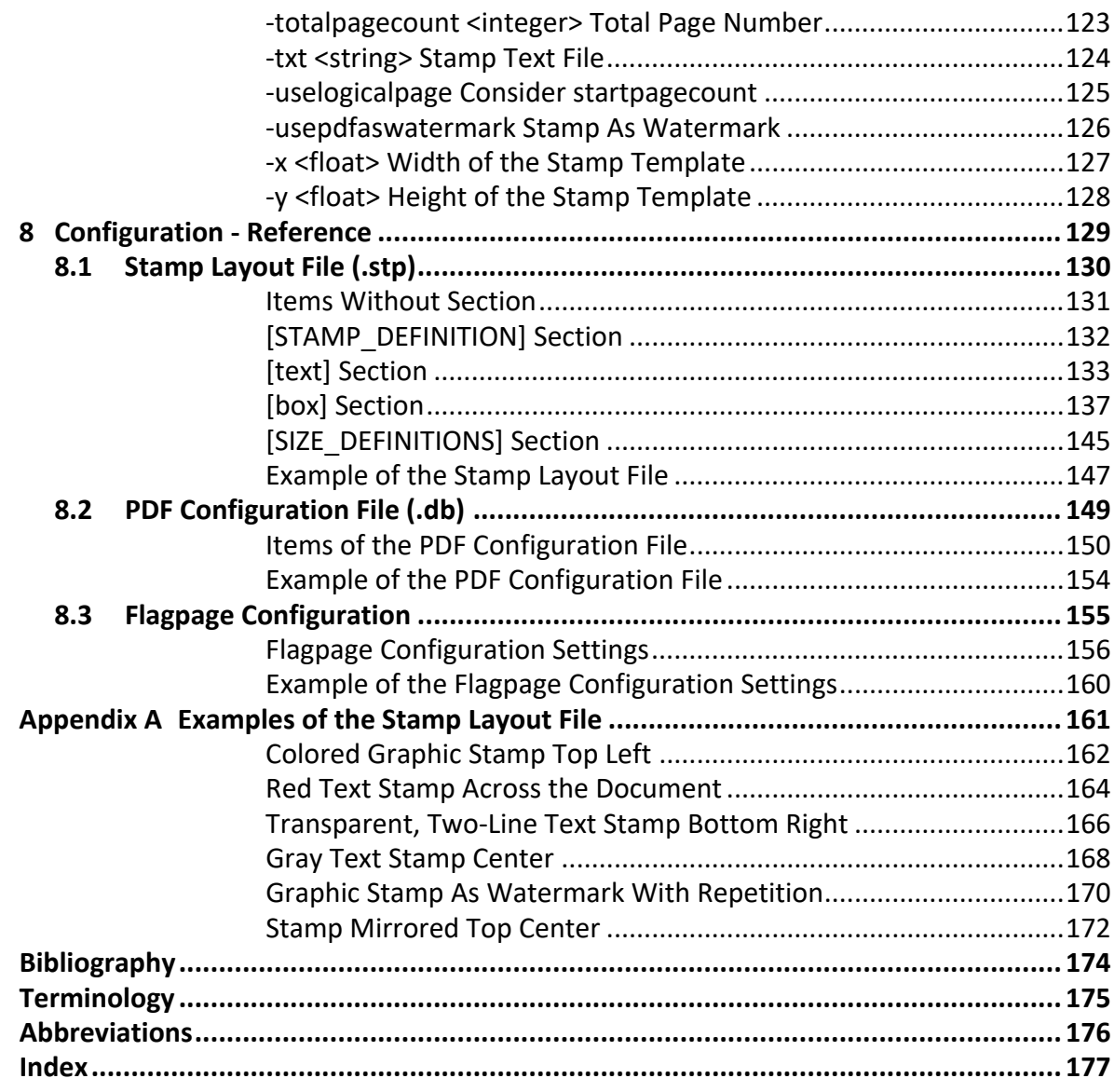

#### <span id="page-6-0"></span>**1 Introduction**

This documentation describes the configuration of the stamps in PLOSSYS purpose netdome and the PDF Tools pdfstamp/pdfstamphft.

*.......................................................................................................................................................*

*.......................................................................................................................................................*

*.......................................................................................................................................................*

This documentation is intended for users who want to configure stamps for target group PLOSSYS netdome or configure and use the PDF Tools pdfstamp/pdfstamphft.

This chapter deals with the following topics: in this chapter in this chapter

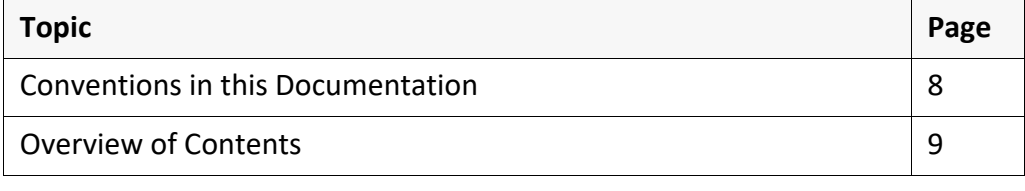

#### <span id="page-7-0"></span>**Conventions in this Documentation**

path specification The path information given in this manual is relative to the installation directory of pdfstamp/pdfstamphft and PLOSSYS netdome. The path information is indicated in Windows notation only in most cases. This corresponds to the UNIX directory structures unless noted otherwise.

typography The following table lists the typographical conventions employed in this documentation.

*.......................................................................................................................................................*

*.......................................................................................................................................................*

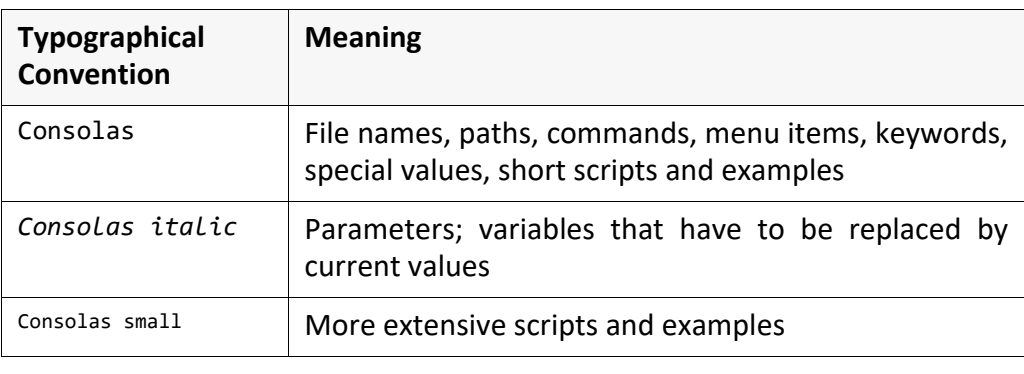

#### <span id="page-8-0"></span>**Overview of Contents**

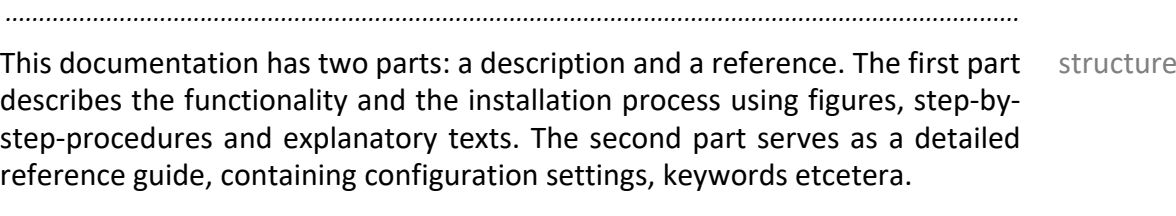

The description deals with the following topics: description description

[Chapter 2,](#page-12-1) *General*, page 13, provides an introduction into the different ways how documents can be stamped at SEAL Systems, describes the basic terms and lists the requirements.

*.......................................................................................................................................................*

Chapter 5, *[pdfstamp/pdfstamphft - Further Configuration and Operations](#page-61-1)*, page [62,](#page-61-1) explains the configuration steps that are identical for all ways of stamping.

Chapter 5, *[pdfstamp/pdfstamphft - Further Configuration and Operations](#page-61-1)*, page [62,](#page-61-1) explains the additional configuration steps and actions available for the stamping via PLOSSYS netdome.

Chapter 5, *[pdfstamp/pdfstamphft - Further Configuration and Operations](#page-61-1)*, page [62,](#page-61-1) explains the additional configuration steps and actions available for the stamping with pdfstamp/pdfstamphft.

Chapter 6, *[Stamping Using a Stamp Template](#page-79-1)*, page 80, explains configuration steps for the stamping using a stamp template.

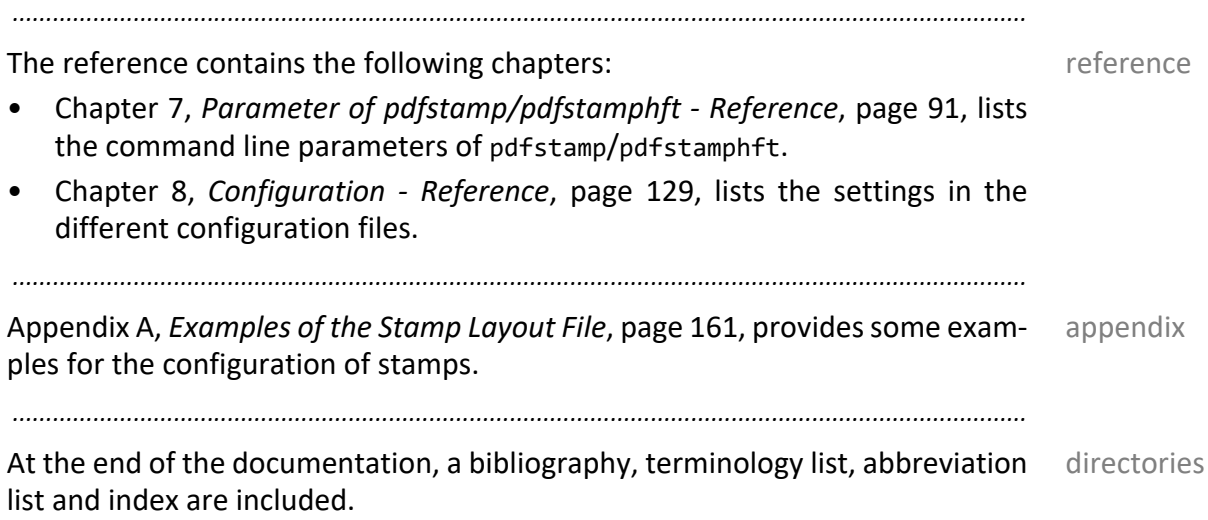

<span id="page-10-0"></span>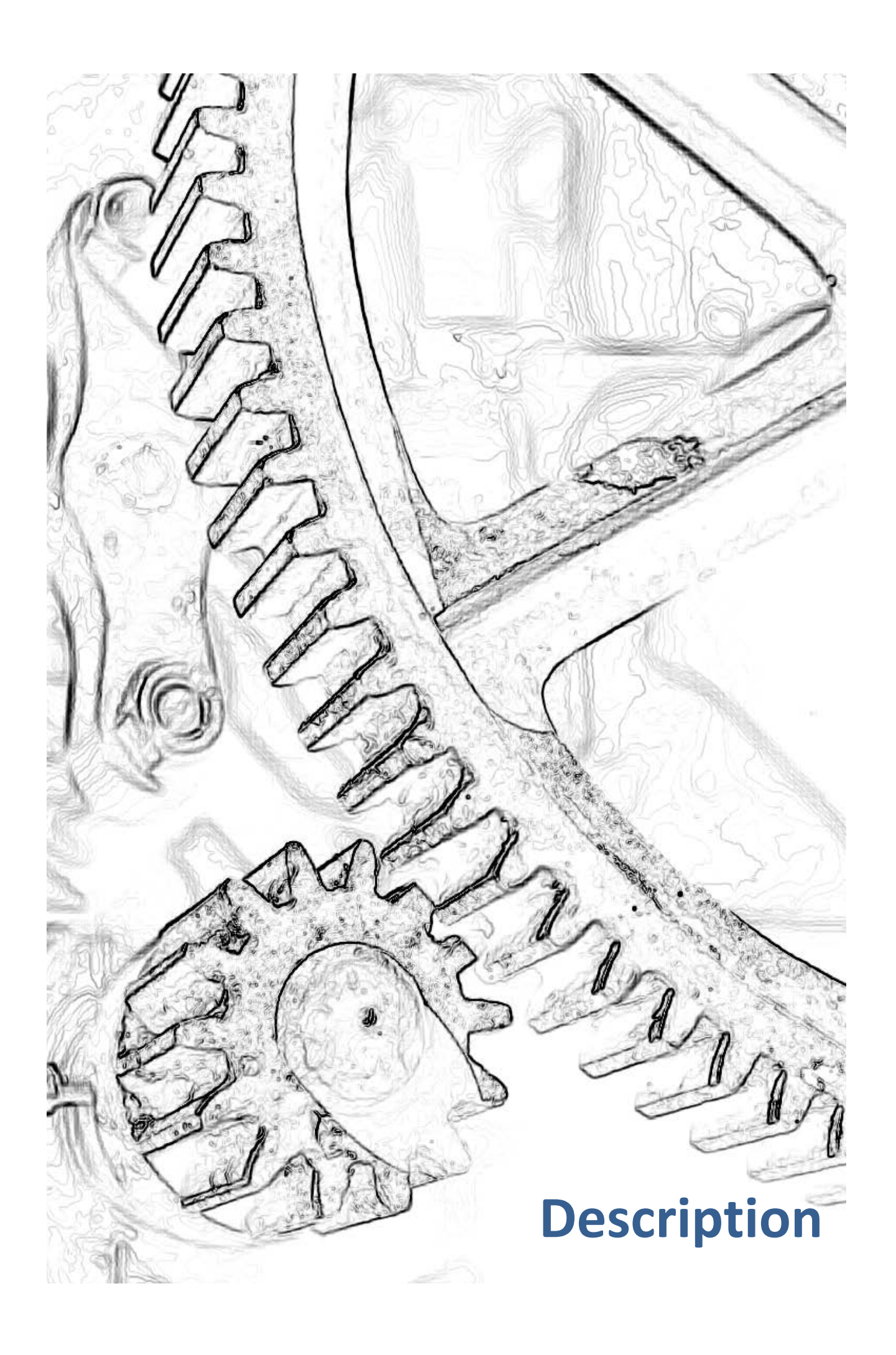

#### <span id="page-12-1"></span><span id="page-12-0"></span>**2 General**

This chapter deals with the following topics: in this chapter in this chapter

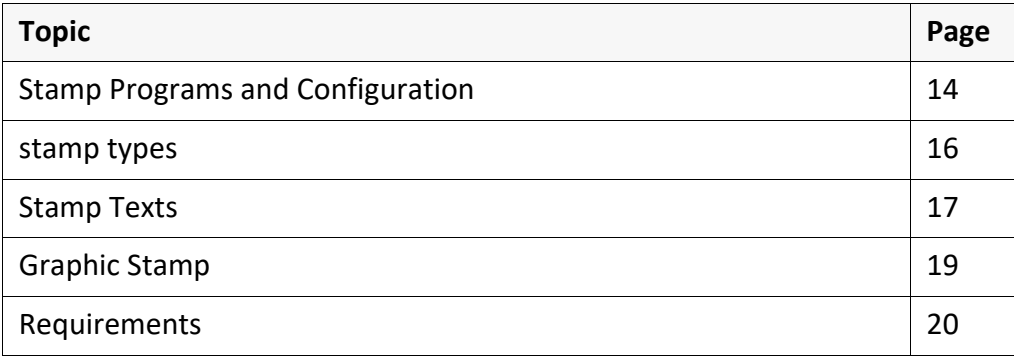

*.......................................................................................................................................................*

<span id="page-13-0"></span>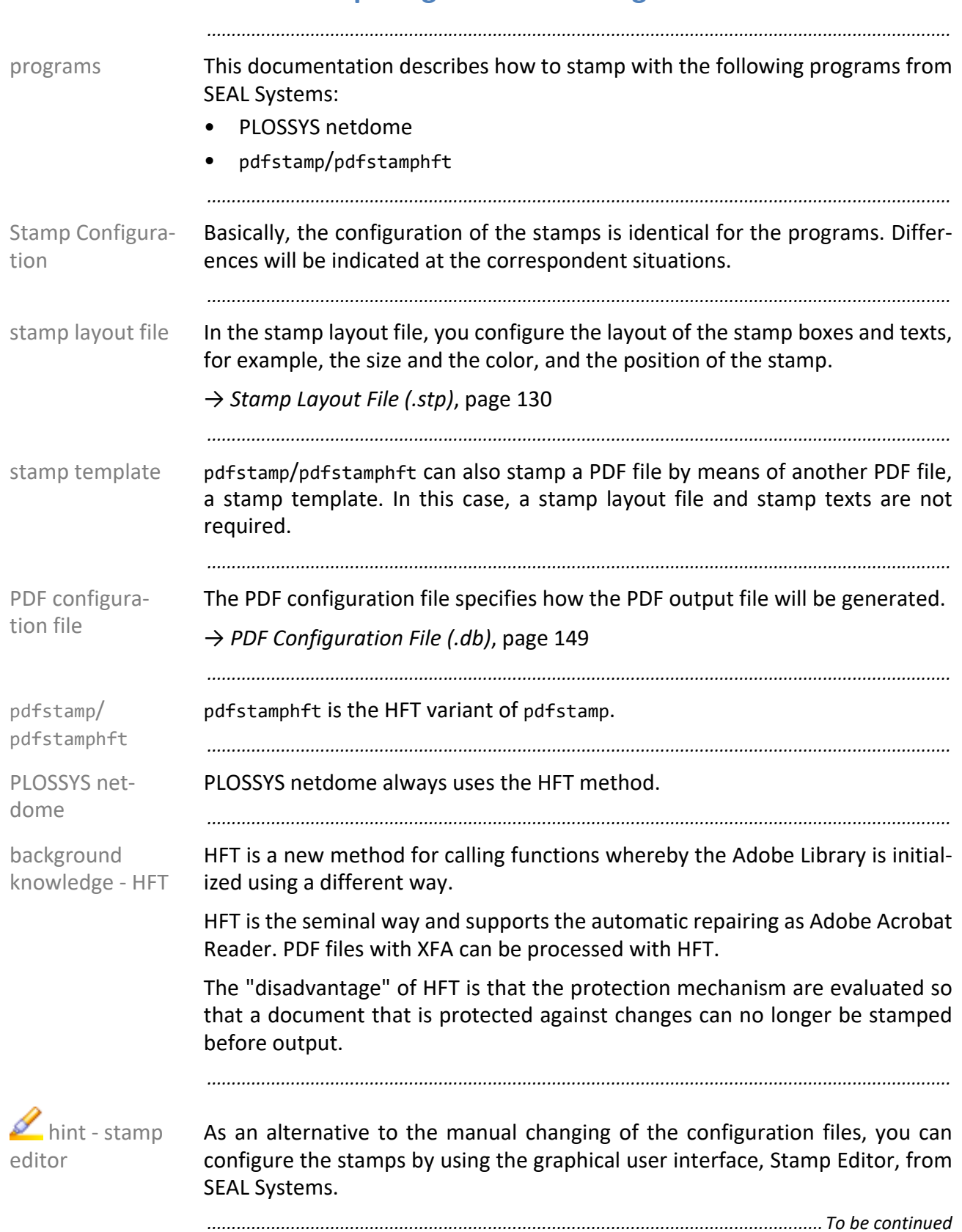

# **Stamp Programs and Configuration**, Continuation

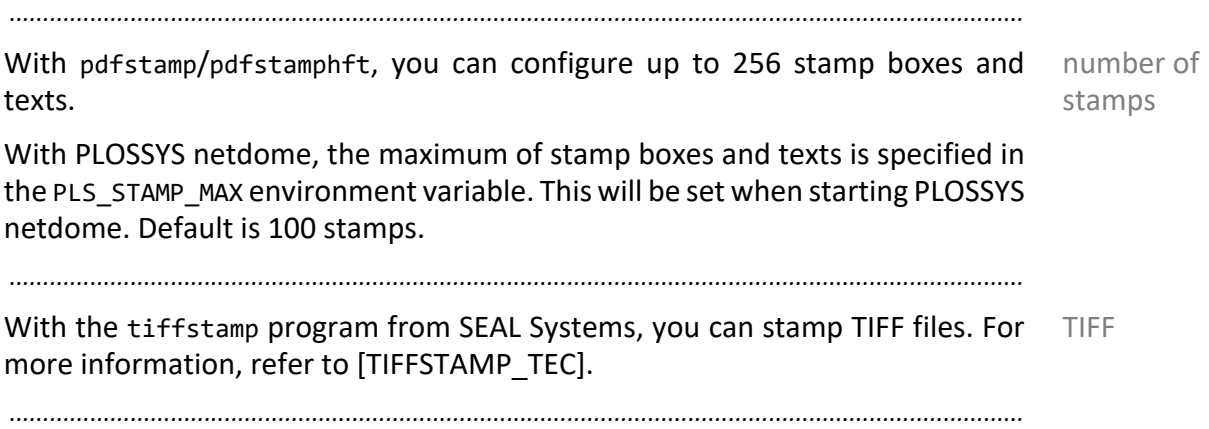

# <span id="page-15-0"></span>**2.2 stamp types**

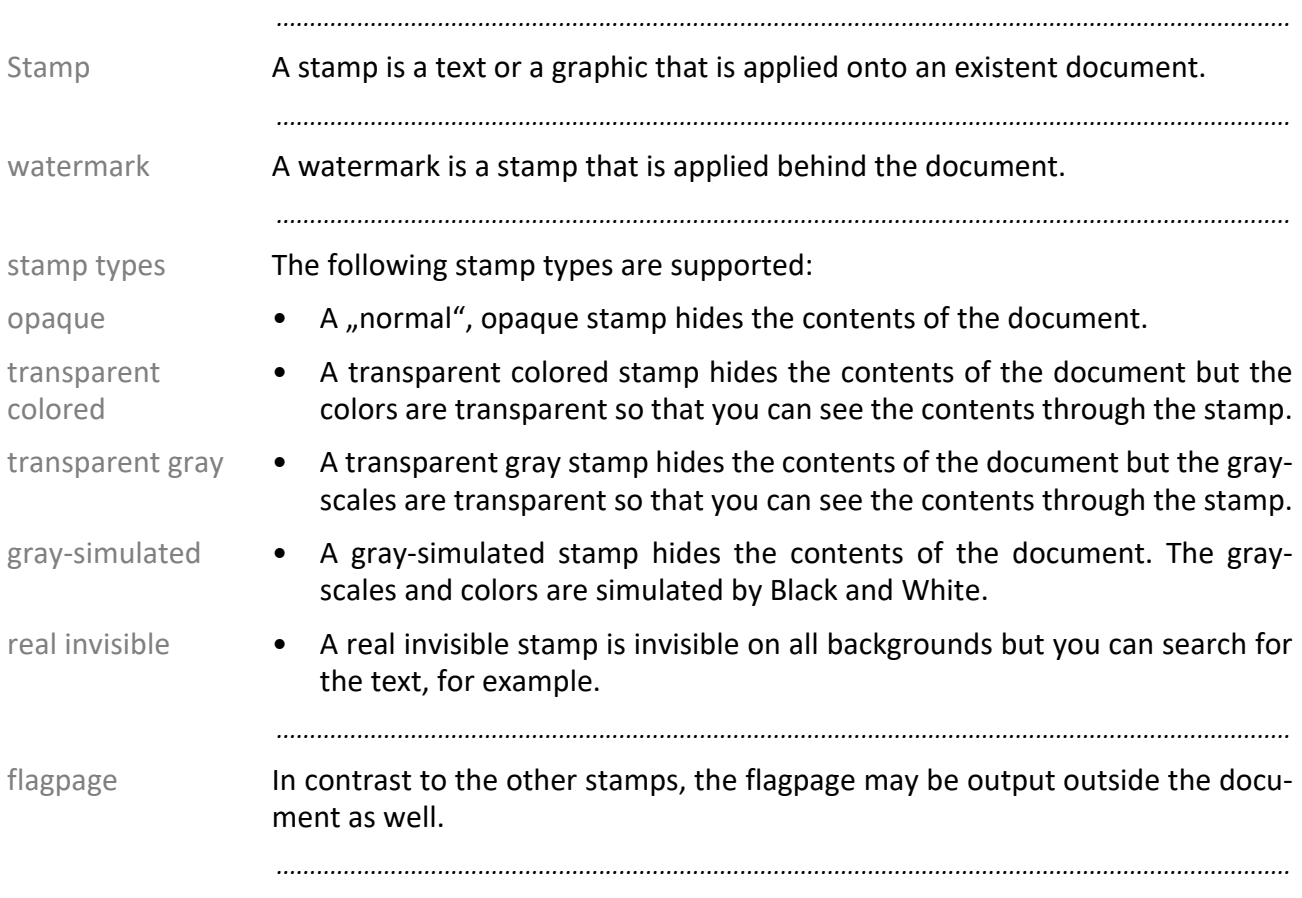

# <span id="page-16-0"></span>**2.3 Stamp Texts**

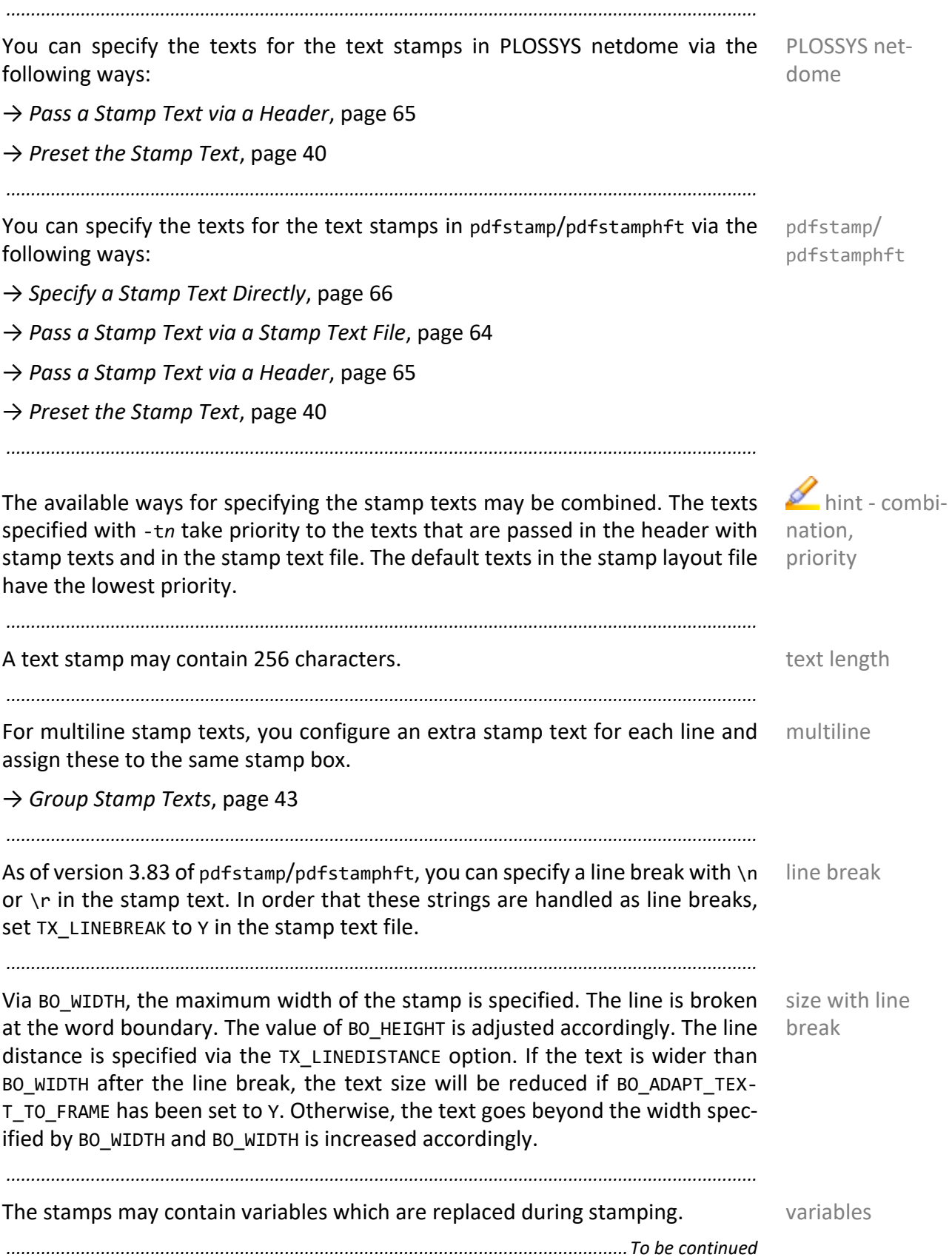

#### **Stamp Texts, Continuation**

Unicode In order to generated stamp texts containing Unicode characters, the following environment variables must be set:

*.......................................................................................................................................................*

- SEALFONTS=%PLSTOOLS%\fonts
- SEAL\_DEFAULTCODEPAGE=UTF8

The font used in the stamps must be Unicode-enabled, for example, -30001.

# <span id="page-18-0"></span>**2.4 Graphic Stamp**

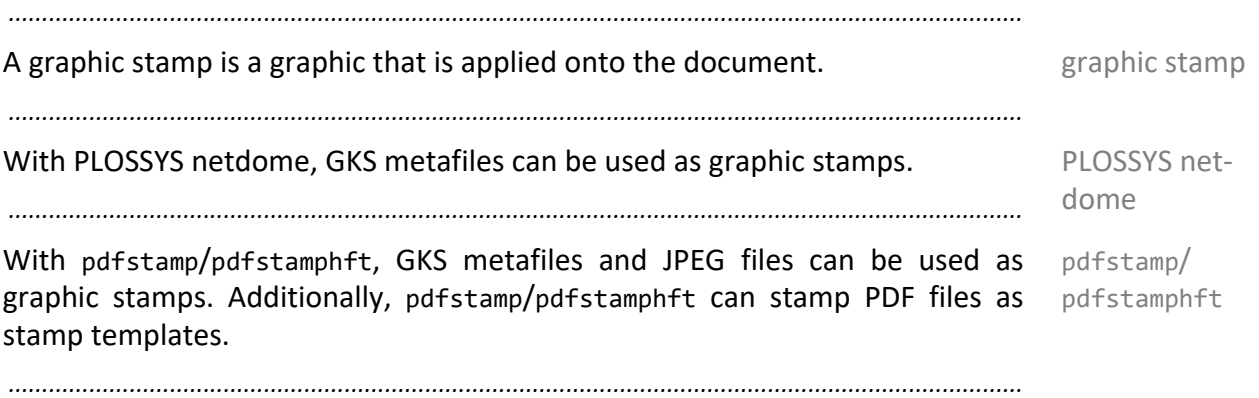

# <span id="page-19-0"></span>**2.5 Requirements**

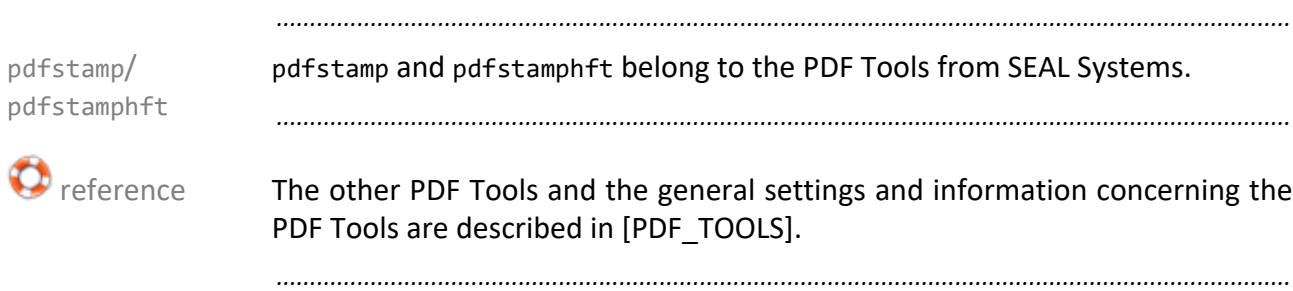

# <span id="page-20-0"></span>**3 Stamp Configuration**

This chapter describes the configuration in the stamp layout file which is used in this chapter both by PLOSSYS netdome and pdfstamp/pdfstamphft:

*.......................................................................................................................................................*

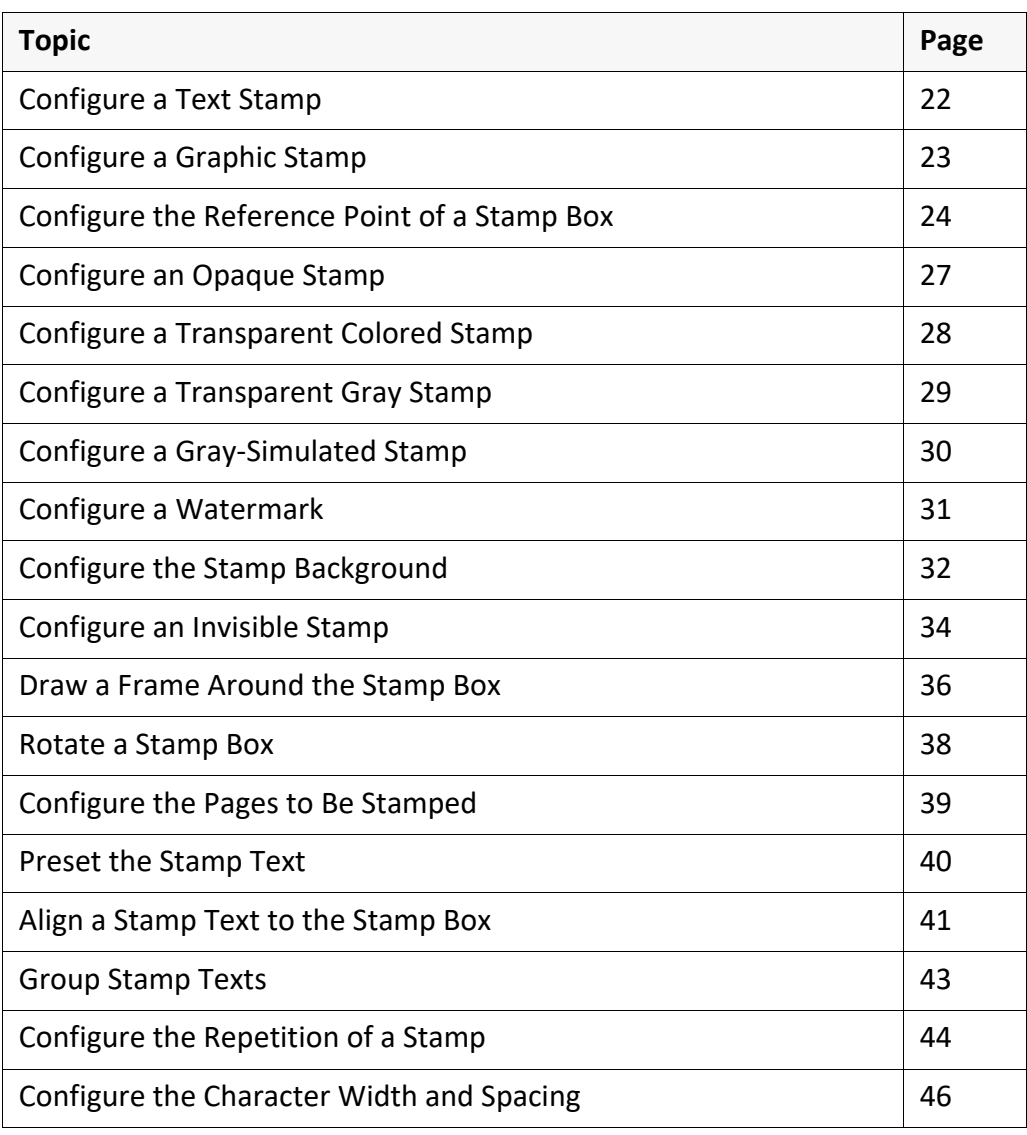

In Appendix A, *[Examples of the Stamp Layout File](#page-160-1)*, page 161, you will find some examples of the configuration in the stamp layout file.

*.......................................................................................................................................................*

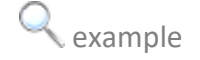

# <span id="page-21-0"></span>**Configure a Text Stamp**

instructions This way you configure a text stamp:

*.......................................................................................................................................................*

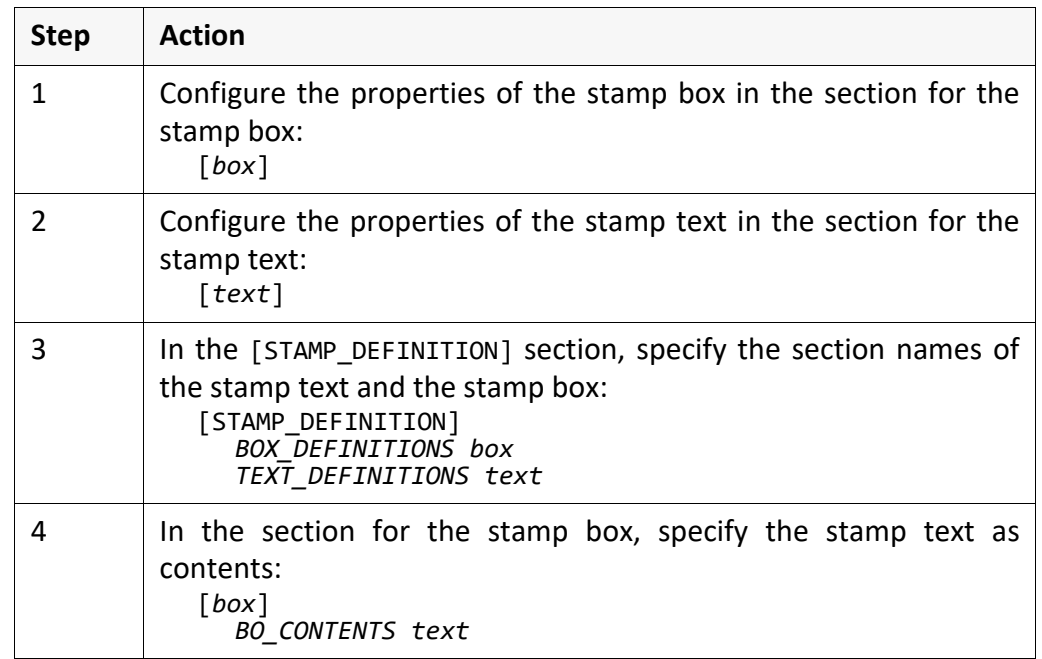

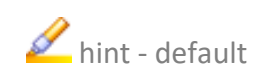

hint - default If the defaults are valid for all items of a stamp text, the correspondent [text] section can be empty but it must exist.

*.......................................................................................................................................................*

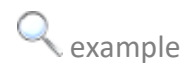

example The Released text stamp is applied onto the document:

*.......................................................................................................................................................*

Extract of the stamp layout file:

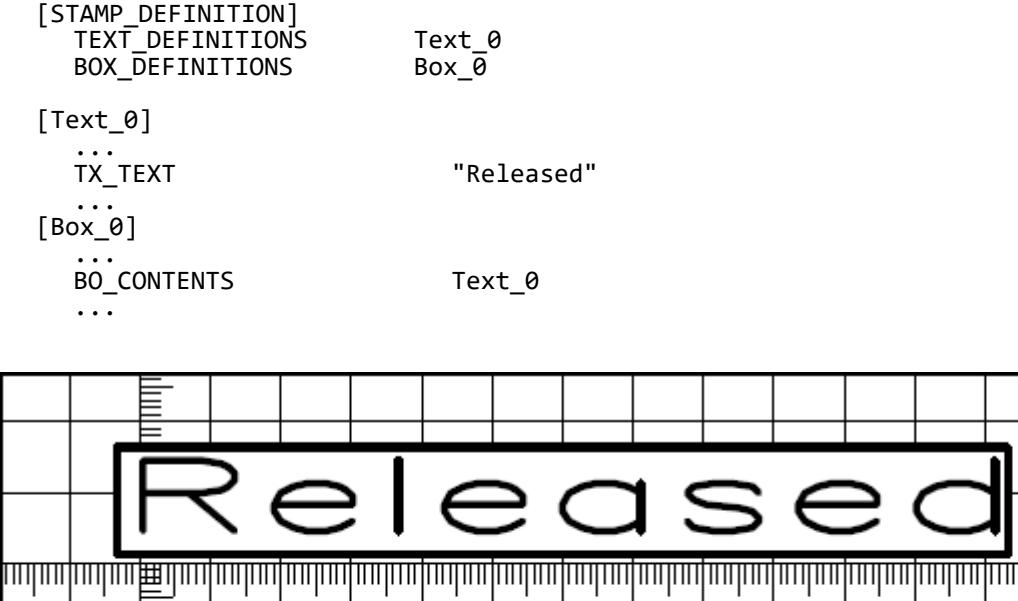

#### <span id="page-22-0"></span>**Configure a Graphic Stamp**

With PLOSSYS netdome, the graphic file to be stamped on all jobs of a output requirement queue is stored in the %PLSPLT% directory.

*.......................................................................................................................................................*

With pdfstamp/pdfstamphft, the graphic file is stored in the directory of the stamp layout file.

*.......................................................................................................................................................*

This is how you configure a graphic stamp: instructions instructions

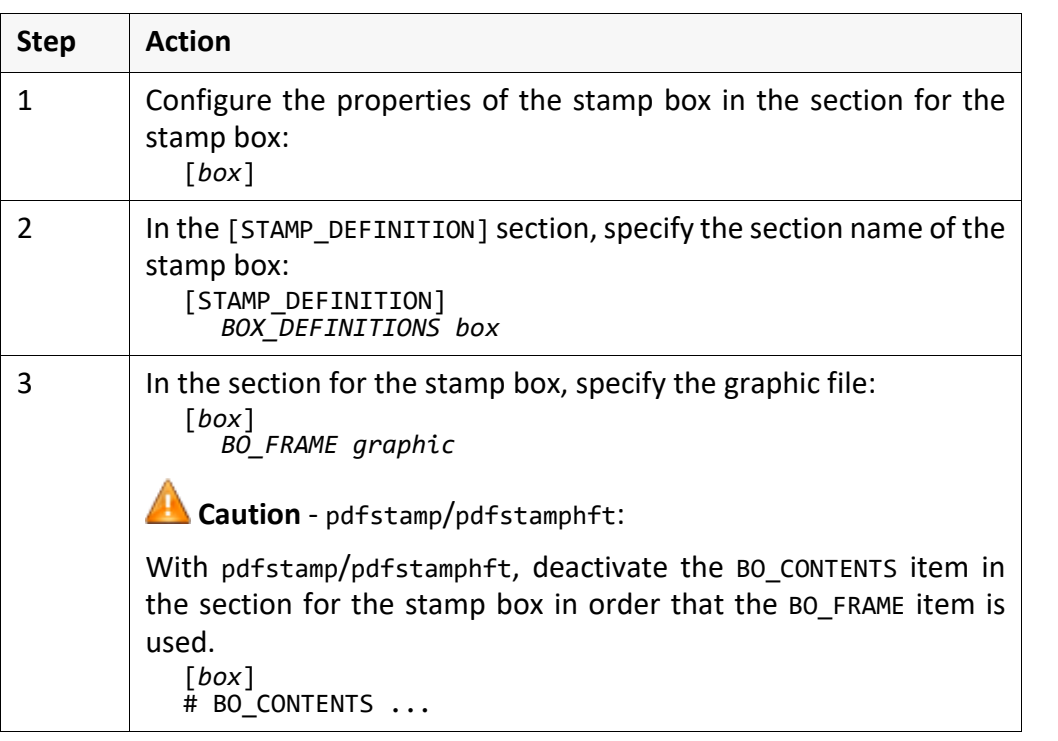

The seal\_logo.met graphic stamp is applied onto the document:

Extract of the stamp layout file: [STAMP\_DEFINITION] BOX\_DEFINITIONS Box\_0  $[Box_0]$ 

BO FRAME ...

seal logo.met

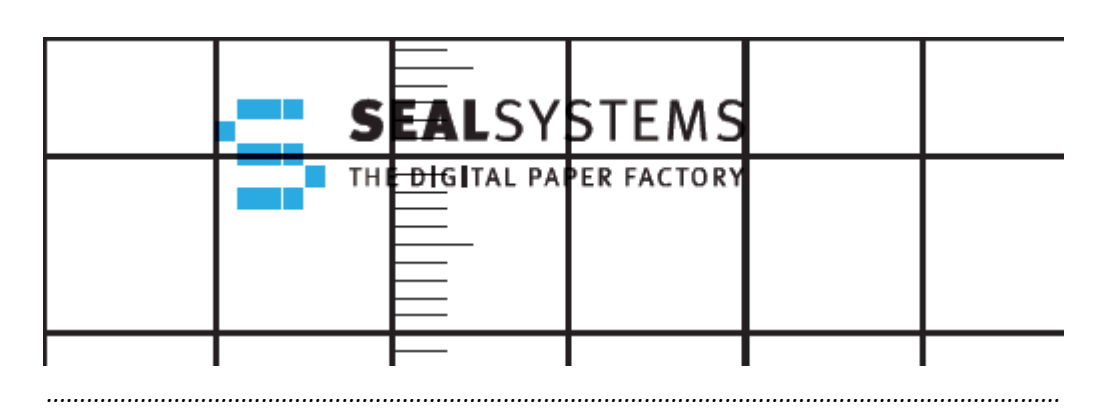

# <span id="page-23-0"></span>**Configure the Reference Point of a Stamp Box**

*.......................................................................................................................................................*

*.......................................................................................................................................................*

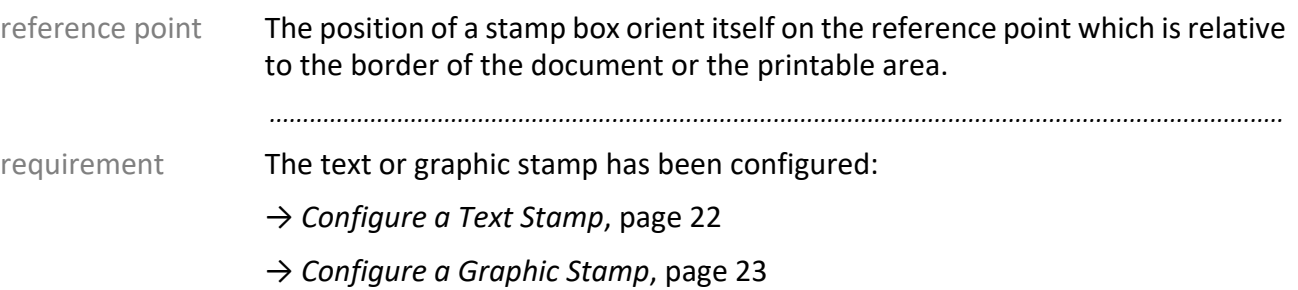

instructions This is how you configure the reference point of a stamp box:

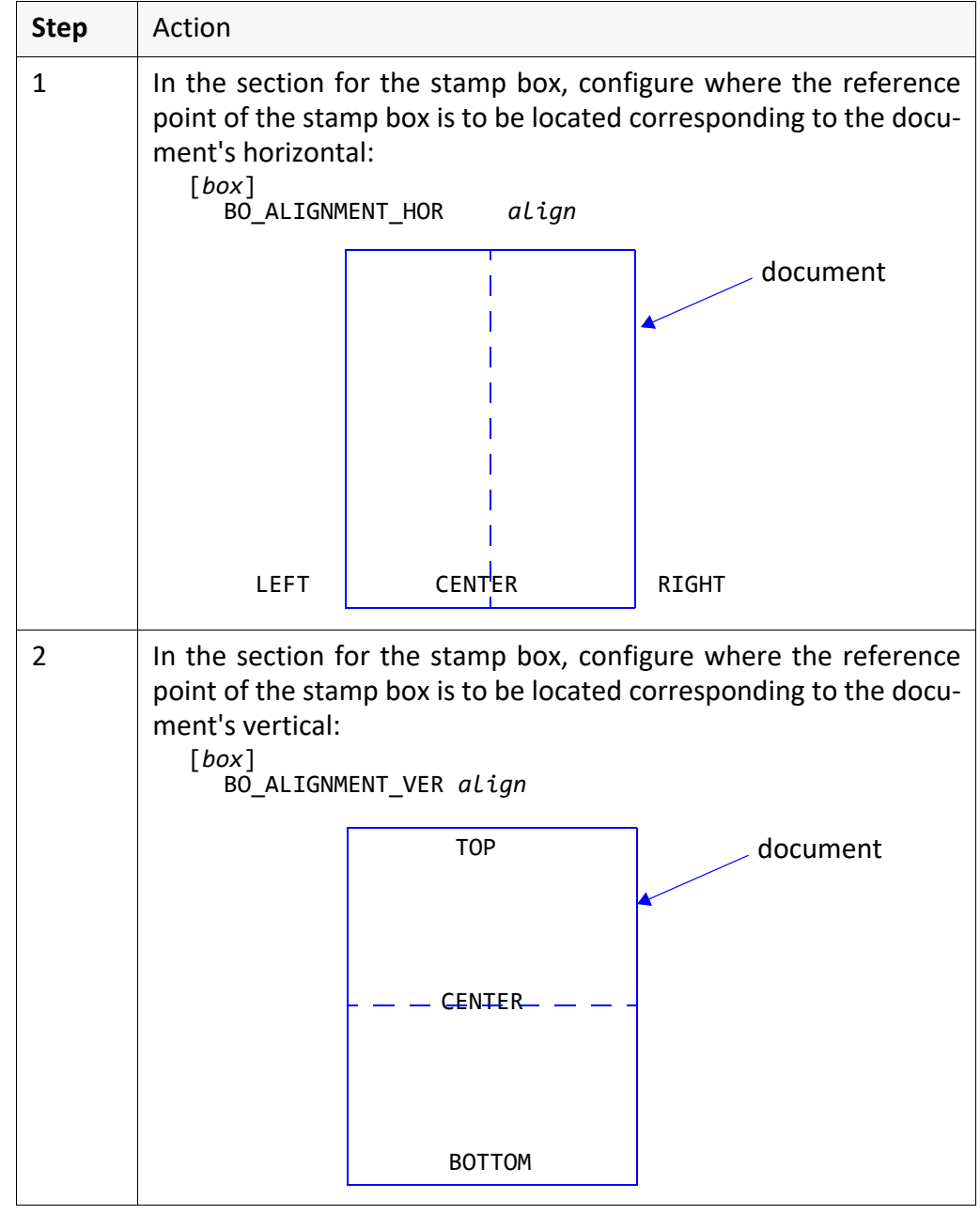

*............................................................................................................................. To be continued*

#### **Configure the Reference Point of a Stamp Box**, Contin-

*.......................................................................................................................................................*

uation

This is how you configure the reference point of a stamp box, continuation:

cont'd **Step** | Action 3 In the section for the stamp box, configure the distance between the stamp box and the position specified with BO\_ALIGNMENT\_HOR and BO\_ALIGNMENT\_VER: [*box*] BO\_DISTANCEX *distance* BO\_DISTANCEY *distance* 4 In the section for the stamp box, optionally configure if the reference point is to be oriented to the border of the printable area instead of the border of the document: [*box*] VISIBLE\_AREA BO\_DISTANCEY  $BO_DISTANCEX$   $\left\{\n \begin{array}{ccc}\n \end{array}\n \right\}$  reference point of the stamp box stamp box document In case of: BO\_ALIGNMENT\_VER TOP BO\_ALIGNMENT\_HOR LEFT

instructions,

*.............................................................................................................................To be continued*

#### **Configure the Reference Point of a Stamp Box**, Contin-

#### uation

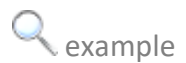

example The reference point is positioned at the top center with a distance to the right of 5 cm and a distance downwards of 3 cm:

*.......................................................................................................................................................*

Extract of the stamp layout file:

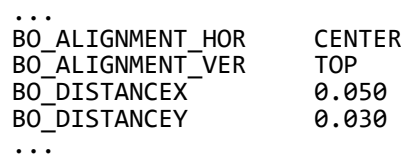

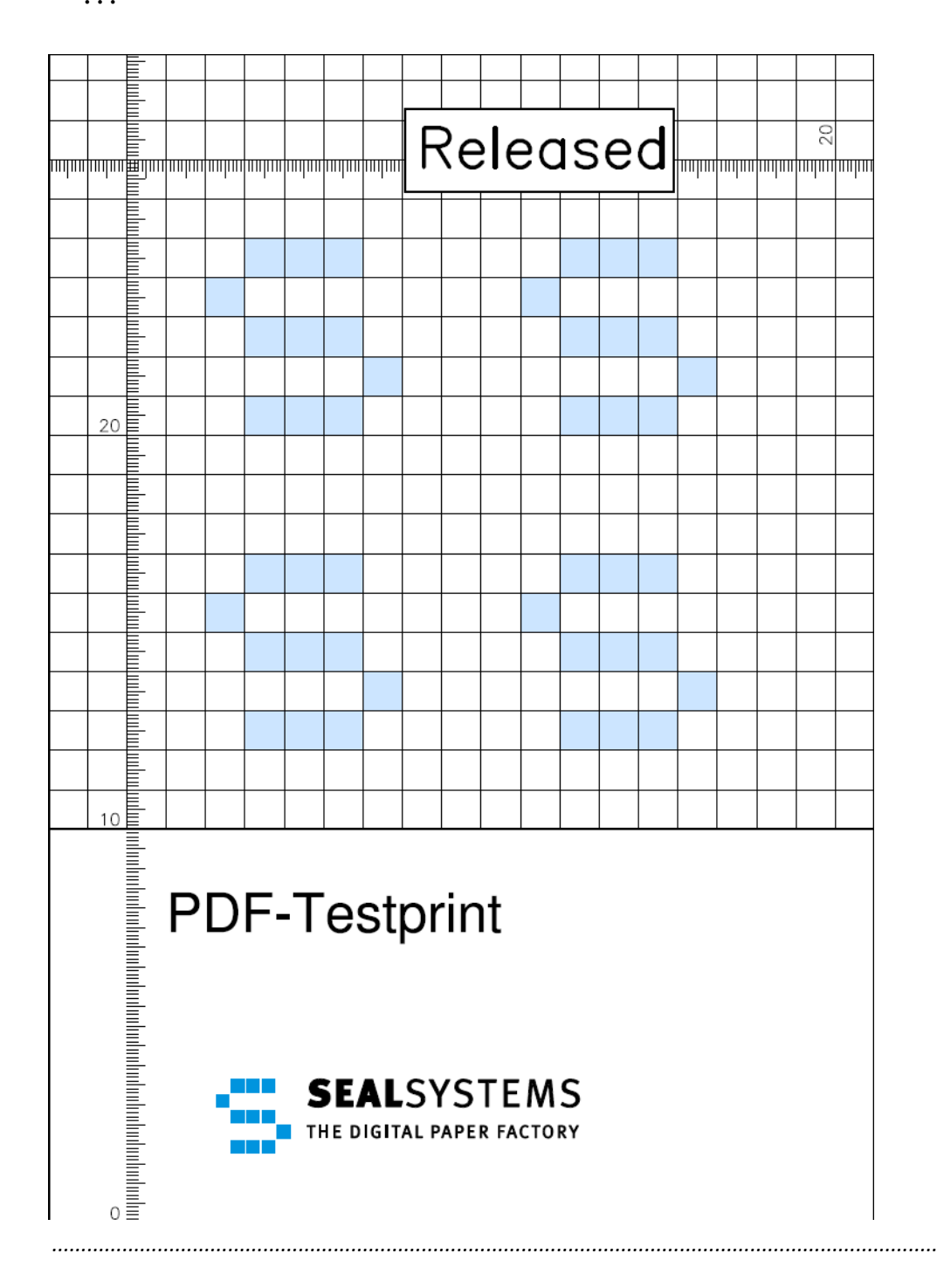

#### <span id="page-26-0"></span>**Configure an Opaque Stamp**

The colors and grayscales of a opaque stamp are displayed, the document opaque contents are covered.

*.......................................................................................................................................................*

*.......................................................................................................................................................*

*.......................................................................................................................................................*

The text or graphic stamp has been configured: The text or graphic stamp has been configured:

→ *[Configure a Text Stamp](#page-21-0)*, page 22

→ *[Configure a Graphic Stamp](#page-22-0)*, page 23

This is how you configure that the stamp is applied opaque: instructions instructions

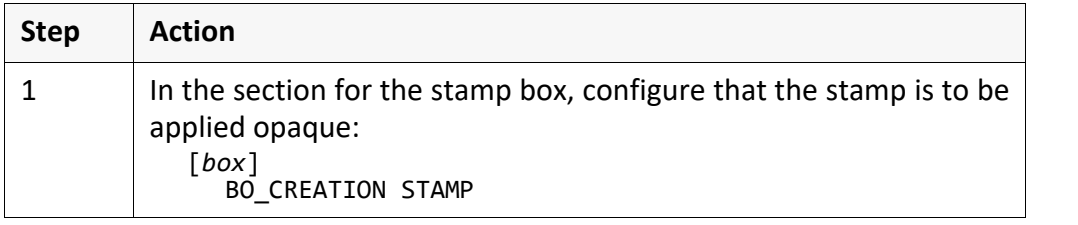

*.......................................................................................................................................................*

The stamp covers the document contents: example

Extract of the stamp layout file:

... BO\_CREATION STAMPS

...

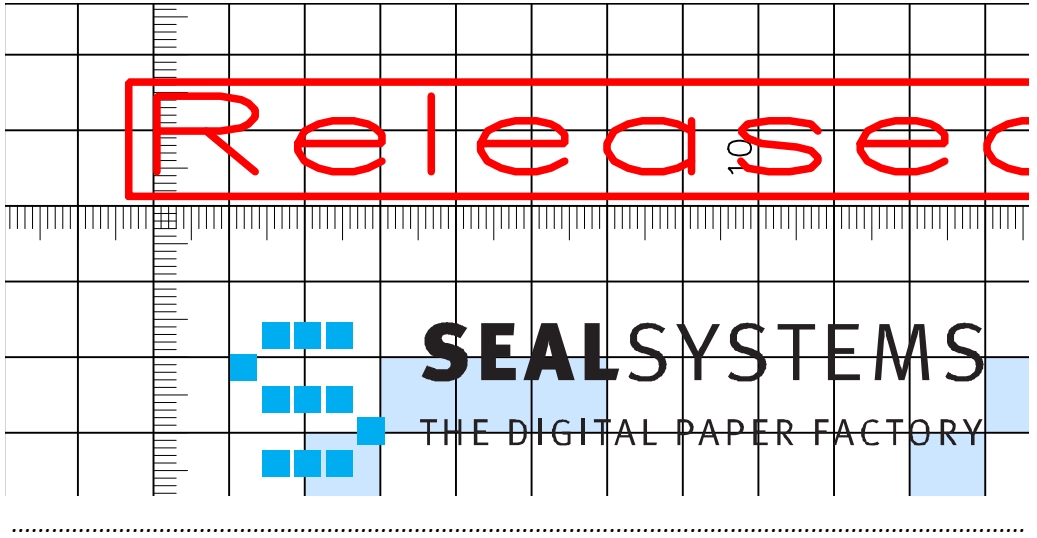

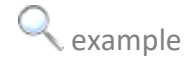

# <span id="page-27-0"></span>**Configure a Transparent Colored Stamp**

transparent colored The colors and grayscales of a transparent colored stamp are displayed, the document contents show through.

*.......................................................................................................................................................*

*.......................................................................................................................................................*

requirement The text or graphic stamp has been configured:

→ *[Configure a Text Stamp](#page-21-0)*, page 22

→ *[Configure a Graphic Stamp](#page-22-0)*, page 23

The PDF\_GRAYSTAMP environment variable has been set to color.

*.......................................................................................................................................................*

instructions This is how you configure that the stamp is applied transparent colored:

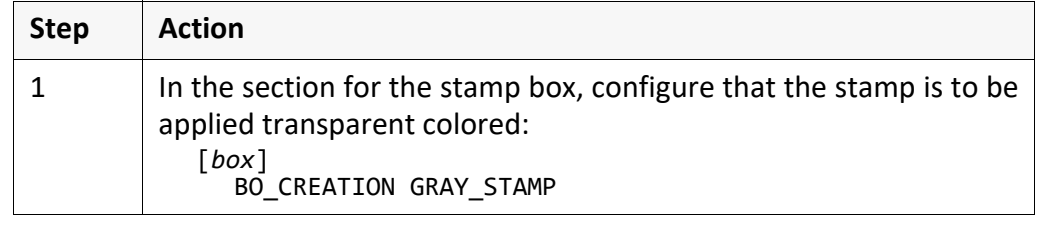

*.......................................................................................................................................................*

**Example** The stamp is applied as transparent colored stamp onto the document:

Extract of the stamp layout file:

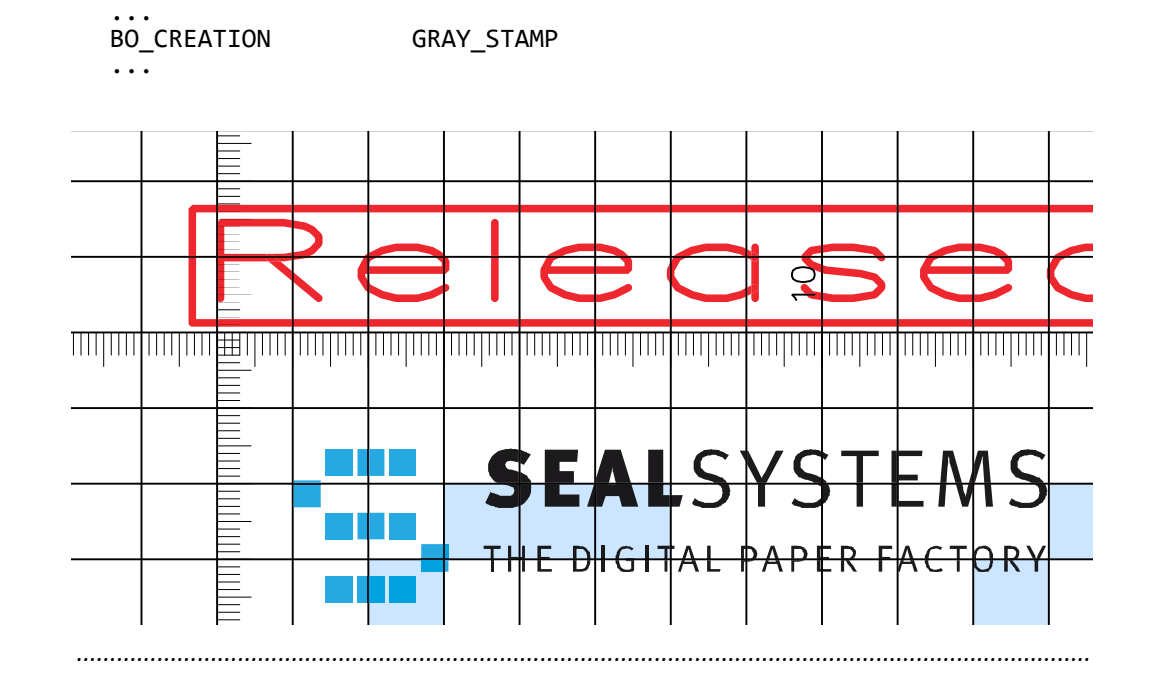

#### <span id="page-28-0"></span>**Configure a Transparent Gray Stamp**

The colors or grayscales of a transparent colored stamp are displayed in gray- transparent gray scales, the document contents show through.

*.......................................................................................................................................................*

*.......................................................................................................................................................*

*.......................................................................................................................................................*

The text or graphic stamp has been configured: The text or graphic stamp has been configured:

→ *[Configure a Text Stamp](#page-21-0)*, page 22

→ *[Configure a Graphic Stamp](#page-22-0)*, page 23

This is how you configure that a stamp is applied transparent gray: instructions

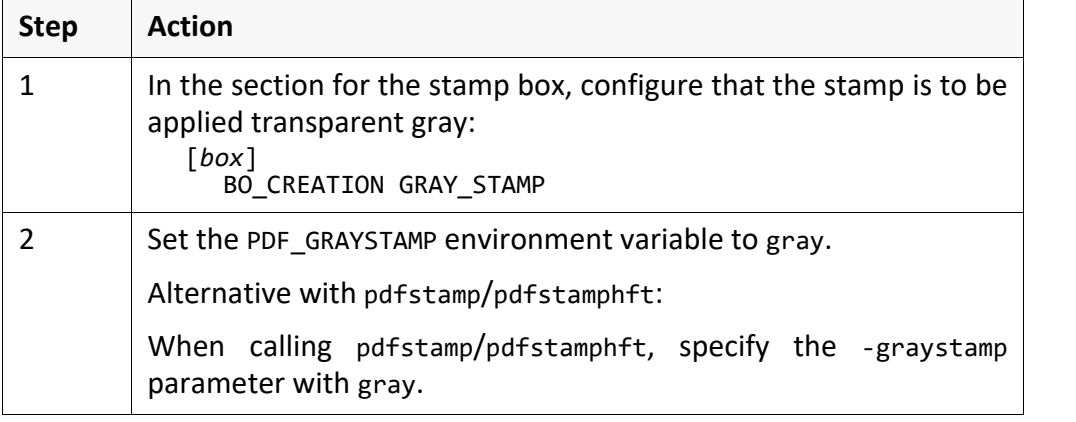

*.......................................................................................................................................................* The stamp is applied as transparent gray stamp onto the document: example

Extract of the stamp layout file:

... BO\_CREATION GRAY\_STAMP

environment variable:

...

PDF\_GRAYSTAMP=gray

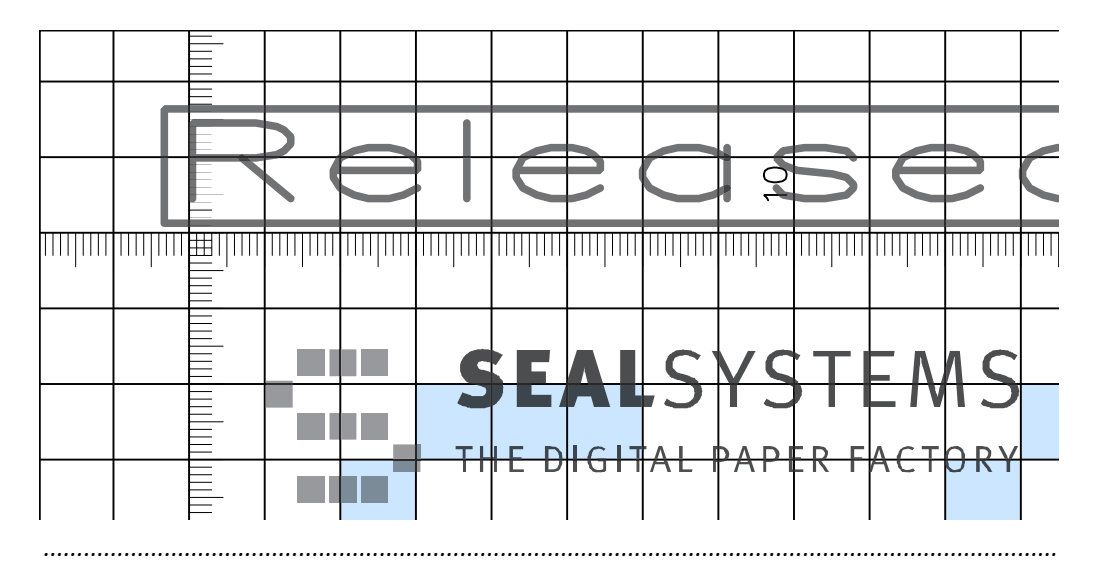

# <span id="page-29-0"></span>**Configure a Gray-Simulated Stamp** *.......................................................................................................................................................* gray-simulated The colors or grayscales of a stamp are simulated by black and white, the document contents show through. *.......................................................................................................................................................* requirement The text or graphic stamp has been configured: → *[Configure a Text Stamp](#page-21-0)*, page 22 → *[Configure a Graphic Stamp](#page-22-0)*, page 23

*.......................................................................................................................................................*

instructions This way, you configure a gray-simulated stamp:

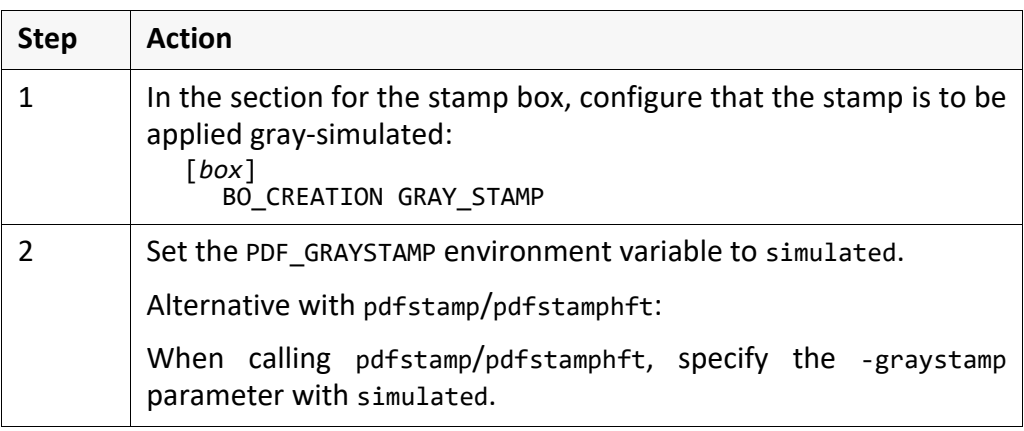

*.......................................................................................................................................................*

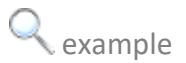

 $\epsilon$  example The stamp is applied as gray-simulated stamp onto the document:

Extract of the stamp layout file:

... ...

BO\_CREATION GRAY\_STAMP

$$
\mathbf{C} = \{ \mathbf{C} \in \mathbb{R}^n \mid \mathbf{C} \in \mathbb{R}^n \}
$$

environment variable: PDF\_GRAYSTAMP=simulated

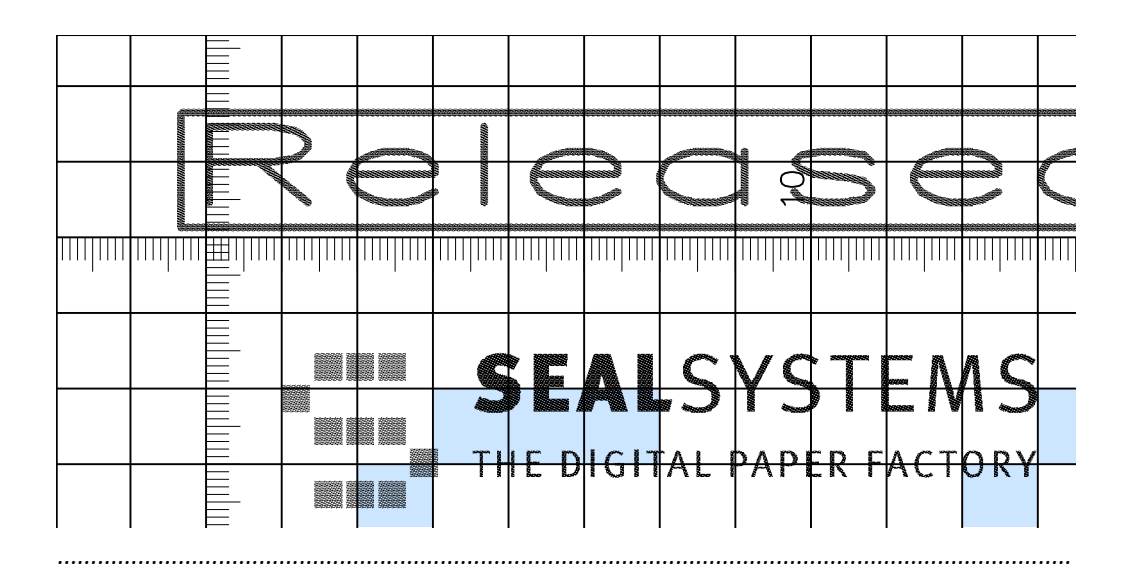

#### <span id="page-30-0"></span>**Configure a Watermark**

The watermark is output behind the document, the document contents are not watermark covered.

*.......................................................................................................................................................*

*.......................................................................................................................................................*

*.......................................................................................................................................................*

The text or graphic stamp has been configured:<br>The text or graphic stamp has been configured:

→ *[Configure a Text Stamp](#page-21-0)*, page 22

→ *[Configure a Graphic Stamp](#page-22-0)*, page 23

#### This is how you configure a watermark: instructions instructions

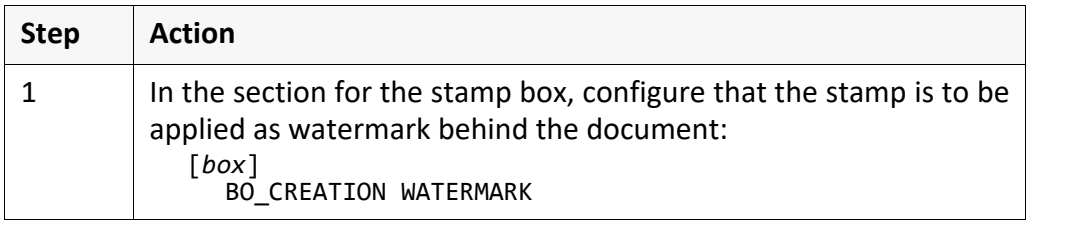

*.......................................................................................................................................................*

The stamp will be applied as watermark behind the document.

Extract of the stamp layout file:

... BO\_CREATION WATERMARK ...

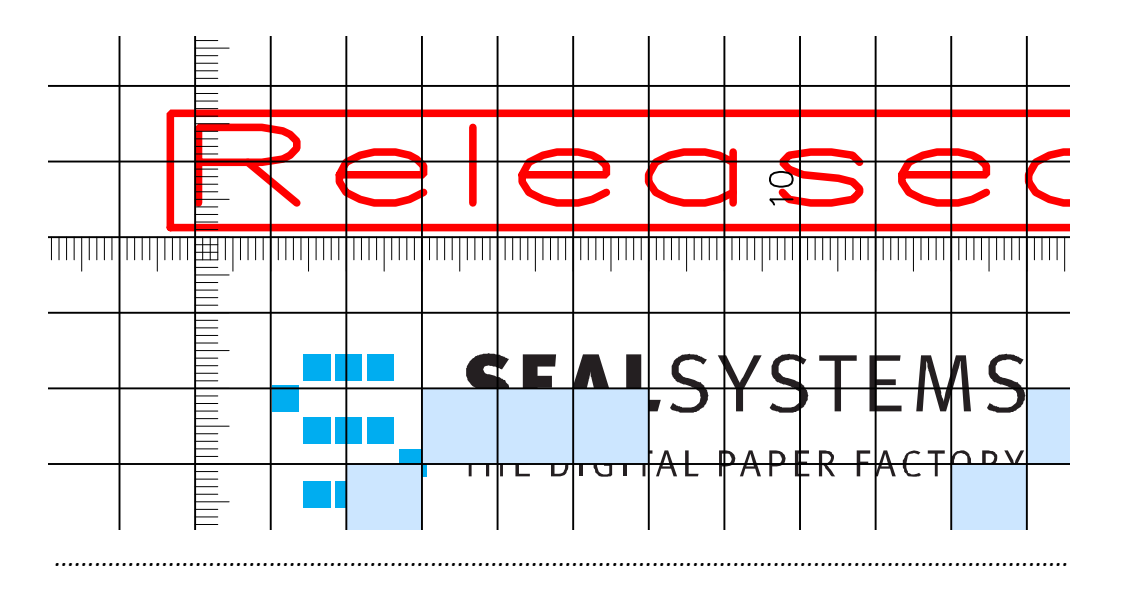

<span id="page-31-0"></span>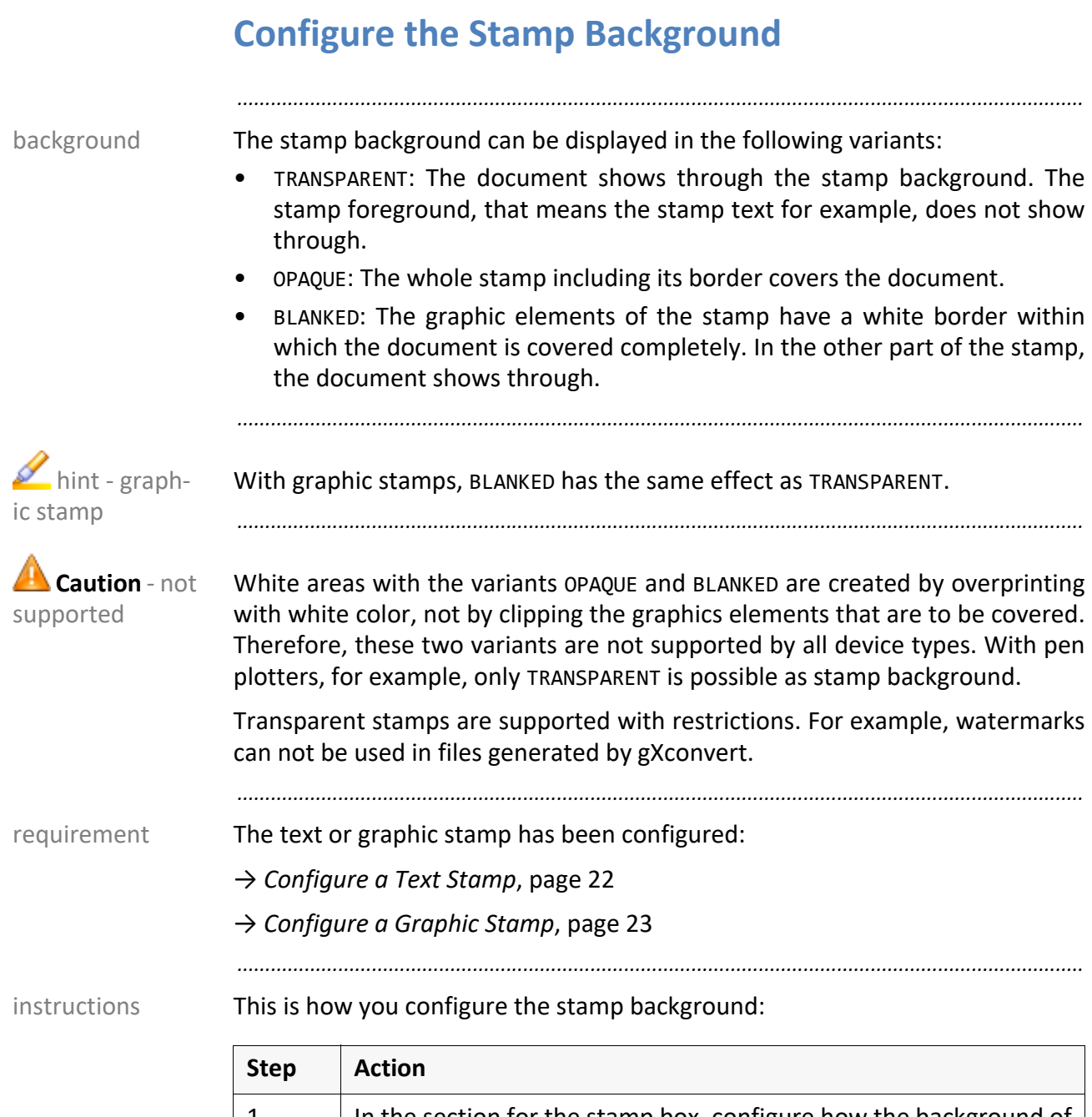

1 In the section for the stamp box, configure how the background of the stamp is to be applied: [*box*] *BO\_BACKGROUND background*

*............................................................................................................................. To be continued*

#### **Configure the Stamp Background, Continuation**

The background of the stamp covers the document contents completely, that example means it is opaque:

*.......................................................................................................................................................*

Extract of the stamp layout file:

... BO\_BACKGROUND OPAQUE ...

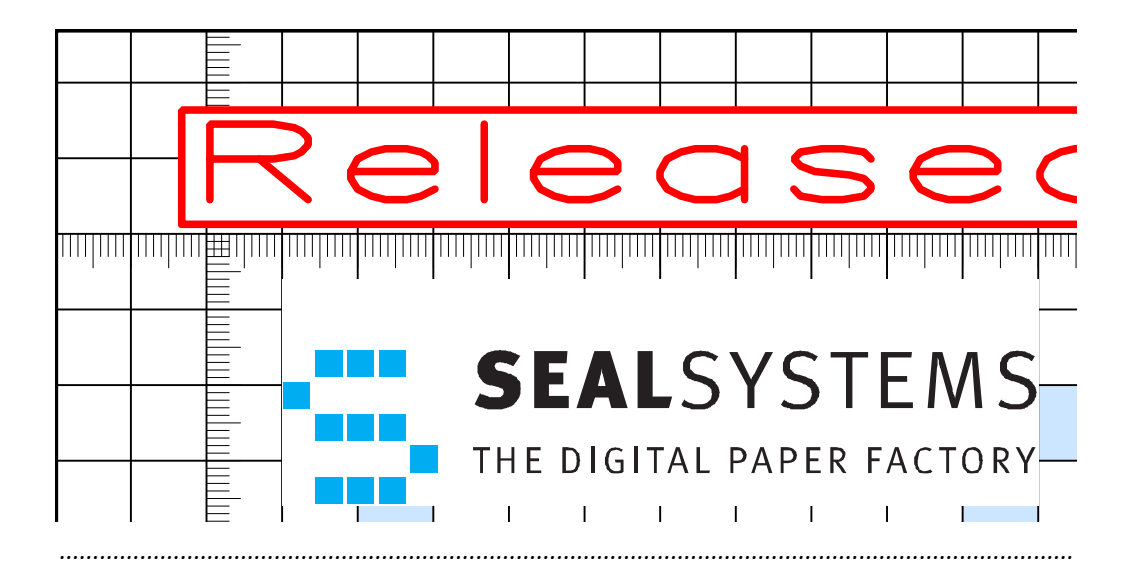

# <span id="page-33-0"></span>**Configure an Invisible Stamp**

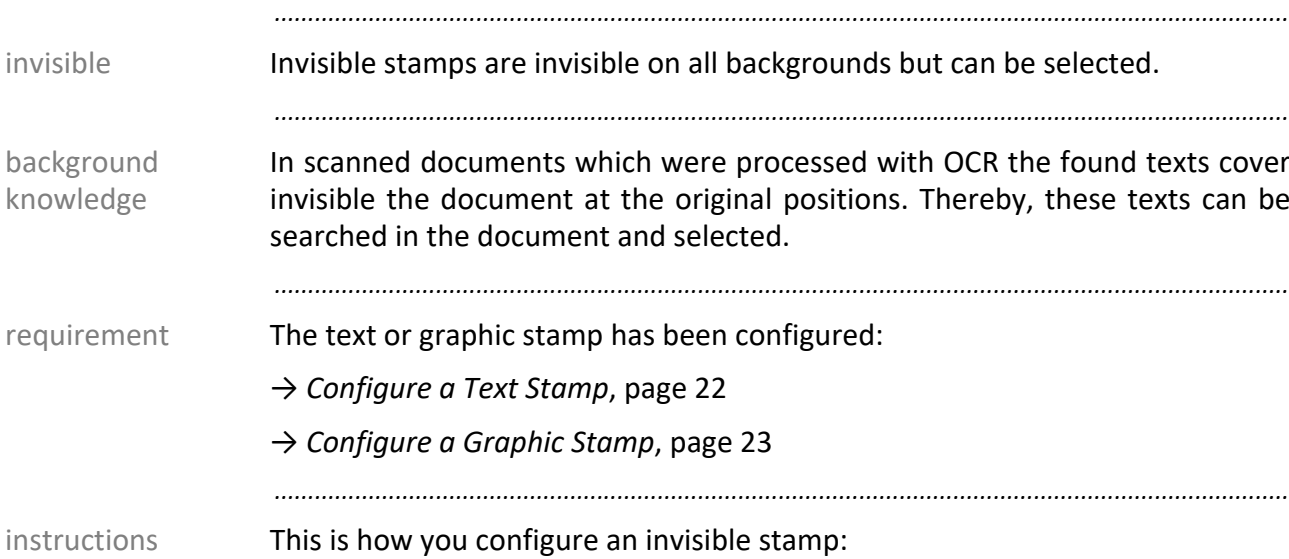

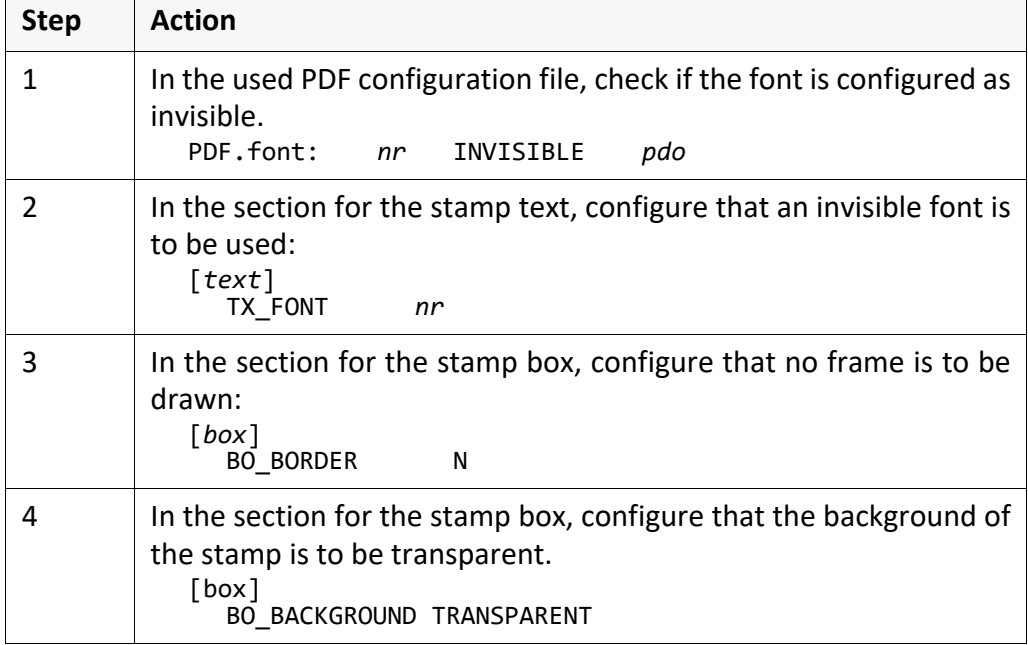

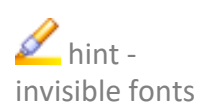

The INVISIBLE render mode in the font definition in the PDF configuration file is responsible for the visibility of the font. By changing the render modus, further fonts can be set invisible.

*.......................................................................................................................................................*

→ *[Items of the PDF Configuration File](#page-149-1)*, page 150

*............................................................................................................................. To be continued*

# **Configure an Invisible Stamp**, Continuation

*.......................................................................................................................................................* The stamp is applied onto the document but invisible: example Extract of the PDF configuration file: PDF.font: -4001 Helvetica INVISIBLE helvetica.pdo Extract of the stamp layout file: [Text\_0] TX FONT TX\_FONT -4001<br>...<br>[Box\_0]<br>... BO\_BORDER N<br>BO\_BACKGROUND TRANSPARENT BO\_BACKGROUND ... *.......................................................................................................................................................*

#### <span id="page-35-0"></span>**Draw a Frame Around the Stamp Box**

*.......................................................................................................................................................*

frame The frame is a rectangle around the stamp box which can be than surrounded by a visible frame line for example.

*.......................................................................................................................................................*

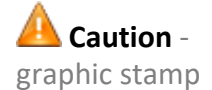

Frames are only supported for text stamps and not for graphic stamps. *.......................................................................................................................................................* requirement The reference point of the stamp box has been configured:

*.......................................................................................................................................................*

→ *[Configure the Reference Point of a Stamp Box](#page-23-0)*, page 24

instructions This is how you draw a frame around a stamp box:

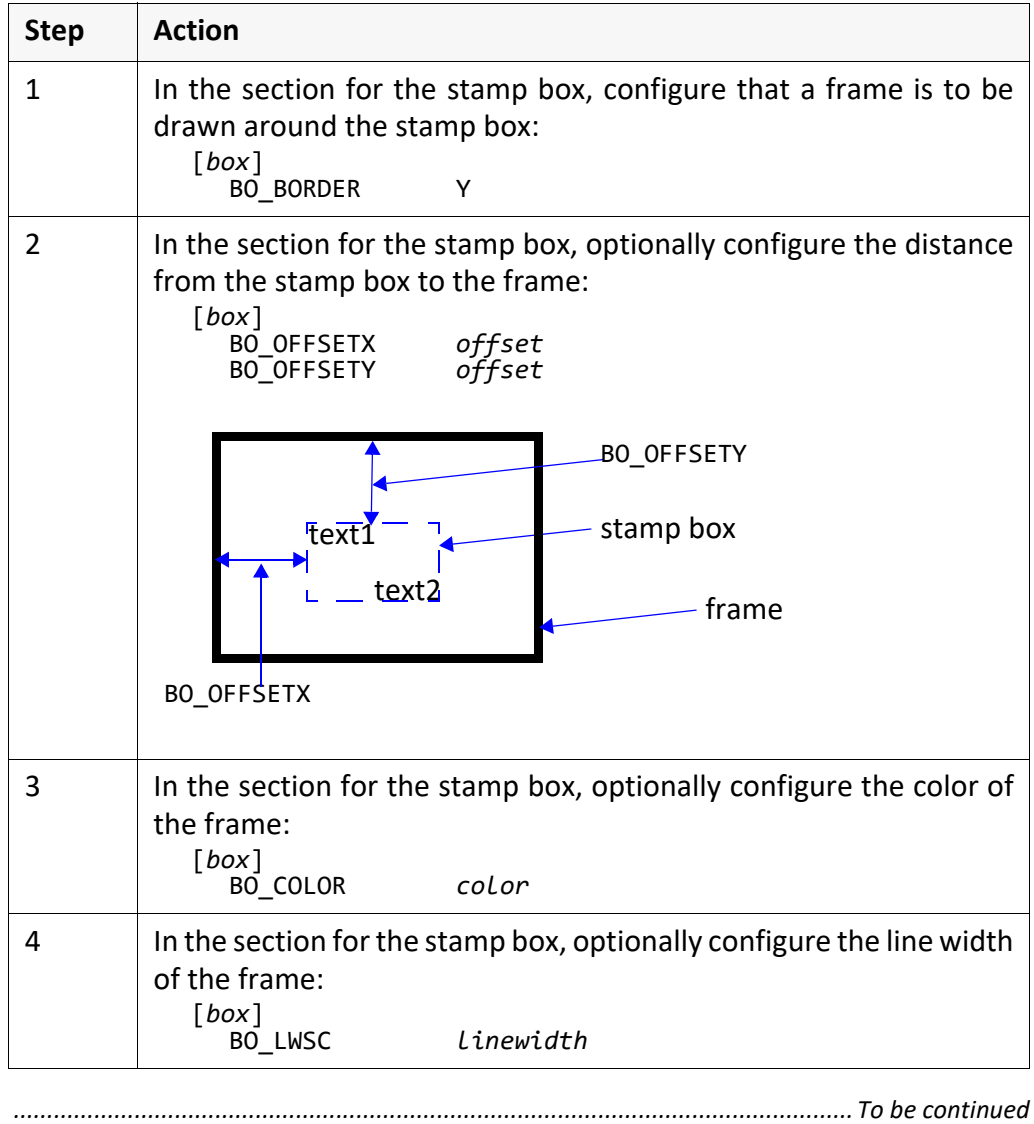
# **Draw a Frame Around the Stamp Box, Continuation**

The stamp is applied with a red frame in a distance of 3 mm and a line width of example 2 mm:

*.......................................................................................................................................................*

Extract of the stamp layout file:

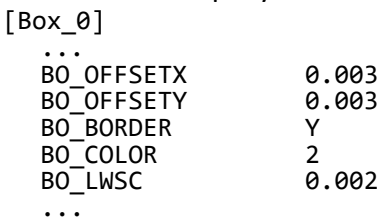

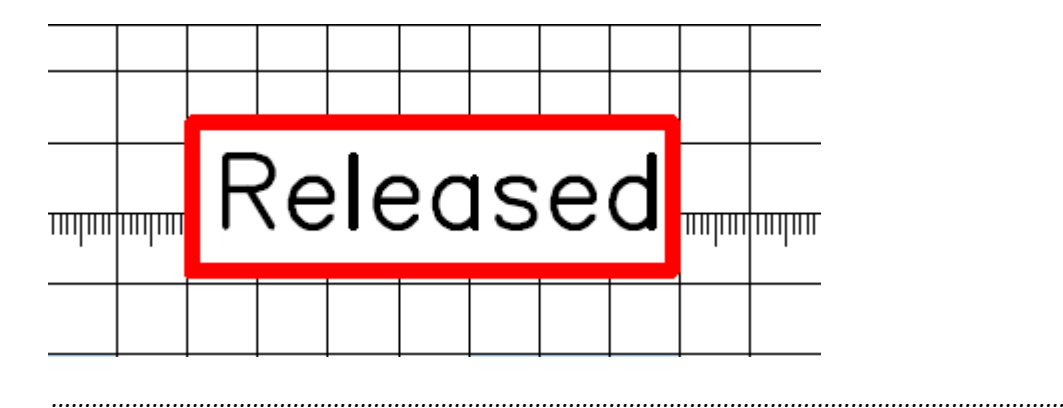

## **Rotate a Stamp Box**

requirement The reference point of the stamp box has been configured:

→ *[Configure the Reference Point of a Stamp Box](#page-23-0)*, page 24

instructions This is how you configure that the stamp box is applied rotated:

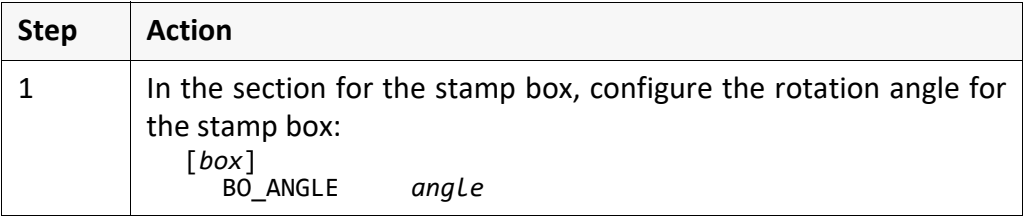

*.......................................................................................................................................................*

*.......................................................................................................................................................*

*.......................................................................................................................................................*

example The stamp box will be rotated clockwise by 20°:

Extract of the stamp layout file: [Box\_0]

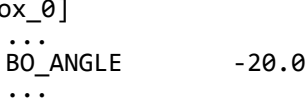

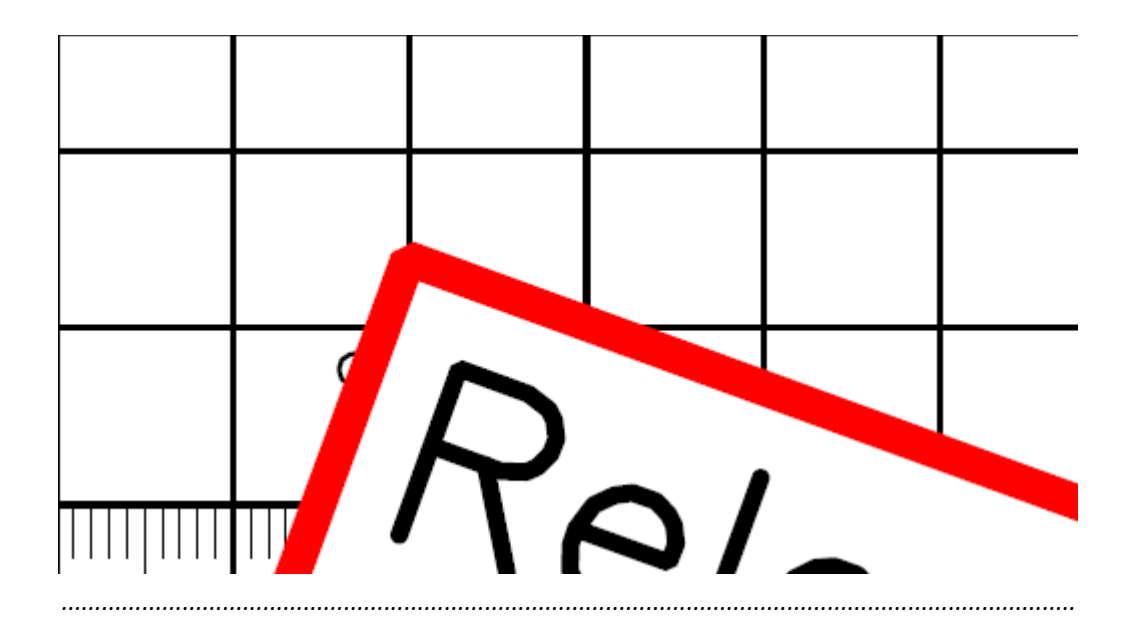

# <span id="page-38-0"></span>**Configure the Pages to Be Stamped**

The text or graphic stamp has been configured: The text or graphic stamp has been configured:

→ *[Configure a Text Stamp](#page-21-0)*, page 22

→ *[Configure a Graphic Stamp](#page-22-0)*, page 23

*.......................................................................................................................................................*

This is how you configure the pages to be stamped: instructions instructions

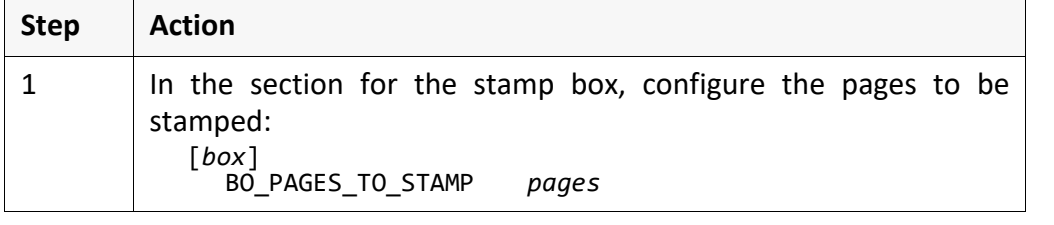

*.......................................................................................................................................................*

*.......................................................................................................................................................*

With PLOSSYS netdome, you can additionally specify if only the first page is to be stamped; if the back sides are to be stamped differently to the front sides and if the page numbers are to be related to the set collation:

→ *[Stamp Only the First Page](#page-55-0)*, page 56

→ *[Stamp the Front and Back Sides Differently](#page-56-0)*, page 57

→ *[Relate Pages to Collection Set](#page-57-0)*, page 58

With pdfstamp/pdfstamphft, you can additionally specify the pages to be stamped:

→ *[Specify the Pages to Be Stamped](#page-69-0)*, page 70

*.......................................................................................................................................................*

The stamp is applied onto the odd pages: examples

Extract of the stamp layout file:

[Box\_0] BO PAGES TO STAMP odd

The stamp is applied onto each 5th page starting with page 3:

Extract of the stamp layout file:

[Box\_0] BO PAGES TO STAMP 3MOD5

*.......................................................................................................................................................*

 $\mathscr{L}_{\text{hint}}$ .

ties

further possibili-

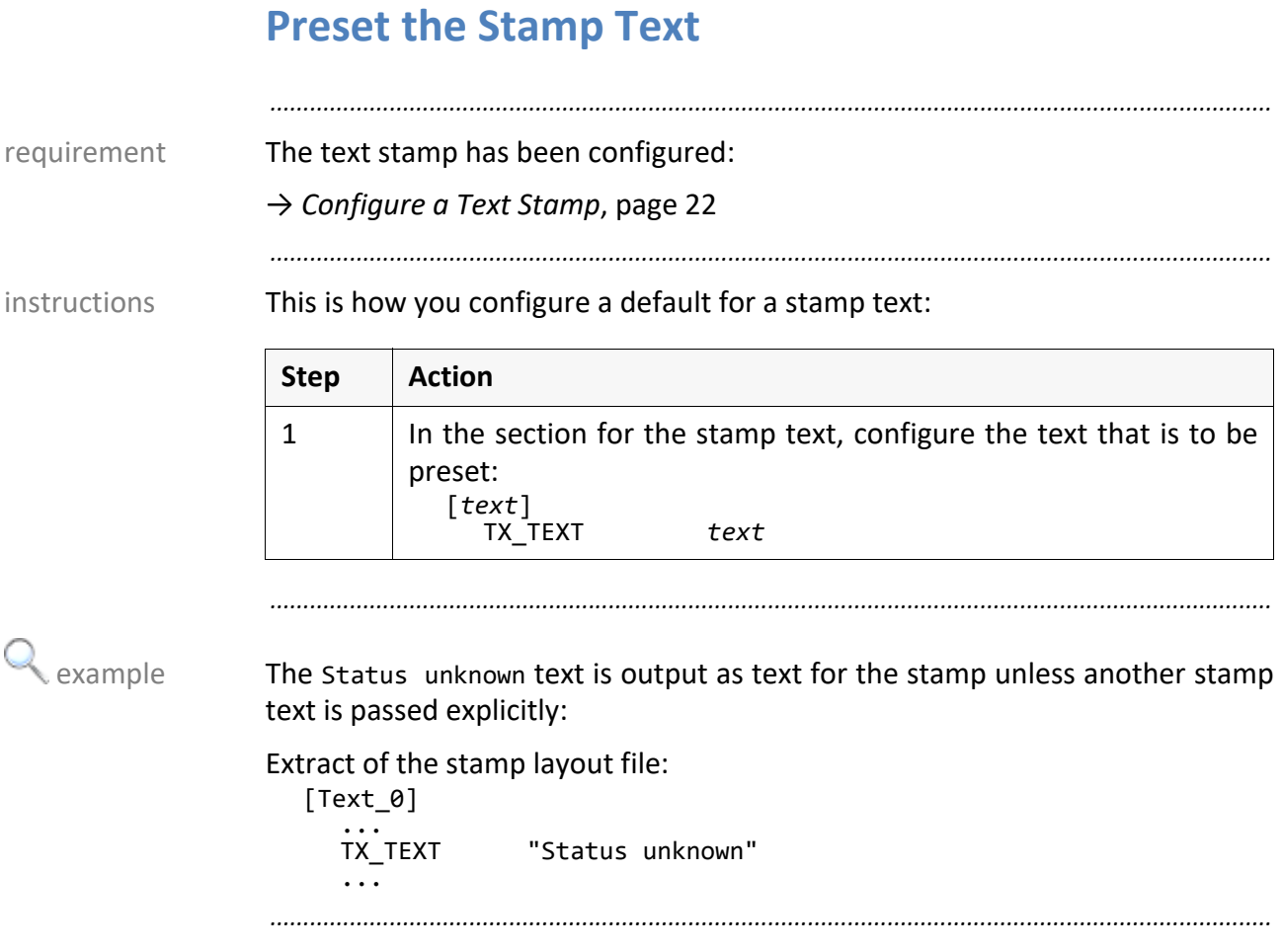

#### **Align a Stamp Text to the Stamp Box**

alignment and starting point Relative to the reference point of the stamp box, you configure the alignment and the starting point of the stamp text.

*.......................................................................................................................................................* The reference point of the stamp box has been configured: requirement

→ *[Configure the Reference Point of a Stamp Box](#page-23-0)*, page 24

*.......................................................................................................................................................*

*.......................................................................................................................................................*

This is how you position a stamp text relatively to the reference point of the instructions stamp box:

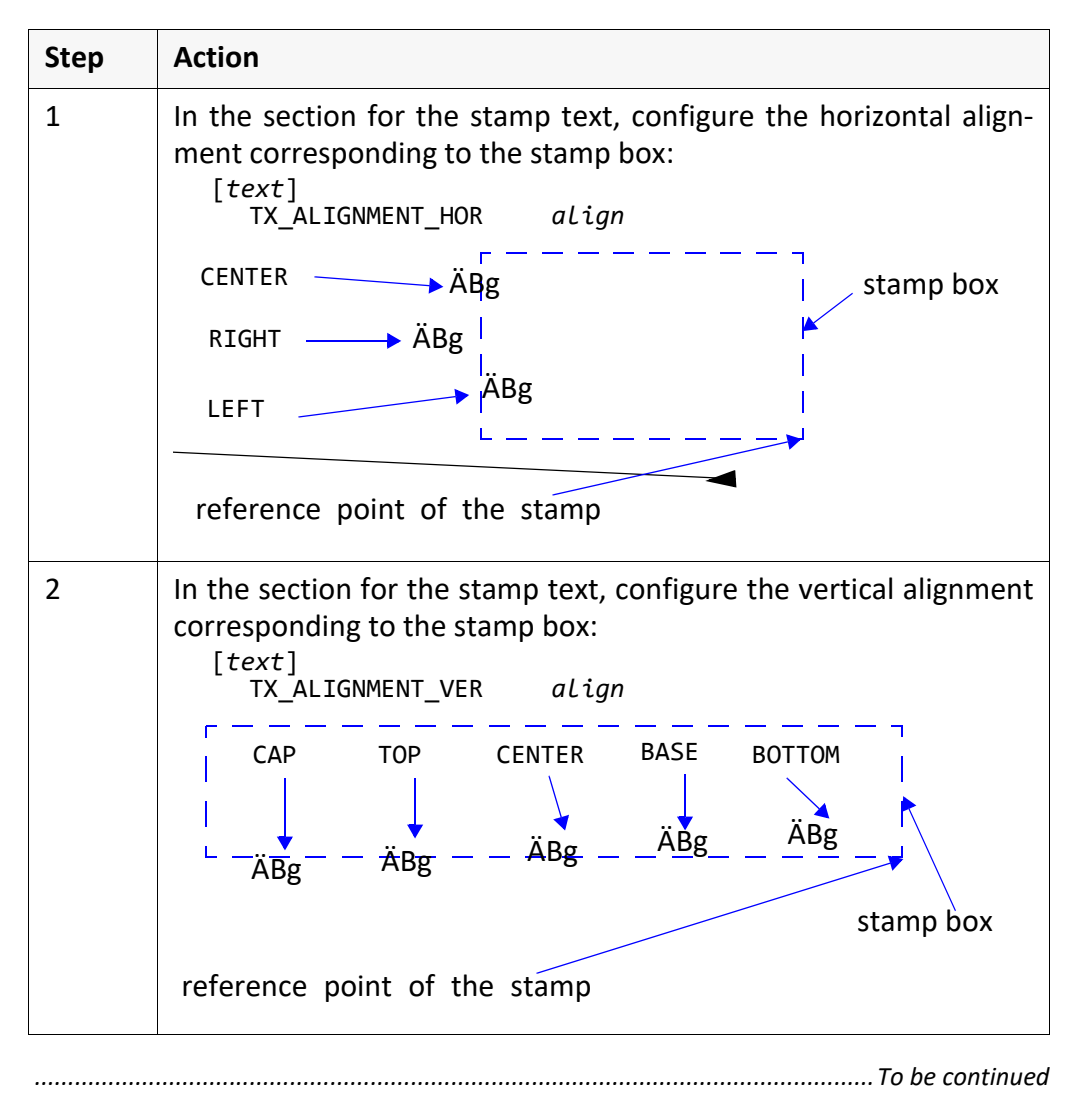

#### **Align a Stamp Text to the Stamp Box, Continuation**

instructions, cont'd

This is how you position a stamp text relatively to the reference point of the stamp box, continuation:

*.......................................................................................................................................................*

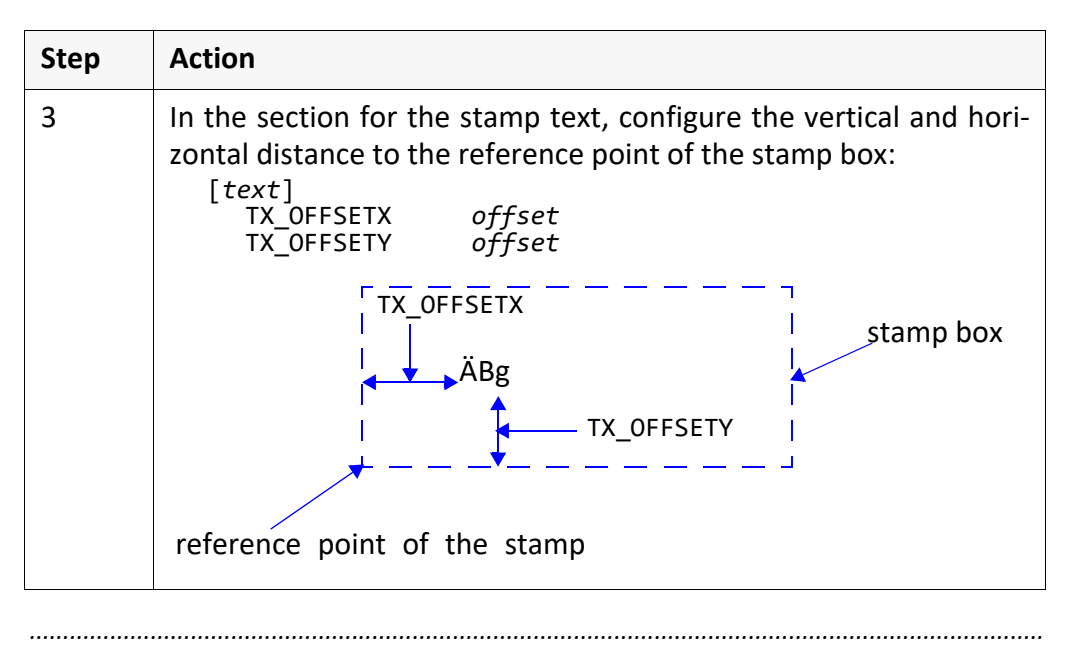

 $\epsilon$  example The stamp text starts with 1 cm as vertical distance to the reference point of the stamp box and with 2 cm as horizontal distance. The starting point of the stamp text is located on its base line:

*.......................................................................................................................................................*

Extract of the stamp layout file:

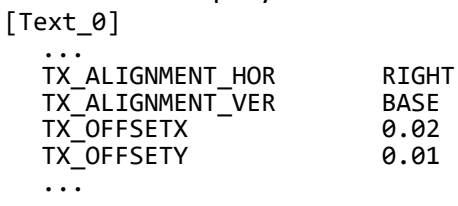

#### **Group Stamp Texts**

You can compile multiple stamp texts in a stamp box in order to apply multiline multiline stamps onto the document for example.

*.......................................................................................................................................................*

*.......................................................................................................................................................*

The text stamp to be grouped have been configured: The text stamp to be grouped have been configured:

→ *[Configure a Text Stamp](#page-21-0)*, page 22

*.......................................................................................................................................................*

This is how you group multiple stamp texts to a stamp box: instructions

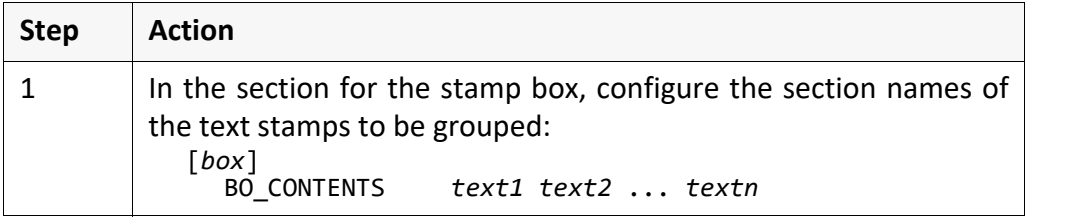

*.......................................................................................................................................................*

The Text1 and Text2 text stamps are applied as two lines in a stamp box:<br>example

Extract of the stamp layout file:

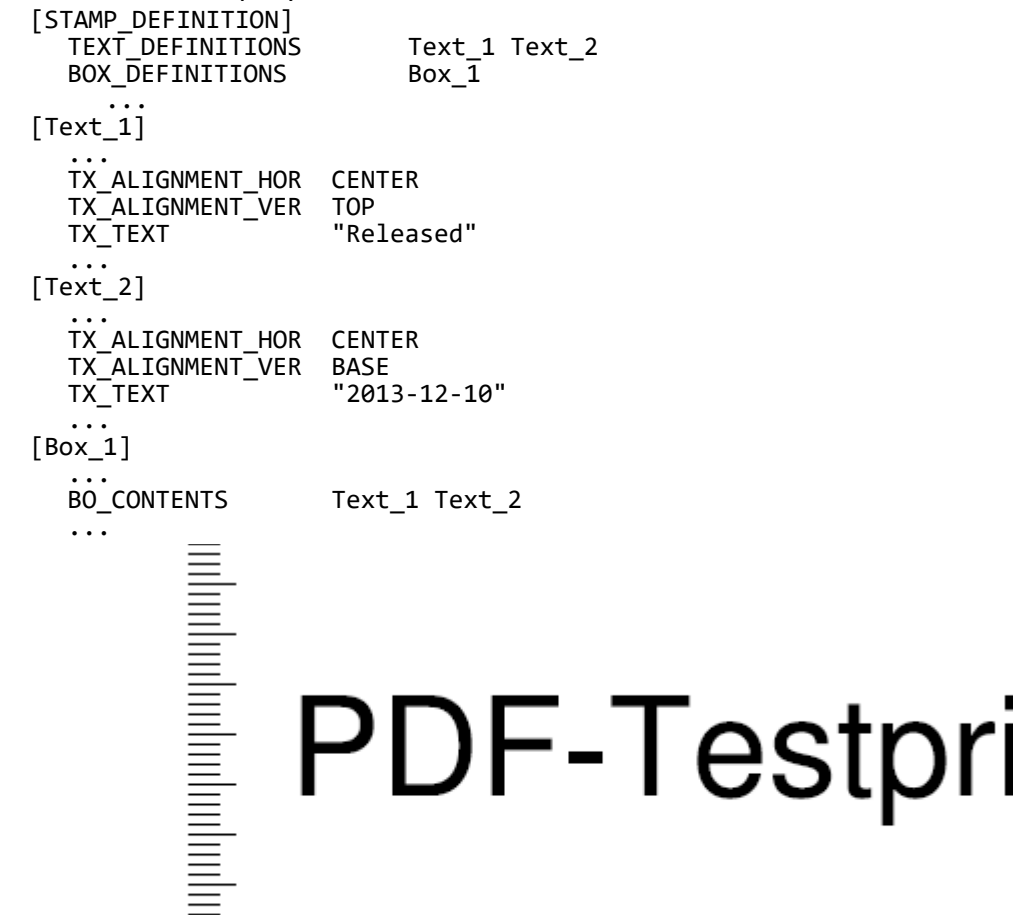

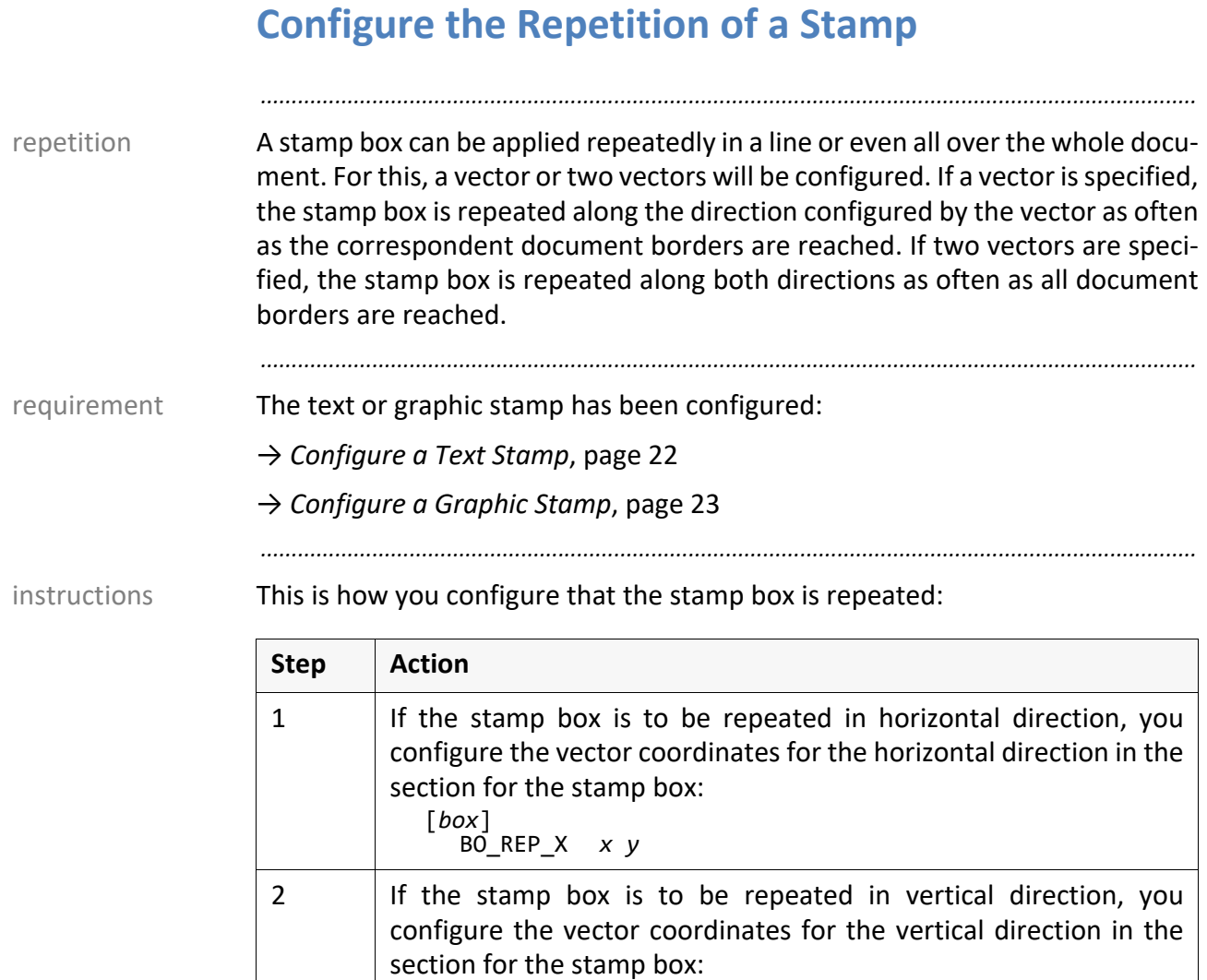

[*box*]

BO\_REP\_Y *x y*

*............................................................................................................................. To be continued*

# **Configure the Repetition of a Stamp**, Continuation

The stamp is repeated over the whole document:

Extract of the stamp layout file:

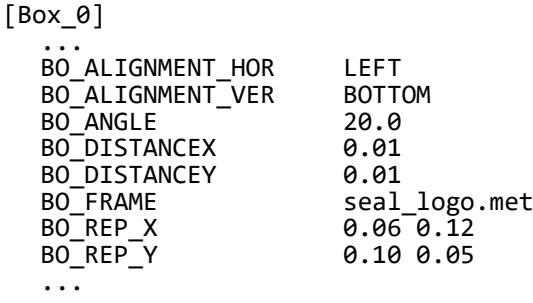

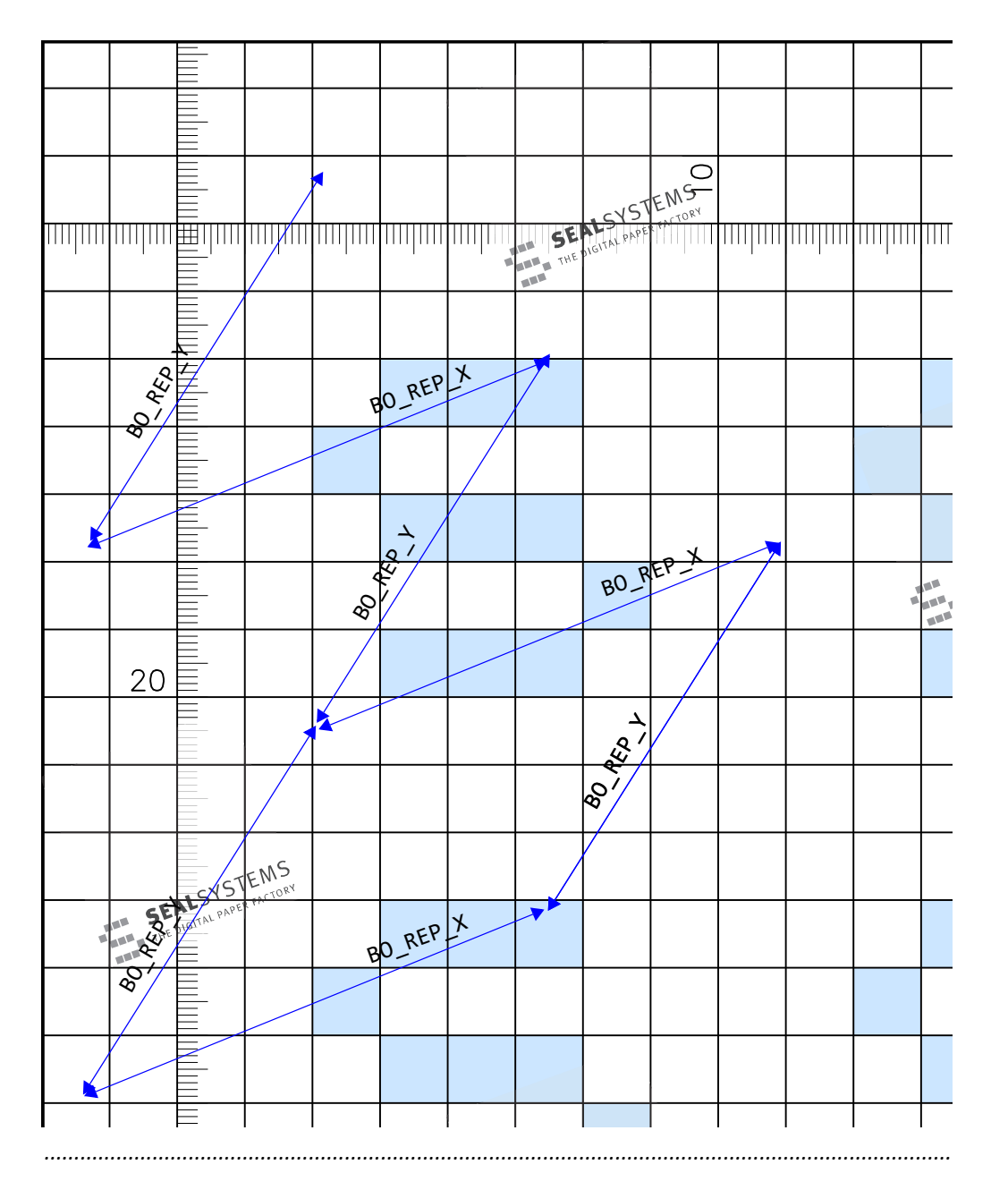

# **Configure the Character Width and Spacing**

requirement The text stamp has been configured:

→ *[Configure a Text Stamp](#page-21-0)*, page 22

*.......................................................................................................................................................* instructions This is how you configure the character width and the spacing of the stamp text:

*.......................................................................................................................................................*

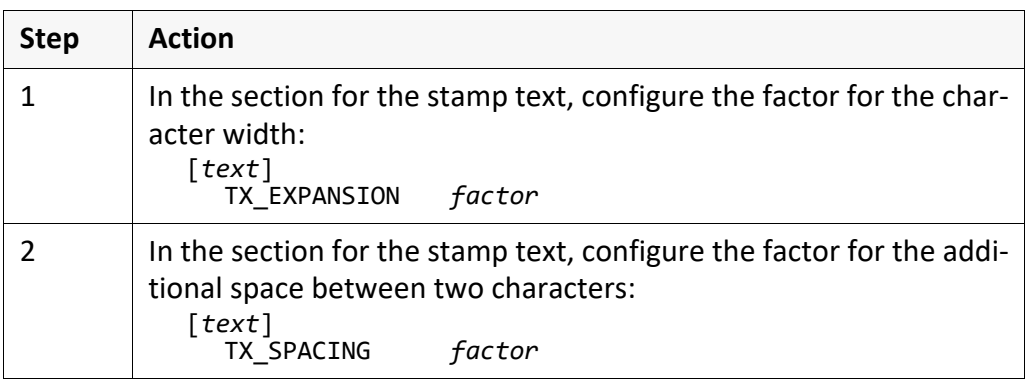

 $\overline{\phantom{a}}$ hint - mirrored

With negative values in TX EXPANSION and TX SPACING, the stamp text is applied mirrored.

*.......................................................................................................................................................*

*.......................................................................................................................................................*

example The stamp text is output with the double character width and the threefold spacing:

Extract of the stamp layout file:

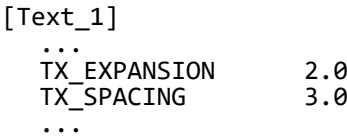

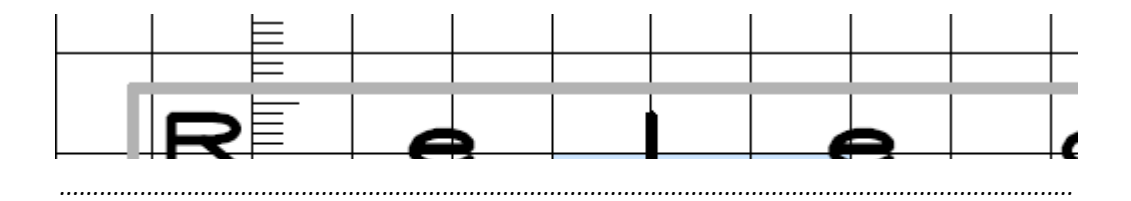

# **4 PLOSSYS netdome - Further Configuration and Operations**

*.......................................................................................................................................................*

This chapter describes what you can configure additionally when stamping with in this chapter PLOSSYS netdome and how you stamp with PLOSSYS netdome:

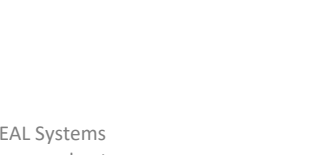

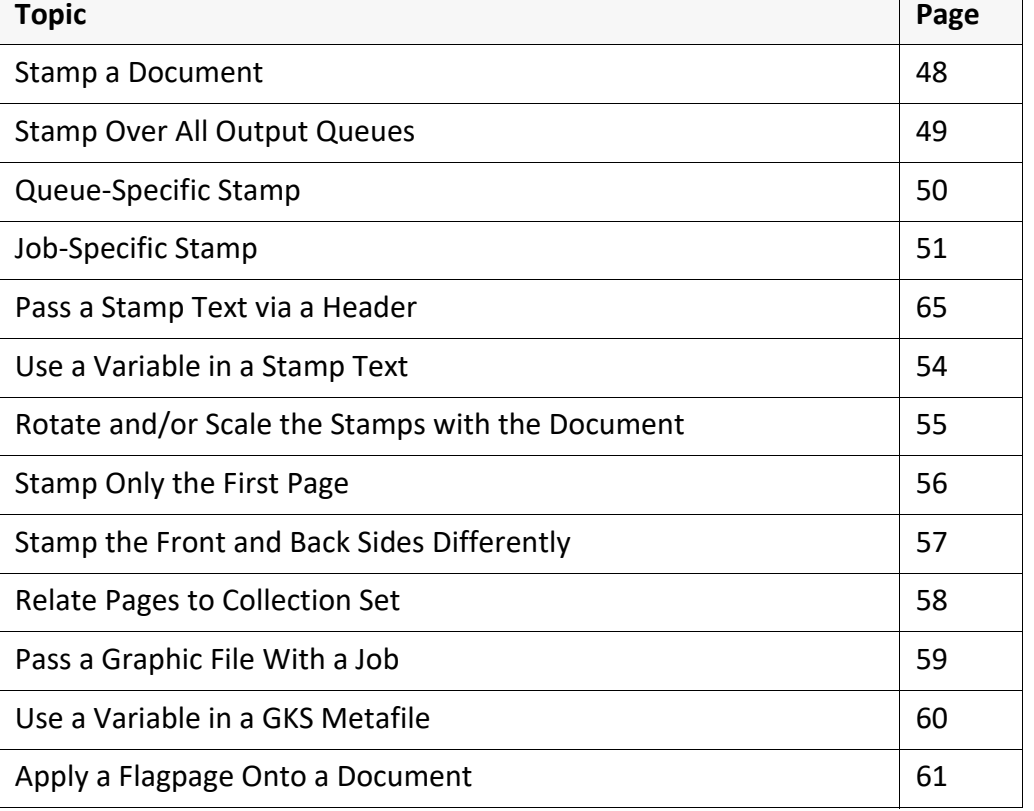

*.......................................................................................................................................................*

[For information about PLOSSYS netdome header, refer to \[PLOSSYS](https://www.sealsystems.de/fileadmin/mediaFiles/OtherFiles/Downloads/Doku/AM/plossys_job_parameter_tec_en.pdf)- Conference PARAM TEC].

For information about the PLOSSYS netdome configuration file, plossys.cfg[,](https://www.sealsystems.de/fileadmin/mediaFiles/OtherFiles/Downloads/Doku/AM/netdome_system_tec_en.pdf) [refer to \[NETDOME\\_TEC\].](https://www.sealsystems.de/fileadmin/mediaFiles/OtherFiles/Downloads/Doku/AM/netdome_system_tec_en.pdf)

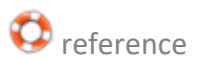

#### <span id="page-47-0"></span>**Stamp a Document**

stamping **PLOSSYS netdome stamps a document** 

- if a general stamp layout file has been configured → *[Stamp Over All Output Queues](#page-48-0)*, page 49
- or if a stamp layout file has been configured for the output queue to which the document is output → *[Queue-Specific Stamp](#page-49-0)*, page 50

*.......................................................................................................................................................*

- or if a stamp layout file is passed with the output job → *[Job-Specific Stamp](#page-50-0)*, page 51
- and if default stamp texts are available or stamp texts are passed with the output job files.

*.......................................................................................................................................................*

 $\mathscr{A}_{\text{hint}}$ no stamps

Stamps will only be applied if stamp boxes are configured in the stamp layout file.

# <span id="page-48-0"></span>**Stamp Over All Output Queues**

You can configure stamps for all documents independent of the output queues. general

*.......................................................................................................................................................*

*.......................................................................................................................................................*

This is how you stamp generally over all output queues: instructions instructions

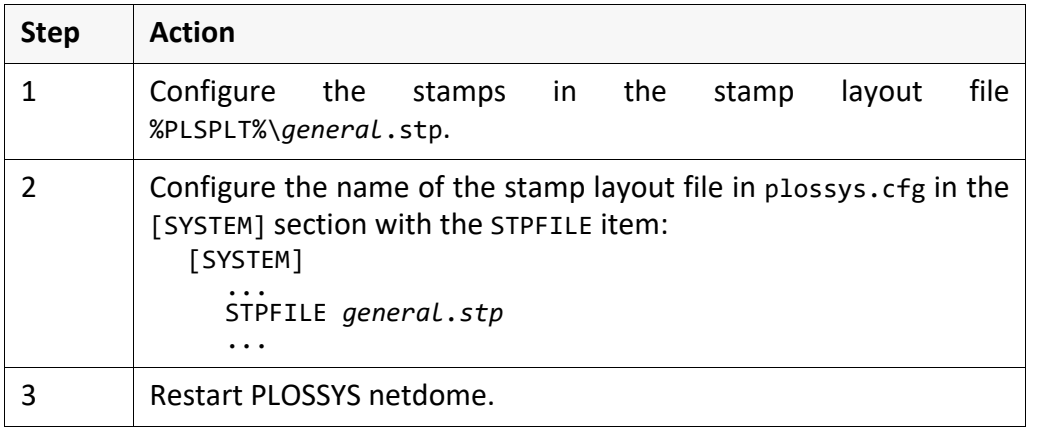

The stamps are identical for all output queues and configured in stamp.cfg: example

*.......................................................................................................................................................*

Extract of plossys.cfg: [SYSTEM] STPFILE stamp.stp ...

# <span id="page-49-0"></span>**Queue-Specific Stamp**

queue-specific You can configure separate stamps for each output queue. The settings are valid for all jobs output to this output queue.

*.......................................................................................................................................................*

*.......................................................................................................................................................*

instructions This is how you stamp specific for an output queue:

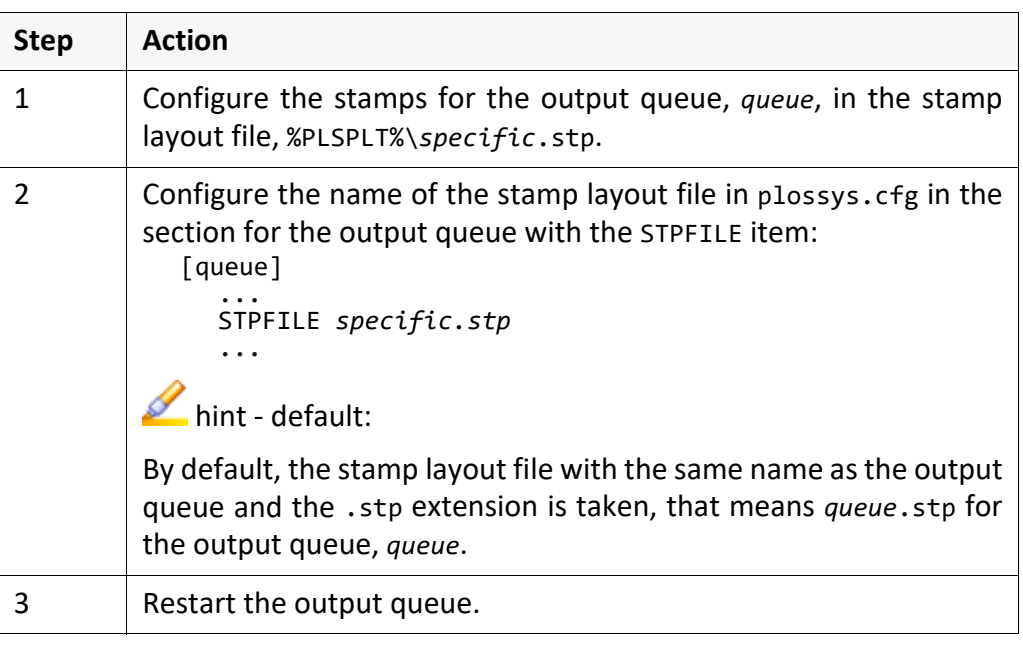

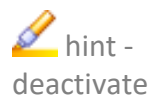

example The stamps are identical for all output queues except printer1 and printer3 and are configured in stamp.cfg: Documents output to printer1 are not stamped. The stamps for the output to printer3 are configured in printer3\_ stamp.cfg:

*.......................................................................................................................................................*

*.......................................................................................................................................................*

*.......................................................................................................................................................*

In order to deactivate stamping for an output queue, specify STPFILE "".

Extract of plossys.cfg: [SYSTEM] ... stamp.stp ...<br>[printer1] ...<br>STPFILE "" ... [printer3] ... printer3 stamp.stp ...

#### <span id="page-50-0"></span>**Job-Specific Stamp**

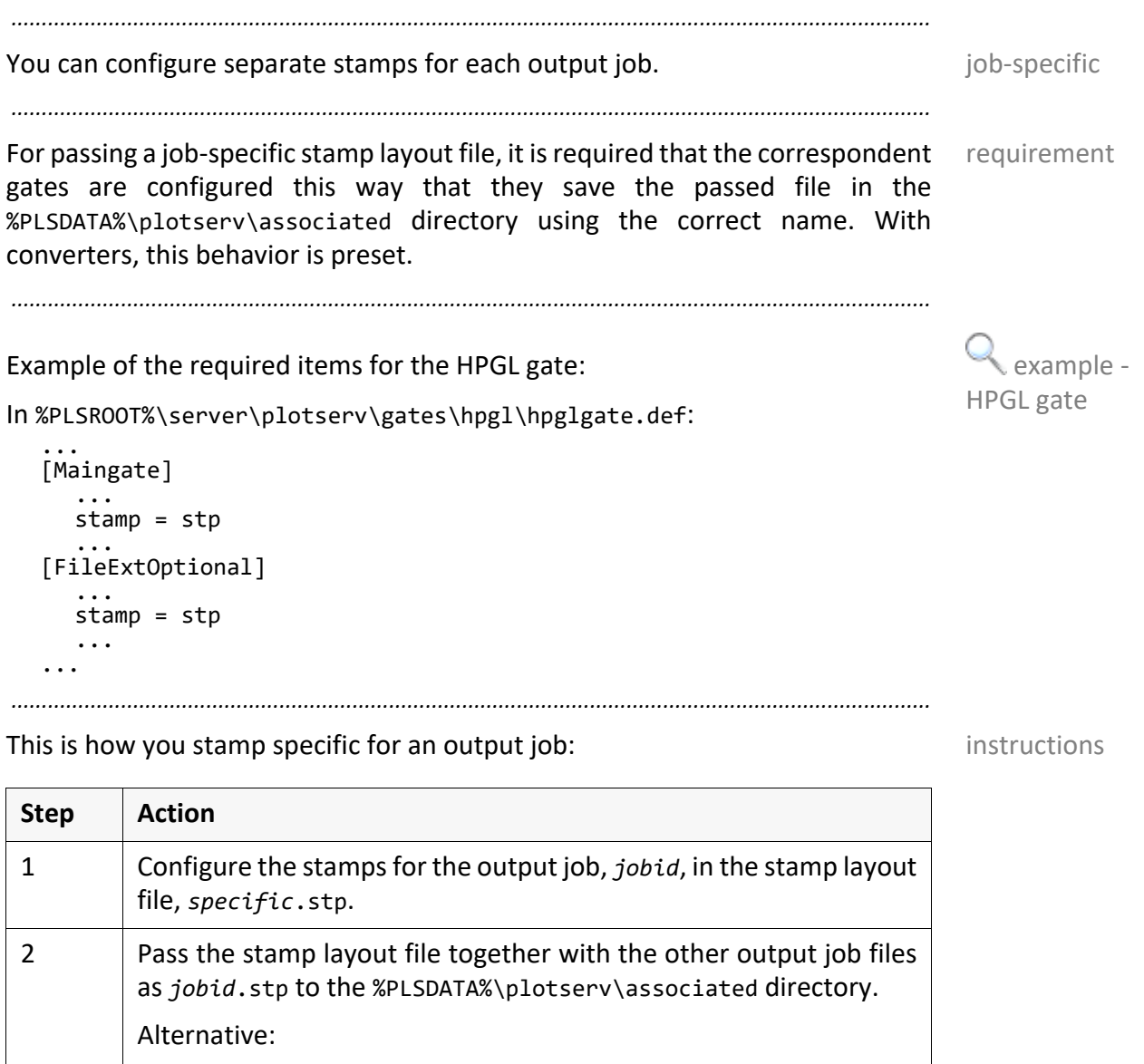

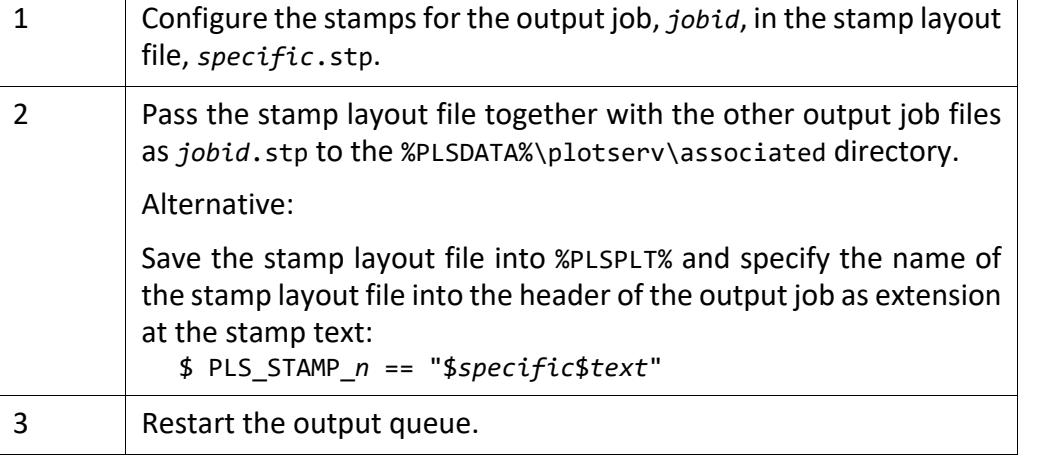

If the job-specific stamp is a graphic stamp, you have to pass the correspondent graphic file together with the stamp layout file:

 $\sum$  hint - graphic stamp

→ *[Pass a Graphic File With a Job](#page-58-0)*, page 59

*.............................................................................................................................To be continued*

# **Job-Specific Stamp**, Continuation

example The Excel document, test.x1sx, is stamped according to the stamp layout file, test.stp, the PLS\_STAMP\_3 stamp is stamped according to the stamp layout file, stamp3.stp:

*.......................................................................................................................................................*

Extract of the test.hed header:

\$ PLS\_STAMP\_3 == "\$stamp3.stp\$Released"

The job files, test.xlsx, test.stp, test.hed and stamp3.stp are passed to PLOSSYS netdome.

#### **Pass a Stamp Text via a Header**

The stamp texts can be passed in the header of the output job or specified in header the default headers of the gates and so on.

*.......................................................................................................................................................*

*.......................................................................................................................................................*

The text stamp has been configured: The text stamp has been configured: The text stamp has been configured:

→ *[Configure a Text Stamp](#page-21-1)*, page 22

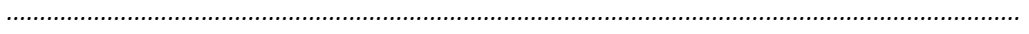

This is how you use texts contained in a header as stamps: instructions instructions

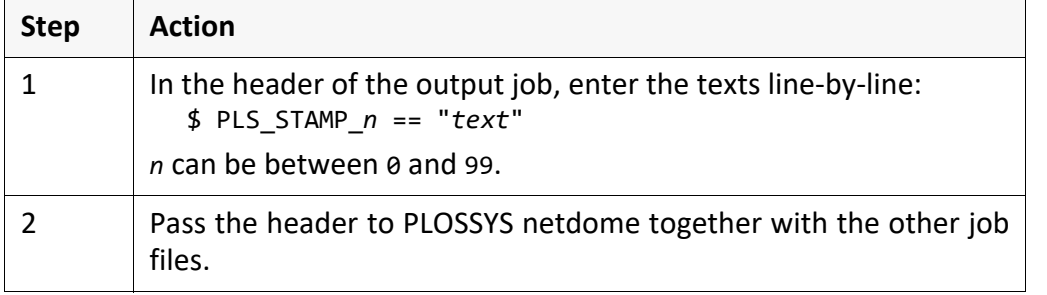

default In order to deactivate the default for a stamp text in the stamp layout file, enter PLS STAMP  $n == "$  with the appropriate number, *n* in the header of the output job. Then, this stamp will not be applied.

*.......................................................................................................................................................*

If you want to use quotes ,, and " as special characters in a stamp text, you have to quote these by backslashes:

*.......................................................................................................................................................*

*.......................................................................................................................................................*

*.......................................................................................................................................................*

 $$ PLS STAMP 0 == \, \, \, My text$ 

The stamp texts are passed in the header: example

... \$ PLS\_STAMP\_0 == "Released" \$ PLS\_STAMP\_1 == "2013-12-03"  $$ PLS_STAMP_2 == "John Smith"$ ...

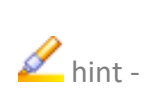

quotes

 $\overline{\phantom{a}}$ hint -

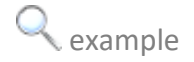

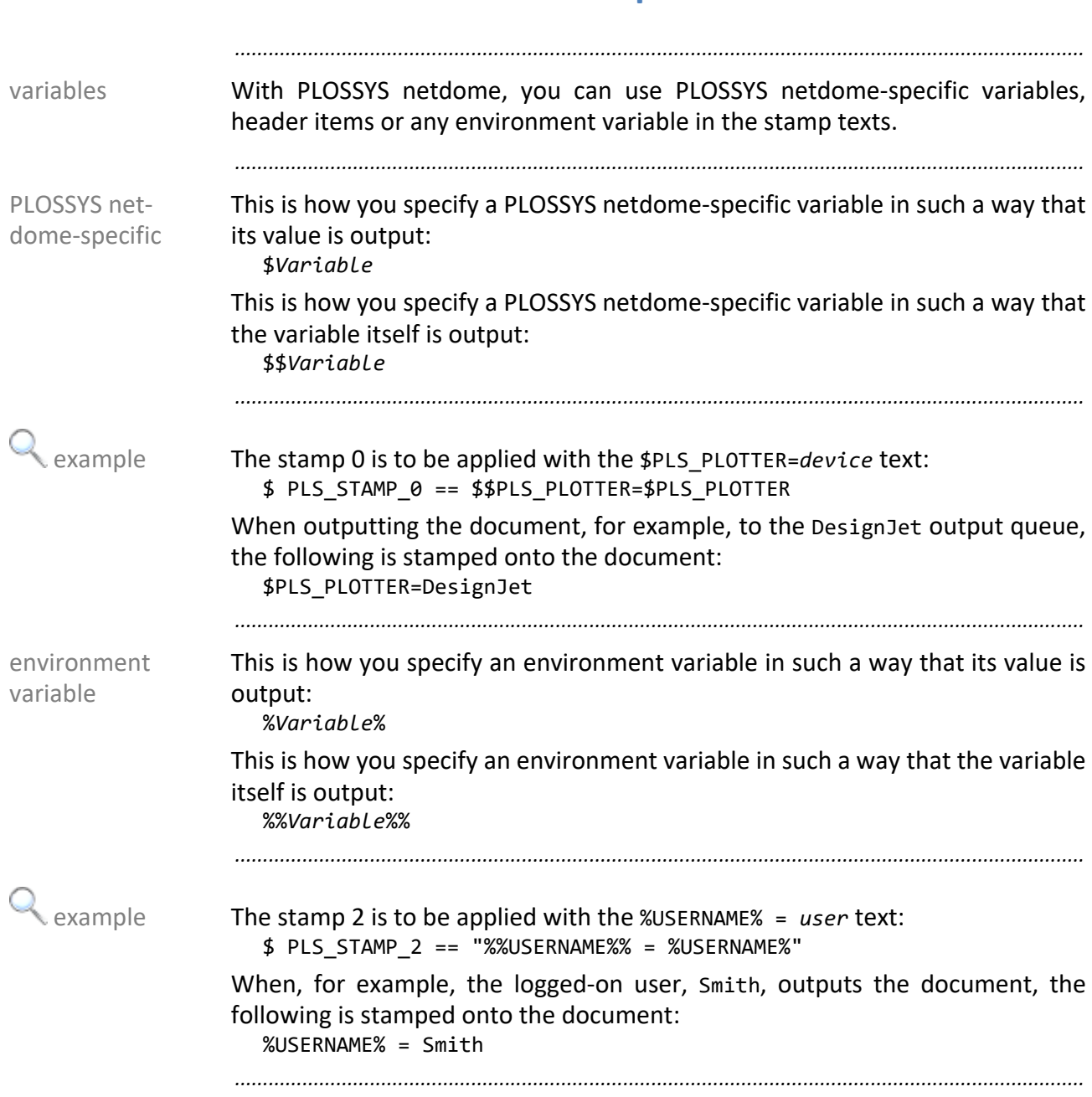

## <span id="page-53-0"></span>**Use a Variable in a Stamp Text**

#### <span id="page-54-0"></span>**Rotate and/or Scale the Stamps with the Document**

*.......................................................................................................................................................*

The text or graphic stamp has been configured: The text or graphic stamp has been configured:

→ *[Configure a Text Stamp](#page-21-1)*, page 22

→ *[Configure a Graphic Stamp](#page-22-1)*, page 23

*.......................................................................................................................................................*

This is how you configure if the stamp is rotated and/or scaled together with the instructions document:

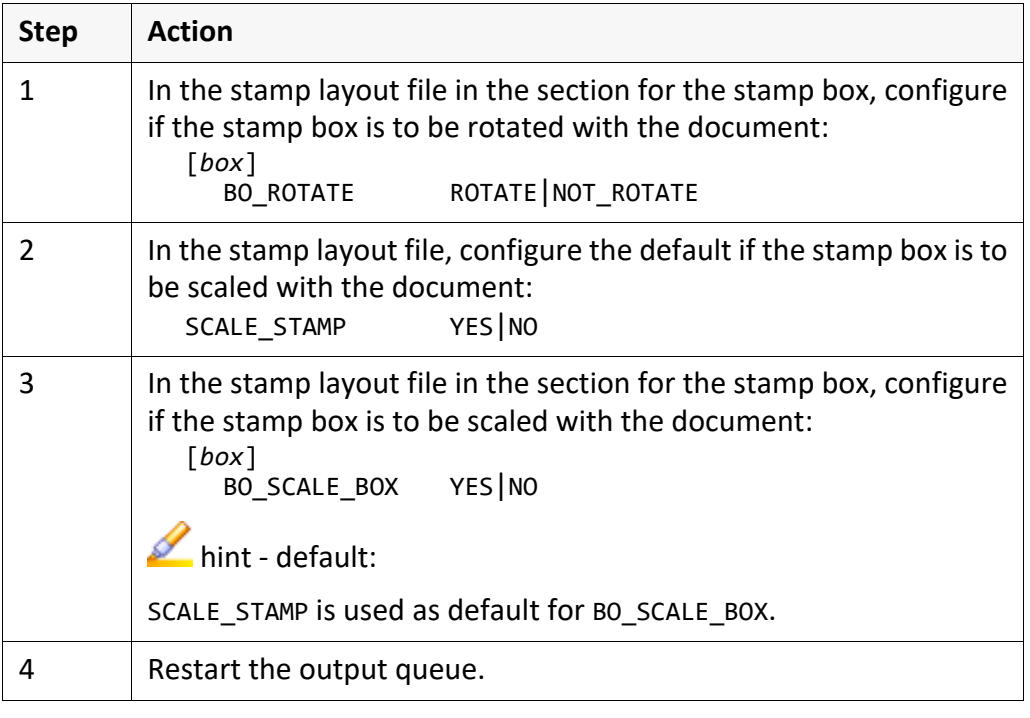

All stamp except Box\_3 are scaled with the document: example example

Extract of the stamp layout file:

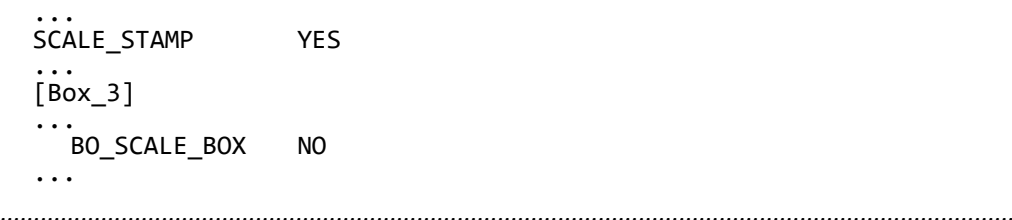

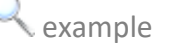

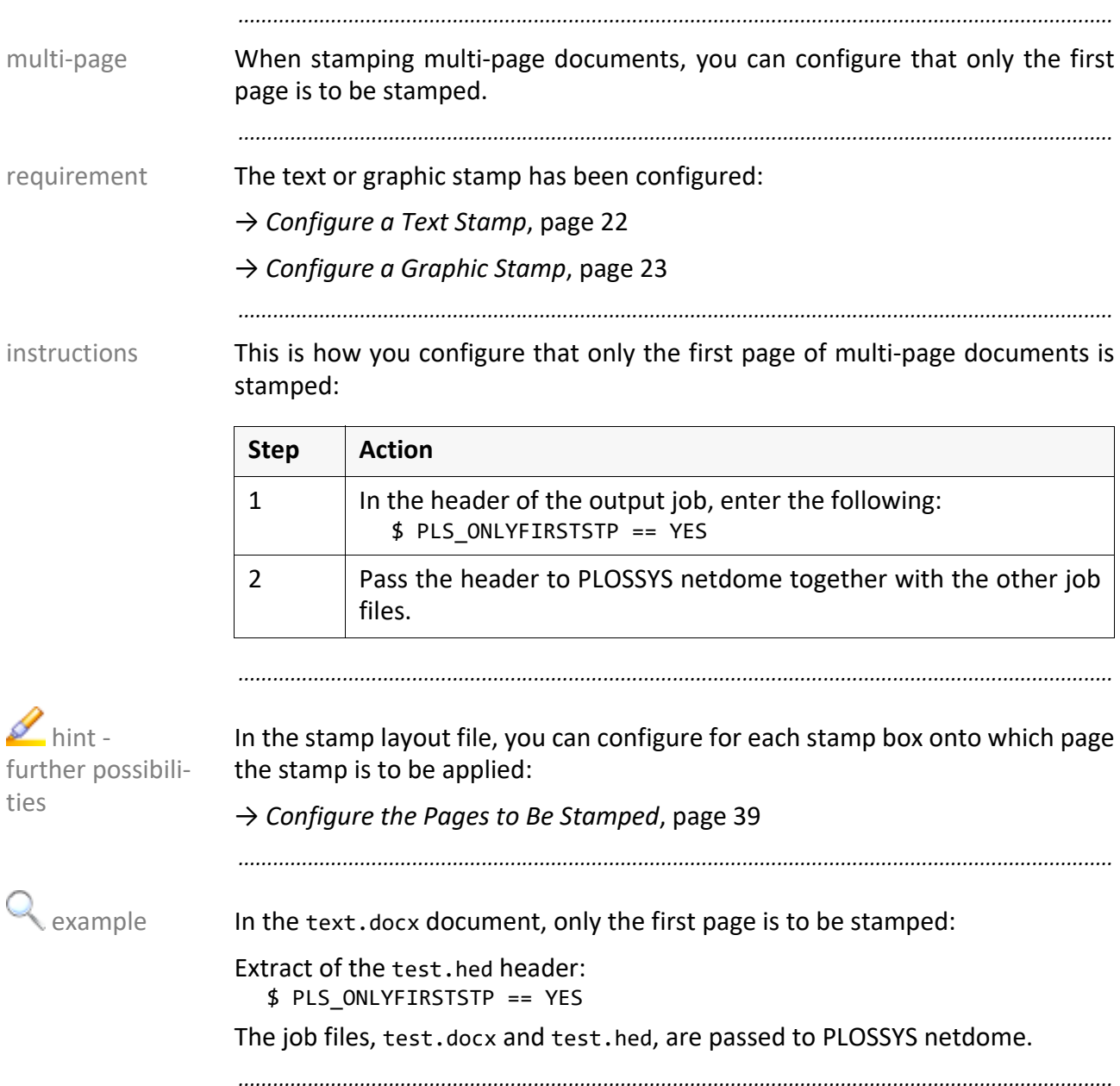

# <span id="page-55-1"></span><span id="page-55-0"></span>**Stamp Only the First Page**

# <span id="page-56-1"></span><span id="page-56-0"></span>**Stamp the Front and Back Sides Differently**

When stamping multi-page documents, you can configure that the front and multi-page back sides are to be stamped differently.

*.......................................................................................................................................................*

*.......................................................................................................................................................*

This is how you configure different stamps for the front and the back sides:

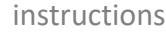

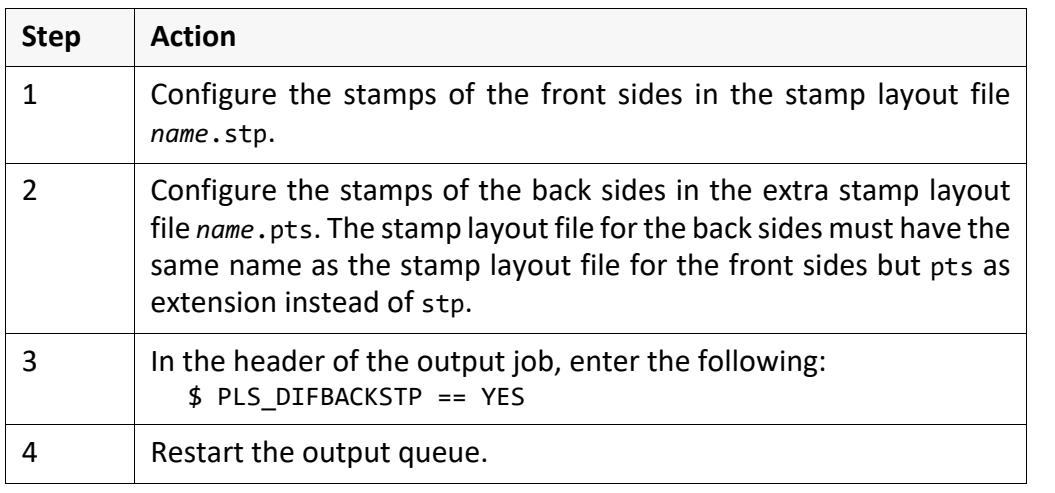

In the test.docx document, the front and back sides are to be stamped differ- example ently. The stamps for the front sides are configured in stamp.stp:

*.......................................................................................................................................................*

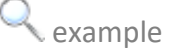

Extract of the test.hed header:

\$ PLS\_DIFBACKSTP == YES

The stamps for the back sides are configured in stamp.pts: The stamp layout files, stamp.stp and stamp.pts are available in PLOSSYS netdome. The job files, test.docx and test.hed, are passed to PLOSSYS netdome.

# <span id="page-57-1"></span><span id="page-57-0"></span>**Relate Pages to Collection Set**

*.......................................................................................................................................................*

requirement The text or graphic stamp has been configured:

→ *[Configure a Text Stamp](#page-21-1)*, page 22

→ *[Configure a Graphic Stamp](#page-22-1)*, page 23

instructions This is how you configure that the pages evaluated for stamping relate to the set collation:

*.......................................................................................................................................................*

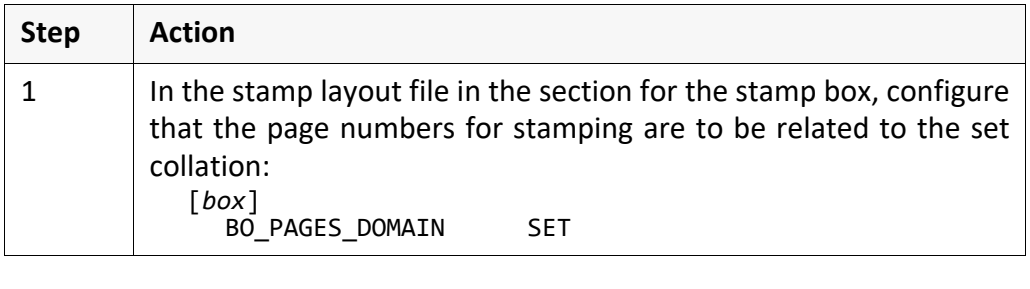

 $\mathbb{R}$  example The stamp is applied onto the odd pages of the set collation:

*.......................................................................................................................................................*

Extract of the stamp layout file:

[Box\_0] **BO\_PAGES\_TO\_STAMP** odd<br>BO\_PAGES\_DOMAIN SET BO\_PAGES\_DOMAIN

#### <span id="page-58-0"></span>**Pass a Graphic File With a Job**

The graphic stamp has been configured: The graphic stamp has been configured: The graphic stamp has been configured:

→ *[Configure a Graphic Stamp](#page-22-1)*, page 23

For passing graphic files as graphic stamps, it is required that the correspondent gates are configured this way that they save the passed file in the %PLSDATA%\plotserv\associated directory using the correct name. With converters, this behavior is preset.

*.......................................................................................................................................................*

*.......................................................................................................................................................*

Example of the required items for the HPGL gate:

In %PLSROOT%\server\plotserv\gates\hpgl\hpglgate.def:

... [Maingate] ... stampmet = stm [FileExtOptional] stampmet = stm ...

This is how you pass a graphic file with the job files: instructions instructions

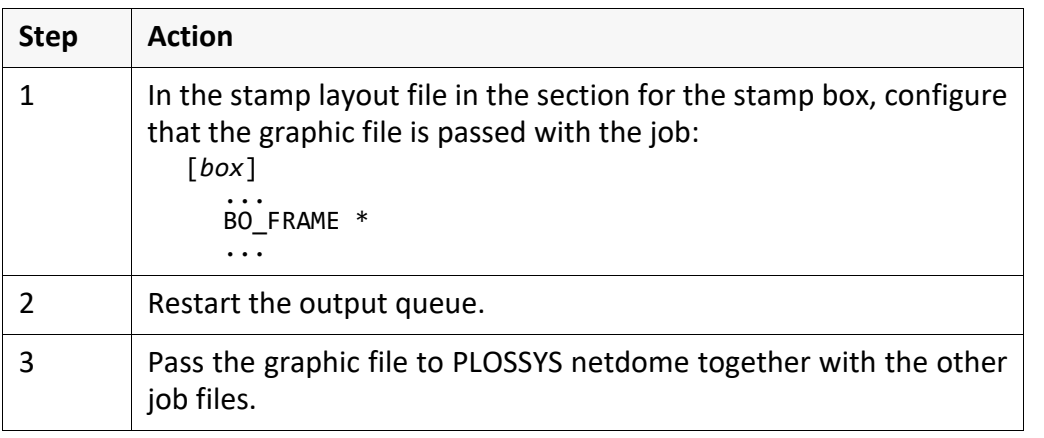

*.......................................................................................................................................................*

In the test.docx document, the passed graphic file, logo.met, is applied as example graphic stamp:

Extract of the stamp layout file:

[Box\_1] ... BO\_FRAME \* ...

The graphic file, logo.met, is passed as test.stm as job file to PLOSSYS netdome.

*.......................................................................................................................................................*

 example - HPGL gate

#### <span id="page-59-0"></span>**Use a Variable in a GKS Metafile**

variables in GKS metafile In GKS metafiles, you can specify fix texts and all header items as variable, for example, PLS\_PLOTID. The specified header items are replaced by its current values.

*.......................................................................................................................................................*

*.......................................................................................................................................................*

requirement The graphic stamp has been configured:

→ *[Configure a Graphic Stamp](#page-22-1)*, page 23

instructions This is how you use variables in GKS metafiles:

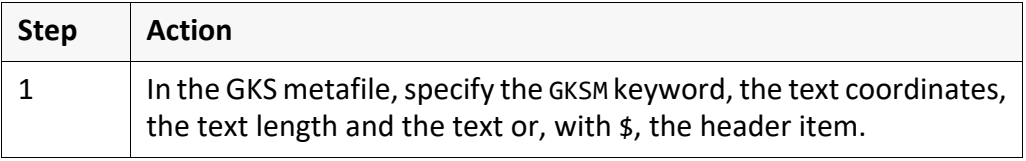

*.......................................................................................................................................................*

*.......................................................................................................................................................*

 $\triangle$  example The GKS metafile, stamp.met, is applied as graphic stamp. In the graphic stamp, the values of some header items are output:

Extract of stamp.met:

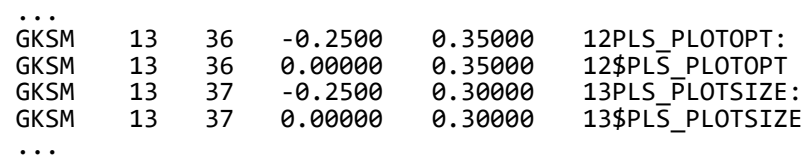

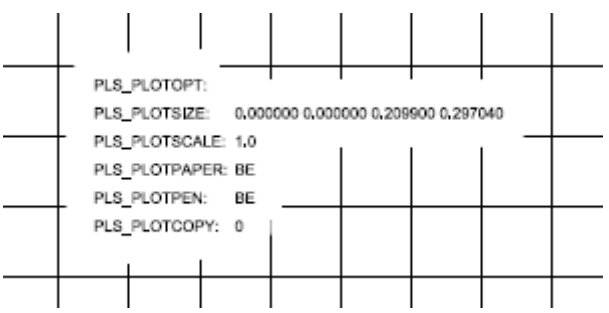

# <span id="page-60-0"></span>**Apply a Flagpage Onto a Document**

In contrast to the other stamps, the flagpage may be output outside the docu- flagpage ment as well.

*.......................................................................................................................................................*

*.......................................................................................................................................................*

[The configuration and the application of a flagpage via PLOSSYS netdome is](https://www.sealsystems.de/fileadmin/mediaFiles/OtherFiles/Downloads/Doku/AM/netdome_system_tec_en.pdf)  $\bullet$  reference described in [NETDOME\_TEC].

# **5 pdfstamp/pdfstamphft - Further Configuration and Operations**

in this chapter This chapter describes what you can configure additionally when stamping with pdfstamp/pdfstamphft and how you stamp with pdfstamp/pdfstamphft:

*.......................................................................................................................................................*

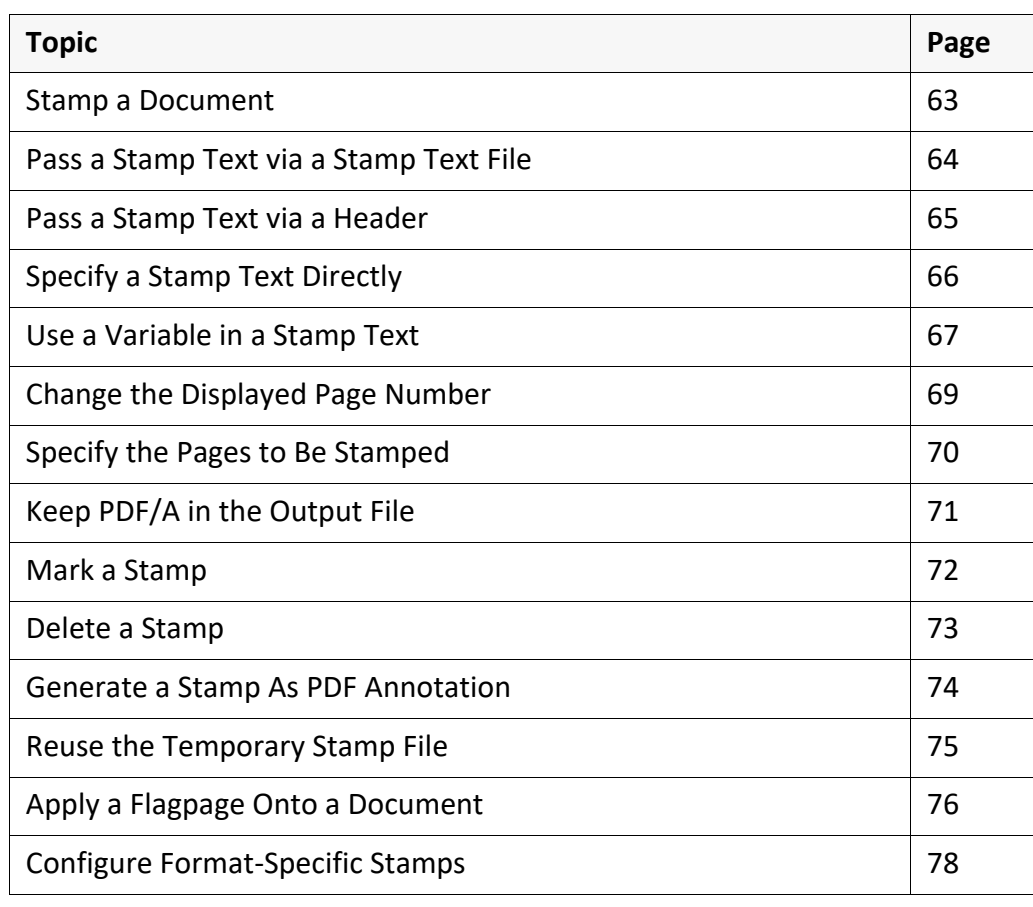

stamp template With pdfstamp/pdfstamphft, you can also stamp by using stamp templates.

*.......................................................................................................................................................*

*.......................................................................................................................................................*

→ *[Stamping Using a Stamp Template](#page-79-0)*, page 80

#### <span id="page-62-0"></span>**Stamp a Document**

The stamp layout file containing the configured stamps and the PDF configura- requirement tion file are available.

*.......................................................................................................................................................*

*.......................................................................................................................................................*

This is how you stamp a document with pdfstamp/pdfstamphft: instructions

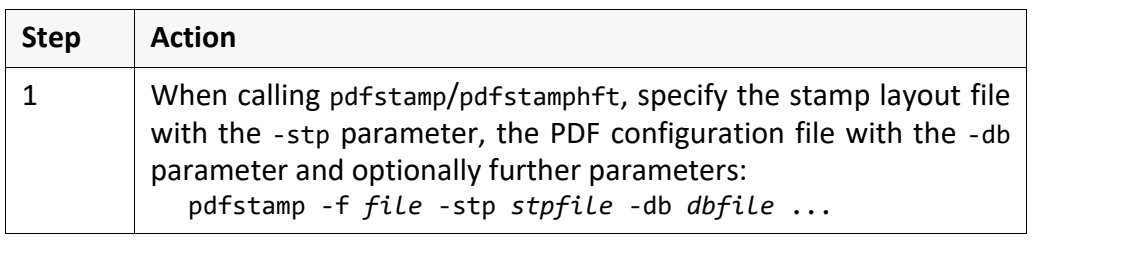

*.......................................................................................................................................................*

The document, original.pdf, is stamped according to the configuration in the example stamp layout file, default.stp, and the PDF configuration file, default.db. The output file is named stamped.pdf:

pdfstamp -f original.pdf -stp default.stp -db default.db -o stamped.pdf *.......................................................................................................................................................*

#### <span id="page-63-0"></span>**Pass a Stamp Text via a Stamp Text File**

requirement The stamp layout file containing the configured stamps and the PDF configuration file are available.

*.......................................................................................................................................................*

instructions This is how you use texts contained in a stamp text file as stamps:

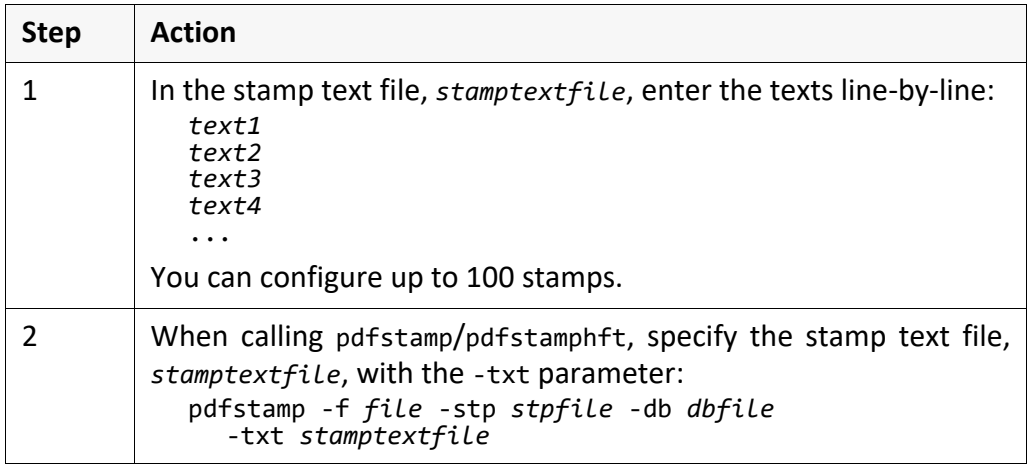

example The document, original.pdf, is stamped. The stamp texts are taken from the stamp text file, stamps.txt: pdfstamp -f original.pdf -stp default.stp -db default.db -txt stamps.txt with the stamp text file, stamps.txt: Released 2013-12-03 John Smith *.......................................................................................................................................................*

# <span id="page-64-1"></span><span id="page-64-0"></span>**Pass a Stamp Text via a Header**

The stamp layout file containing the configured stamps and the PDF configura- requirement tion file are available.

*.......................................................................................................................................................*

*.......................................................................................................................................................*

This is how you use texts contained in a header as stamps: instructions instructions

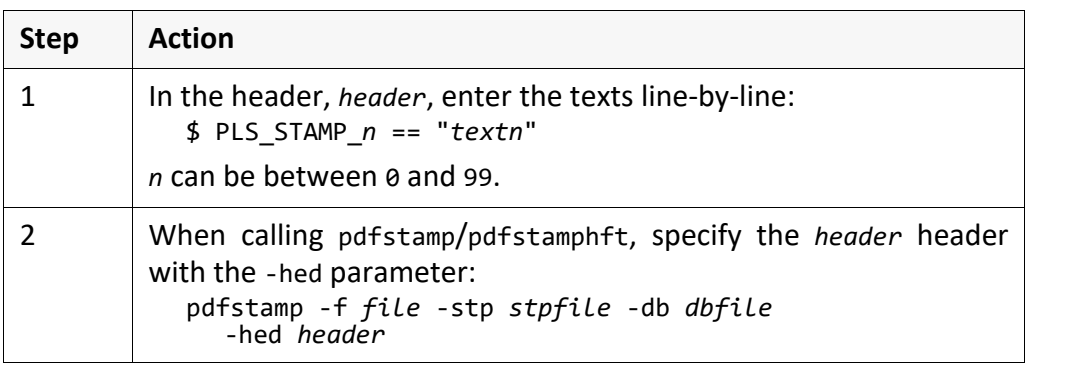

If you want to use quotes ,, and " as special characters in a stamp text, you have to quote these by backslashes:

*.......................................................................................................................................................*

 $$ PLS_STAMP_0 == \wedge_nMy text$ 

The document, original.pdf, is stamped. The stamp texts are taken from the example header, stamps.hed:

*.......................................................................................................................................................*

pdfstamp -f original.pdf -stp default.stp -db default.db -hed stamps.hed

with the header, stamps.hed:

... \$ PLS\_STAMP\_0 == "Released" \$ PLS\_STAMP\_4 == "2013-12-03"  $$ PLS_STAMP_5 == "Smith"$ ...

*.......................................................................................................................................................*

 $\mathbb{Z}$  hint quotes

# <span id="page-65-0"></span>**Specify a Stamp Text Directly**

requirement The stamp layout file containing the configured stamps and the PDF configuration file are available.

*.......................................................................................................................................................*

*.......................................................................................................................................................*

instructions This is how you specify texts directly:

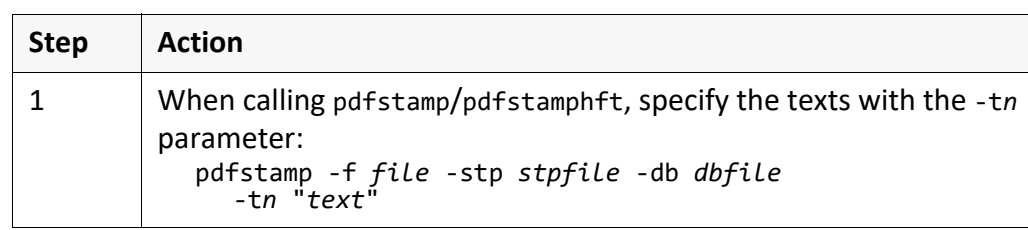

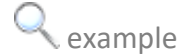

 example The document, original.pdf, is stamped. The Released stamp text is specified directly:

*.......................................................................................................................................................*

pdfstamp -f original.pdf -stp default.stp -db default.db -t3 "Released"

## <span id="page-66-0"></span>**Use a Variable in a Stamp Text**

With pdfstamp/pdfstamphft, you can use the following variables in the stamp variables texts:

*.......................................................................................................................................................*

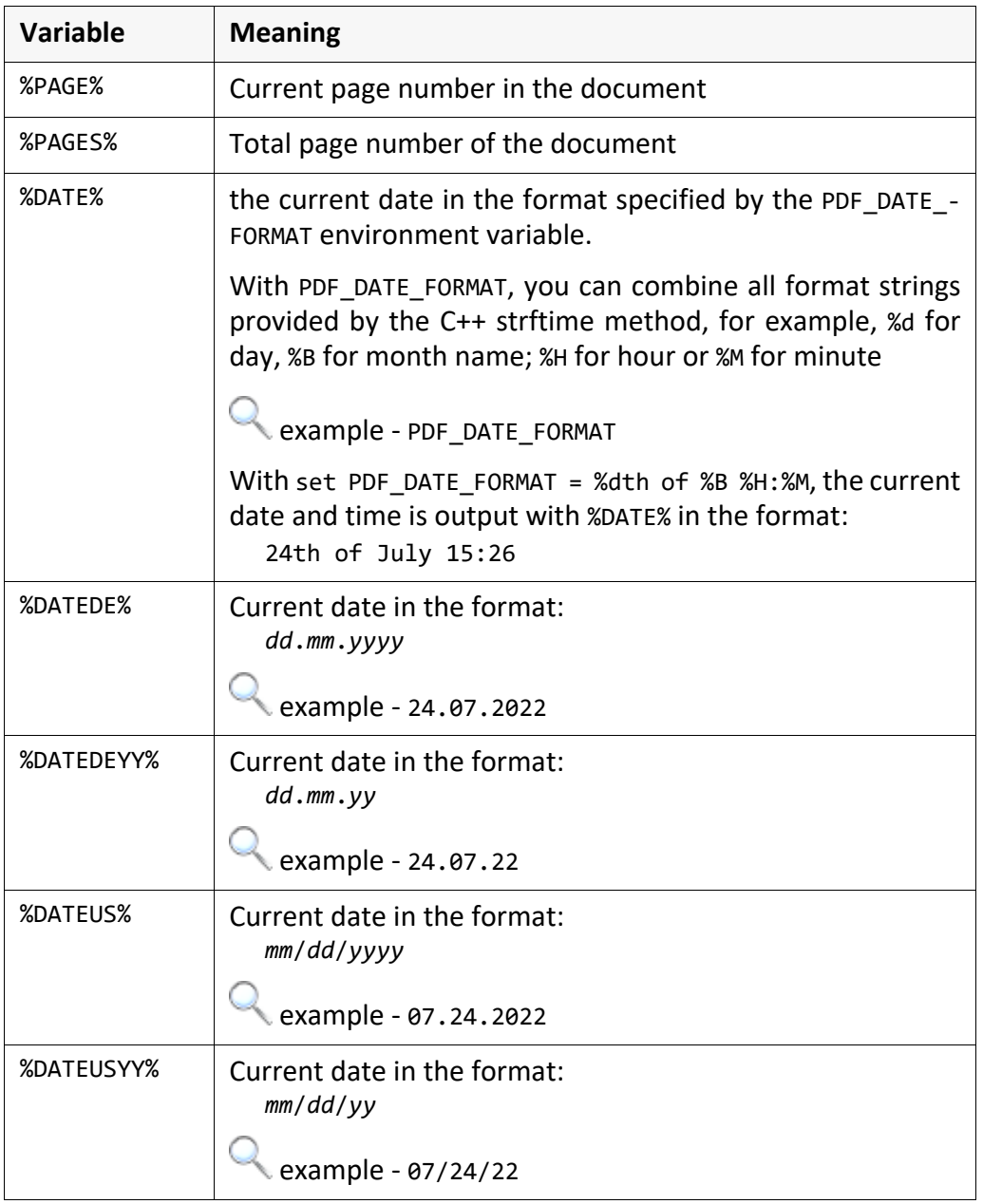

Do not use %PAGE% with PDF documents having many pages! For each page, a

*.......................................................................................................................................................*

temporary PDF file with the stamps is generated. This file increases very quickly and, thereby, stamping takes a long time. If you do not use %PAGE%, the temporary DPF file will be re-used and must be imported only once. This saves space and computing time.

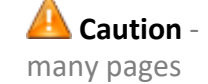

## **Use a Variable in a Stamp Text, Continuation**

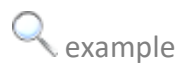

example The document, original.pdf, is stamped. The Released stamp text is output with the current date:

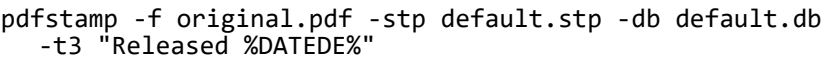

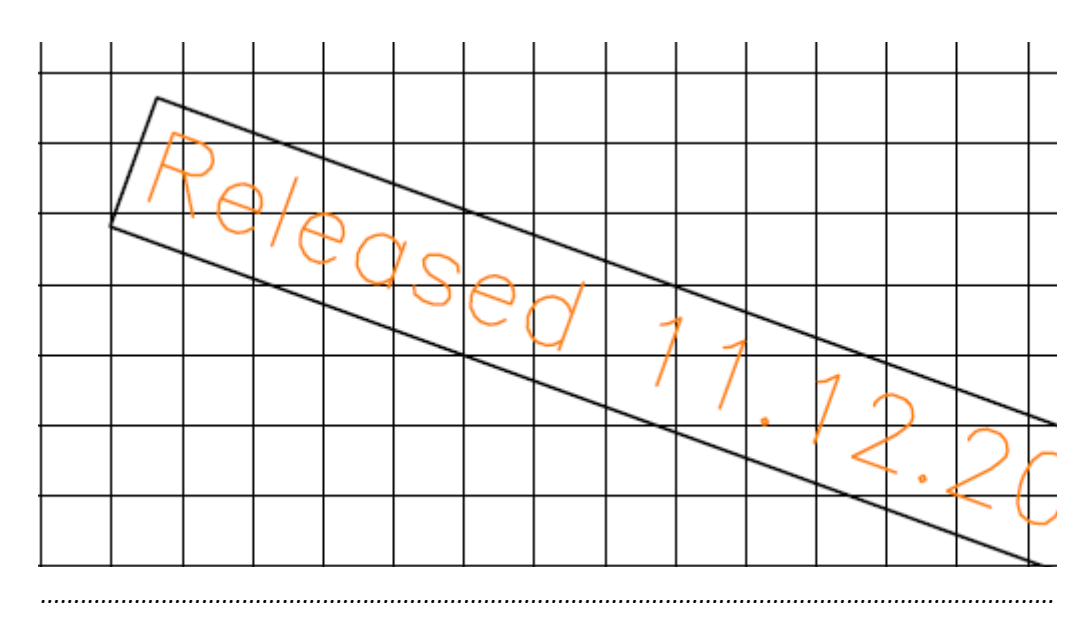

## <span id="page-68-0"></span>**Change the Displayed Page Number**

The stamp layout file containing the configured stamps and the PDF configura- requirement tion file are available.

*.......................................................................................................................................................*

*.......................................................................................................................................................*

This is how you change the displayed page number: instructions instructions

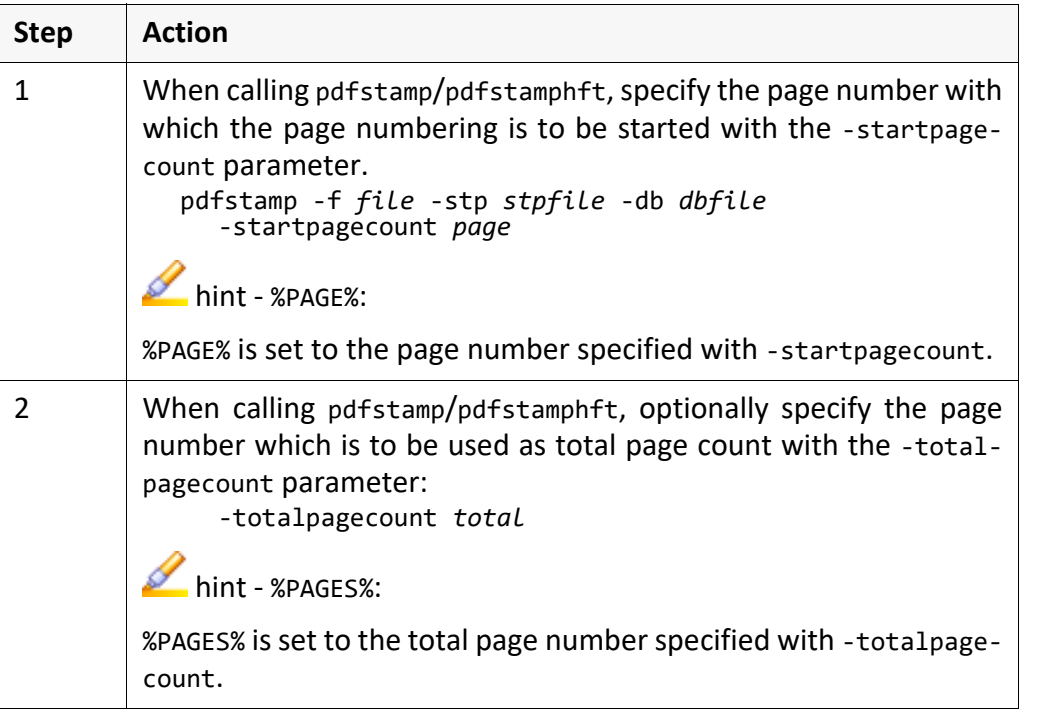

Page numbers are stamped onto to the document, original.pdf. The page example numbering is generated with the t0 stamp text and the %PAGE% and %PAGES% variables. Because this document is to be output as document part, the page numbering is to start at page 17 and 100 is to be displayed as total page number. Then, the page numbering is displayed as "Page 17 of 100", "Page 18 of 100", and so on:

*.......................................................................................................................................................*

pdfstamp -f original.pdf -stp default.stp -db default.db -t0 "Page %PAGE% of %PAGES%" -startpagecount 17 -totalpagecount 100

## <span id="page-69-1"></span><span id="page-69-0"></span>**Specify the Pages to Be Stamped** *.......................................................................................................................................................* requirement The stamp layout file containing the configured stamps and the PDF configuration file are available. *.......................................................................................................................................................* instructions This is how you specify the pages to be stamped: *.......................................................................................................................................................* example The document, test.pdf, is stamped. The first three pages are stamped: pdfstamp -f test.pdf -stp default.stp -db default.db -p 1-3 *.......................................................................................................................................................* **Step Action** 1 When calling pdfstamp/pdfstamphft, specify the pages to be stamped with the -p parameter: pdfstamp -f *file* -stp *stpfile* -db *dbfile* -p *pages*

#### <span id="page-70-0"></span>**Keep PDF/A in the Output File**

The stamp layout file containing the configured stamps and the PDF configura- requirement tion file are available.

*.......................................................................................................................................................*

The following requirements must be fulfilled for the keeping of PDF/A:

- The ICC file, srgb.icc, must be available in the %PLST00LS%\convcfg directory.
- The SEALRESOURCEPATH environment variable must be set to the %PLSTOOLS%\convcfg directory.
- The input file must be conform to PDF/A.

*.......................................................................................................................................................*

The conformance level of the output file is set to the conformance level of the conformity level input file that means, for example, if the input file is conform to PDF/A-2, the output file will be conform to PDF/A-2, too.

*.......................................................................................................................................................*

This is how you keep PDF/A for the output file: instructions instructions

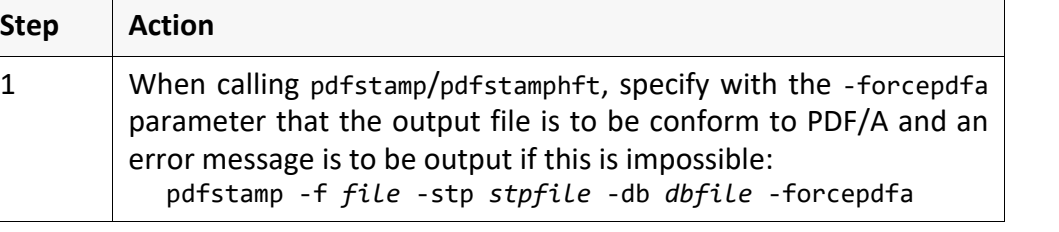

*.......................................................................................................................................................*

The document, test.pdf, is stamped. The output file, stamped.pdf, is to be example conform to PDF/A like the input file: pdfstamp -f test.pdf -stp default.stp -db default.db

-o stamped.pdf -forcepdfa

# <span id="page-71-0"></span>**Mark a Stamp**

requirement The stamp layout file containing the configured stamps and the PDF configuration file are available.

*.......................................................................................................................................................*

*.......................................................................................................................................................*

instructions This is how you mark stamps:

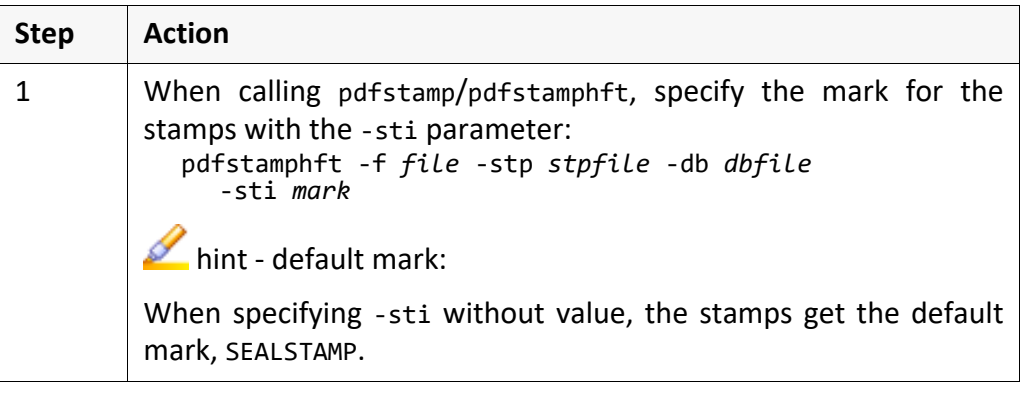

example The document, original.pdf, is stamped. The stamps get the to\_be\_deleted mark:

*.......................................................................................................................................................*

#### pdfstamp -f original.pdf -stp default.stp -db default.db -sti to\_be\_deleted
#### **Delete a Stamp**

The stamps has been marked when stamping: The stamps has been marked when stamping:

→ *[Mark a Stamp](#page-71-0)*, page 72

*.......................................................................................................................................................*

*.......................................................................................................................................................*

This is how you delete stamps: instructions

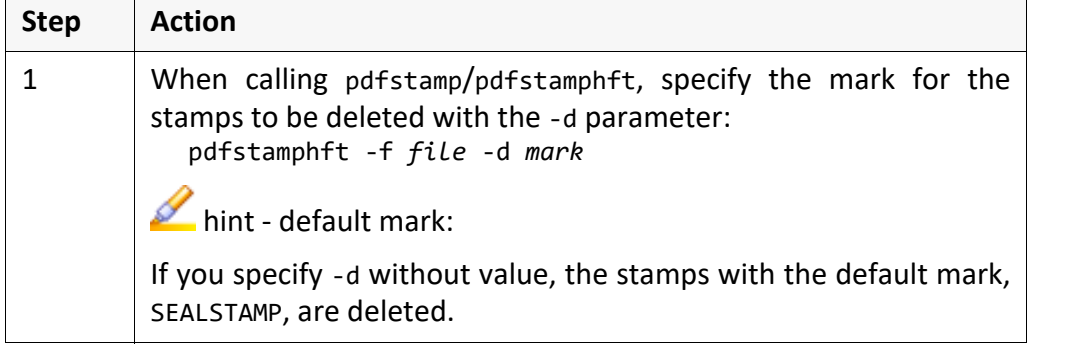

From the document, original.pdf, the stamps marked with to\_be\_deleted are example deleted:

*.......................................................................................................................................................*

pdfstamp -f original.pdf -d to\_be\_deleted

*.......................................................................................................................................................*

*.......................................................................................................................................................*

Adobe stamps are deleted with the -da parameter.

 $\sum$ hint - Adobe stamp

*.......................................................................................................................................................*

### **Generate a Stamp As PDF Annotation**

requirement The stamp layout file containing the configured stamps and the PDF configuration file are available.

*.......................................................................................................................................................*

instructions This is how you generate stamps as PDF annotations:

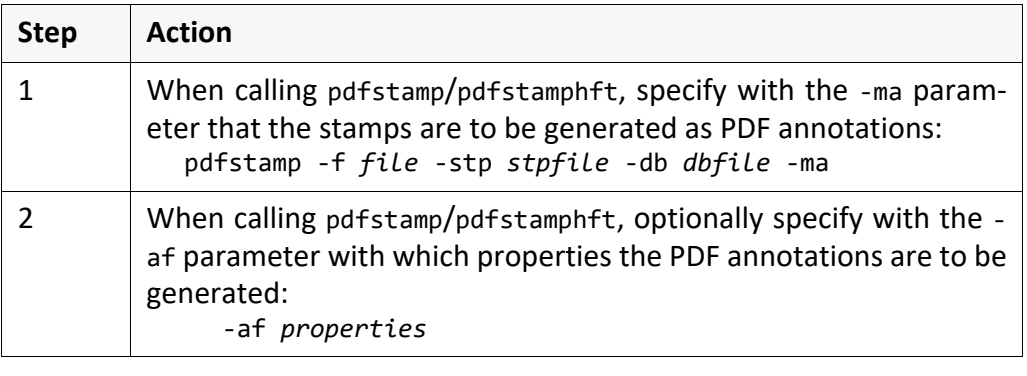

example The document, test.pdf, is stamped. The stamp is configured in the stamp layout file, default.stp, and contains the Released text. The stamp is generated as PDF annotation that may be printed but not displayed:

*.......................................................................................................................................................*

pdfstamp -f test.pdf -stp default.stp -db default.db -t0 "Released" -ma -af 100100

## **Reuse the Temporary Stamp File**

If the sizes of sequential pages in the PDF file are equal or almost equal, the page comparison same temporary stamp file is used for stamping. For this page comparison, you can specify a tolerance. Default is 5 mm.

*.......................................................................................................................................................*

This is how you change the tolerance for the page comparison: instructions

*.......................................................................................................................................................*

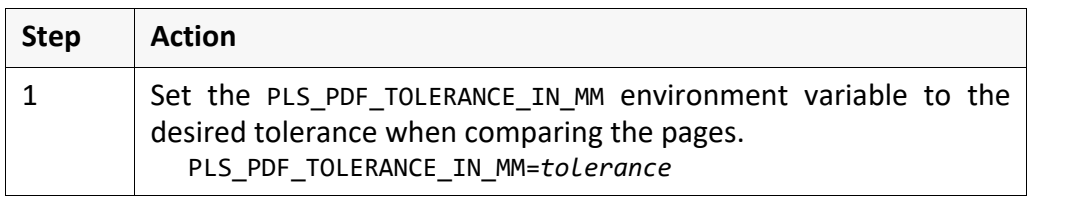

*.......................................................................................................................................................*

The document, original.pdf, is stamped. The temporary stamp file is to be example reused if the sizes of the sequential pages differ by up to 8 mm:

PLS PDF TOLERANCE IN MM=8 pdfstamp -f original.pdf

## **Apply a Flagpage Onto a Document**

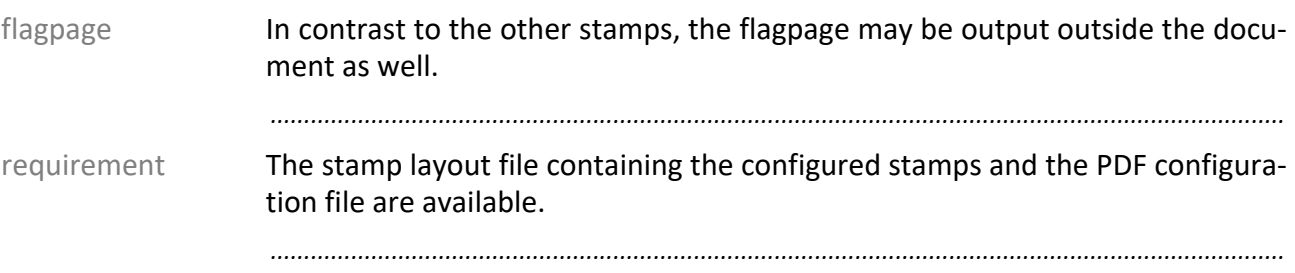

#### instructions This is how you configure the layout of the flagpage:

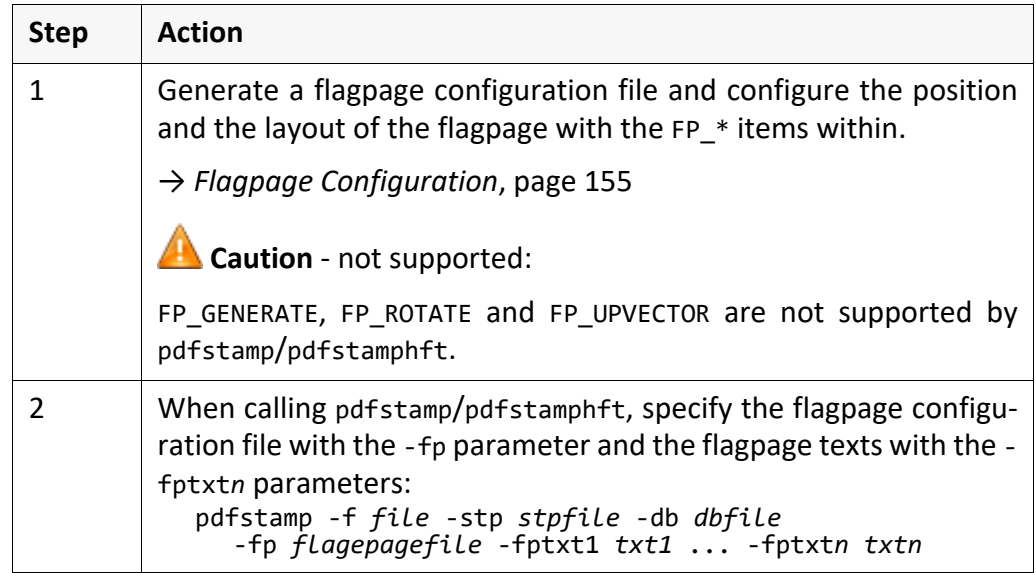

*.......................................................................................................................................................*

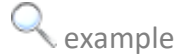

example The document, original.pdf, is stamped. The output file is named flagged.pdf. It contains the flagpage, "John Smith 2013-10-11", according to the configuration in flagpage.cfg:

*.......................................................................................................................................................*

```
pdfstamp -f original.pdf -stp default.stp -db default.db
-o flagged.pdf -fp flagpage.cfg
-fptxt1 "John Smith 2013-10-11"
```
with the flagpage configuration file, flagpage, cfg.

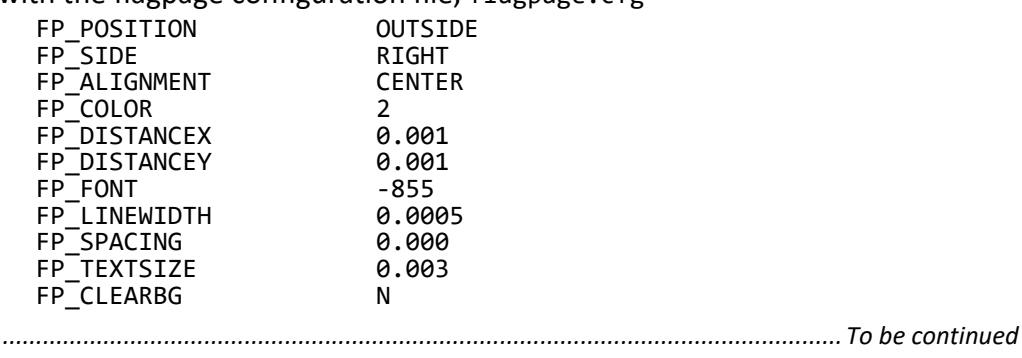

## **Apply a Flagpage Onto a Document**, Continuation

*.......................................................................................................................................................*

#### generates flagged.pdf:

 example, continuation

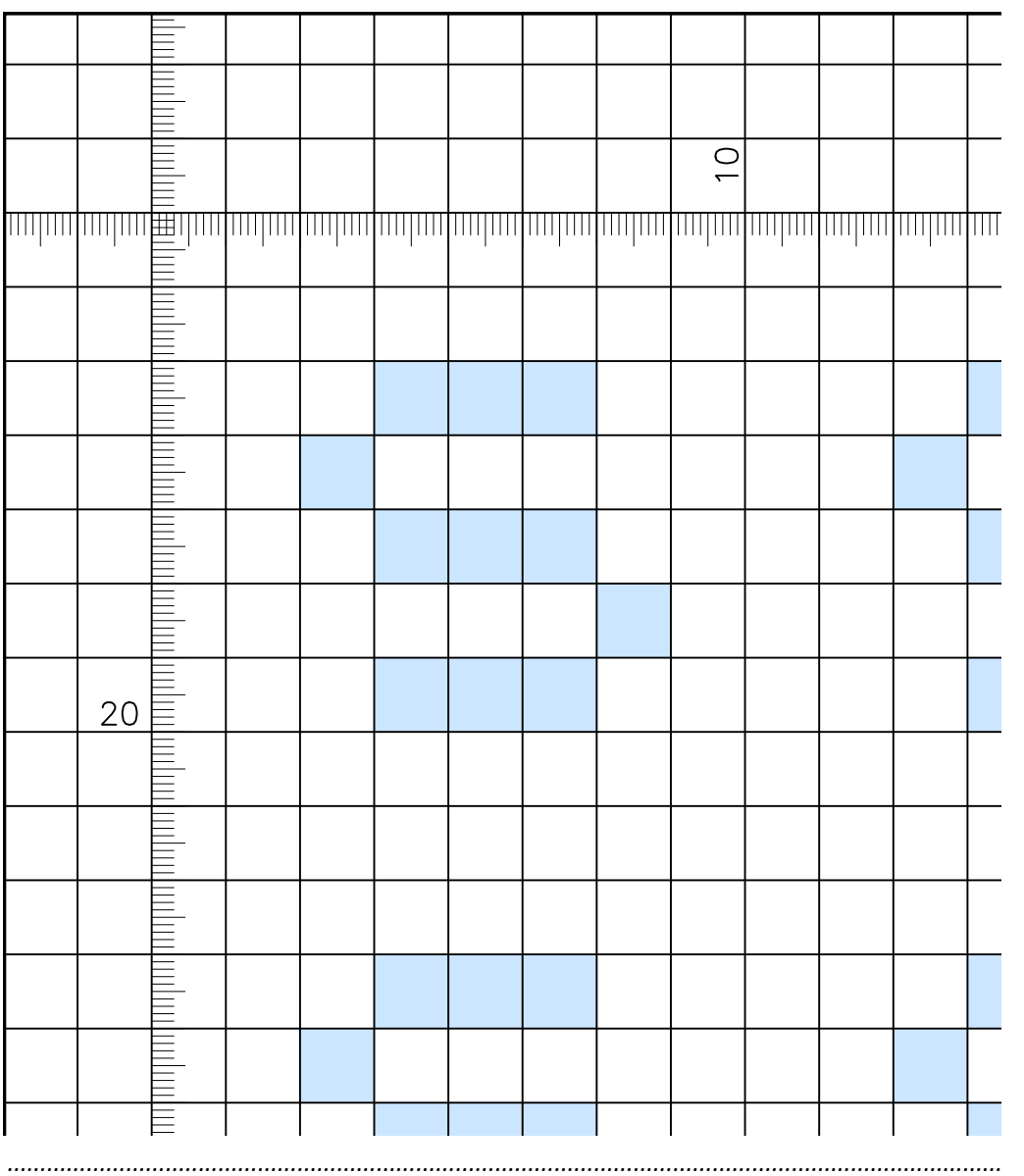

## **Configure Format-Specific Stamps**

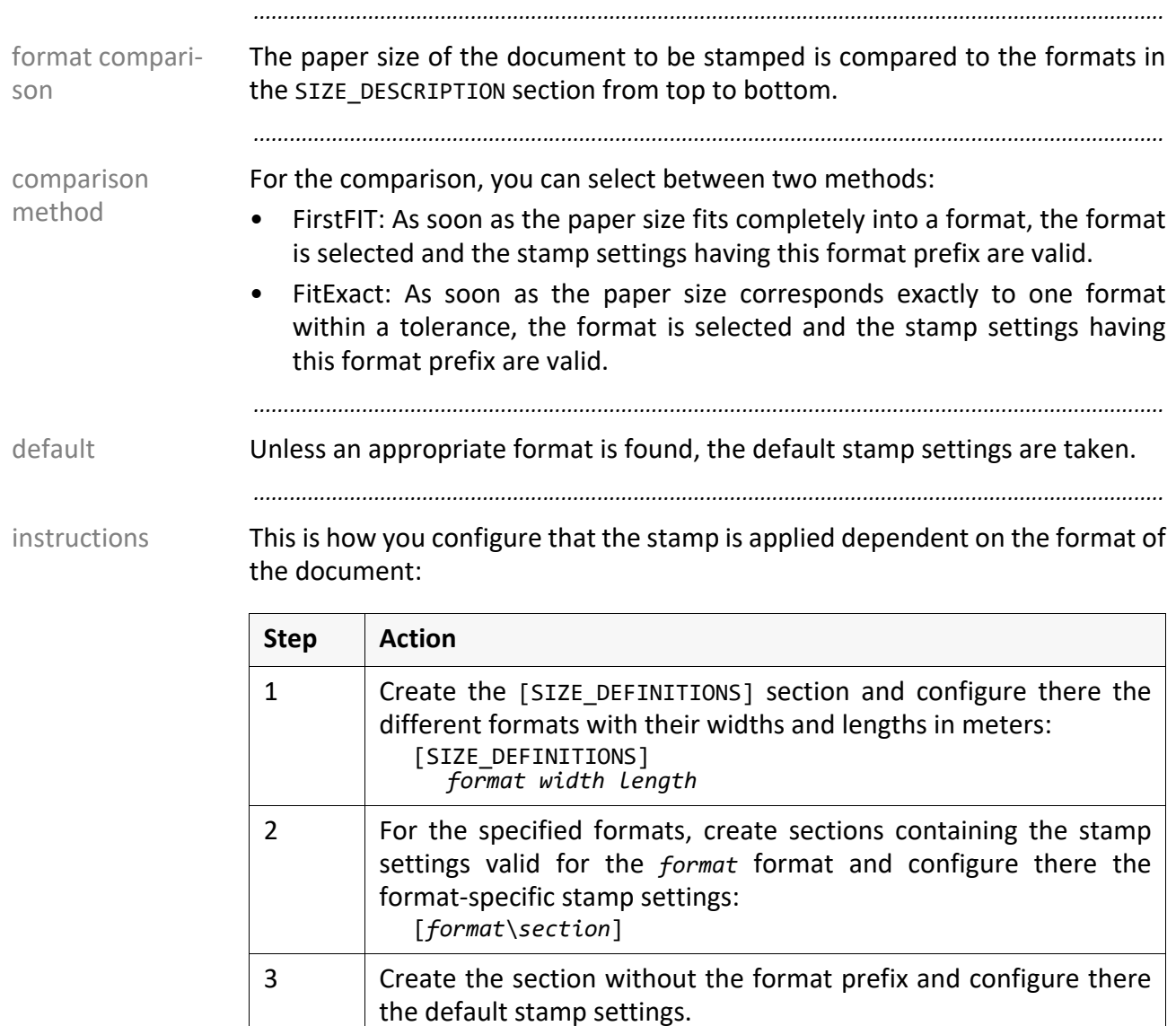

comparison method is to be used: NO: The FirstFit method is used. YES: The FitExact method is used.

*............................................................................................................................. To be continued*

5 In the TOLERANCE item without section, optionally configure the tolerance which is to be used when comparing the formats.

4 In the FIT\_EXACT item without section, optionally configure which

## **Configure Format-Specific Stamps**, Continuation

Up to DIN A4, the Box\_1 stamp is output in black, with all other formats the example Box\_2 stamp is output in red:

*.......................................................................................................................................................*

Extract of the stamp layout file:

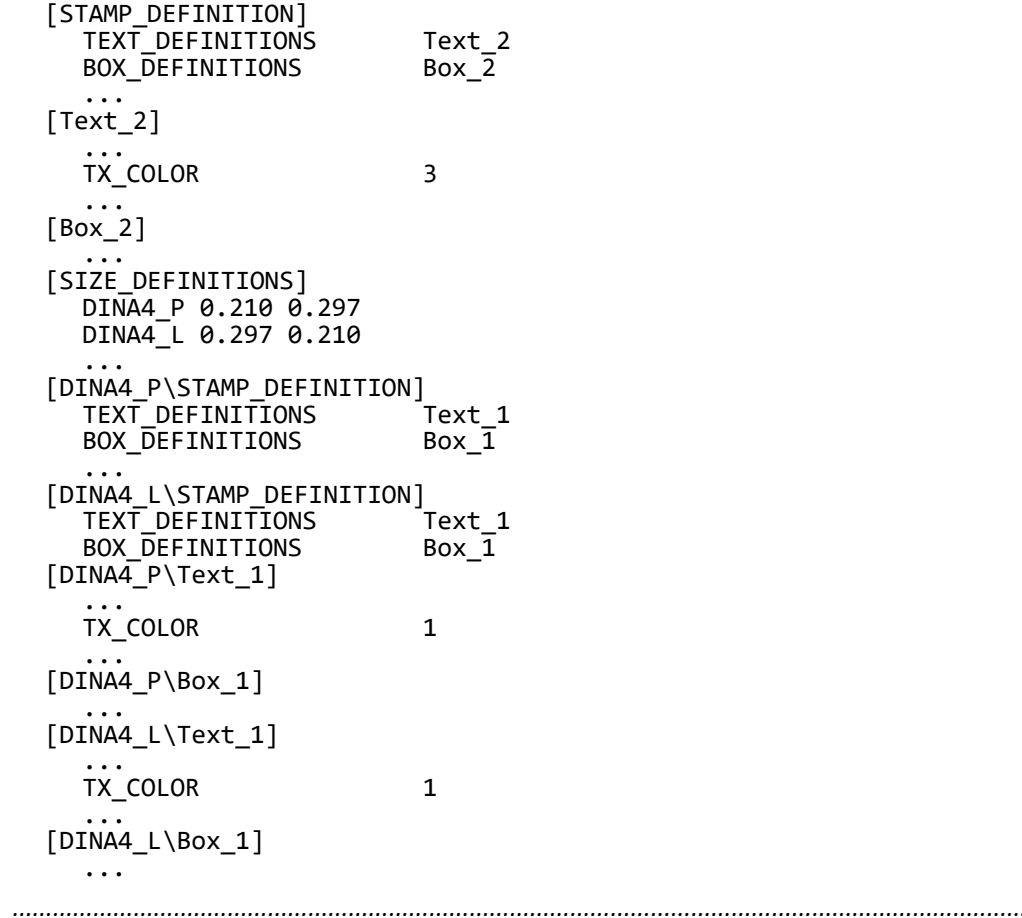

## **6 Stamping Using a Stamp Template**

*.......................................................................................................................................................*

pdfstamp/ pdfstamphft Stamp templates are supported when stamping via pdfstamp/pdfstamphft. *.......................................................................................................................................................* stamp template You can use any PDF file as stamp template. As an alternative, you generate a stamp template using pdfstamp/pdfstamphft:

→ *[Generate a Stamp Template](#page-80-0)*, page 81

*.......................................................................................................................................................*

in this chapter This chapter deals with the following topics:

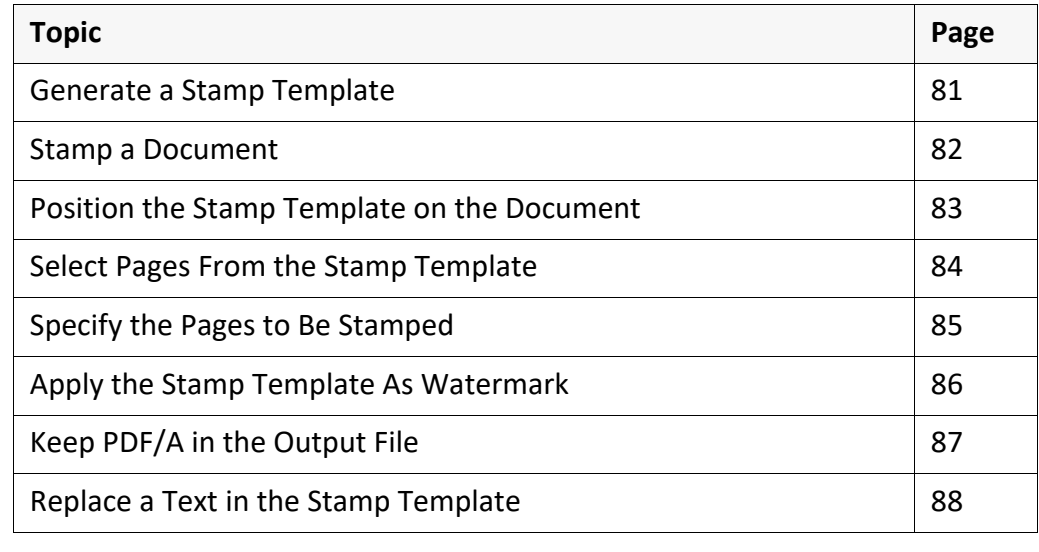

## <span id="page-80-0"></span>**Generate a Stamp Template**

The layout of the stamp boxes and texts is configured in the stamp layout file, requirement *stpfile*:

*.......................................................................................................................................................*

→ *[pdfstamp/pdfstamphft - Further Configuration and Operations](#page-61-0)*, page 62

*.......................................................................................................................................................*

This is how you generate a PDF file as stamp template: instructions instructions

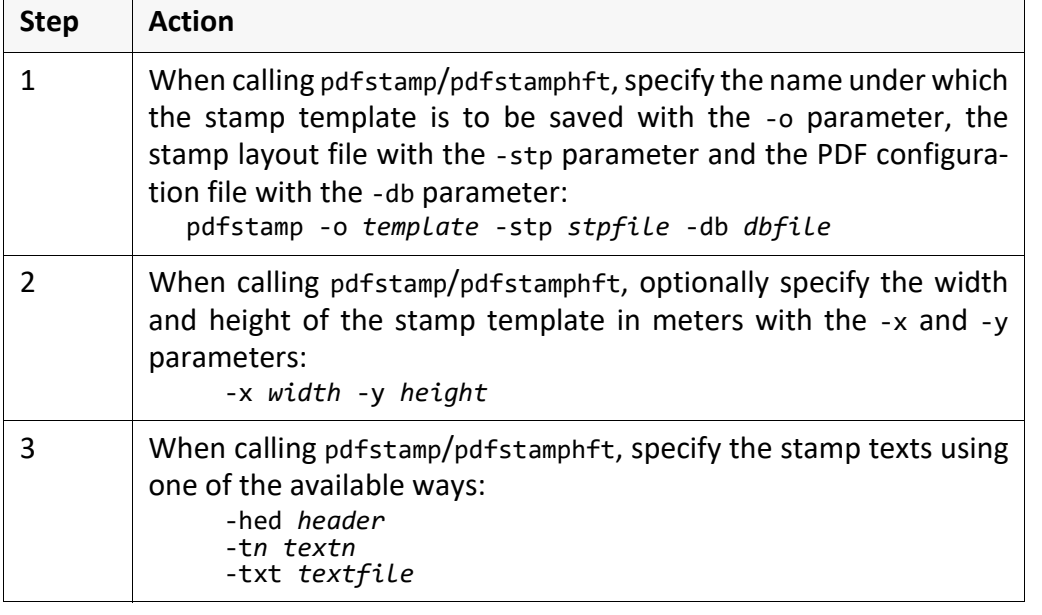

The stamp template, released.pdf, is generated from the stamp layout file, example default.stp. The width of the stamp template is 5 cm and its height is 3 cm and the stamp template contains the Released text:

*.......................................................................................................................................................*

*.......................................................................................................................................................*

pdfstamp -o released.pdf -stp default.stp -db default.db -t0 "Released" -x 0.05 -y 0.03

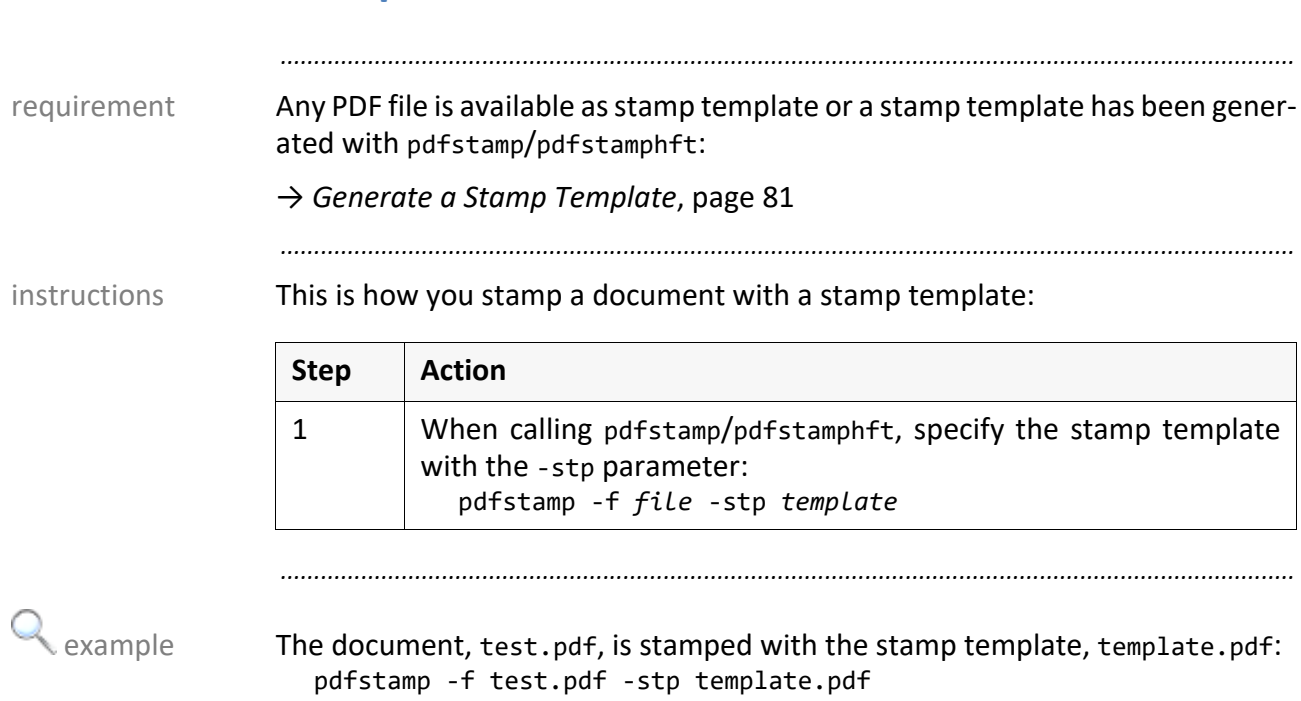

# <span id="page-81-0"></span>**Stamp a Document**

## <span id="page-82-0"></span>**Position the Stamp Template on the Document**

Any PDF file is available as stamp template or a stamp template has been gener-<br>requirement ated with pdfstamp/pdfstamphft:

*.......................................................................................................................................................*

→ *[Generate a Stamp Template](#page-80-0)*, page 81

*.......................................................................................................................................................*

This is how you position the stamp template on the document: instructions

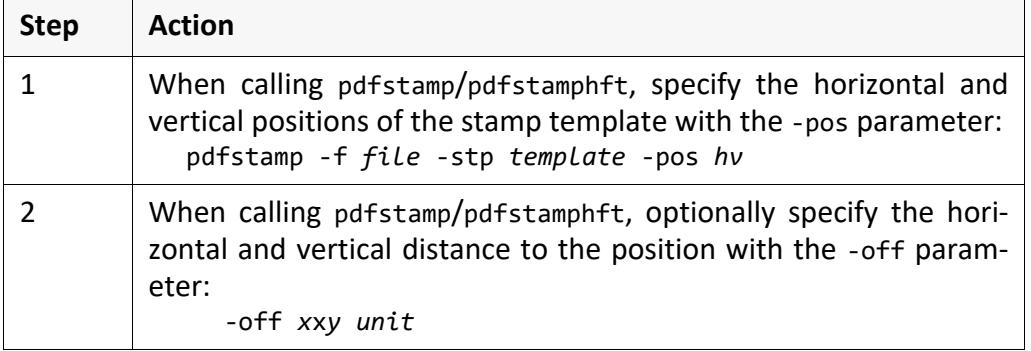

*.......................................................................................................................................................*

The document, test.pdf, is stamped with the stamp template, template.pdf. example The stamp template is positioned at the bottom right with an horizontal distance of 2 cm and a vertical distance of 3 cm:

pdfstamp -f test.pdf -stp template.pdf -pos rb -off 2x3 cm *.......................................................................................................................................................*

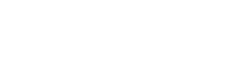

<span id="page-83-0"></span>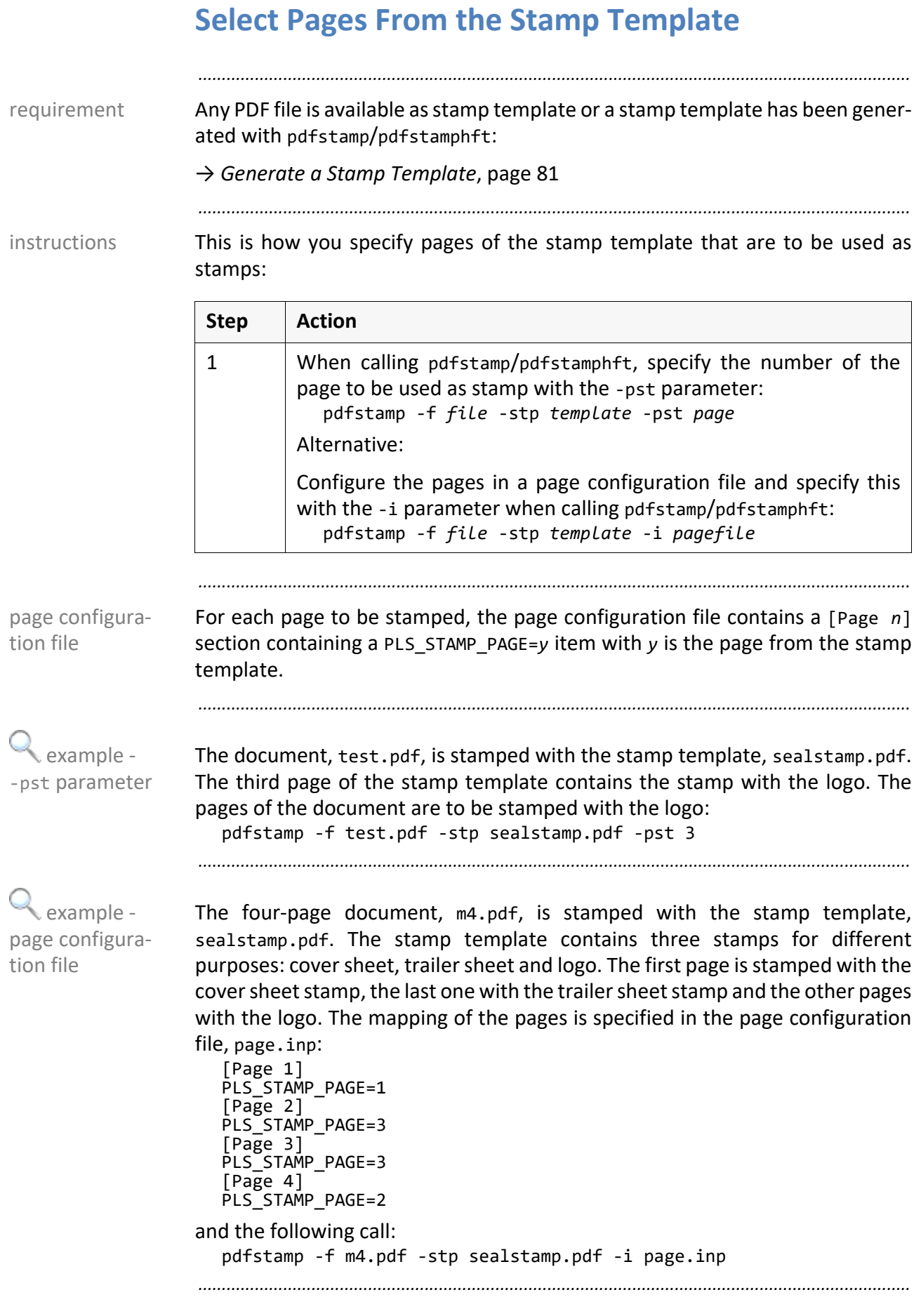

# <span id="page-84-0"></span>**Specify the Pages to Be Stamped**

Any PDF file is available as stamp template or a stamp template has been gener- requirement ated with pdfstamp/pdfstamphft:

→ *[Generate a Stamp Template](#page-80-0)*, page 81

*.......................................................................................................................................................*

*.......................................................................................................................................................*

This is how you specify the pages to be stamped: instructions instructions

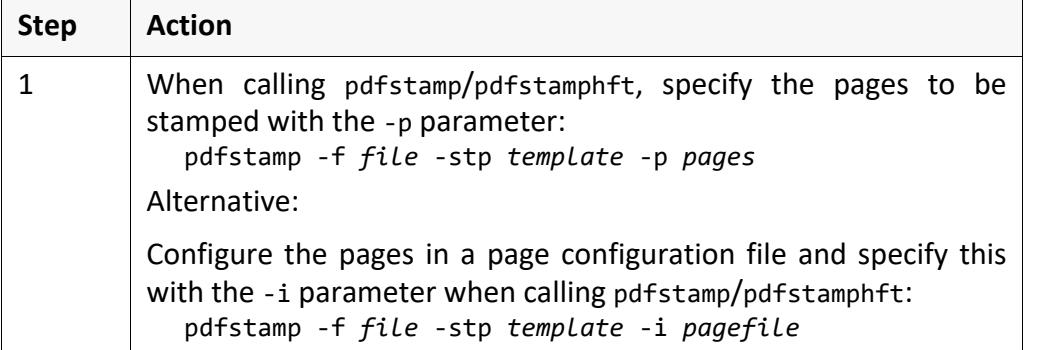

*.......................................................................................................................................................*

page configura-For each page to be stamped, the page configuration file contains a [Page *n*] section containing a PLS STAMP PAGE=y item with y is the page from the stamp template.

*.......................................................................................................................................................*

The document, test.pdf, is stamped with the stamp template, sealstamp.pdf. The odd pages are stamped:

pdfstamp -f test.pdf -stp sealstamp.pdf -p odd

*.......................................................................................................................................................*

The four-page document, m4.pdf, is stamped with the stamp template, sealstamp.pdf. The stamp template contains three stamps for different purposes: cover sheet, trailer sheet and logo. The first page is stamped with the cover sheet stamp, the last one with the trailer sheet stamp and the other pages with the logo. The mapping of the pages is specified in the page configuration file, page.inp:

[Page 1] PLS\_STAMP\_PAGE=1 [Page 2] PLS\_STAMP\_PAGE=3 [Page 3] PLS STAMP PAGE=3 [Page 4] PLS\_STAMP\_PAGE=2 and the following call: pdfstamp -f m4.pdf -stp sealstamp.pdf -i page.inp *.......................................................................................................................................................*

tion file

 example - -p parameter

 example page configuration file

#### <span id="page-85-0"></span>**Apply the Stamp Template As Watermark** *.......................................................................................................................................................* requirement Any PDF file is available as stamp template or a stamp template has been generated with pdfstamp/pdfstamphft: → *[Generate a Stamp Template](#page-80-0)*, page 81 *.......................................................................................................................................................* instructions This is how you apply a stamp template as watermark onto the document: *.......................................................................................................................................................* example The document, test.pdf, is stamped with the stamp template, template.pdf. The stamps of the stamp template are applied as watermarks onto the document. pdfstamp -f test.pdf -stp template.pdf -usepdfaswatermark **Step Action** 1 When calling pdfstamp/pdfstamphft, specify with the -usepdfaswatermark parameter that the stamp template is to be stamped as watermark: pdfstamp -f *file* -stp *template* -usepdfaswatermark

ated with pdfstamp/pdfstamphft:

→ *[Generate a Stamp Template](#page-80-0)*, page 81

%PLSTOOLS%\convcfg directory.

The comparison order is b, u and a.

<span id="page-86-0"></span>**Keep PDF/A in the Output File**

tory.

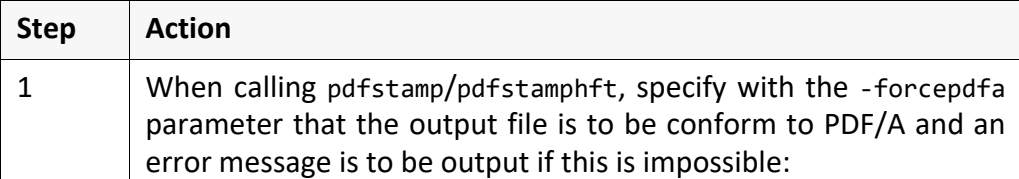

*.......................................................................................................................................................*

*.......................................................................................................................................................*

The ICC file, srgb.icc, must be available in the %PLST00LS%\convcfg direc-

• The SEALRESOURCEPATH environment variable must be set to the

The conformity level of the output file is set to the highest conformity level of the input files this means, for example, that if at least one of the input files is conform to PDF/A-2, the output file will be conform to PDF/A-2, too. The smallest sub level among the input files is taken as sub level of the output file.

The following requirements must be fulfilled for the keeping of PDF/A:

The input file and the stamp template must be conform to PDF/A.

Any PDF file is available as stamp template or a stamp template has been gener- requirement

*.......................................................................................................................................................*

pdfstamp -f *file* -stp *template* -forcepdfa

The document, test.pdf, is stamped with the stamp template, template.pdf. example The output file, stamped.pdf, is to be conform to PDF/A like the input file: pdfstamp -f test.pdf -stp template.pdf -o stamped.pdf -forcepdfa *.......................................................................................................................................................*

*.......................................................................................................................................................*

el

conformance lev-

This is how you keep PDF/A for the output file: instructions instructions

<span id="page-87-0"></span>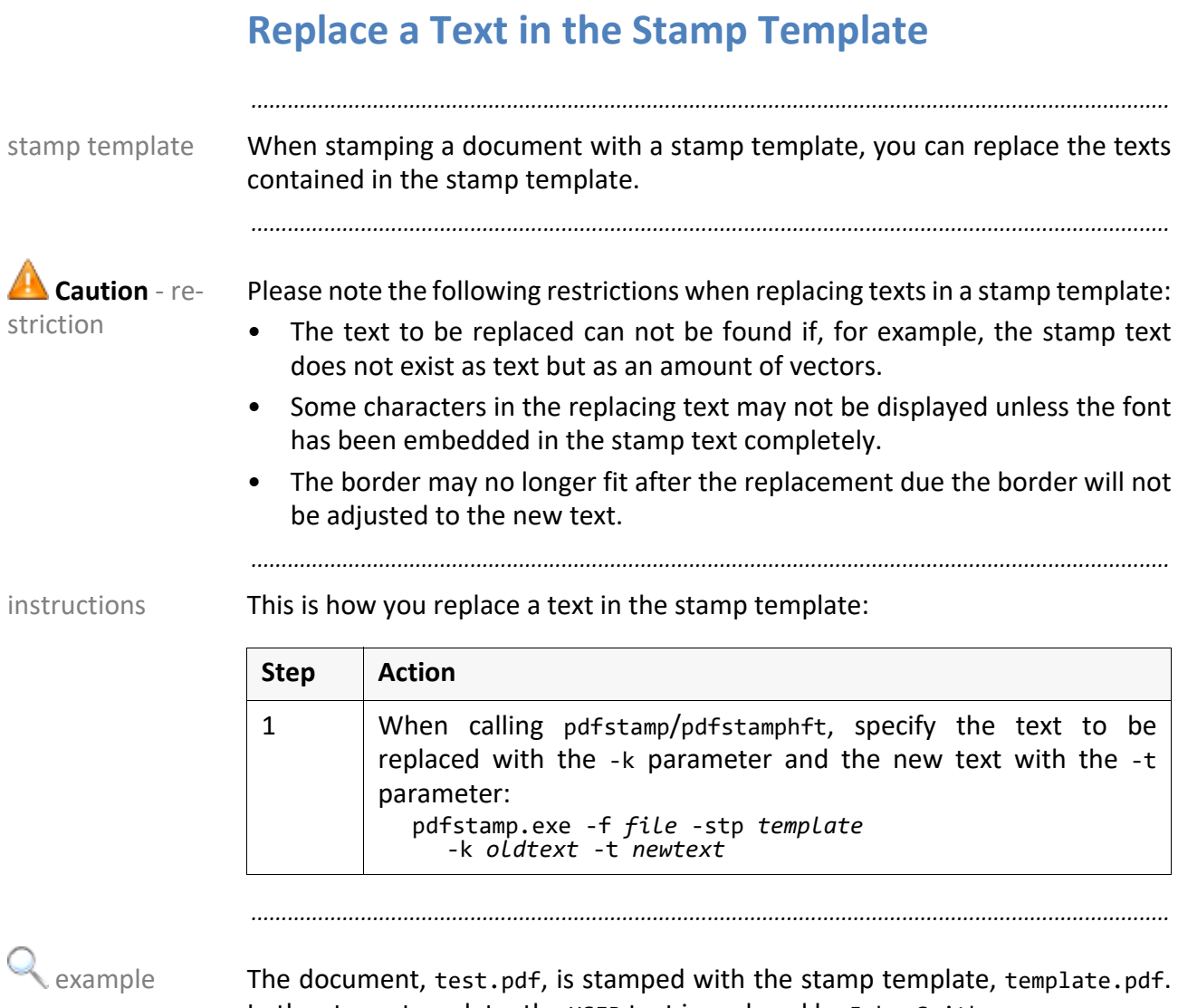

In the stamp template, the USER text is replaced by John Smith: pdfstamp -f test.pdf -stp template.pdf -k USER -t "John Smith" *.......................................................................................................................................................*

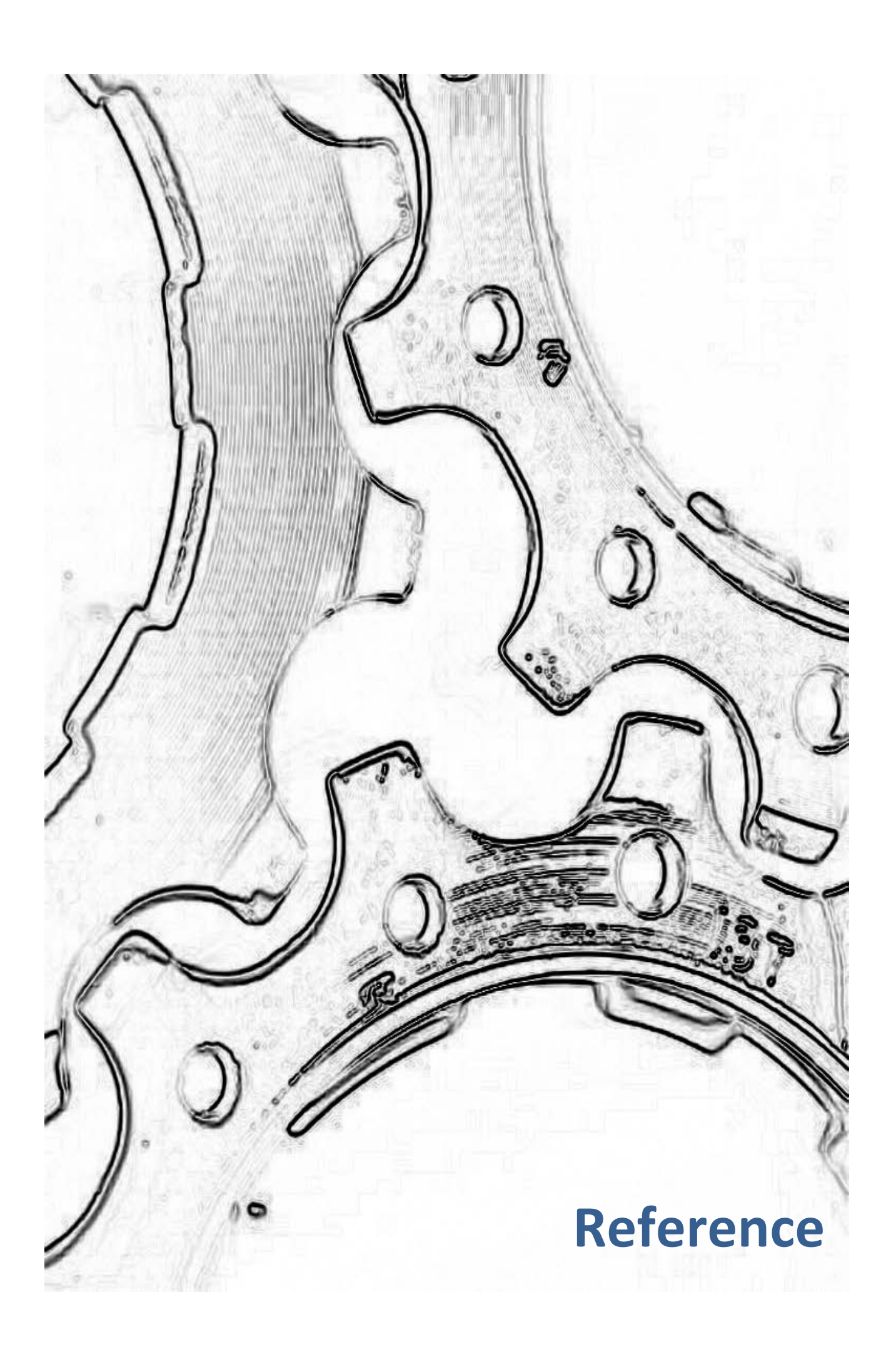

## **7 Parameter of pdfstamp/pdfstamphft - Reference**

*.......................................................................................................................................................*

The programs have the following mandatory parameters:

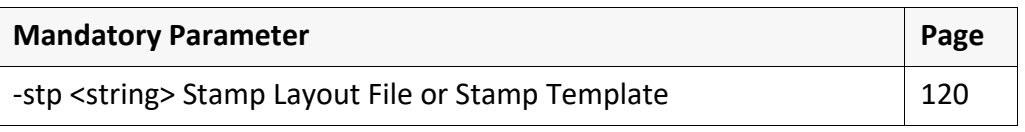

*.......................................................................................................................................................* The programs have the following optional parameters:

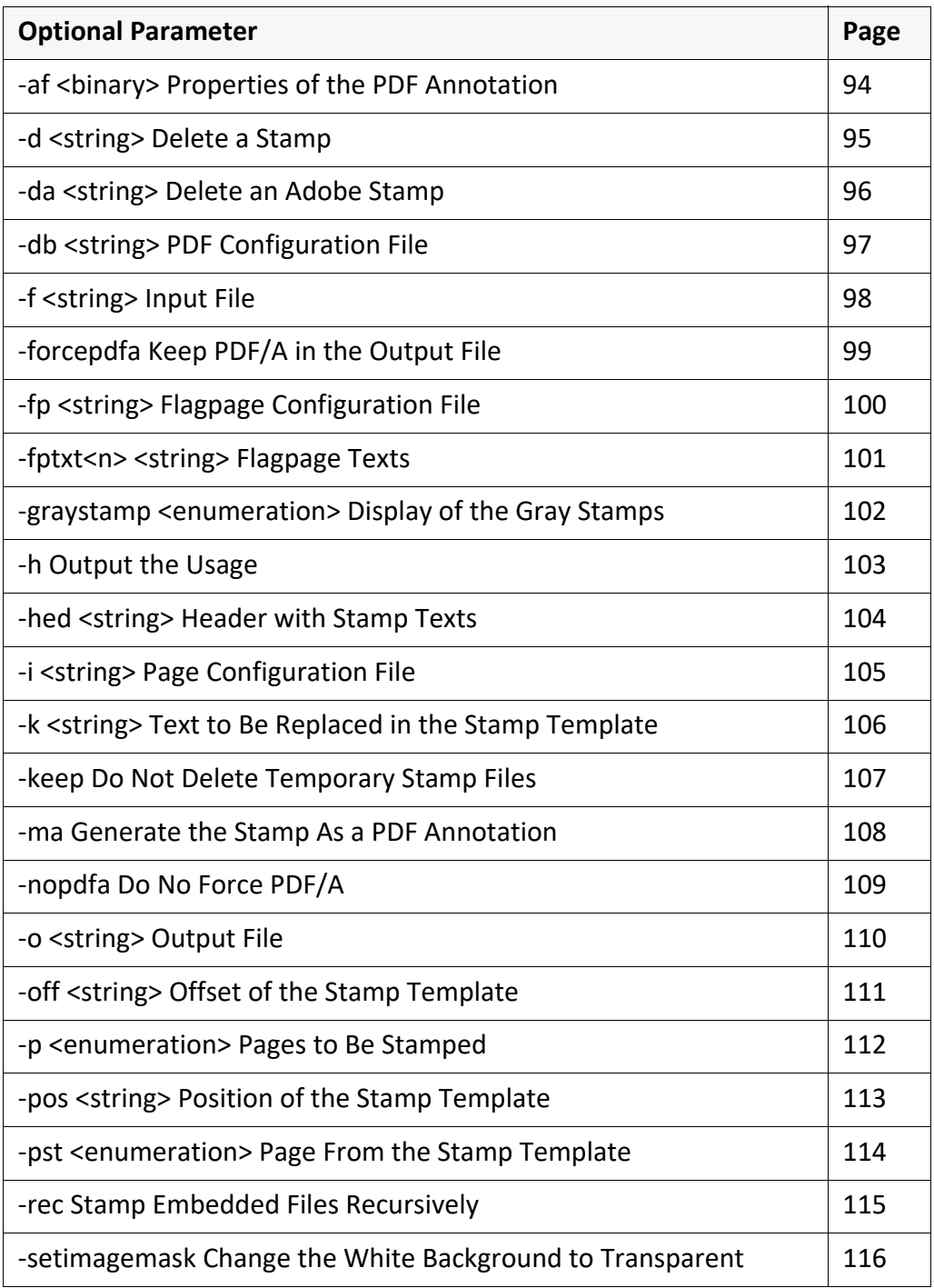

optional parameters

mandatory pa-

rameter

*............................................................................................................................. To be continued*

# **Parameter of pdfstamp/pdfstamphft - Reference**,

*.......................................................................................................................................................*

Continuation

The programs have the following optional parameters, continuation:

optional parameters, contd.

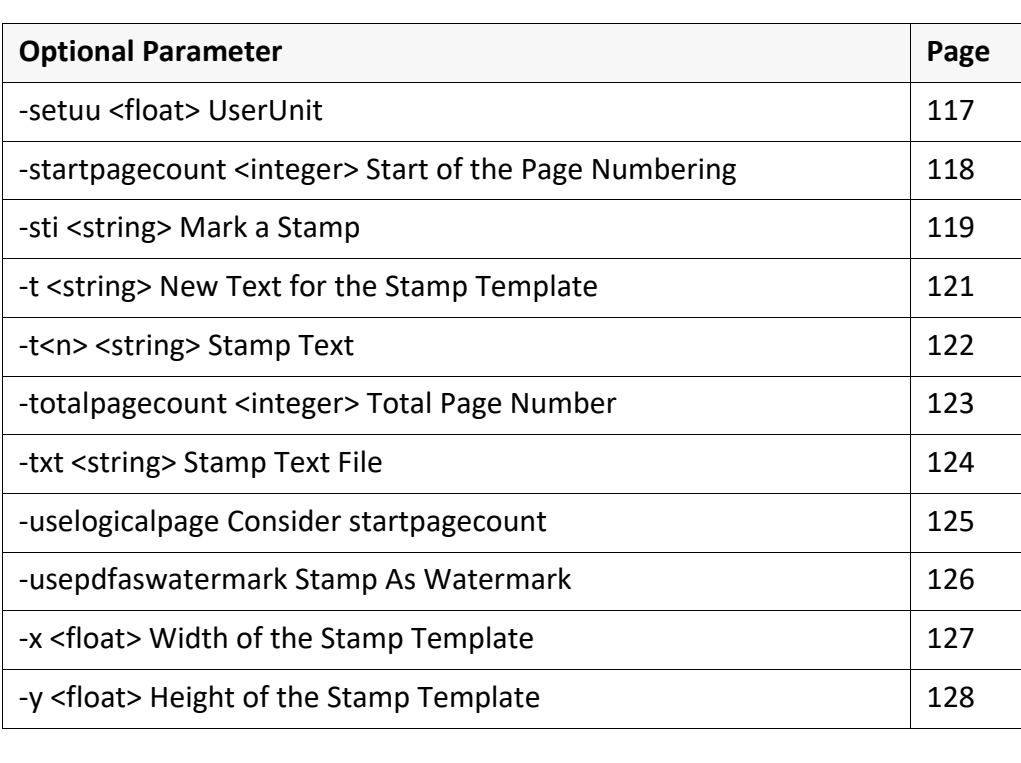

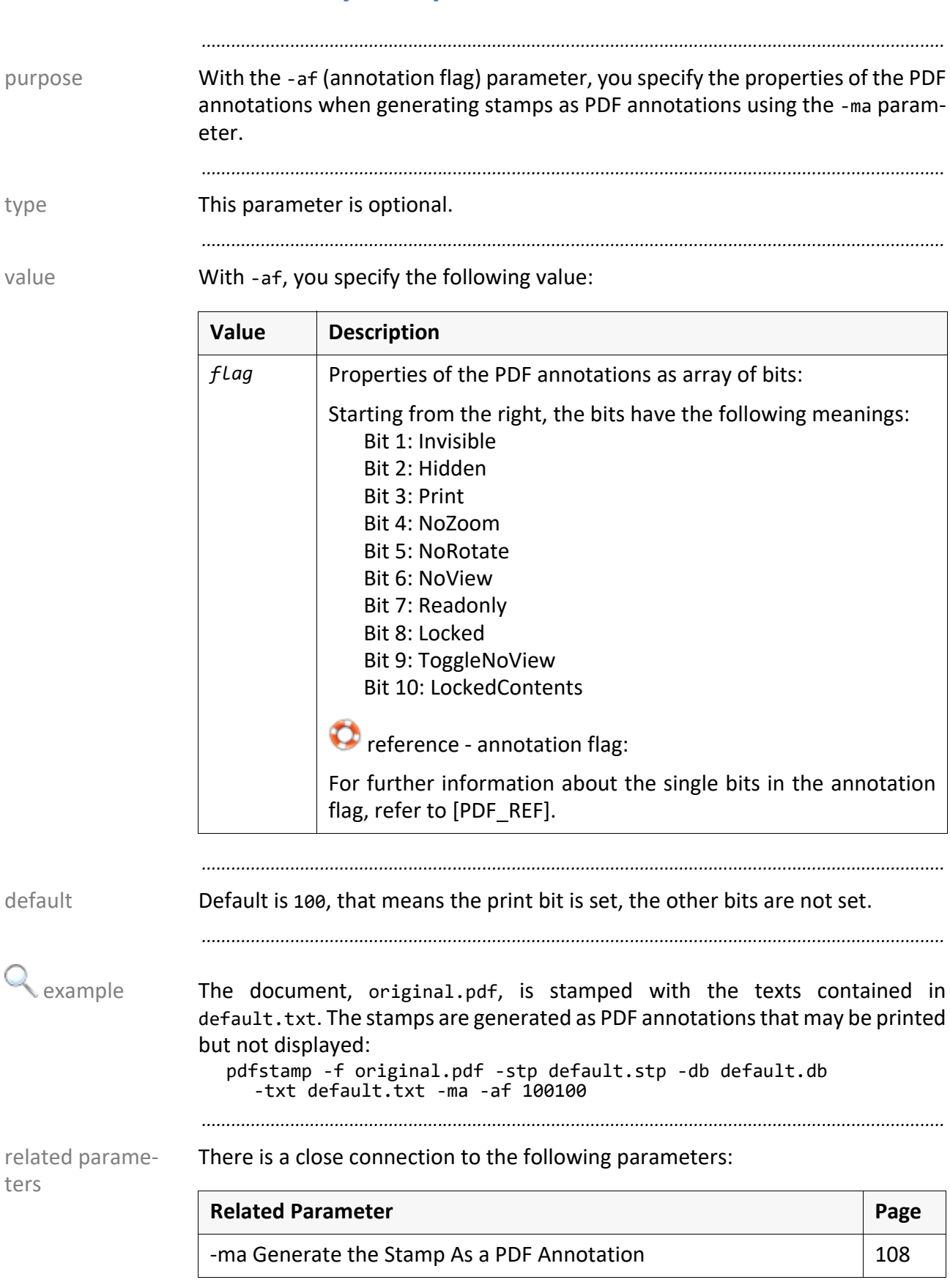

## <span id="page-93-0"></span>**-af <binary> Properties of the PDF Annotation**

#### <span id="page-94-0"></span>**-d <string> Delete a Stamp**

With the -d (delete) parameter, you specify that the stamps with the specified purpose or the default mark, SEALSTAMP, are to be deleted. The mark is set with the -sti parameter.

*.......................................................................................................................................................*

*.......................................................................................................................................................*

*.......................................................................................................................................................*

This parameter is optional. This parameter is optional.

With -d, you can specify the following value: value value value

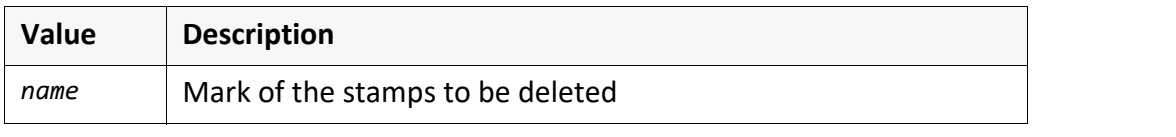

If you specify -d without value, the stamps with the default mark, SEALSTAMP, default are deleted.

*.......................................................................................................................................................*

*.......................................................................................................................................................*

From the document, original.pdf, the stamp marked with stamp1 is deleted: examples pdfstamp -f original.pdf -stp default.stp -db default.db -d stamp1

From the input file, original.pdf, all stamps marked with the default mark, SEALSTAMP, are deleted:

*.......................................................................................................................................................*

pdfstamp -f original.pdf -stp default.stp -db default.db -d

There is a close connection to the following parameters:

related parameters

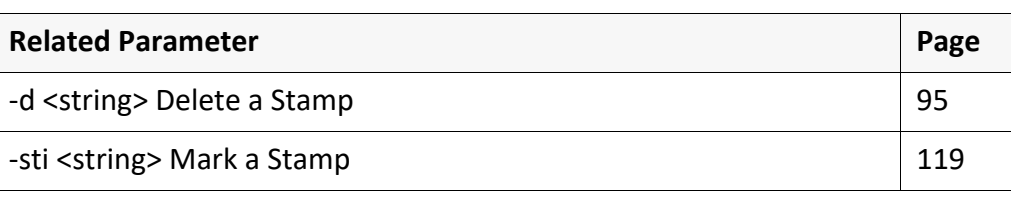

<span id="page-95-0"></span>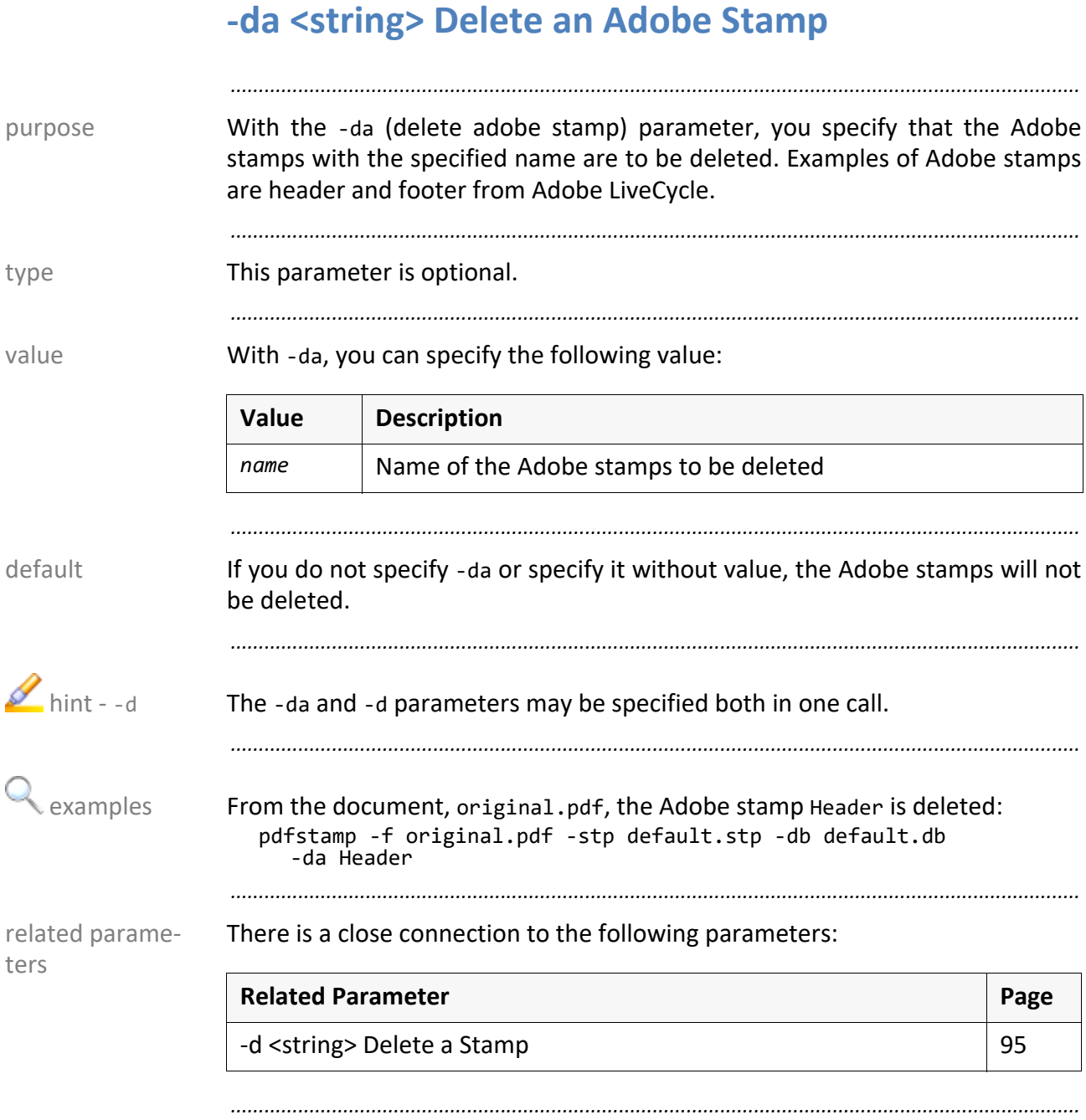

## <span id="page-96-0"></span>**-db <string> PDF Configuration File**

*.......................................................................................................................................................* With the -db parameter, you specify the text file in which the DPF generation is purpose configured. *.......................................................................................................................................................* The parameter is mandatory unless using a stamp template. The parameter is mandatory unless using a stamp template. *.......................................................................................................................................................* With -db, you specify the following value: value value value *.......................................................................................................................................................* **There is no default.** There is no default and the control of the control of the control of the control of the control of the control of the control of the control of the control of the control of the control of the contro *.......................................................................................................................................................* → *[PDF Configuration File \(.db\)](#page-148-0)***, page 149** file syntax **Value Description** *file* Name of the file containing the configuration of the PDF generation

*.......................................................................................................................................................*

The PDF configuration file is a system file that must be modified in very rare case only.

*.......................................................................................................................................................*

The document, original.pdf, is stamped according to the stamp layout file, example default.stp, and with the texts contained in default.txt. The PDF generation is configured in the PDF configuration file, output.db:

pdfstamp -f original.pdf -stp default.stp -db output.db -txt default.txt

*.......................................................................................................................................................*

 $\sum$ hint system file

<span id="page-97-0"></span>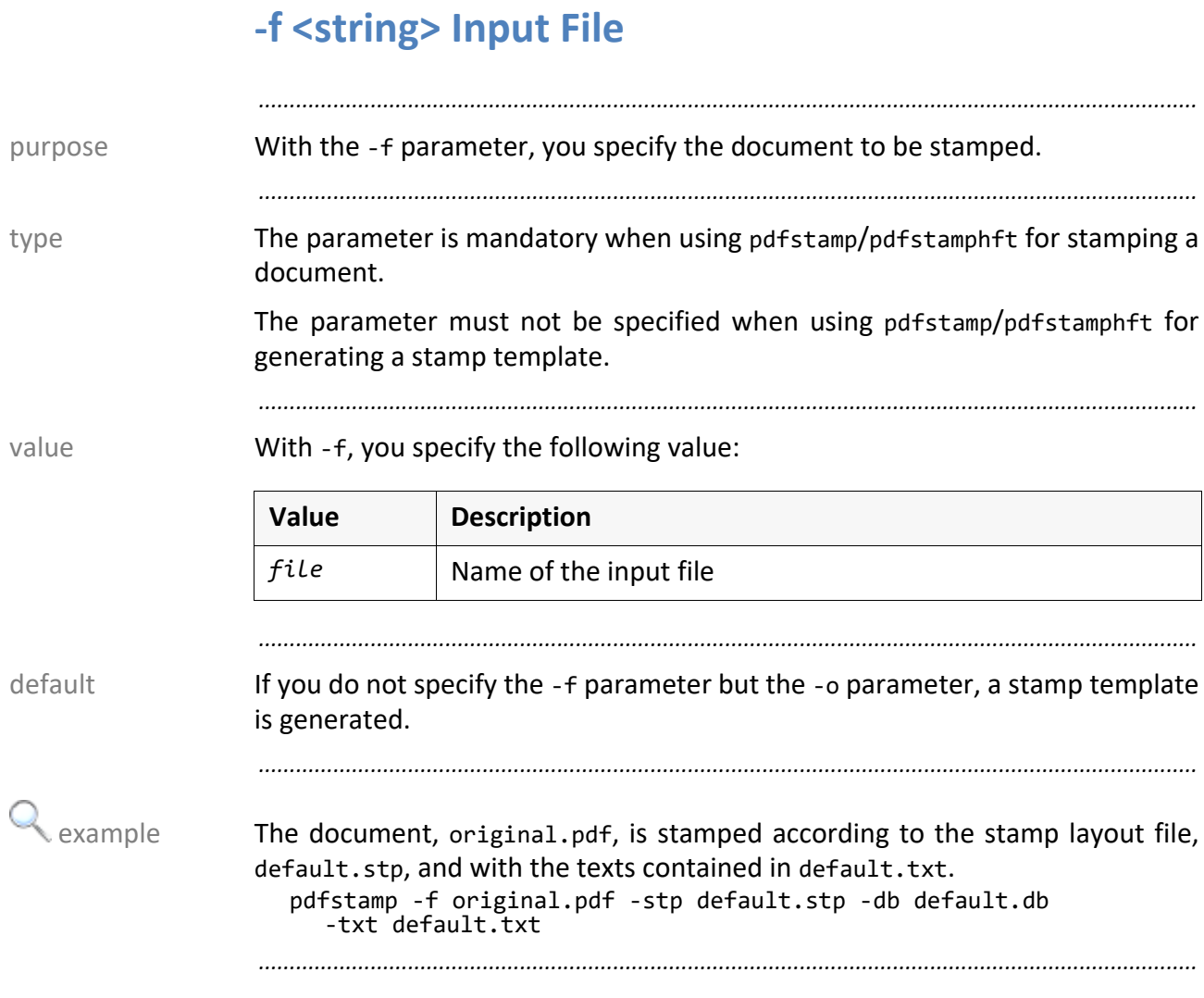

<span id="page-98-0"></span>*.......................................................................................................................................................* With the -forcepdfa parameter, you specify that the output file is to be purpose conform to PDF/A. *.......................................................................................................................................................* **Caution** requirement The following requirements must be fulfilled for creating PDF/A: The ICC file, srgb.icc, must be available in the %PLST00LS%\convcfg directory. • The SEALRESOURCEPATH environment variable must be set to the %PLSTOOLS%\convcfg directory. • All input files, that means the stamp template as well, must be conform to PDF/A. *.......................................................................................................................................................* **This parameter is optional.** This parameter is optional. *.......................................................................................................................................................* By default, the operations that make sense for PDF/A are executed, such as default embedding the fonts for the stamp, but the output file does not have to be conform to PDF/A. *.......................................................................................................................................................* The document, original.pdf, is stamped with the stamp template, example template.pdf. The stamped file is to be conform to PDF/A: pdfstamp -f original.pdf -stp template.pdf -forcepdfa *.......................................................................................................................................................* related parameters There is a close connection to the following parameters: **Related Parameter Page** [-nopdfa Do No Force PDF/A](#page-108-0) [109](#page-108-0)

<span id="page-99-0"></span>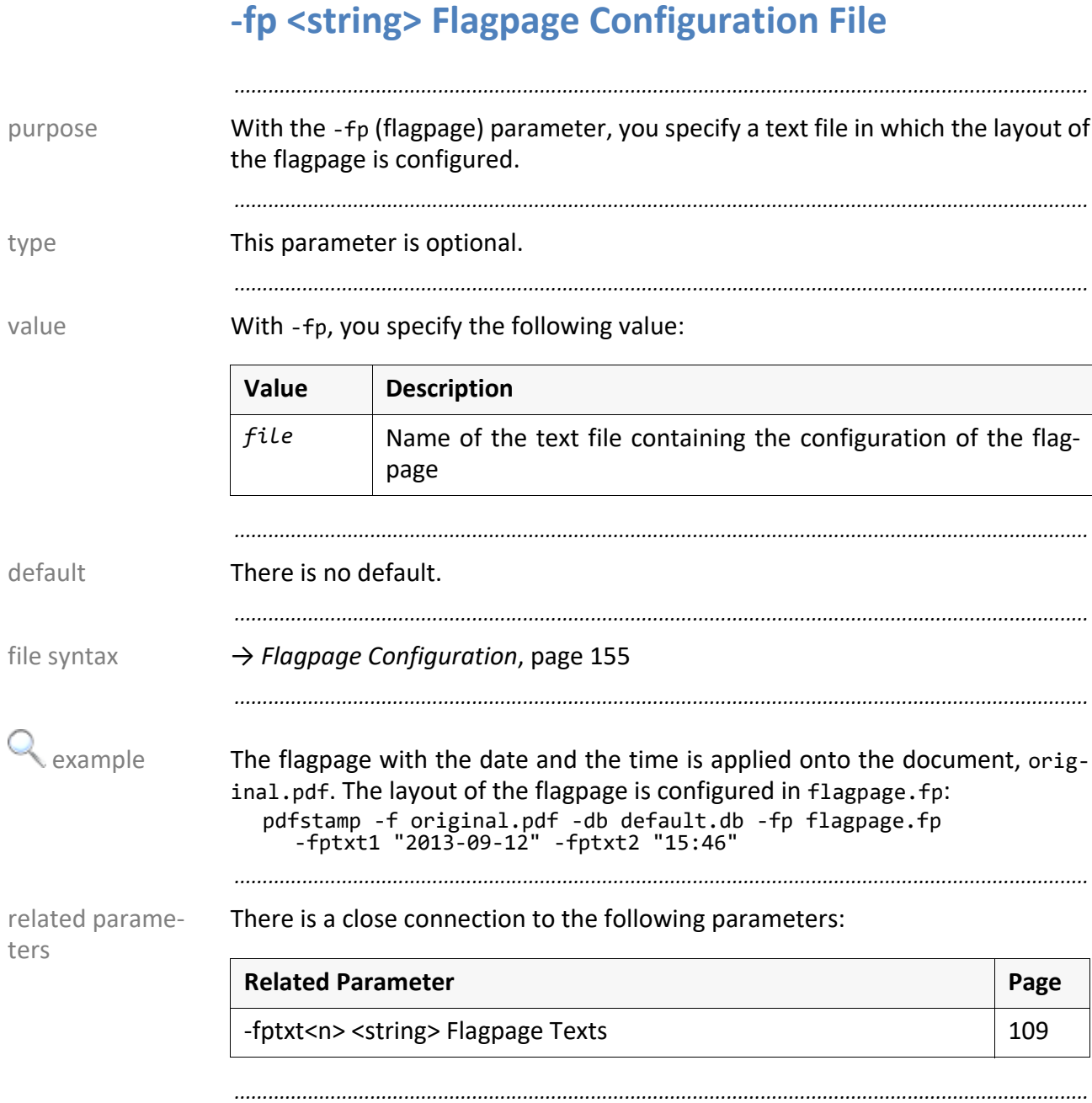

## <span id="page-100-0"></span>**-fptxt<n> <string> Flagpage Texts**

With the -fptxt*n* (flagpage text) parameter, you specify the texts for the flag- purpose page.

*.......................................................................................................................................................* The parameter is mandatory when specifying the -fp parameter. The parameter stype

*.......................................................................................................................................................*

*.......................................................................................................................................................*

With -fptxtn, you specify the following value: value value

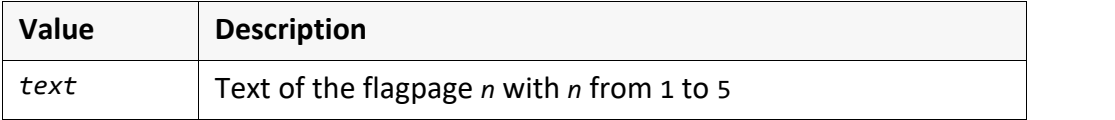

*.......................................................................................................................................................*

**There is no default.** The set of the set of the set of the set of the set of the set of the set of the set of the set of the set of the set of the set of the set of the set of the set of the set of the set of the set of t

*.......................................................................................................................................................*

The flagpage with the date and the time is applied onto the document, original.pdf. The layout of the flagpage is configured in flagpage.fp: pdfstamp -f original.pdf -db default.db -fp flagpage.fp

-fptxt1 "2013-09-12" -fptxt2 "15:46" *.......................................................................................................................................................*

There is a close connection to the following parameters:

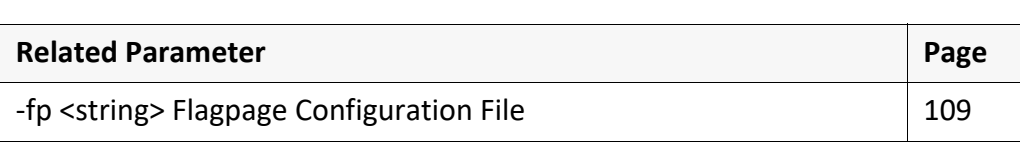

*.......................................................................................................................................................*

related parame-

ters

<span id="page-101-0"></span>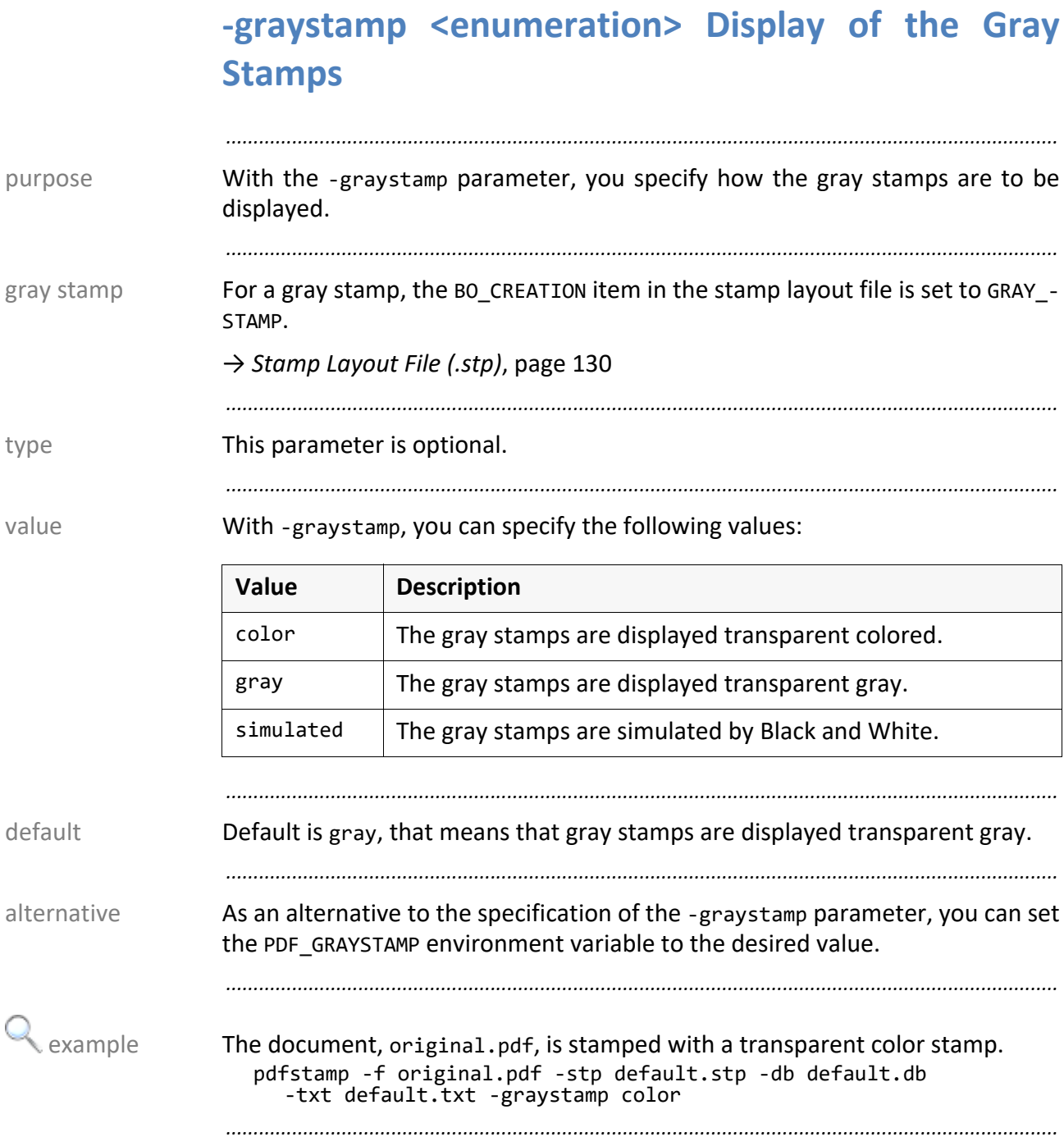

<span id="page-102-0"></span>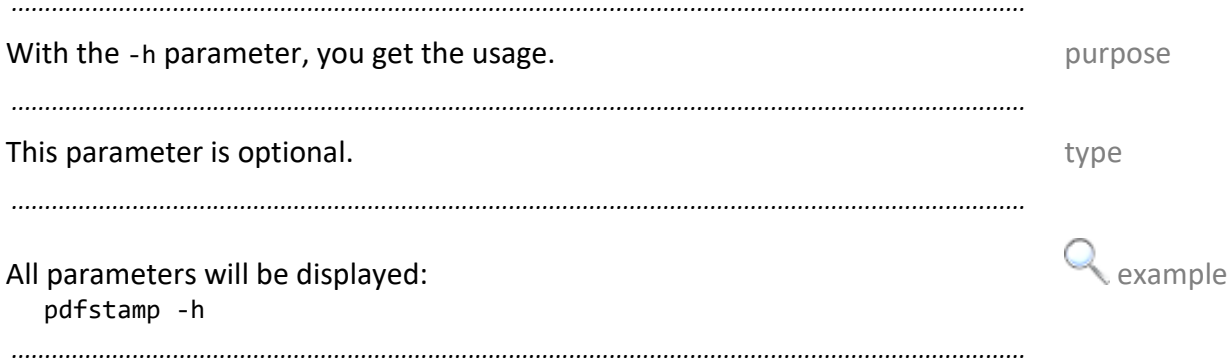

<span id="page-103-0"></span>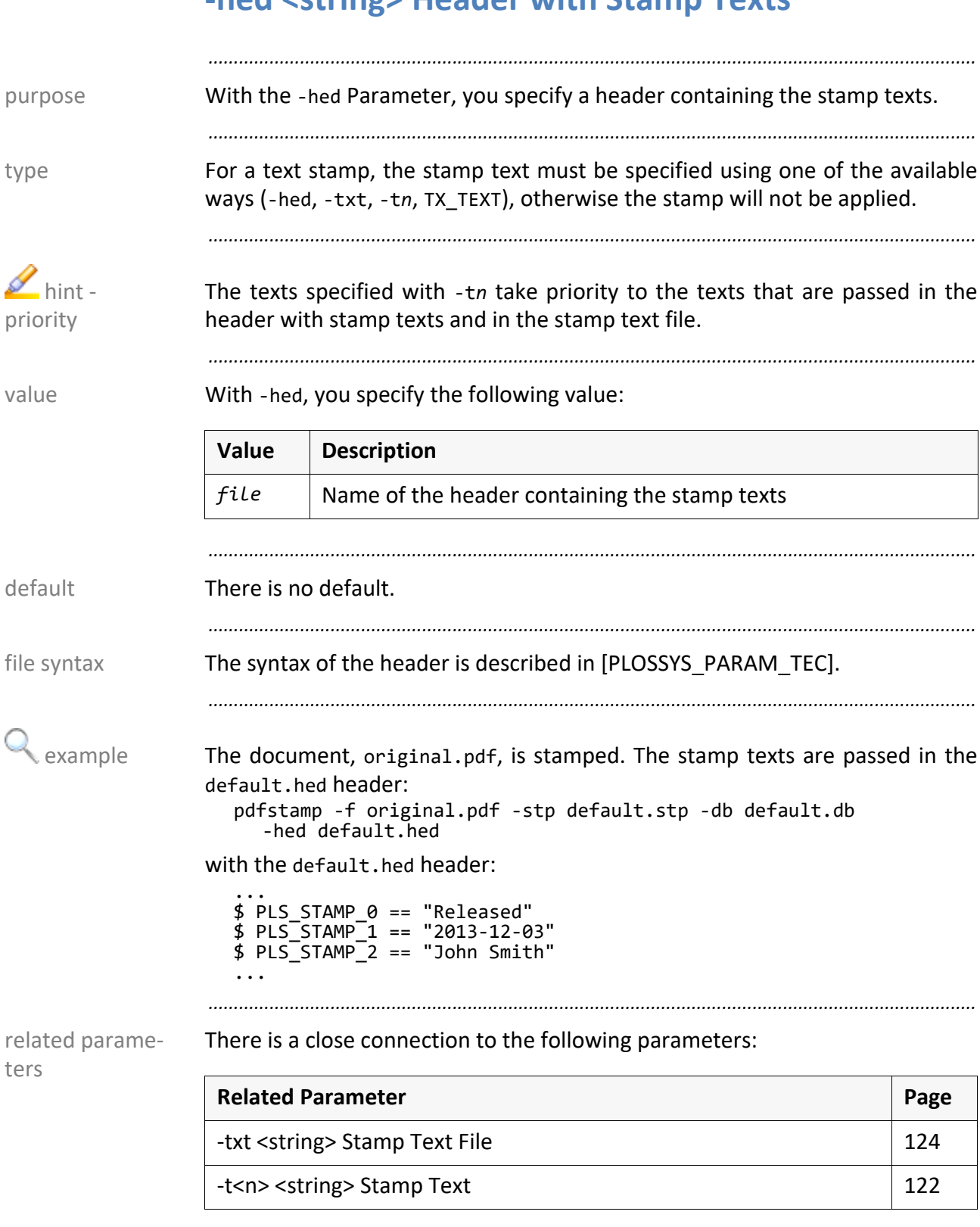

## <span id="page-104-0"></span>**-i <string> Page Configuration File**

*.......................................................................................................................................................* With the -i parameter, you specify a text file with the configuration which purpose pages from the stamp template are to be stamped on which pages of the output file. *.......................................................................................................................................................* This parameter is optional. type *.......................................................................................................................................................* With  $-i$ , you specify the following value: value value value *.......................................................................................................................................................* By default, all pages are stamped. The stamped of the state of the state of the default *.......................................................................................................................................................* For each page to be stamped, the page configuration file contains a [Page *n*] file syntax section containing a PLS\_STAMP\_PAGE=*y* item with *y* is the page from the stamp template. *.......................................................................................................................................................* The four-page document, original.pdf, is stamped with different pages from example the three-page stamp template, template.pdf. The mapping is configured in layout.ini: pdfstamp -f original.pdf -stp template.pdf -i layout.ini with the page configuration file, layout.ini: [Page 1] PLS\_STAMP\_PAGE=1 [Page 2] PLS\_STAMP\_PAGE=3 [Page 3] [Page 4] PLS STAMP PAGE=2 results in: Page 1 of original.pdf is stamped with page 1 from template.pdf. Page 2 of original.pdf is stamped with page 3 from template.pdf. Page 3 of original.pdf is not stamped. Page 4 of original.pdf is stamped with page 2 from template.pdf. **Value Description** *file* Name of the text file containing the page settings

<span id="page-105-0"></span>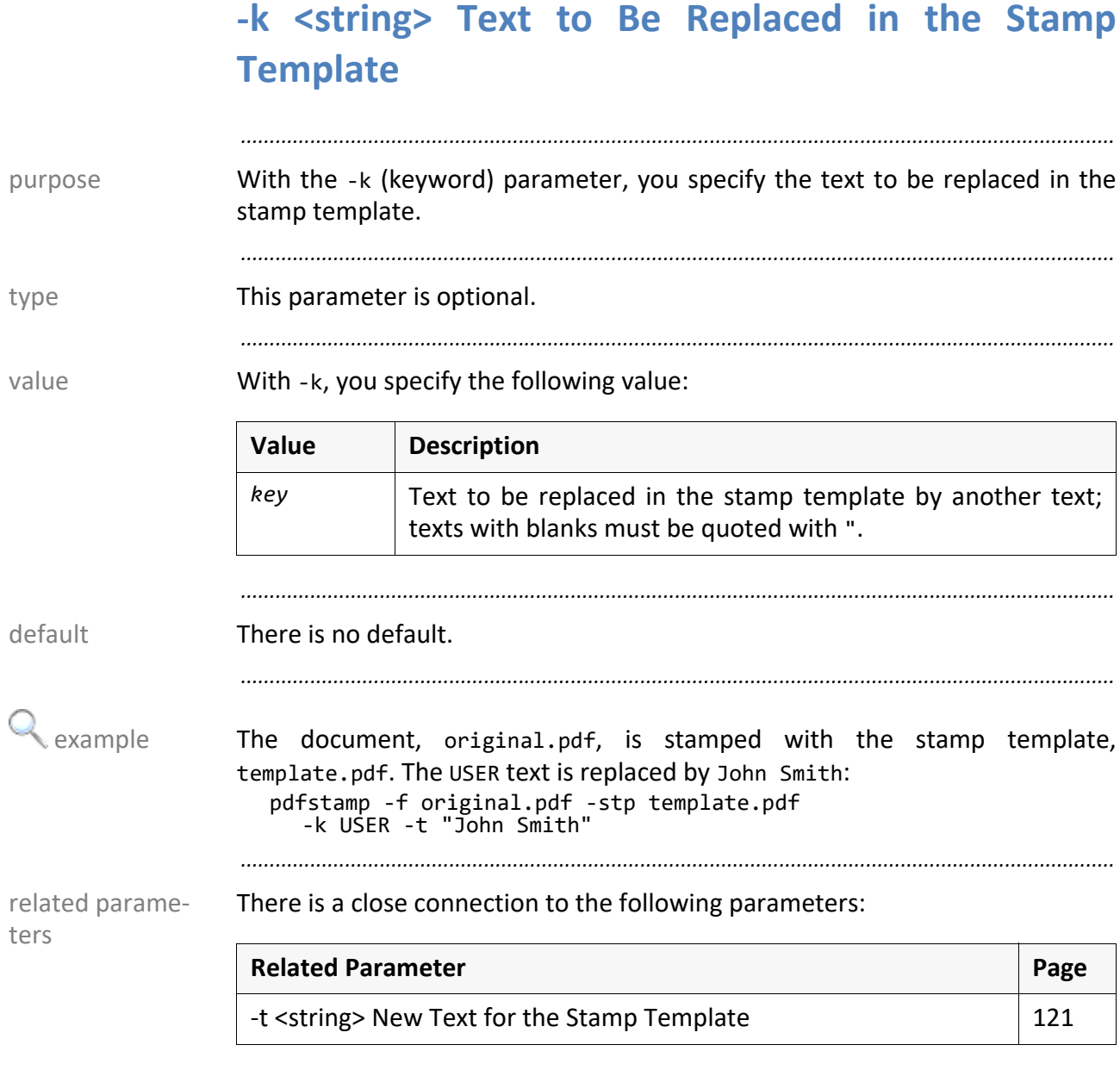

## <span id="page-106-0"></span>**-keep Do Not Delete Temporary Stamp Files**

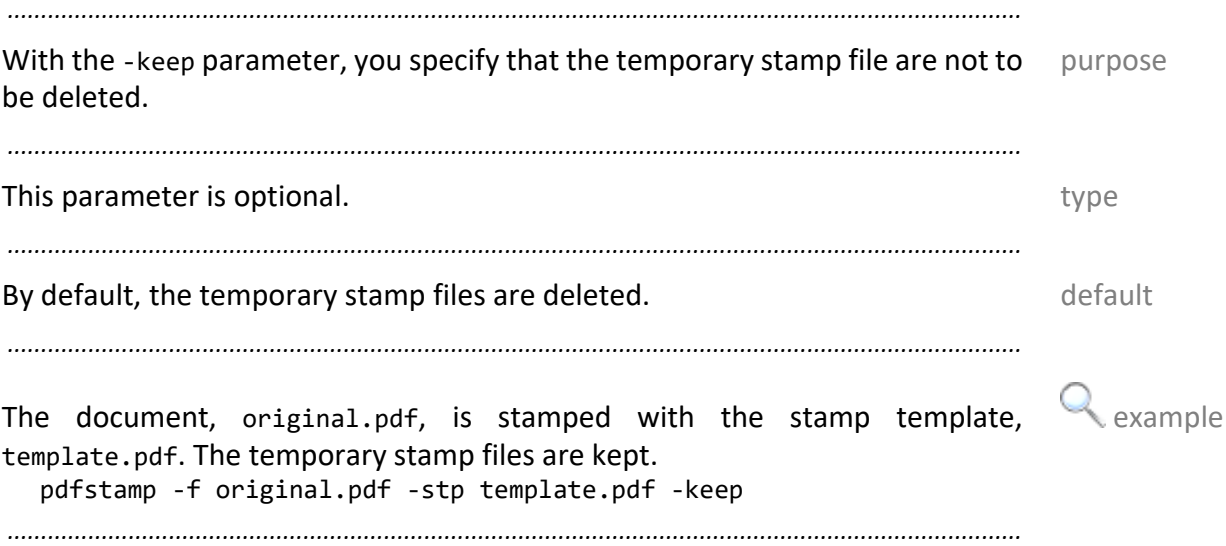

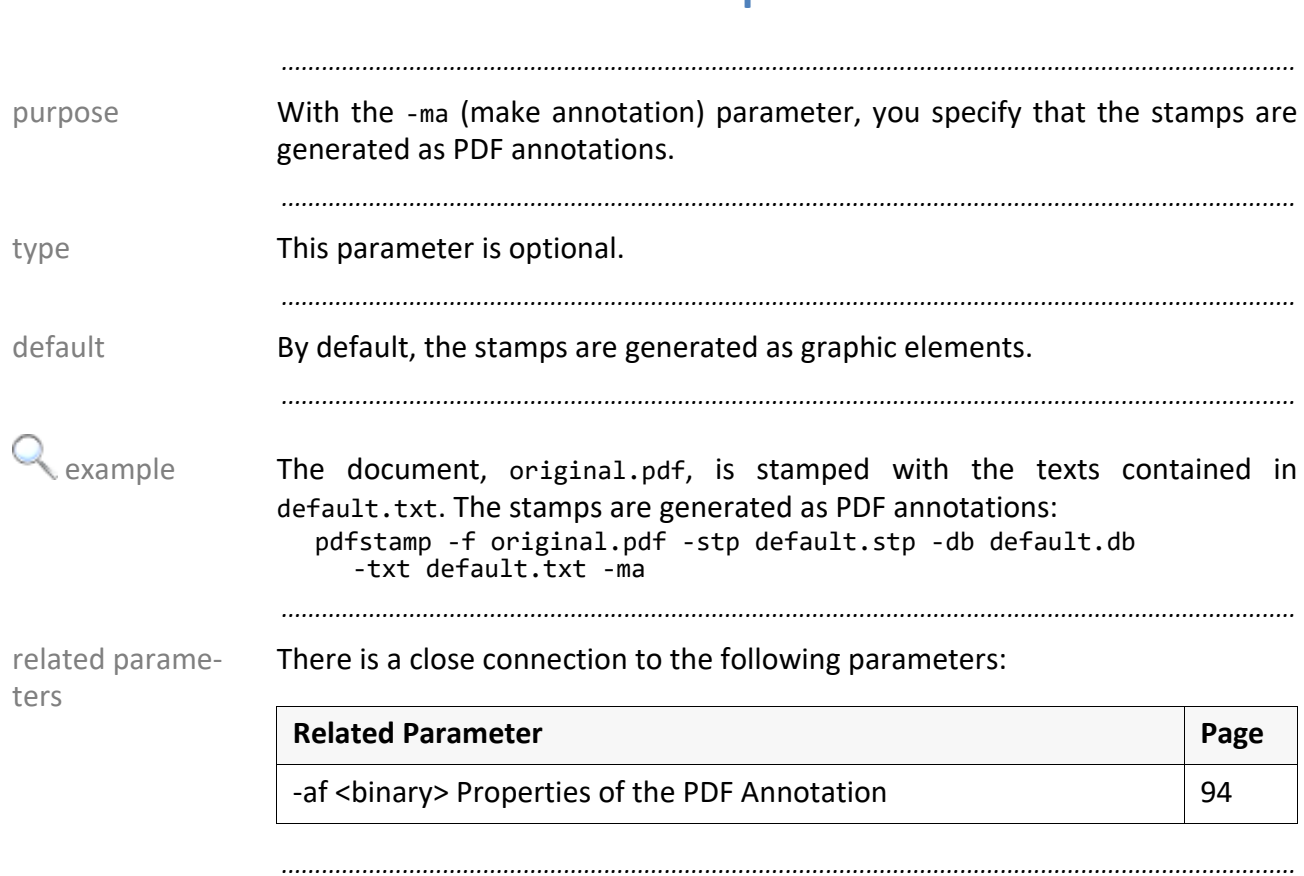

## <span id="page-107-0"></span>**-ma Generate the Stamp As a PDF Annotation**
## **-nopdfa Do No Force PDF/A**

With the -nopdfa parameter, you specify that the operations that make sense purpose for PDF/A are not to be executed. Such an operation is, for example, embedding the fonts for the stamps.

*.......................................................................................................................................................*

*.......................................................................................................................................................*

This parameter is optional. This parameter is optional.

*.......................................................................................................................................................* By default, the operations that make sense for PDF/A are executed. default

The document, original.pdf, is stamped with the stamp template, example template.pdf. The operations that make sense for PDF/A will not be executed: pdfstamp -f original.pdf -stp template.pdf -nopdfa

*.......................................................................................................................................................*

*.......................................................................................................................................................* There is a close connection to the following parameters:

related parameters

**Related Parameter Page** [-forcepdfa Keep PDF/A in the Output File](#page-98-0) **1[99](#page-98-0)** 

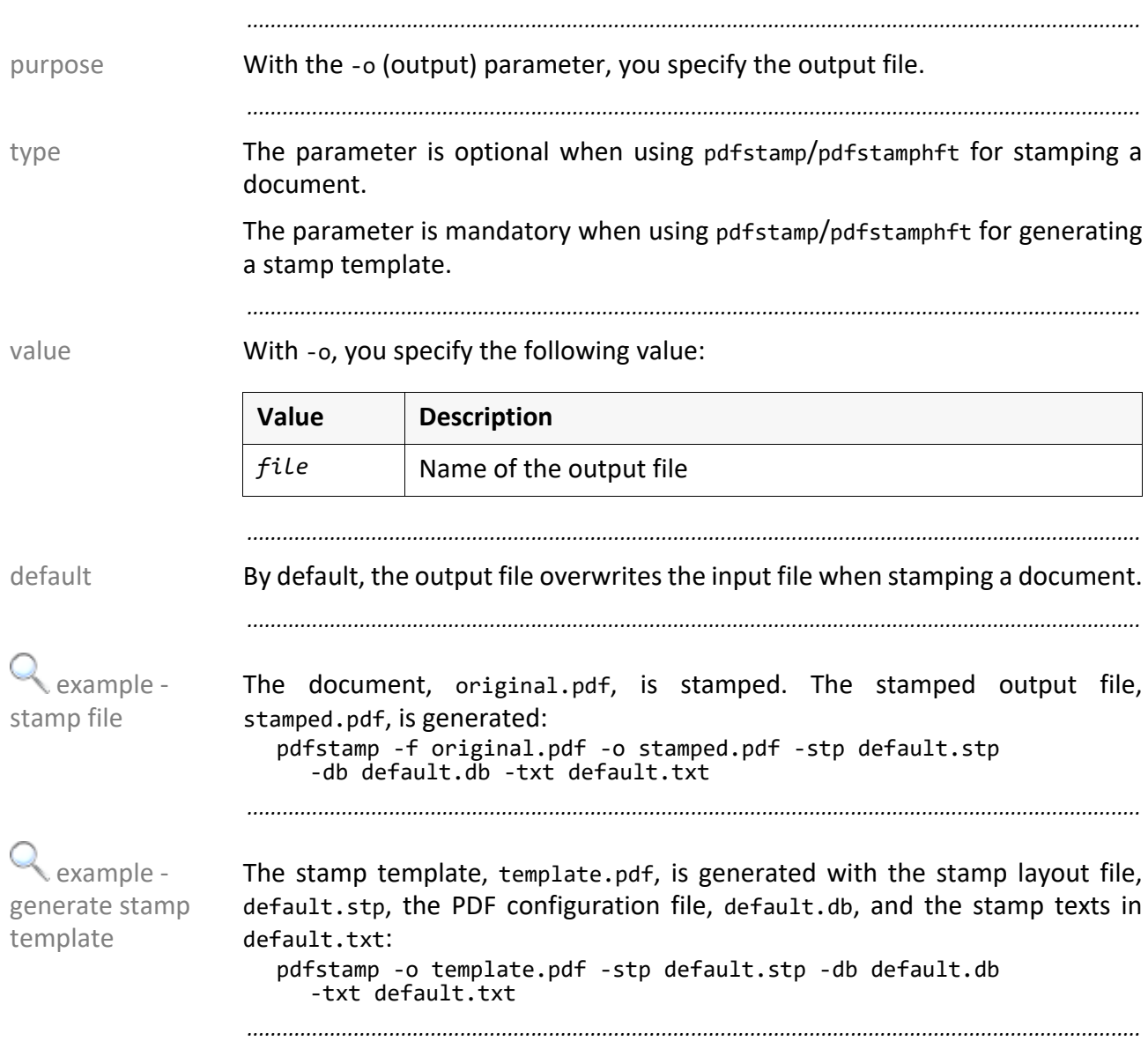

# **-o <string> Output File**

# <span id="page-110-0"></span>**-off <string> Offset of the Stamp Template**

With the -off (offset) parameter, you specify the horizontal and vertical purpose distance of the position of the stamp template specified with the -pos parameter.

*.......................................................................................................................................................*

*.......................................................................................................................................................*

*.......................................................................................................................................................*

This parameter is optional. This parameter is optional.

With -off, you specify the following value: value value value

| <b>Value</b> | <b>Description</b>                                                                                                    |
|--------------|----------------------------------------------------------------------------------------------------|
| xxy unit     | Horizontal and vertical distance of the stamp template to the<br>specified position in direction of the document center. |
|              | Available values for $x$ and $y$ : floats                                                                                |
|              | Available values for unit:<br>mm: Millimeter (Default)<br>cm: centimeter<br>m: Meter                                     |

*.......................................................................................................................................................*

Default is 0.0x0.0, that means that the stamp template have no distance to the default specified position.

*.......................................................................................................................................................*

The document, original.pdf, is stamped with the stamp template,  $\Box$  example template.pdf. The stamp is positioned at the top right with an horizontal distance of 2 cm and a vertical distance of 1,5 cm:

*.......................................................................................................................................................*

pdfstamp -f original.pdf -stp template.pdf -pos rt  $-$ off  $2.0x1.5$  cm

There is a close connection to the following parameters:

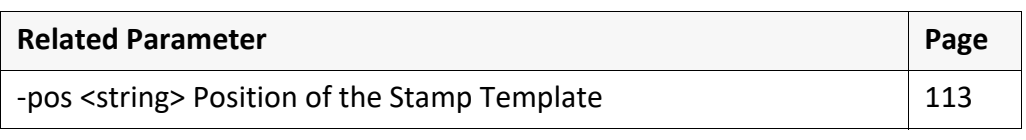

*.......................................................................................................................................................*

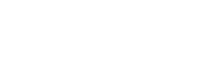

related parameters

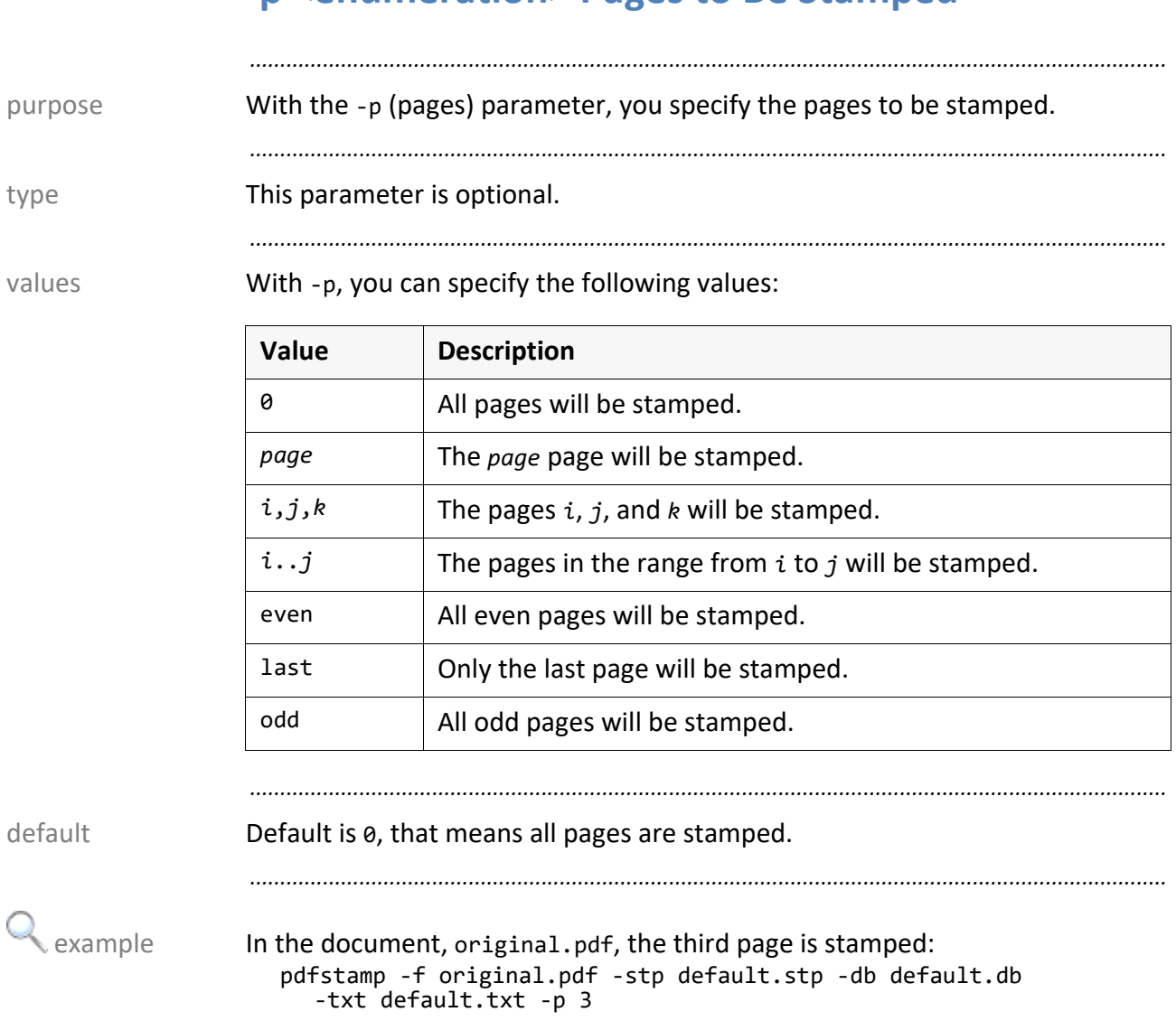

*.......................................................................................................................................................*

# **-p <enumeration> Pages to Be Stamped**

## <span id="page-112-0"></span>**-pos <string> Position of the Stamp Template**

With the -pos (position) parameter, you specify the position where the stamp purpose template is to be applied onto the document.

*.......................................................................................................................................................*

*.......................................................................................................................................................*

This parameter is optional. This parameter is optional.

*.......................................................................................................................................................*

With -pos, you specify the following value: value value value

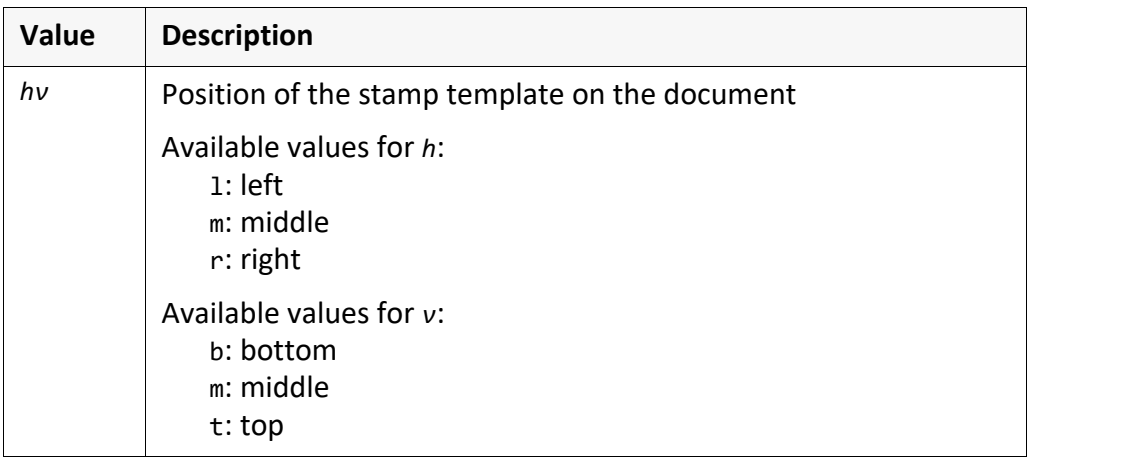

*.......................................................................................................................................................*

Default is 1b, that means at the bottom left. Default default

*.......................................................................................................................................................*

The document, original.pdf, is stamped with the stamp template,  $\Box$  example template.pdf. The stamp is displayed in the center: pdfstamp -f original.pdf -stp template.pdf -pos mm

*.......................................................................................................................................................*

There is a close connection to the following parameters:

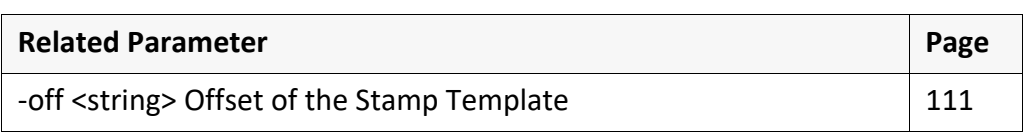

*.......................................................................................................................................................*

related parameters

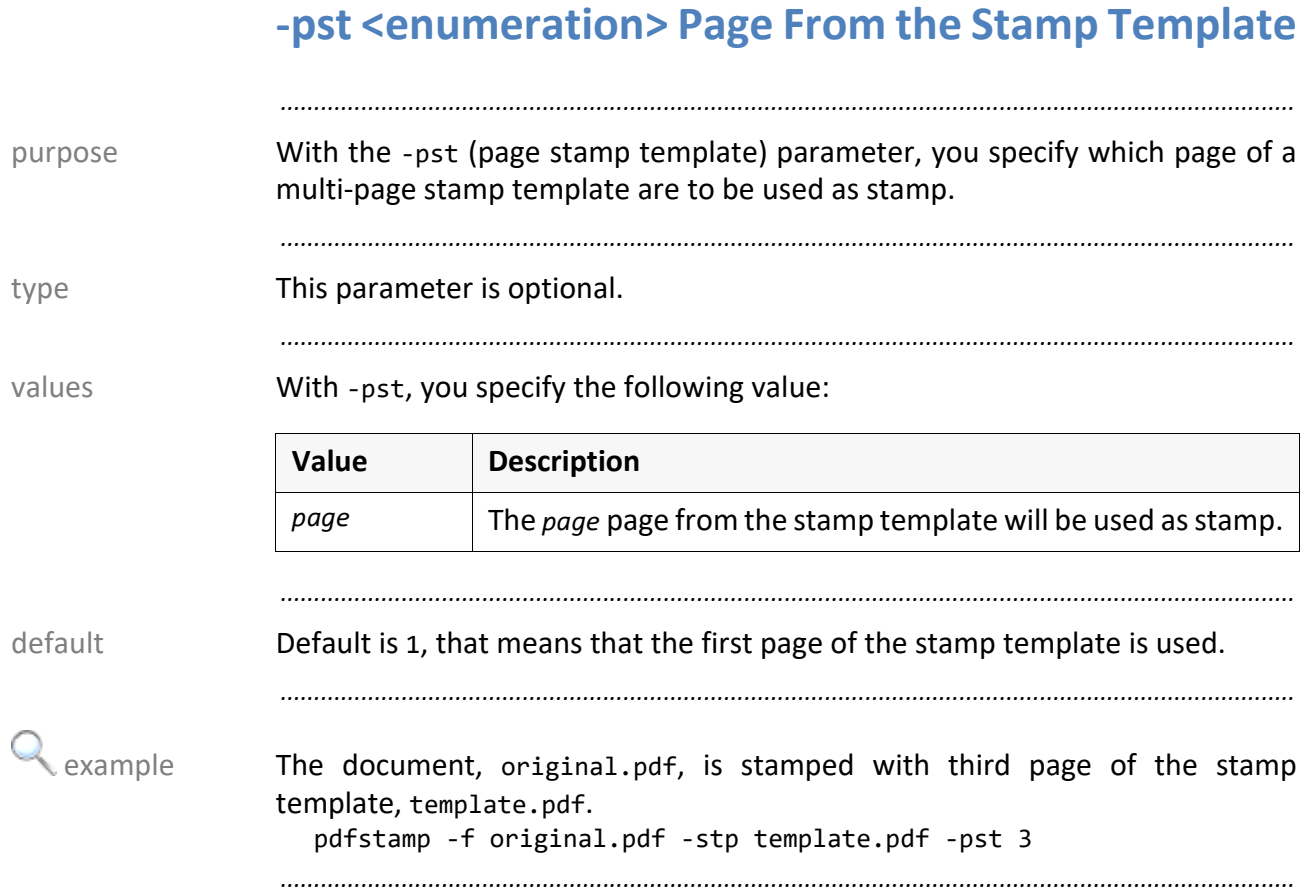

## **-rec Stamp Embedded Files Recursively**

*.......................................................................................................................................................* With the -rec (recursive) parameter, you specify that the PDF files embedded purpose in PDF collections are to be stamped recursively. *.......................................................................................................................................................* **Caution** pdfstamphft The -rec parameter is only available for pdfstamphft. *.......................................................................................................................................................* This parameter is optional. This parameter is optional. *.......................................................................................................................................................* By default, the embedded PDF files are not stamped. The state of the default *.......................................................................................................................................................* The document, collection.pdf, is stamped with the stamp template, example template.pdf. All embedded PDF files are stamped recursively: pdfstamphft -f collection.pdf -stp template.pdf -rec *.......................................................................................................................................................*

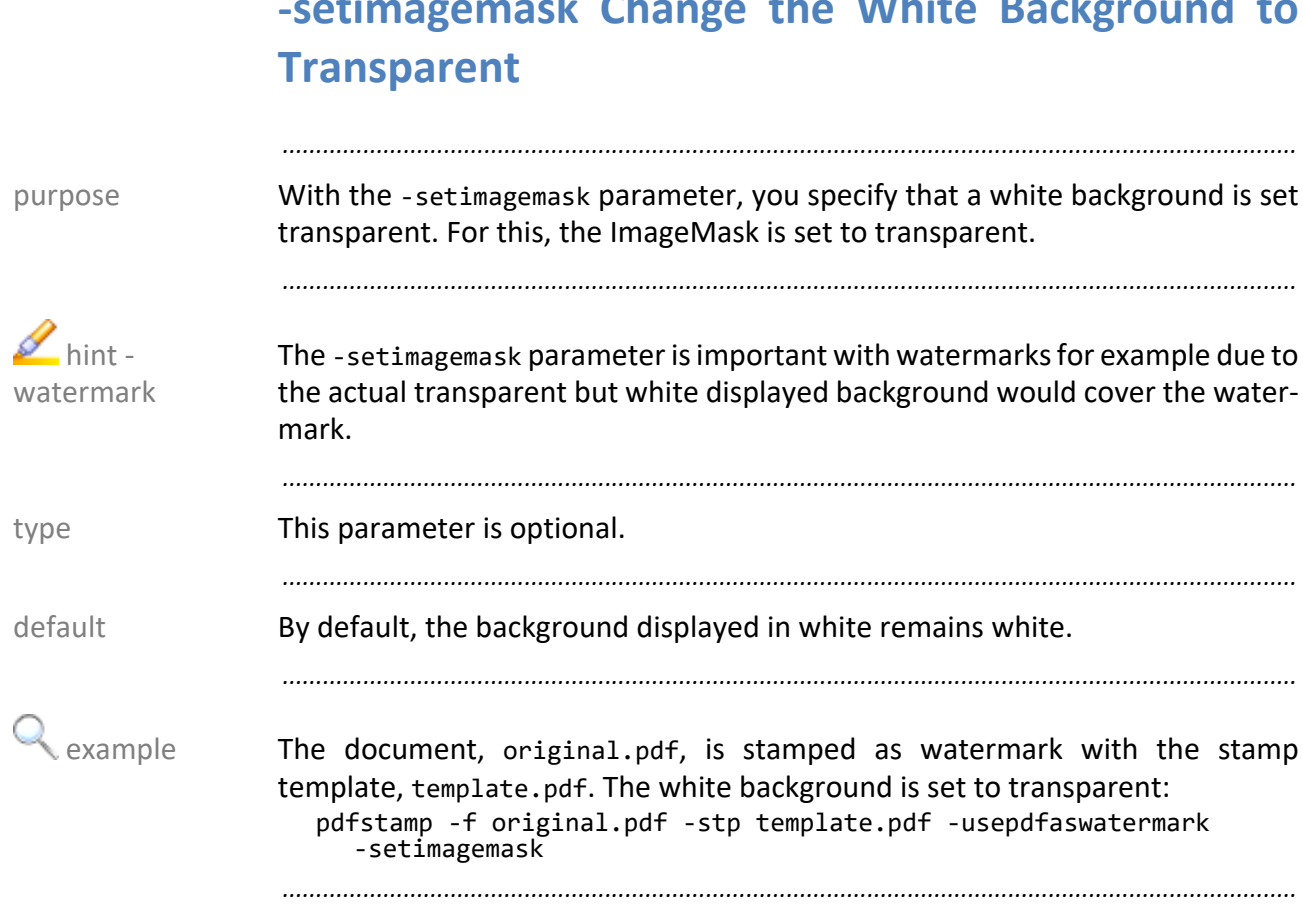

# **-setimagemask Change the White Background to**

### **-setuu <float> UserUnit**

With the -setuu (set user unit) parameter, you specify the UserUnit to be set in purpose the output file.

*.......................................................................................................................................................*

*.......................................................................................................................................................*

background knowledge Adobe Acrobat Reader can only display PDF files up to a size of 14400 units (200 inch). If a UserUnit is set in the PDF file, all internal metric coordinates are divided by the value of the UserUnit. Because Adobe Acrobat Reader and other viewers evaluate the UserUnit, the correct size is identified further on.

*.......................................................................................................................................................* This parameter is optional. This parameter is optional. *.......................................................................................................................................................*

With -setuu, you specify the following value: value value value

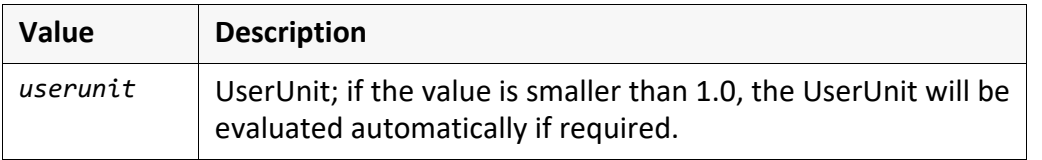

By default, the UserUnit will not be set. **default** by default

As an alternative to the specification of the -setuu parameter, you can set the alternative PDF\_SET\_USER\_UNIT environment variable.

*.......................................................................................................................................................*

*.......................................................................................................................................................*

*.......................................................................................................................................................*

You can display the UserUnit of a PDF file by calling pdfprae:

#### $\rightarrow$  [PDFTOOLS TEC]

The document, original.pdf, is stamped with the stamp template, example template.pdf. The UserUnit is set to 2: pdfstamp -f original.pdf -stp template.pdf -setuu 2.0

*.......................................................................................................................................................*

*.......................................................................................................................................................*

 $\mathscr{L}$  hint output

<span id="page-117-0"></span>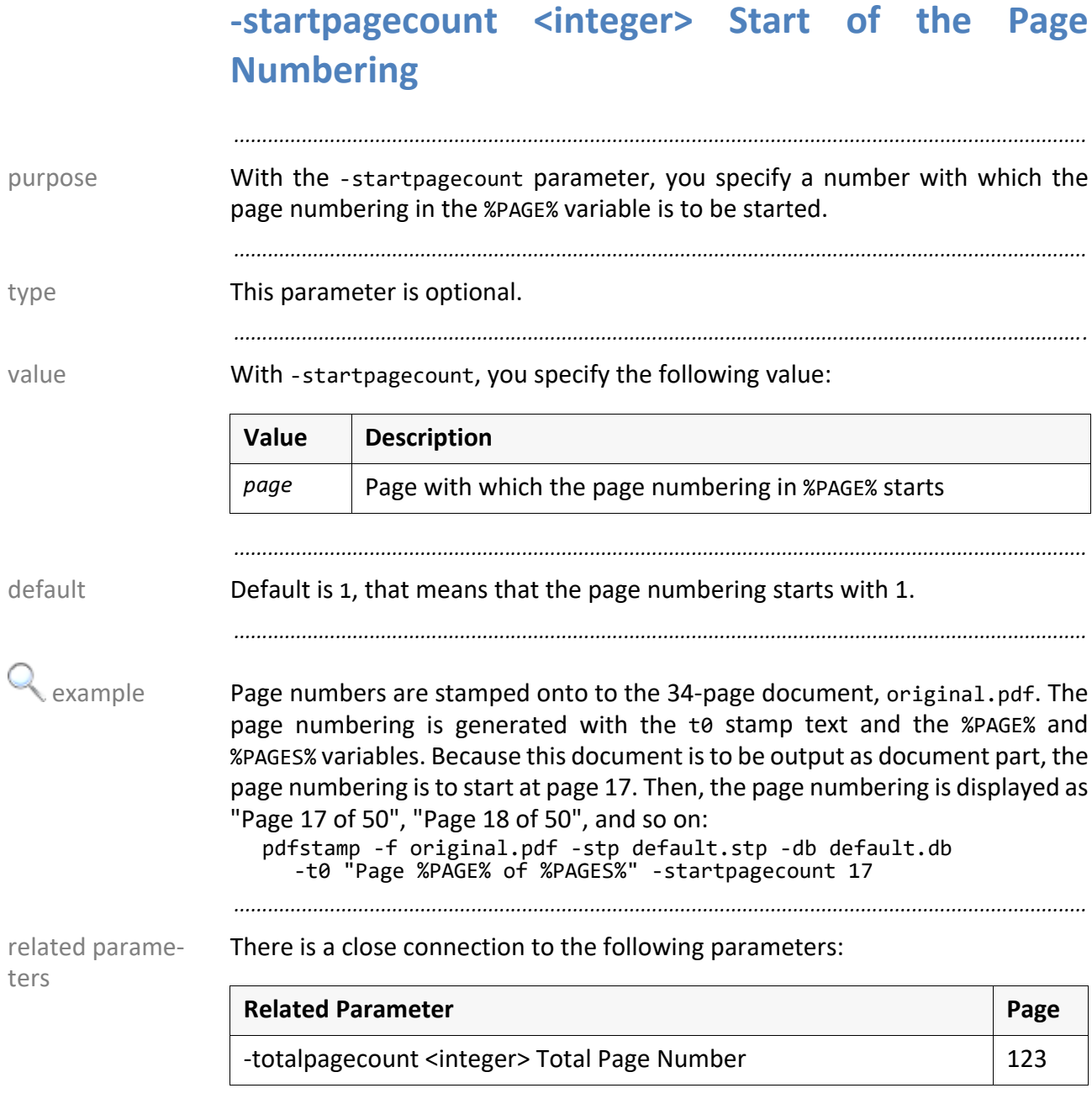

With the -sti (sticky) parameter, you specify that the stamps get a mark. By purpose means of this mark, you can delete the stamps with the -d parameter later on.

*.......................................................................................................................................................*

*.......................................................................................................................................................*

This parameter is optional. This parameter is optional.

*.......................................................................................................................................................*

With -sti, you specify the following value: value value value

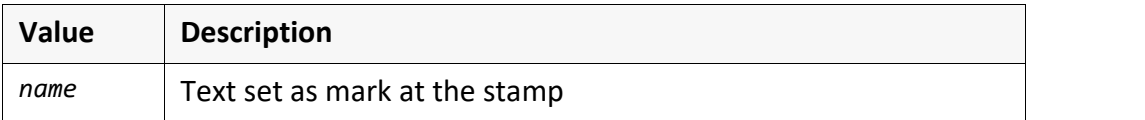

*.......................................................................................................................................................* Unless you specify -sti, the stamps will not be marked. When specifying -sti default without value, the stamps get the default mark, SEALSTAMP.

The document, original.pdf, is stamped. The stamps get the stamp1 mark: examples pdfstamp -f original.pdf -stp default.stp -db default.db -sti stamp1

*.......................................................................................................................................................*

The document, original.pdf, is stamped. The stamps get the default mark, SEALSTAMP:

pdfstamp -f original.pdf -stp default.stp -db default.db -sti

*.......................................................................................................................................................*

There is a close connection to the following parameters:

related parameters

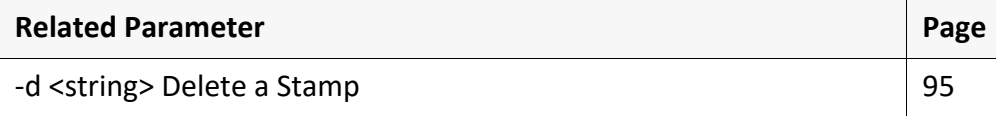

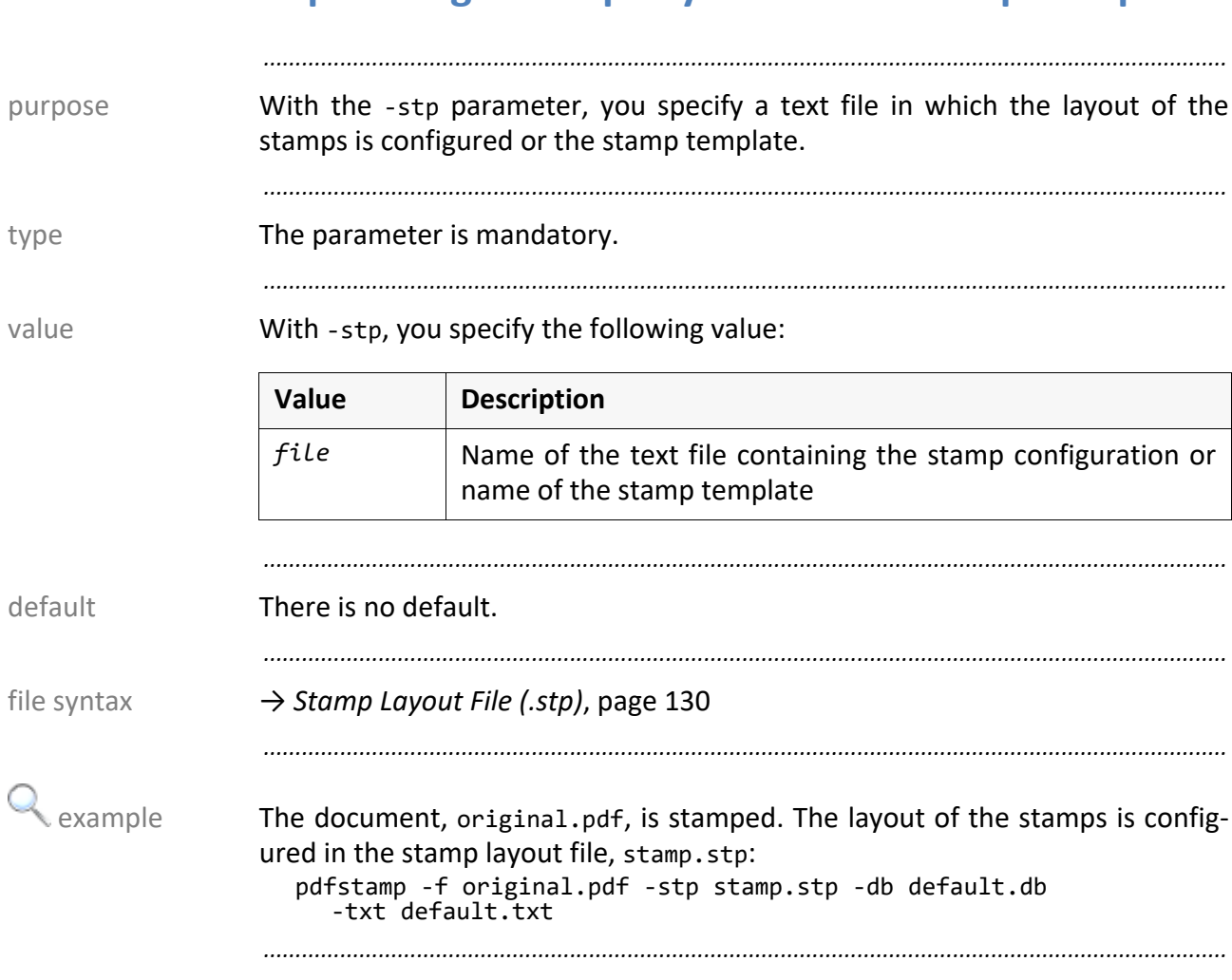

# <span id="page-119-1"></span><span id="page-119-0"></span>**-stp <string> Stamp Layout File or Stamp Template**

## **-t <string> New Text for the Stamp Template**

With the  $-t$  (text) parameter, you specify the text in the stamp template that is purpose to replace the text specified with the -k parameter.

*.......................................................................................................................................................* The parameter is mandatory when specifying the -k parameter. The parameter is mandatory when specifying the -k parameter.

*.......................................................................................................................................................*

*.......................................................................................................................................................*

With -t, you specify the following value: value value value

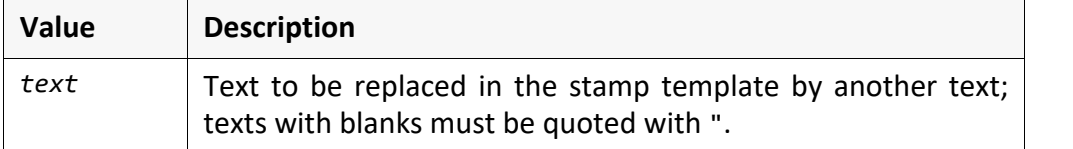

*.......................................................................................................................................................*

**There is no default.** There is no default and the control of the control of the control of the control of the control of the control of the control of the control of the control of the control of the control of the contro

*.......................................................................................................................................................*

The document, original.pdf, is stamped with the stamp template, example template.pdf. The USER text is replaced by John Smith:

pdfstamp -f original.pdf -stp template.pdf -k USER -t "John Smith"

*.......................................................................................................................................................*

There is a close connection to the following parameters:

**Related Parameter Page** [-k <string> Text to Be Replaced in the Stamp Template](#page-105-0) | [106](#page-105-0)

*.......................................................................................................................................................*

related parameters

<span id="page-121-0"></span>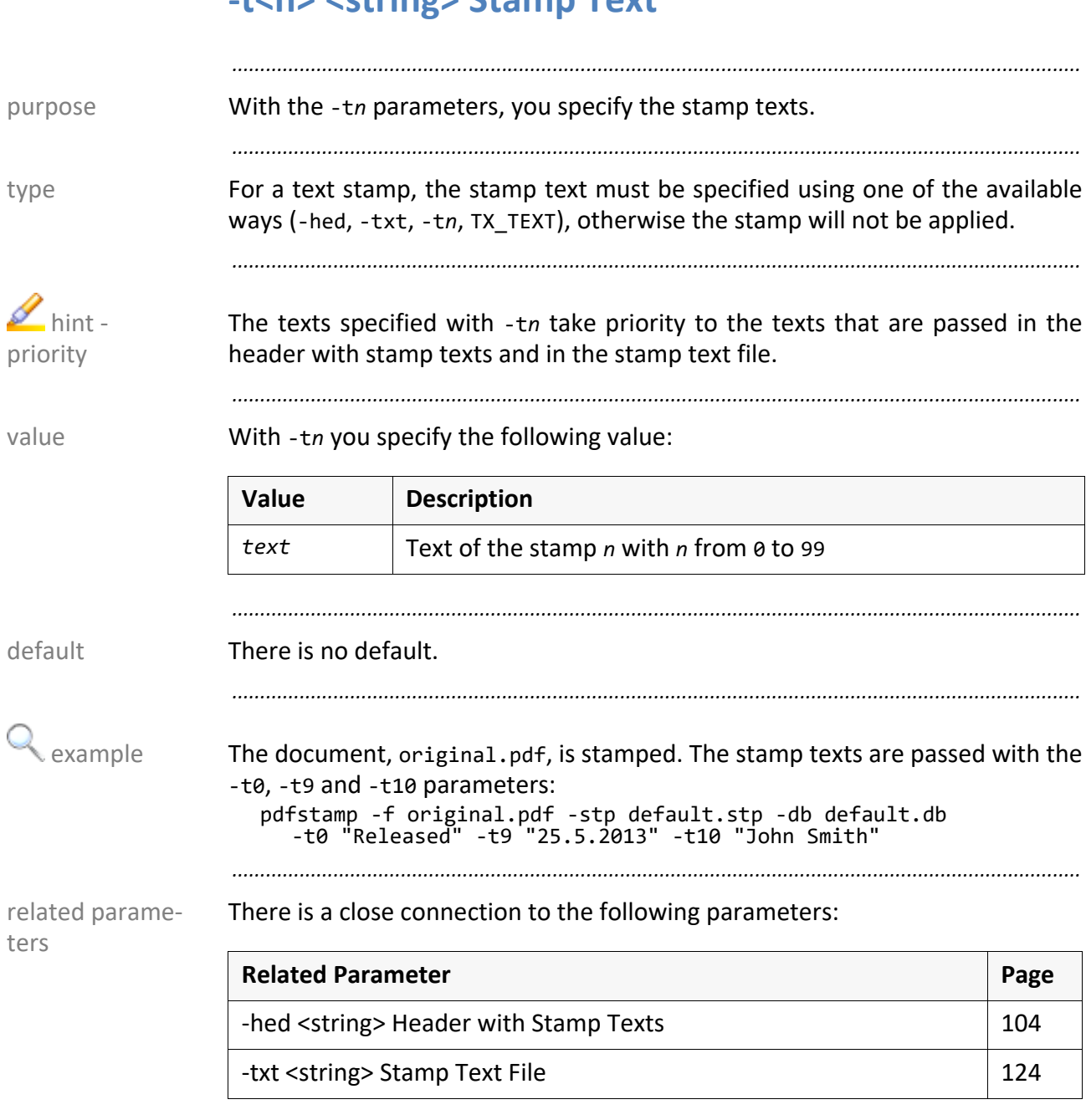

## <span id="page-122-0"></span>**-totalpagecount <integer> Total Page Number**

With the -totalpagecount parameter, you specify the total page number. The purpose %PAGES% variable will be set to this value.

*.......................................................................................................................................................*

*.......................................................................................................................................................*

This parameter is optional. This parameter is optional.

*.......................................................................................................................................................*

With -totalpagecount, you specify the following value: value

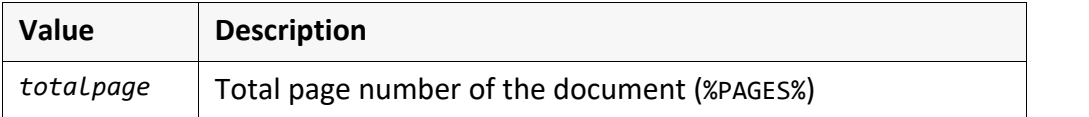

*.......................................................................................................................................................*

Default is the actual page number of the document.

Page numbers are stamped onto to the document, original.pdf. The page example numbering is generated with the t0 stamp text and the %PAGE% and %PAGES% variables. Because this document is to be output as document part, the page numbering is to start at page 17 and 100 is to be displayed as total page number. Then, the page numbering is displayed as "Page 17 of 100", "Page 18 of 100", and so on:

pdfstamp -f original.pdf -stp default.stp -db default.db -t0 "Page %PAGE% of %PAGES%" -startpagecount 17 -totalpagecount 100

There is a close connection to the following parameters:

related parameters

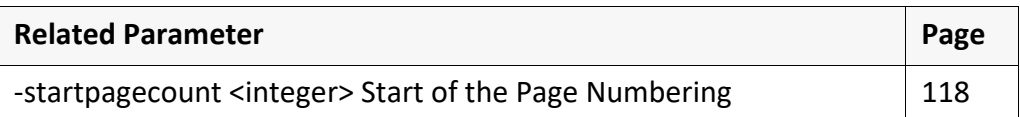

*.......................................................................................................................................................*

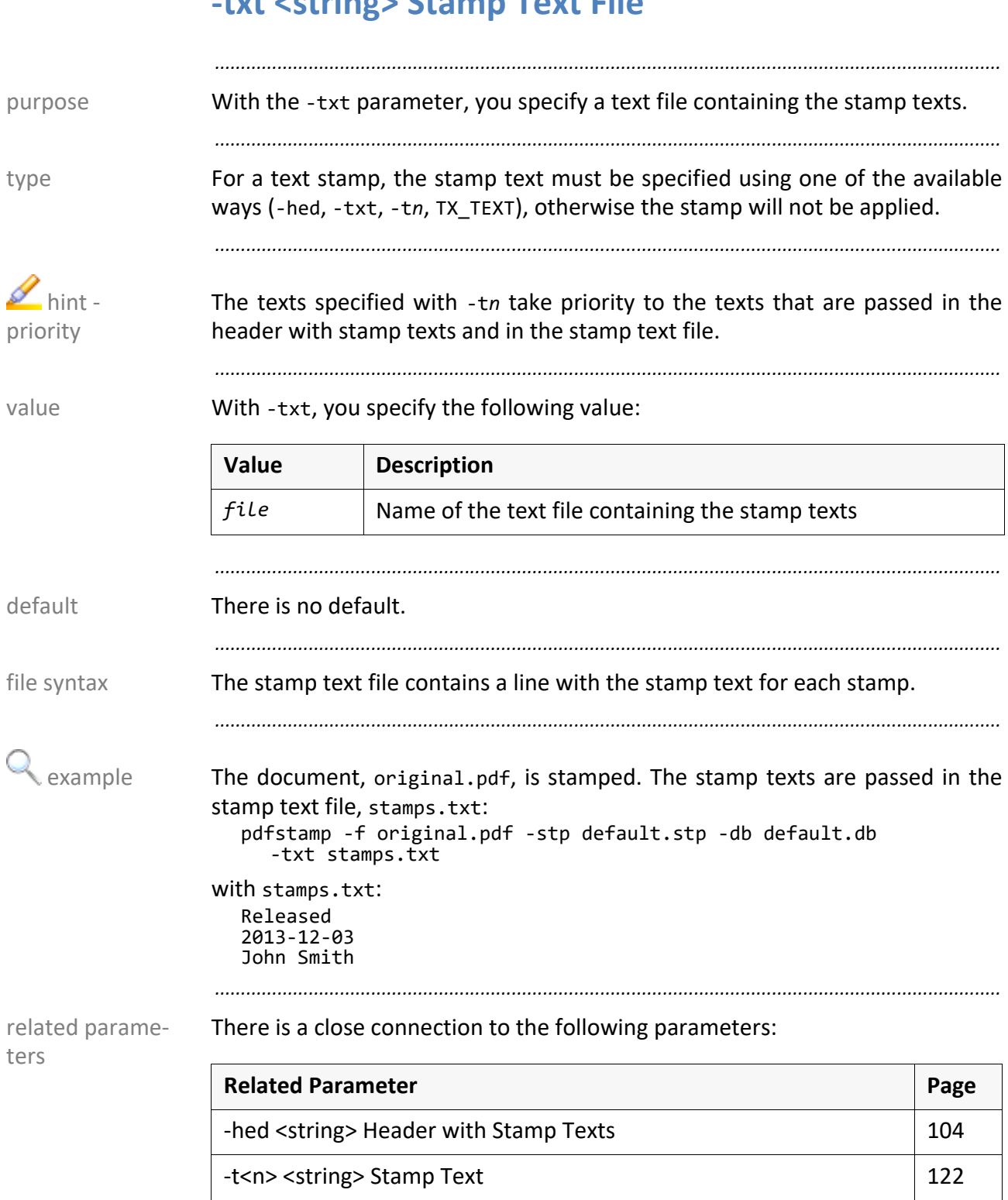

## <span id="page-123-0"></span>**-txt <string> Stamp Text File**

## <span id="page-124-0"></span>**-uselogicalpage Consider startpagecount**

With the -uselogicalpage parameter, you specify that the starting page number specified with the -startpagecount parameter is taken into account when evaluating the pages to be stamped (BO\_PAGES\_TO\_STAMP).

*.......................................................................................................................................................*

*.......................................................................................................................................................*

*.......................................................................................................................................................*

This parameter is optional. This parameter is optional.

pages to be stamped With the BO PAGES TO STAMP item in the stamp box configuration, you can specify the pages to be stamped.

→ *[Stamp Layout File \(.stp\)](#page-129-0)*, page 130

```
.......................................................................................................................................................
```
By default, the actual page numbers of the document are taken when evalu- default ating the pages to be stamped.

*.......................................................................................................................................................*

The document, original.pdf, is stamped. The page numbering starts with 4. examples This is taken into account, when evaluating the pages to be stamped:

pdfstamp -f original.pdf -stp default.stp -db default.db -txt default.txt -startpagecount 4

with default.stp:

```
...
BO_PAGES_TO_STAMP = 5
...
```
with -uselogicalpage results in:

• The second page of original.pdf will be stamped.

without -uselogicalpage (default) results in:

The fifth page of original.pdf will be stamped.

*.......................................................................................................................................................*

There is a close connection to the following parameters:

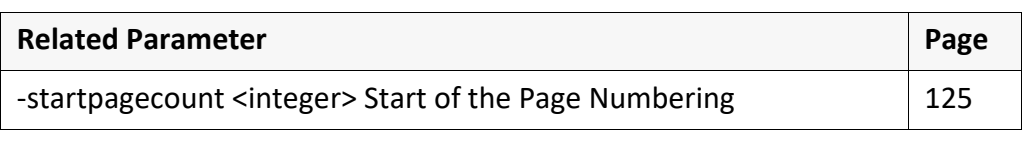

*.......................................................................................................................................................*

related parame-

ters

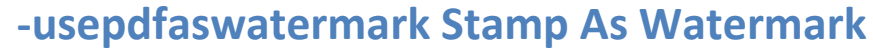

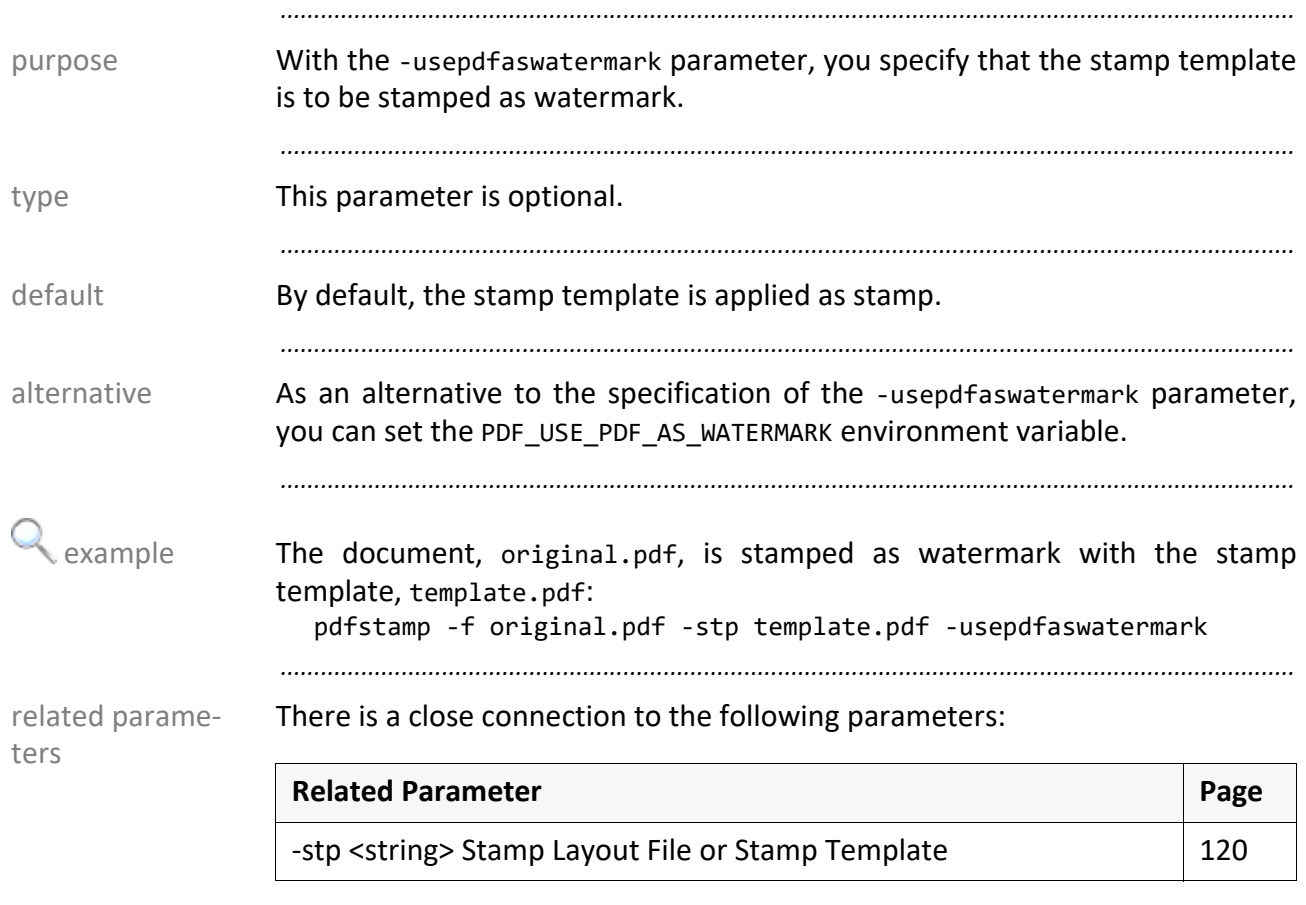

## <span id="page-126-0"></span>**-x <float> Width of the Stamp Template**

With the -x parameter, you specify how wide the stamp template is to be purpose generated.

*.......................................................................................................................................................*

*.......................................................................................................................................................*

This parameter is optional. This parameter is optional.

*.......................................................................................................................................................*

With -x, you specify the following value: value value

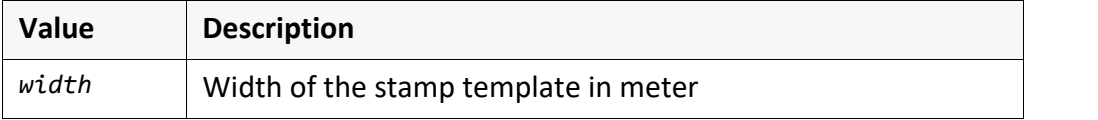

*.......................................................................................................................................................*

Default is DIN A4, that means 0.21. Default and the default

*.......................................................................................................................................................*

The stamp template, template.pdf, will be generated. The width of the stamp example template is 4 cm and its height is 6 cm:

pdfstamp -o template.pdf -stp default.stp -db default.db -txt default.txt -x 0.04 -y 0.06

*.......................................................................................................................................................*

There is a close connection to the following parameters:

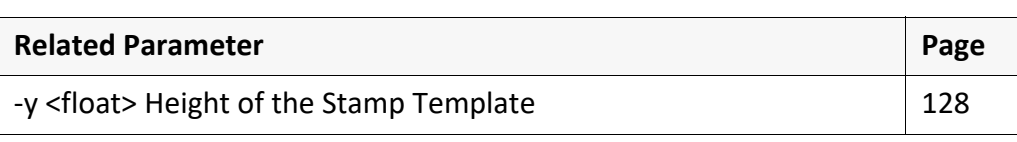

*.......................................................................................................................................................*

related parame-

ters

<span id="page-127-0"></span>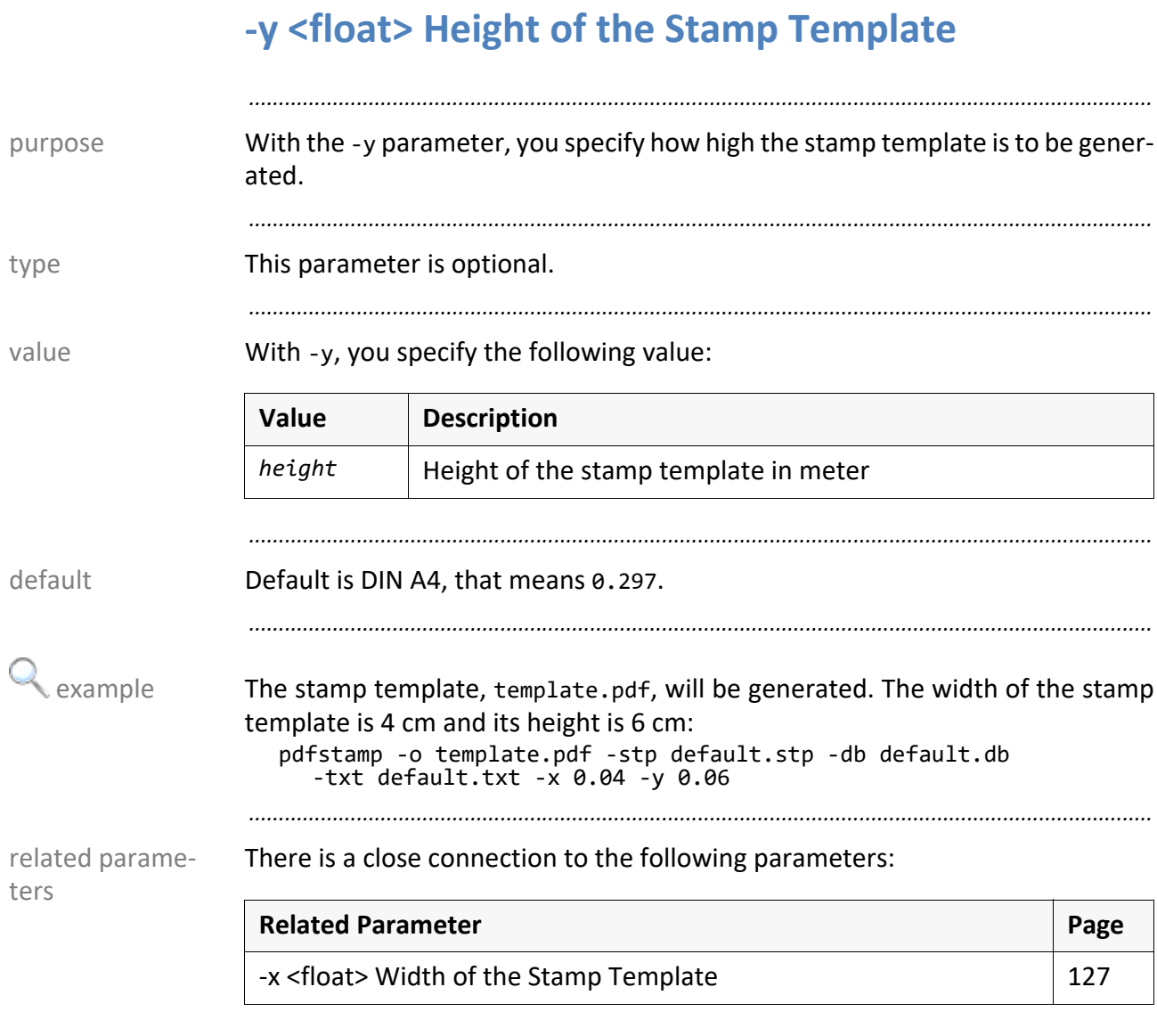

# **8 Configuration - Reference**

This chapter describes the following configuration files and settings: in this chapter

*.......................................................................................................................................................*

**Configuration File Page** [Stamp Layout File \(.stp\)](#page-129-1) [130](#page-129-1) [PDF Configuration File \(.db\)](#page-148-0) 249 [Flagpage Configuration](#page-154-0) 2008 2012 [155](#page-154-0)

<span id="page-129-1"></span><span id="page-129-0"></span>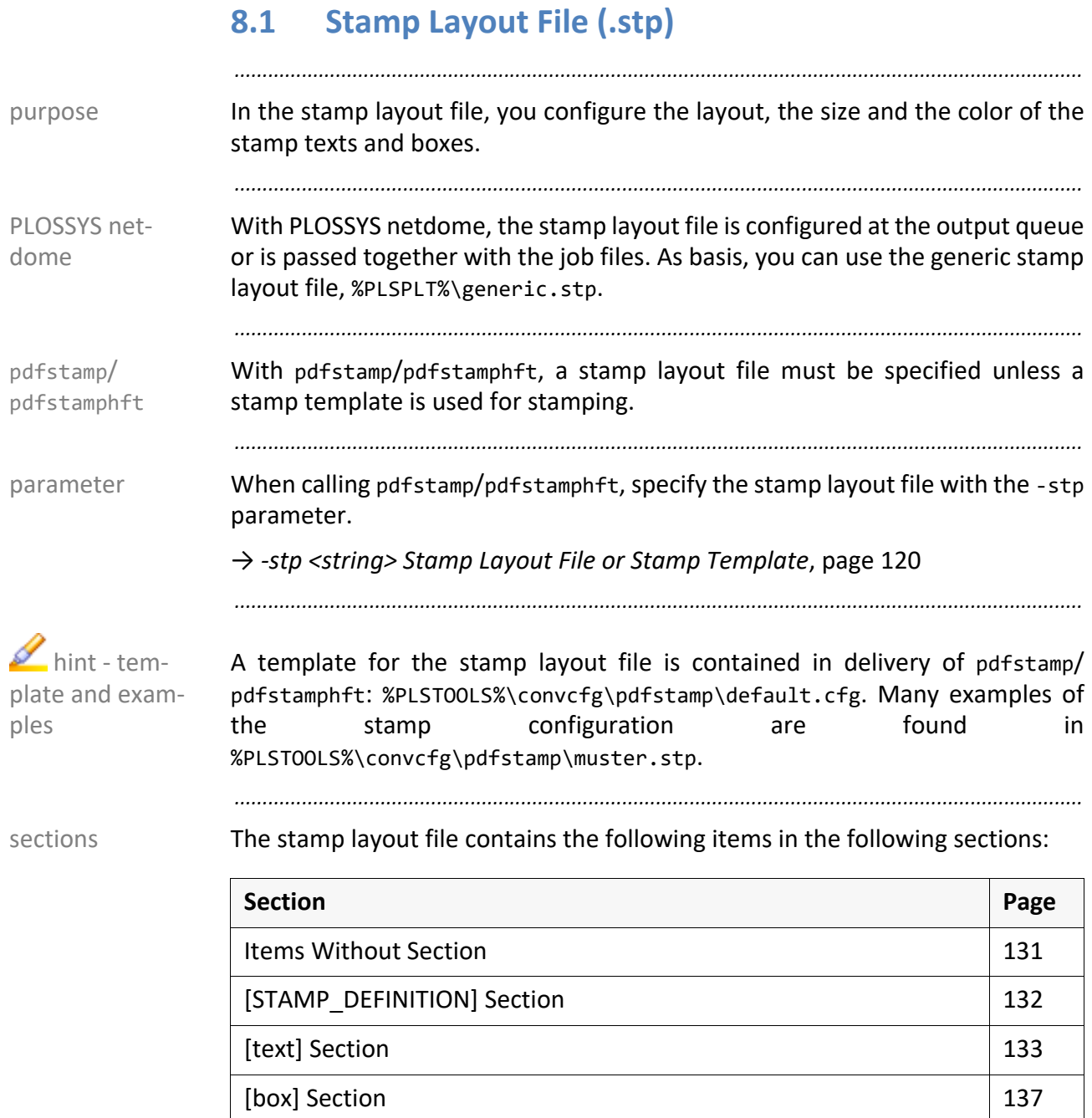

[\[SIZE\\_DEFINITIONS\] Section](#page-144-0) [145](#page-144-0)

*.......................................................................................................................................................*

*.......................................................................................................................................................*

example → *[Example of the Stamp Layout File](#page-146-0)*, page 147

## <span id="page-130-0"></span>**Items Without Section**

The items without section in the stamp layout file concern the format-specific purpose stamping.

*.......................................................................................................................................................*

*.......................................................................................................................................................*

The [STAMP\_DEFINITION] section contains the following items: items

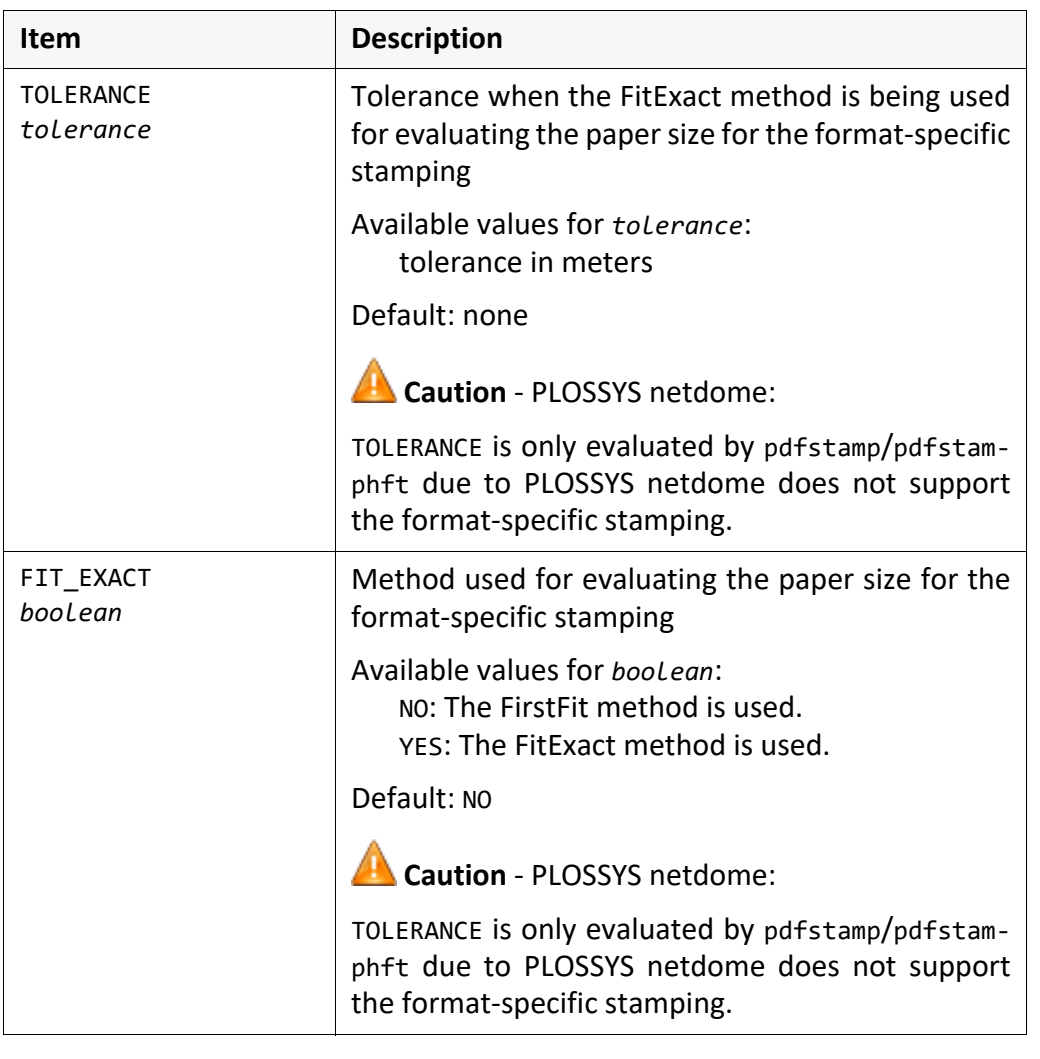

# <span id="page-131-0"></span>**[STAMP\_DEFINITION] Section**

purpose In the [STAMP\_DEFINITION] section, you configure the sections for the stamp texts and boxes and the general settings for all stamps.

*.......................................................................................................................................................*

*.......................................................................................................................................................*

items The [STAMP\_DEFINITION] section contains the following items:

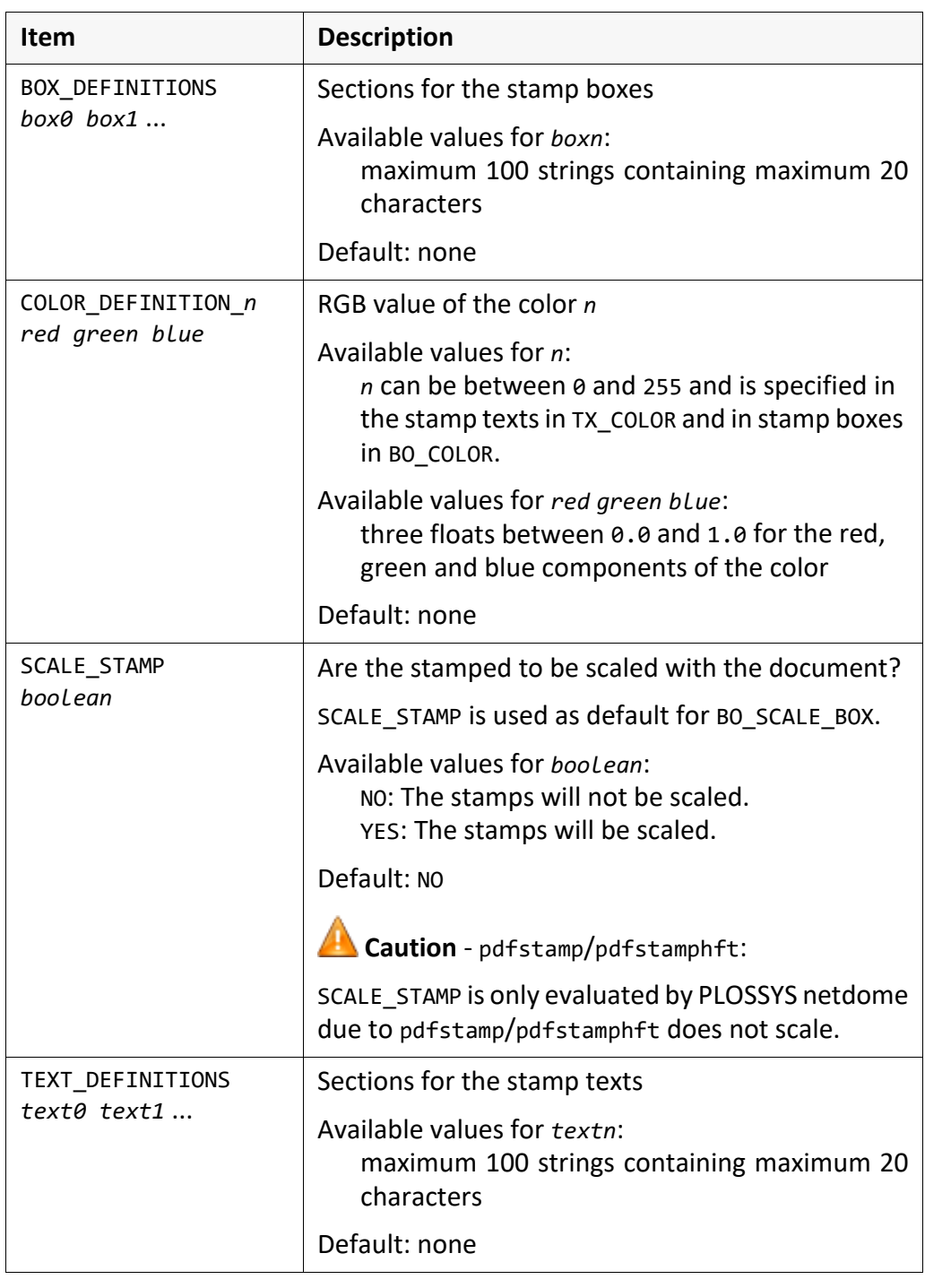

# <span id="page-132-0"></span>**[text] Section**

In the [*text*] section, you configure the properties of the stamp texts with the purpose name *text*.

*.......................................................................................................................................................*

*.......................................................................................................................................................*

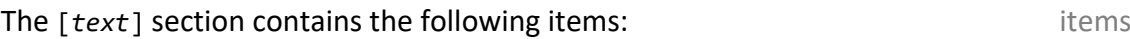

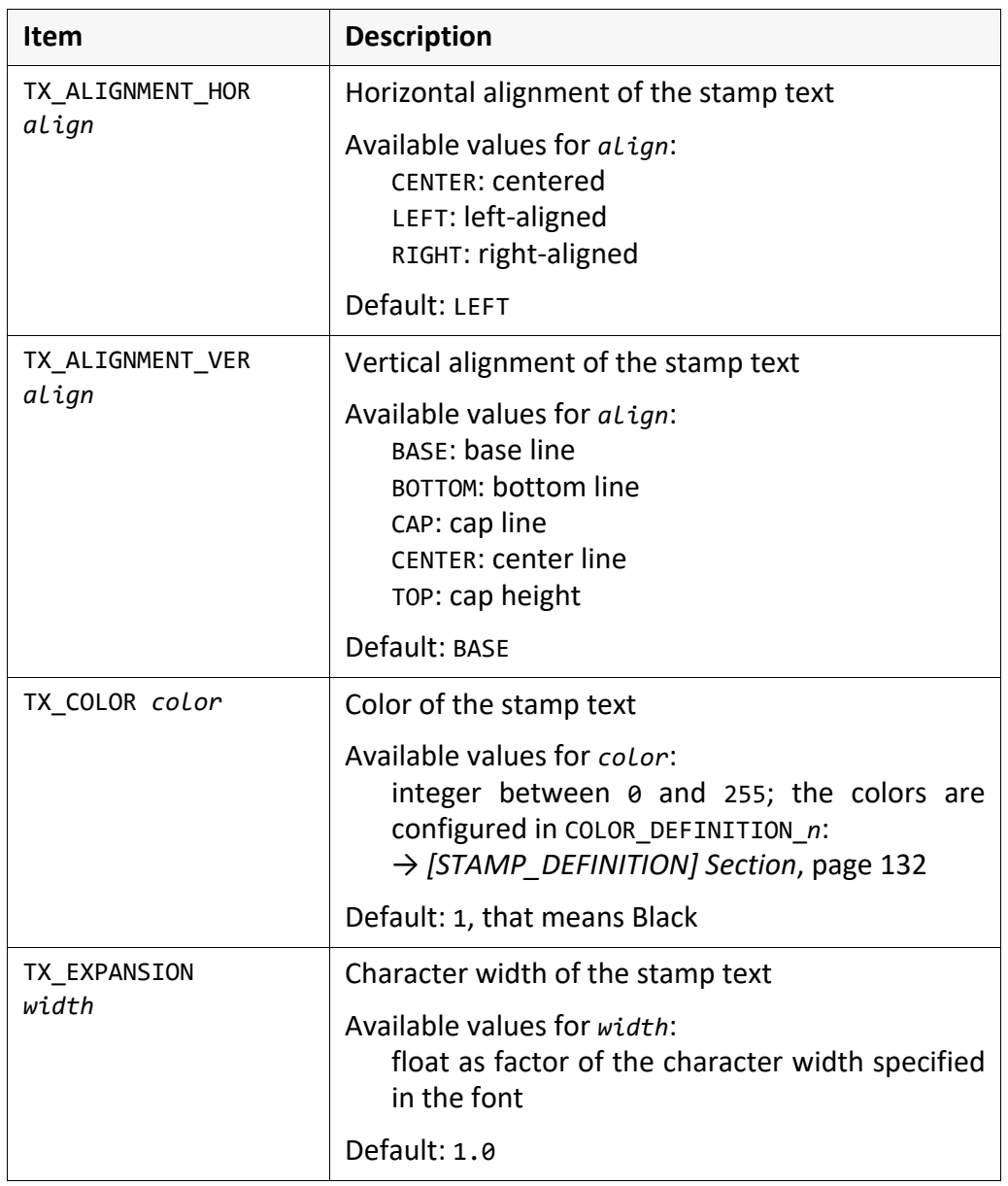

*.............................................................................................................................To be continued*

items, contd. The [*text*] section contains the following items, continuation:

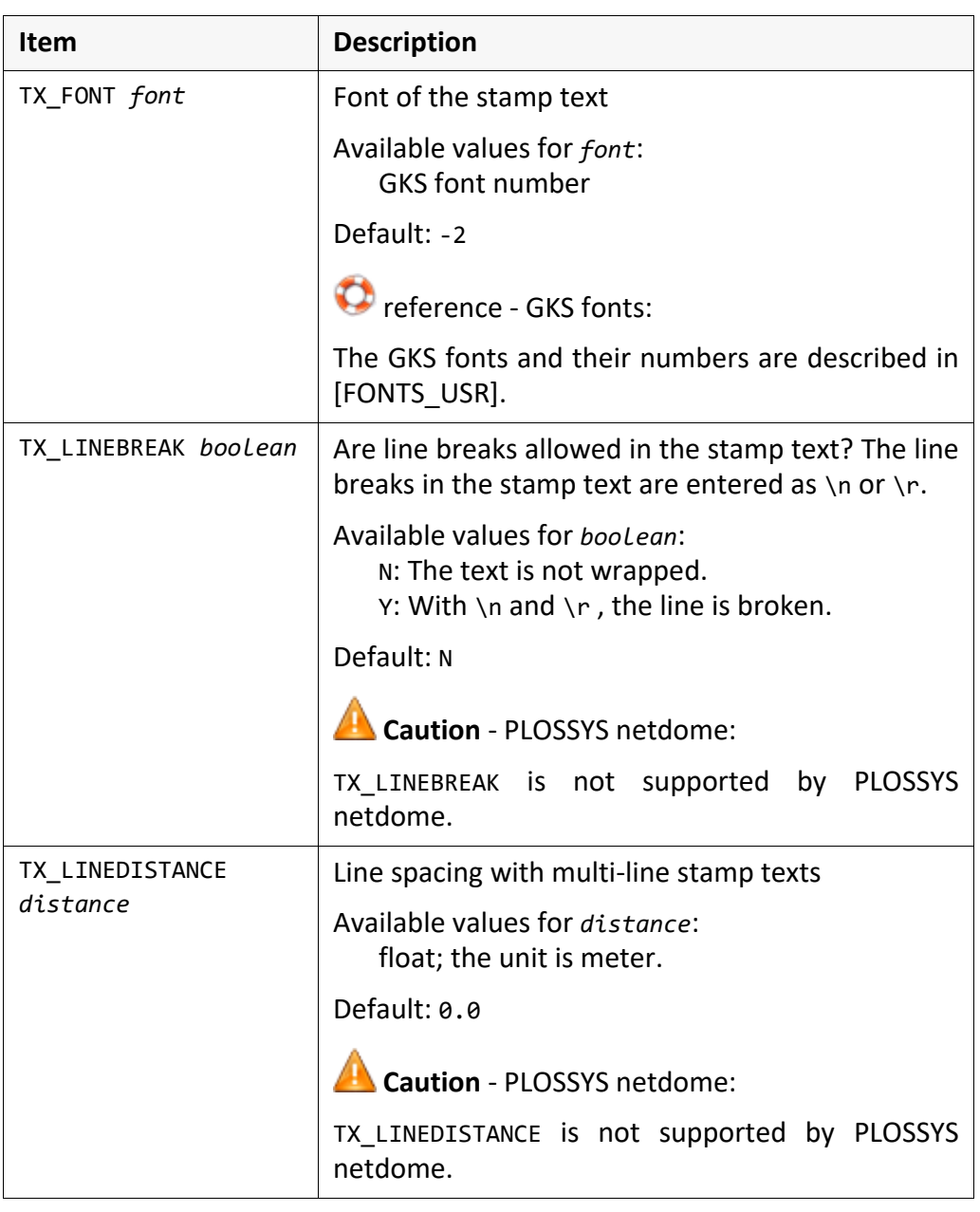

*.......................................................................................................................................................*

*............................................................................................................................. To be continued*

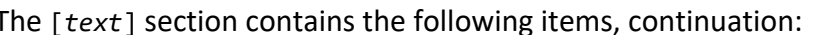

*.......................................................................................................................................................*

items, contd.

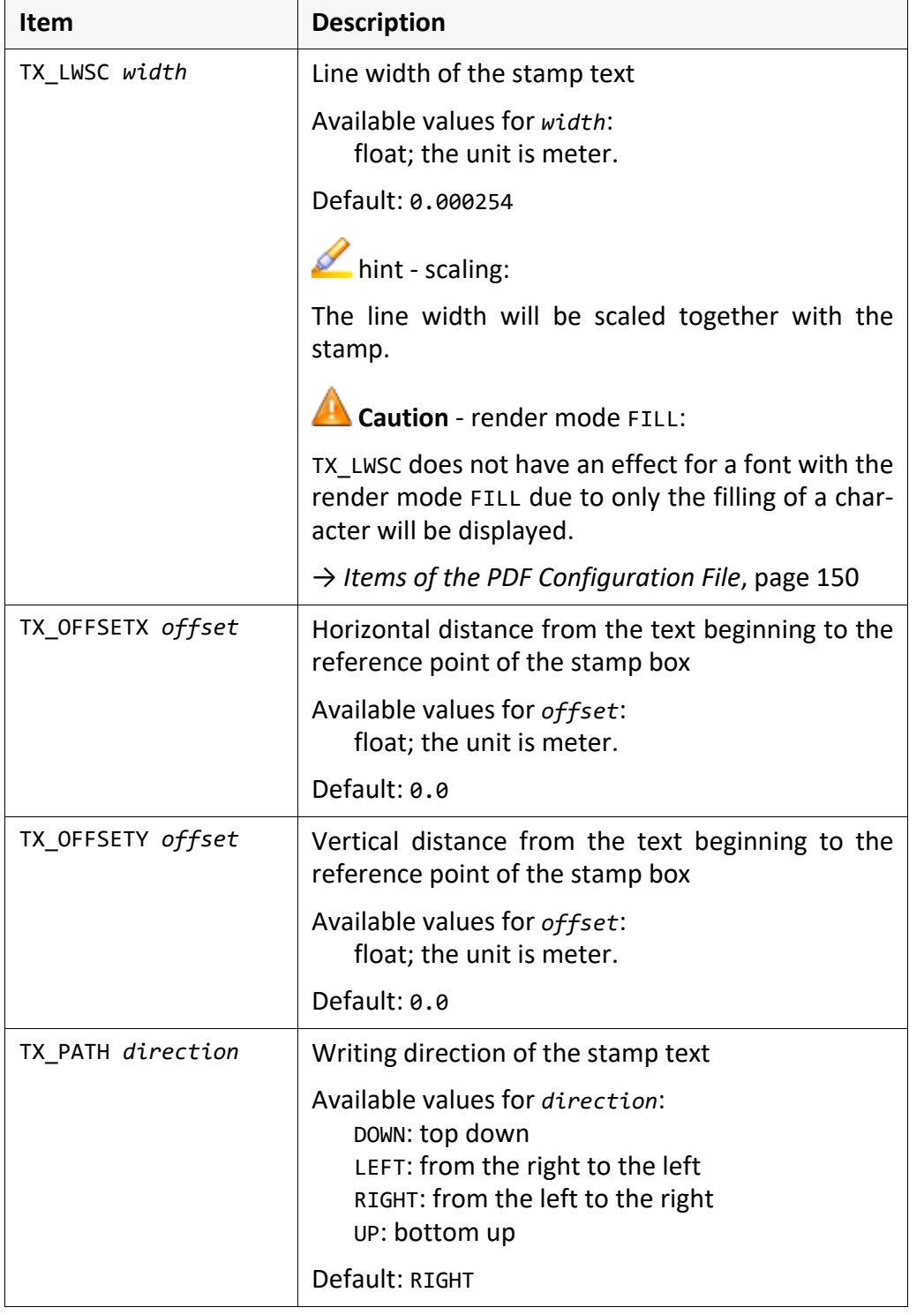

*.............................................................................................................................To be continued*

items, contd. The [*text*] section contains the following items, continuation:

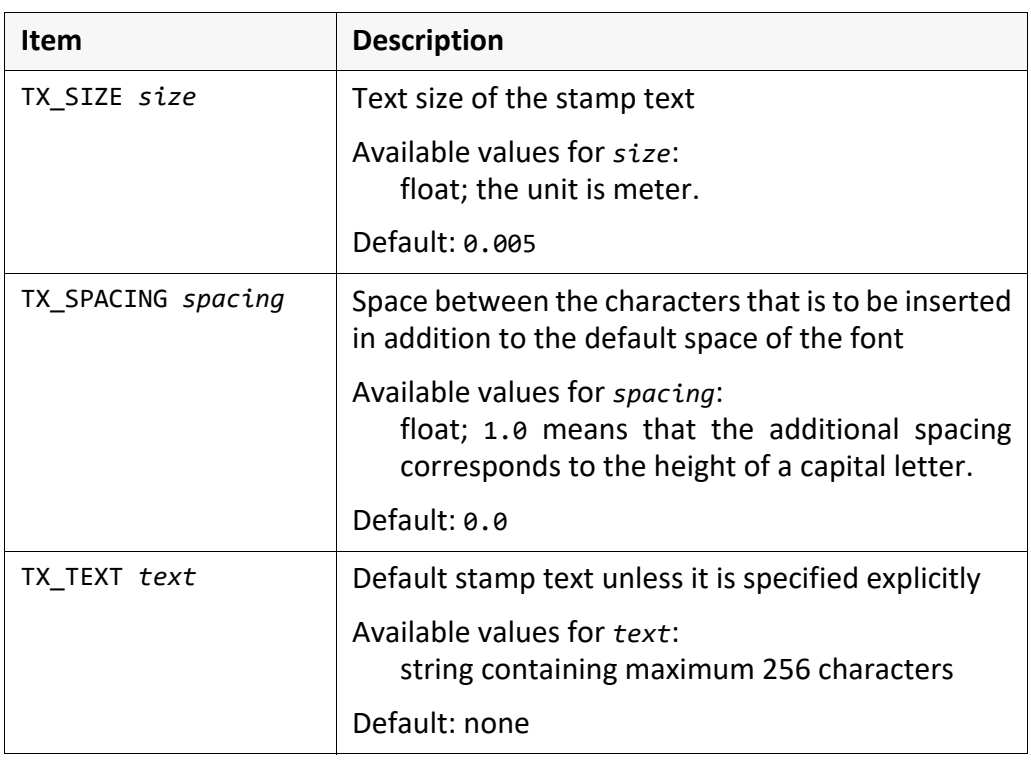

*.......................................................................................................................................................*

# <span id="page-136-0"></span>**[box] Section**

In the [*box*] section, you configure the properties of the stamp box with the purpose name *box*.

*.......................................................................................................................................................*

*.......................................................................................................................................................*

The name *box* of the stamp box must be specified in the BOX DEFINITIONS item in the [STAMP\_DEFINITION] section.

*.......................................................................................................................................................*

BOX\_ DEFINITIONS

→ *[\[STAMP\\_DEFINITION\] Section](#page-131-0)*, page 132

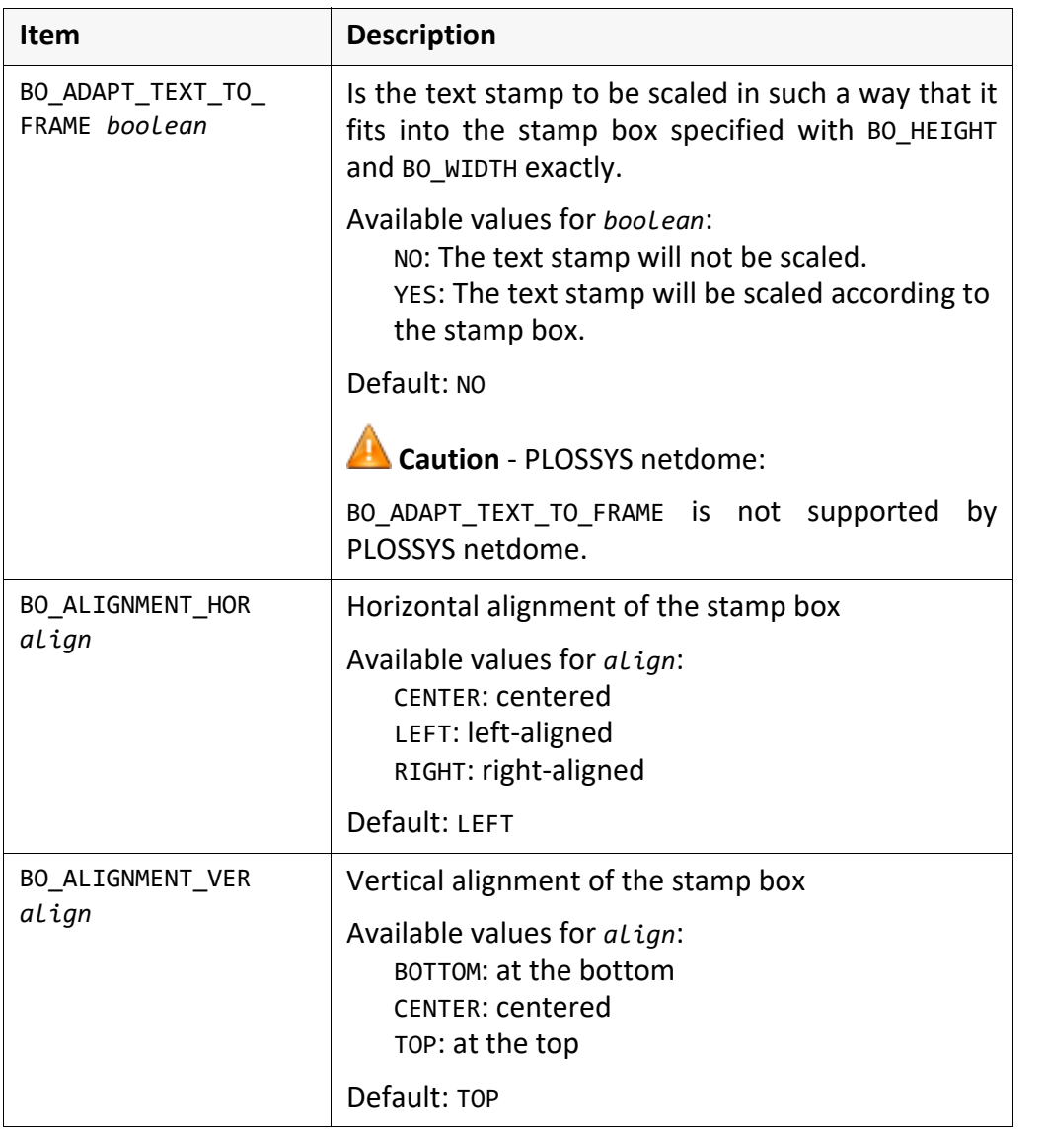

The [*box*] section contains the following items: items items

*.............................................................................................................................To be continued*

items, contd. The [*box*] section contains the following items, continuation:

*.......................................................................................................................................................*

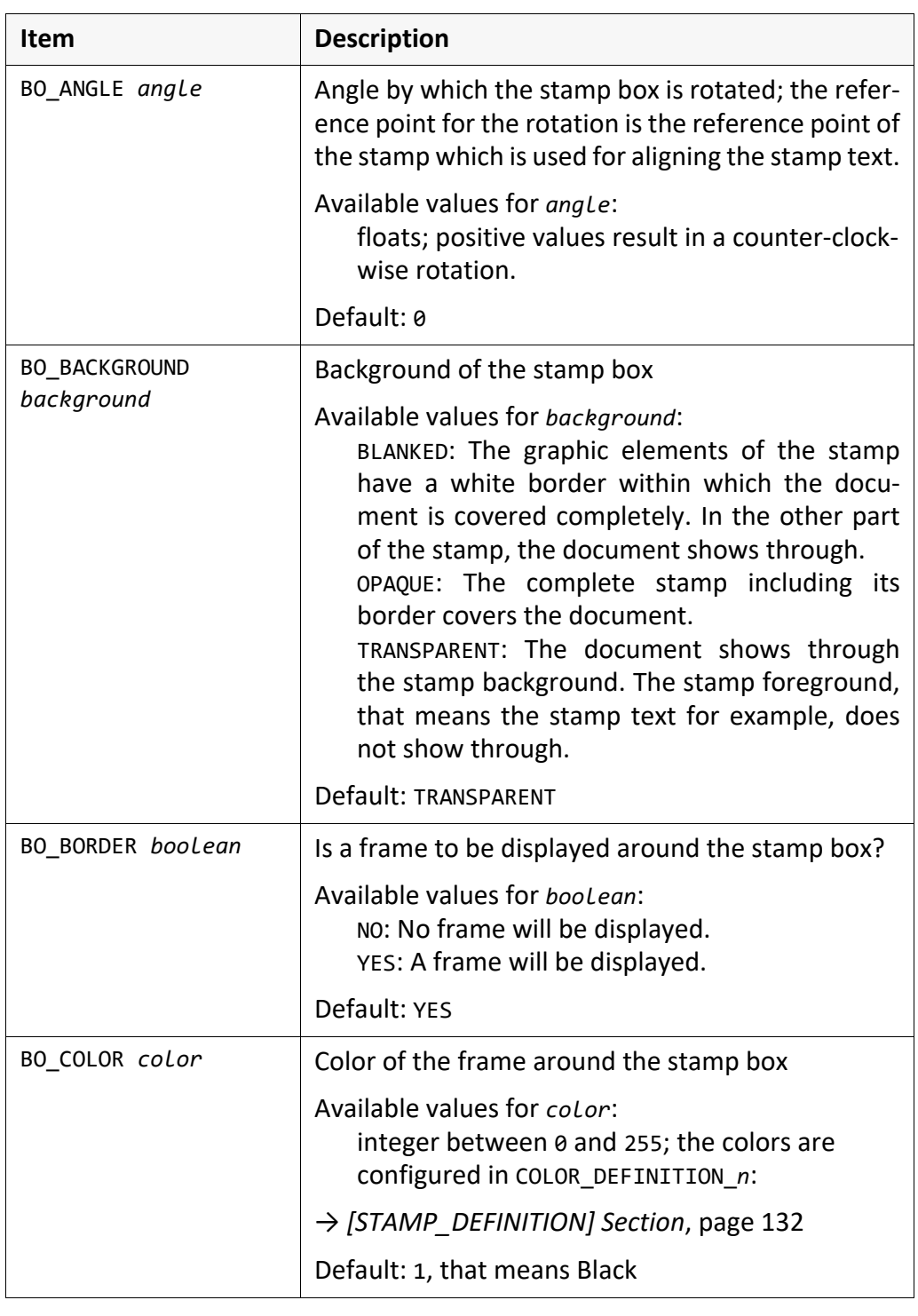

*............................................................................................................................. To be continued*

**Item Description** 

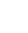

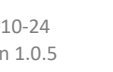

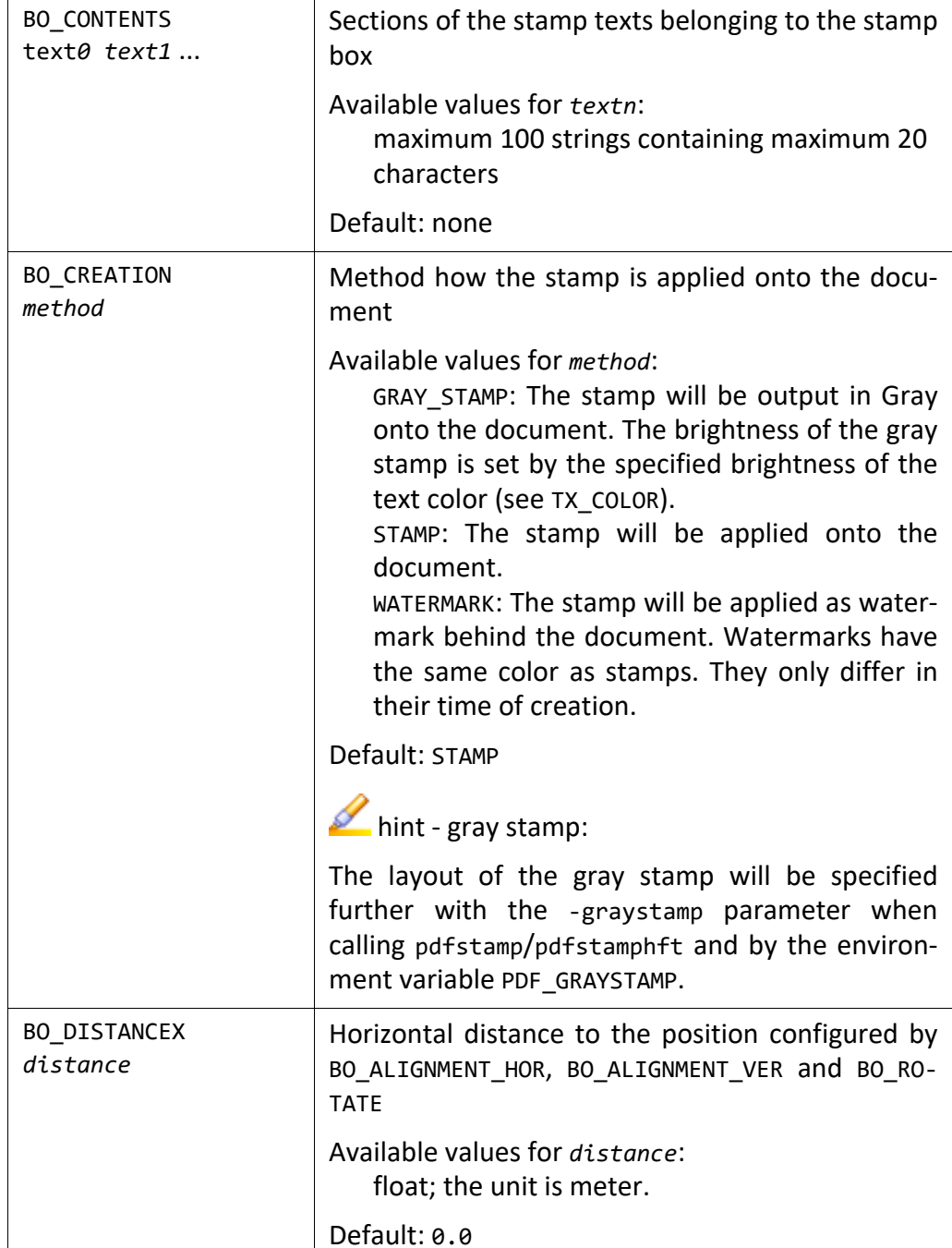

*.............................................................................................................................To be continued*

The [*box*] section contains the following items, continuation: items, contd.

items, contd. The [*box*] section contains the following items, continuation:

*.......................................................................................................................................................*

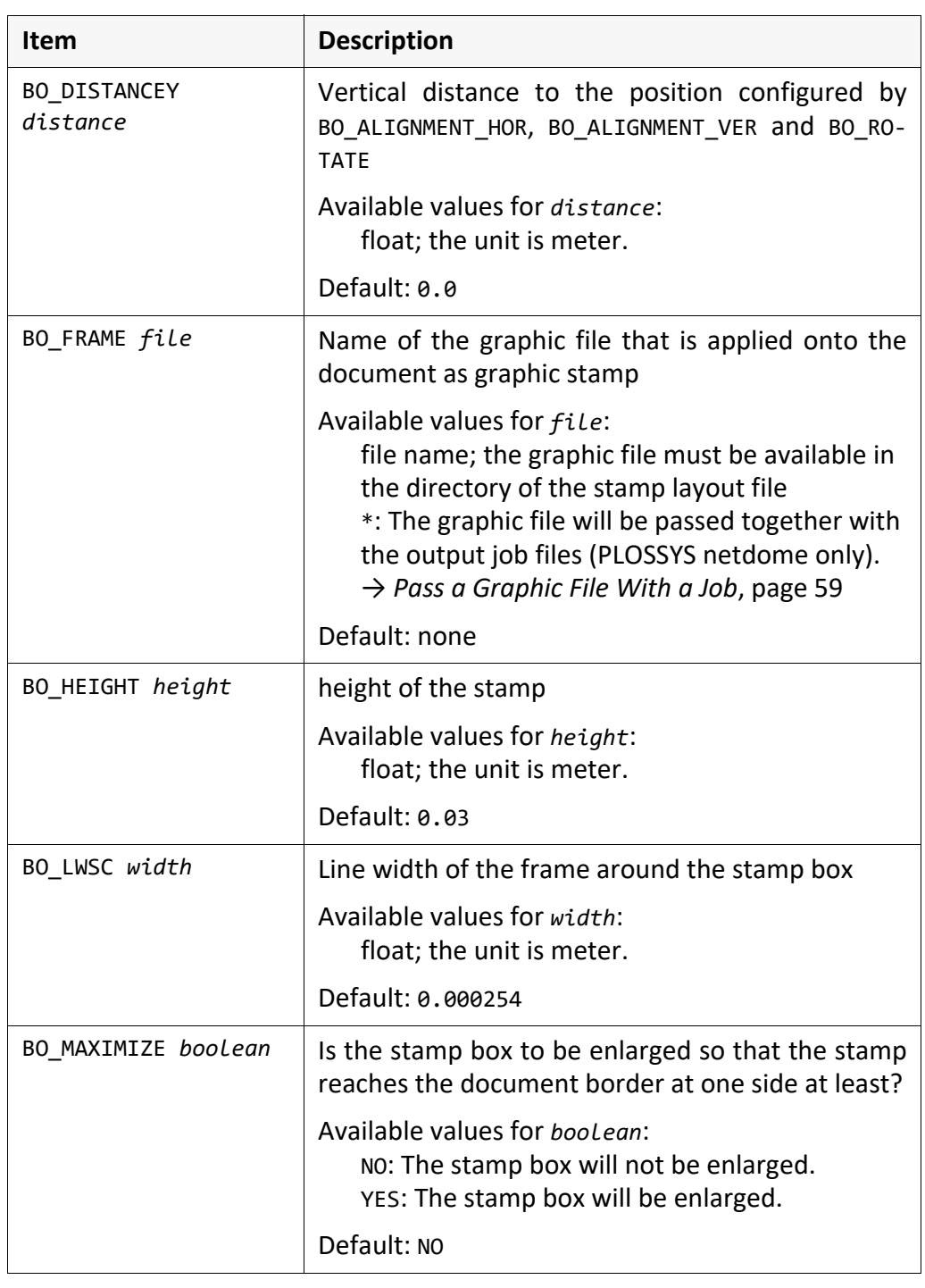

*............................................................................................................................. To be continued*

The [*box*] section contains the following items, continuation: items, contd.

*.......................................................................................................................................................*

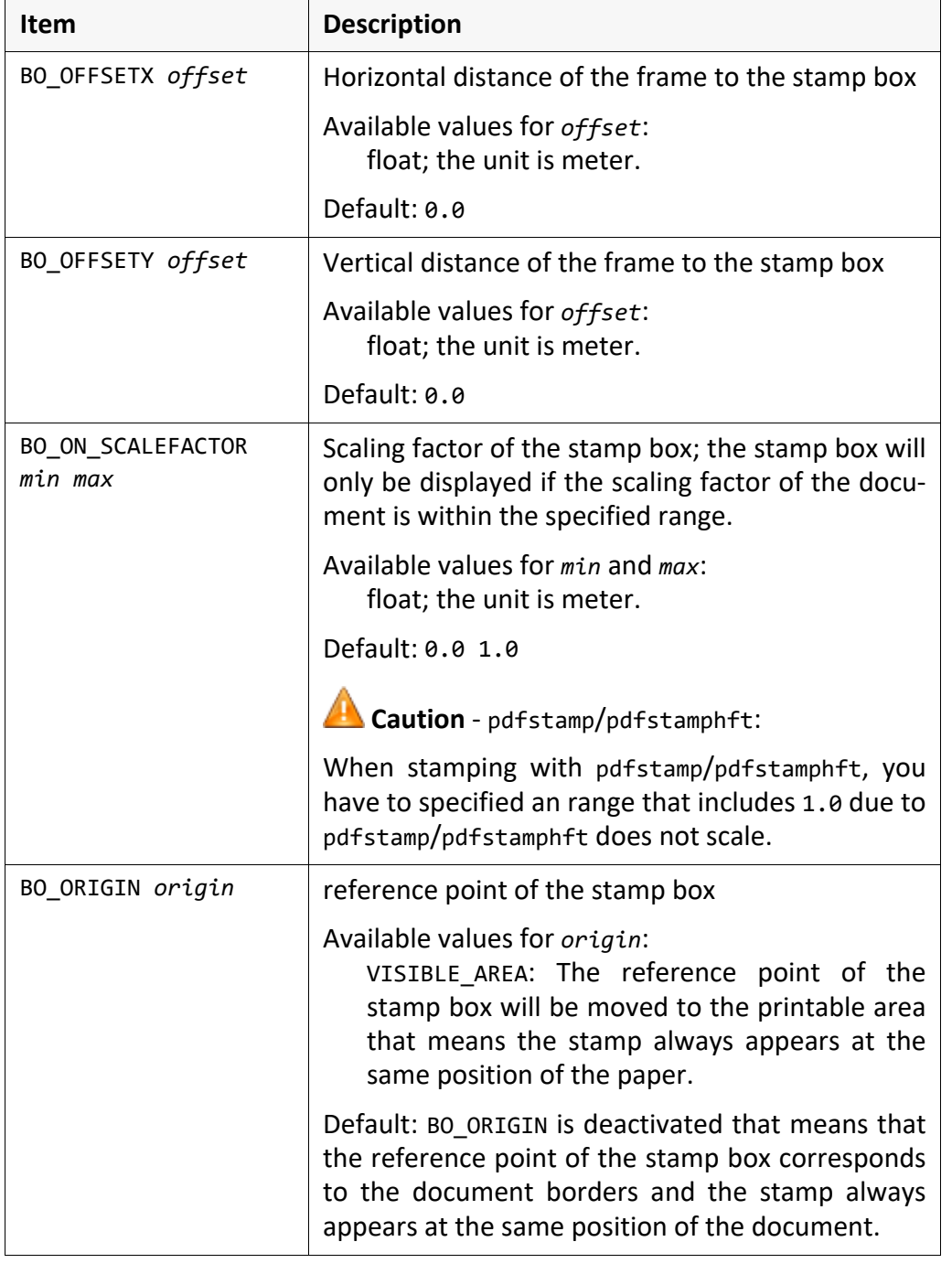

*.............................................................................................................................To be continued*

items, contd. The [*box*] section contains the following items, continuation:

*.......................................................................................................................................................*

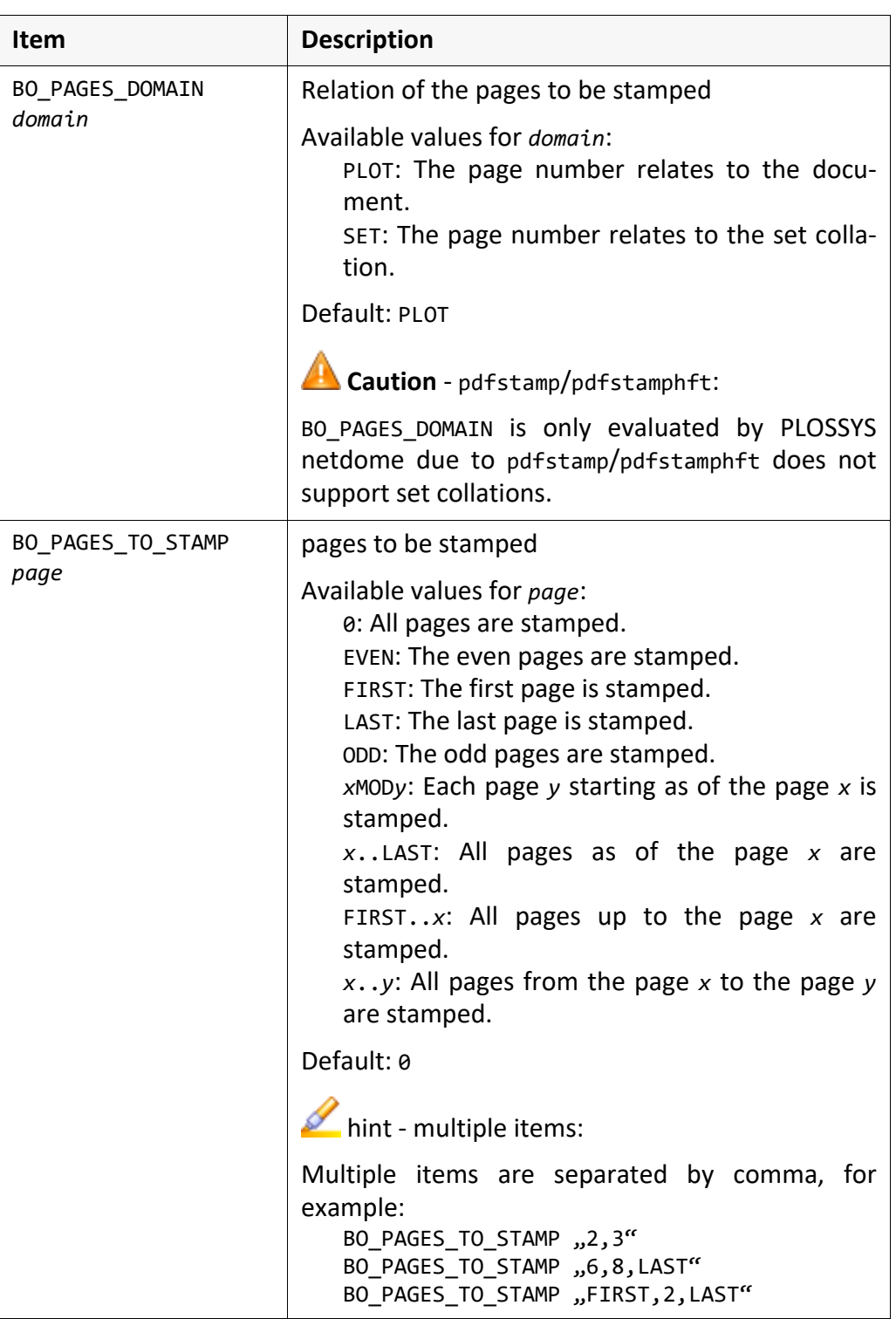

*............................................................................................................................. To be continued*

The [*box*] section contains the following items, continuation: items, contd.

*.......................................................................................................................................................*

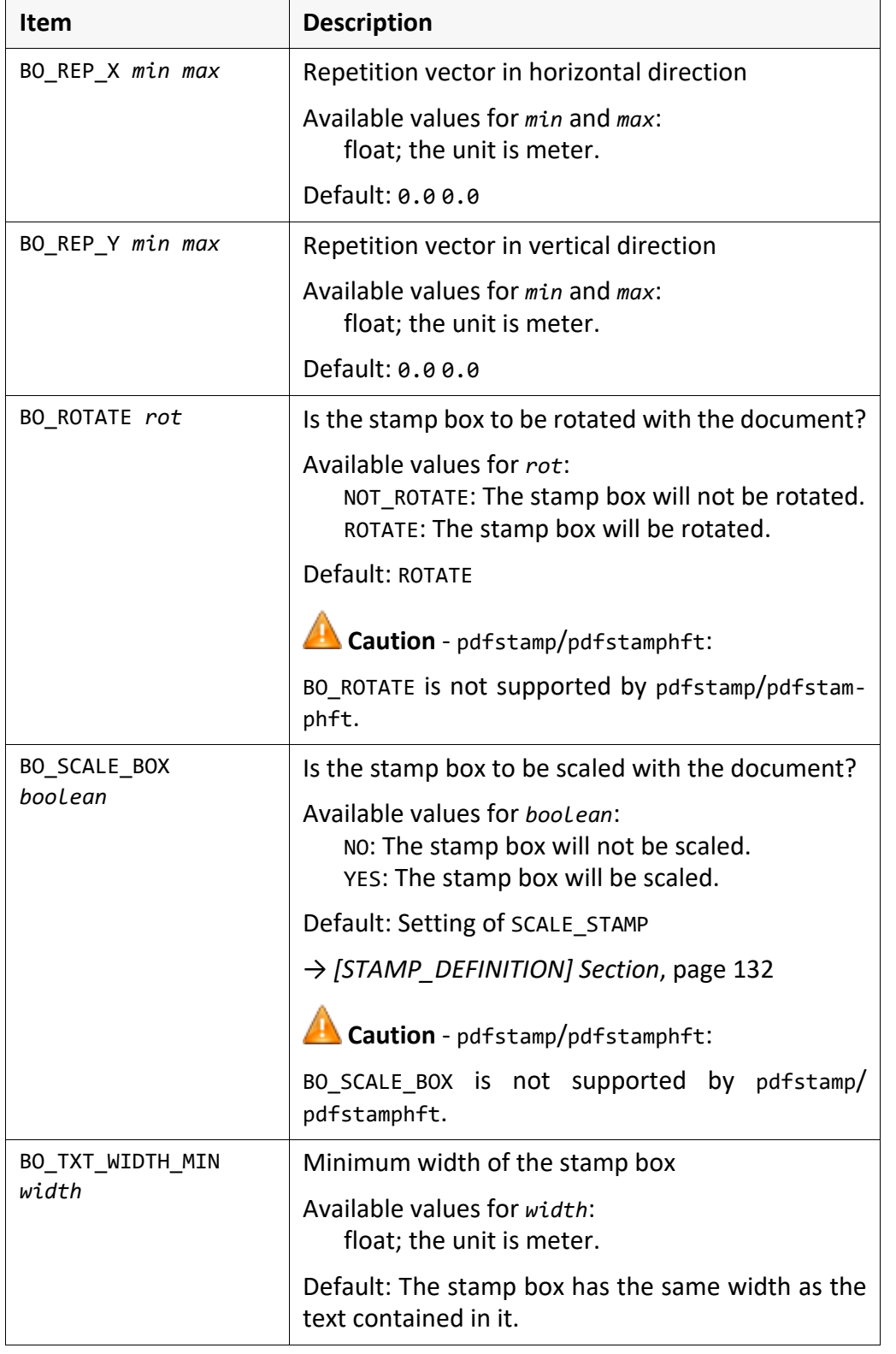

*.............................................................................................................................To be continued*

items, contd. The [*box*] section contains the following items, continuation:

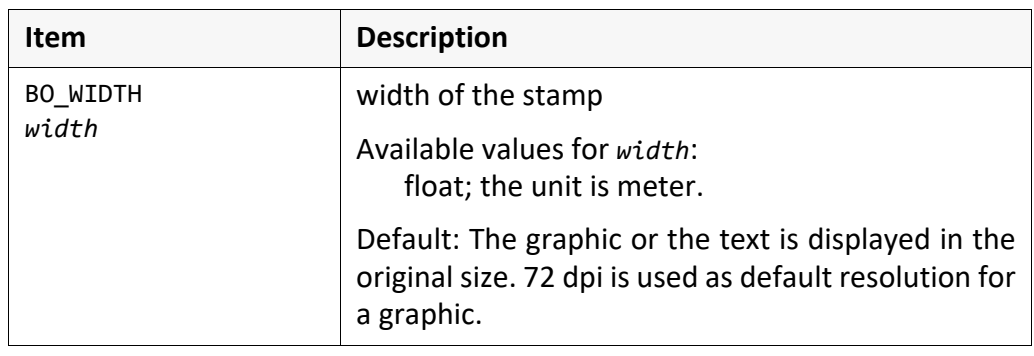

*.......................................................................................................................................................*
## **[SIZE\_DEFINITIONS] Section**

In the optional [SIZE\_DEFINITIONS] section, you configure the formats valid for purpose the format-specific stamp configurations.

<span id="page-144-0"></span>*.......................................................................................................................................................*

The [SIZE DEFINITIONS] section is not supported by PLOSSYS netdome, that means format-specific stamping is only available with pdfstamp/pdfstamphft.

*.......................................................................................................................................................*

*.......................................................................................................................................................*

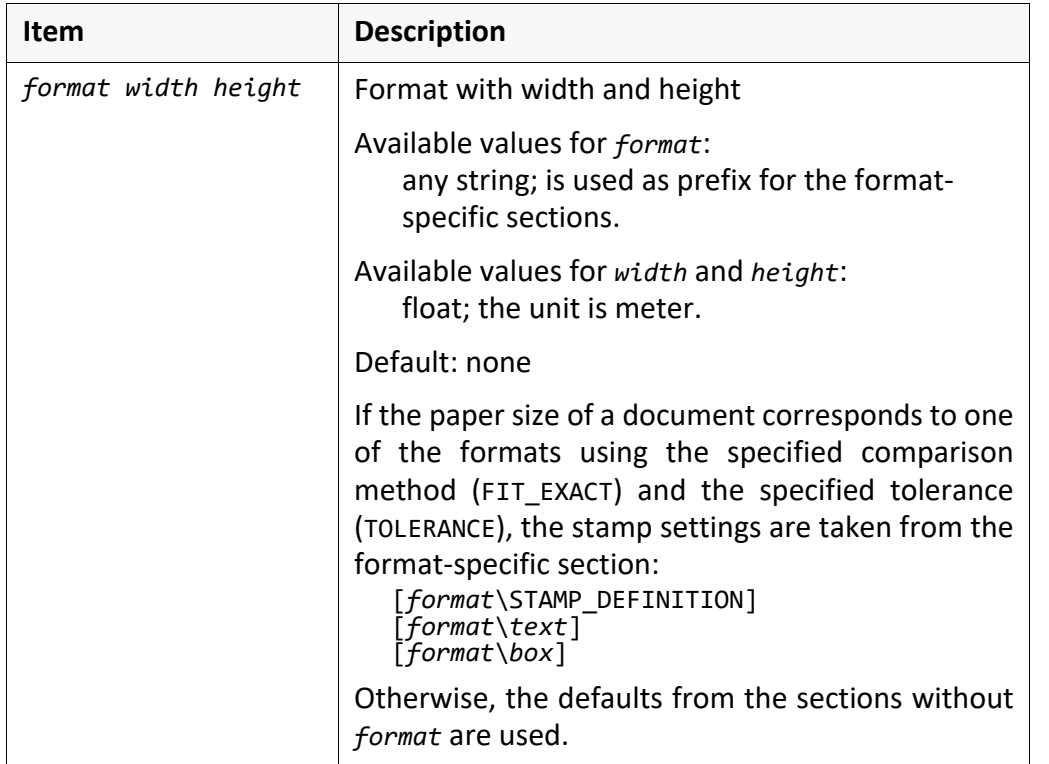

The [SIZE\_DEFINITIONS] section contains the following items: items

*.............................................................................................................................To be continued*

PLOSSYS netdome

**A** Caution - not

### **[SIZE\_DEFINITIONS] Section**, Continuation

*.......................................................................................................................................................*

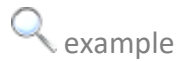

example [SIZE\_DEFINITIONS] section in the stamp layout file:

```
[SIZE_DEFINITIONS]
         DINA4_P 0.210 0.297
         DINA4_L 0.297 0.210
         DINA3_P 0.297 0.420
         DINA3_L 0.420 0.297
     [DINA4_P\STAMP_DEFINITION]
     [DINA4_P\STAMP_DEFINITION]<br>
...<br>
[DINA4_P\Box_0]<br>
... [DINA4_L\STAMP_DEFINITION]<br>
... [DINA4_L\Text_0]<br>
... [DINA4_L\Box_0]<br>... [DINA4_L\Box_0]<br>...
.......................................................................................................................................................
```
### **Example of the Stamp Layout File**

*.......................................................................................................................................................*

# ============================================================ example ------------ Stamp Definition Section ---------------------# ============================================================ [STAMP\_DEFINITION] TEXT\_DEFINITIONS Text\_0 Text\_1<br>BOX DEFINITIONS Box 0 Box 1 B  $Box \overline{0}$  Box\_1 Box\_2 Box\_3<br>1.0 0.5 0.0 COLOR\_DEFINITION\_2 1.0 0.5 0.0<br>COLOR DEFINITION 3 0.0 0.5 1.0 COLOR\_DEFINITION\_3 0.0 0.5 1.0 SCALE\_STAMP YES # ============================================================ # ------------ Text Sections --------------------------------- # ============================================================ [Text\_0] TX\_SIZE 0.004 TX\_COLOR 1<br>TX\_FONT -2 TX\_FONT -2 TX\_LWSC 0.0004 TX\_OFFSETX 0.0 TX\_OFFSETY 0.0075 TX\_SPACING TX\_EXPANSION 2.0 TX\_ALIGNMENT\_HOR CENTER TX\_ALIGNMENT\_VER BASE<br>TX\_PATH RIGHT TX<sup>D</sup>PATH [Text\_1] TX\_SIZE 0.007 TX\_COLOR 1 TX\_FONT -10001 TX\_LWSC 0.0002 TX\_OFFSETX 0.0<br>TX\_OFFSETY 0.0000 TX\_OFFSETY 0.0000 TX<sup>-</sup>SPACING TX\_EXPANSION 2.0 TX\_ALIGNMENT\_HOR CENTER TX\_ALIGNMENT\_VER BASE TX<sup>-</sup>PATH - RIGHT # ============================================================ # -------------- Box Definition Section ---------------------- # ============================================================ [Box\_0] BO CONTENTS Text 0 BO\_ALIGNMENT\_HOR LEFT BO\_ALIGNMENT\_VER BOTTOM BO ROTATE ROTATE BO\_ANGLE 10.0<br>BO\_DISTANCEX 0.02 BO\_DISTANCEX BO\_DISTANCEY 0.00 BO\_OFFSETX 0.002 BO\_OFFSETY 0.002 BO<sup>T</sup>BORDER Y BO\_COLOR 1<br>BO\_LWSC 0.001 BO\_LWSC 0.001 BO\_BACKGROUND TRANS<br>BO\_CREATION STAMP BO\_CREATION<br>BO\_REP X BO\_REP\_X 0.000000 0.000000 8.000000 0.000000<br>NO BO\_MAXIMIZE BO ON SCALEFACTOR 0.0 99.9 *.............................................................................................................................To be continued*

# **Example of the Stamp Layout File, Continuation**

*.......................................................................................................................................................*

C example, continuation

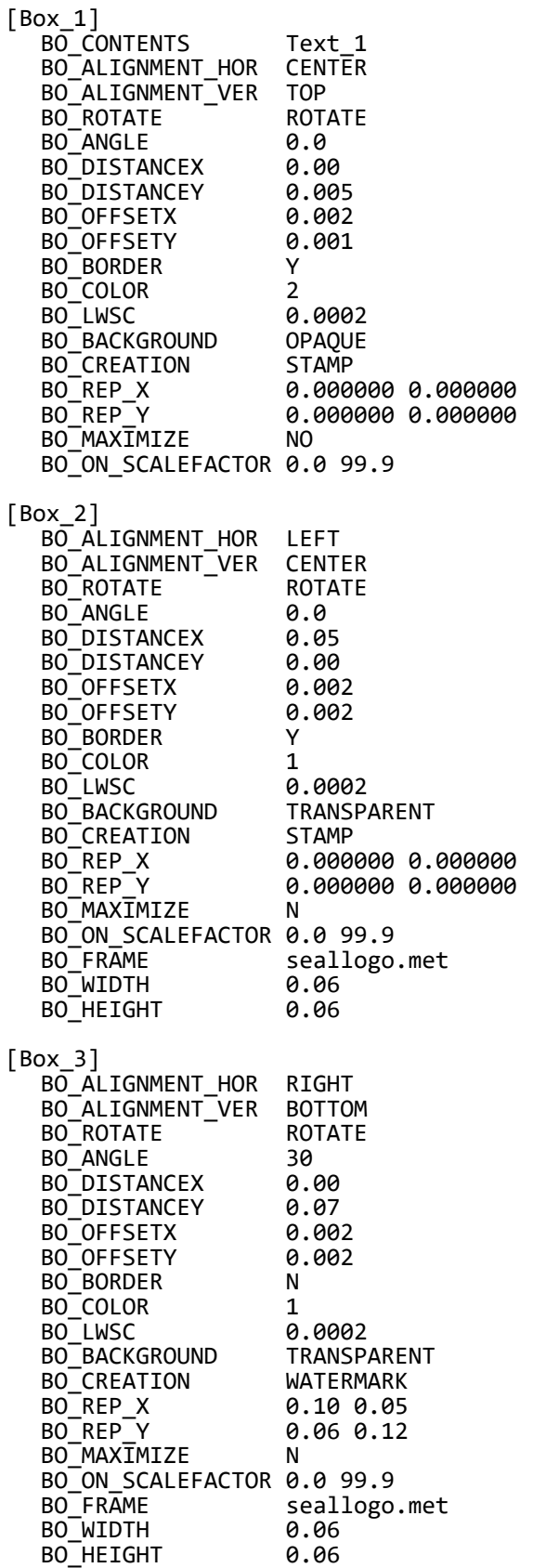

### **8.2 PDF Configuration File (.db)**

<span id="page-148-0"></span>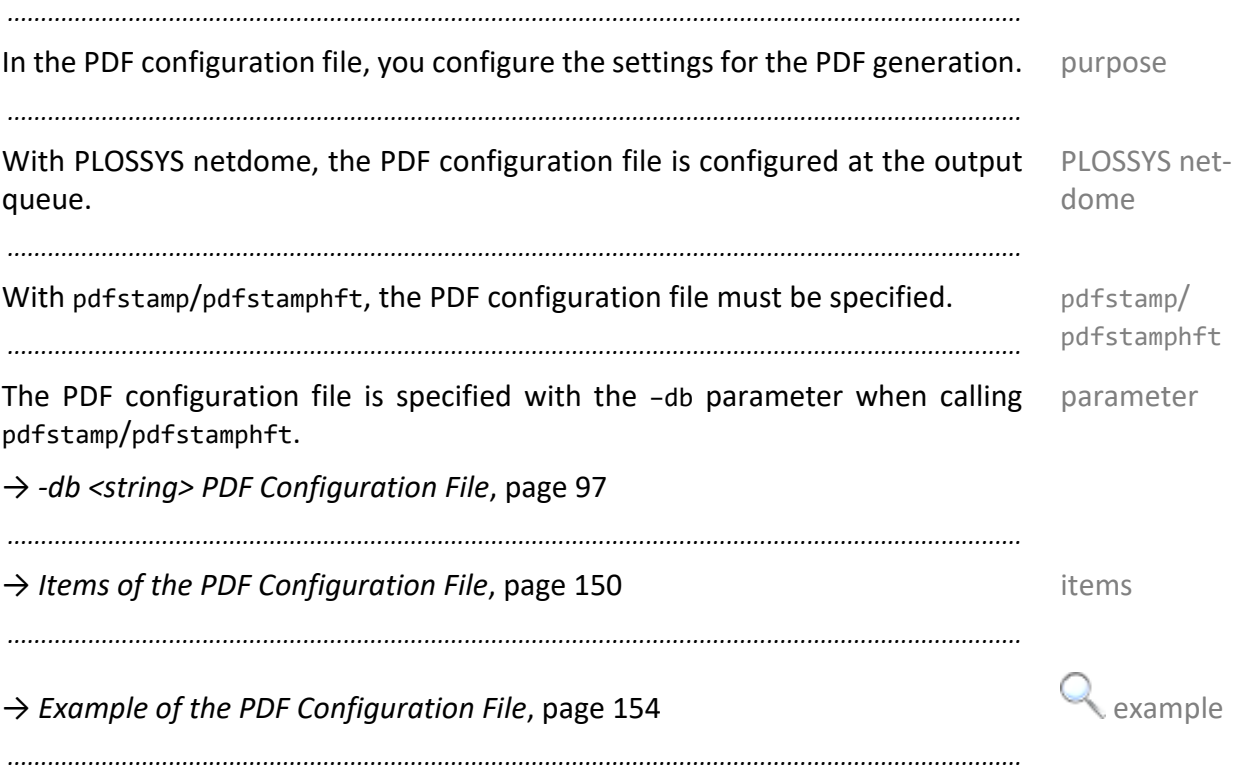

## <span id="page-149-0"></span>**Items of the PDF Configuration File**

items The PDF configuration file contains the following items:

*.......................................................................................................................................................*

<span id="page-149-3"></span><span id="page-149-1"></span>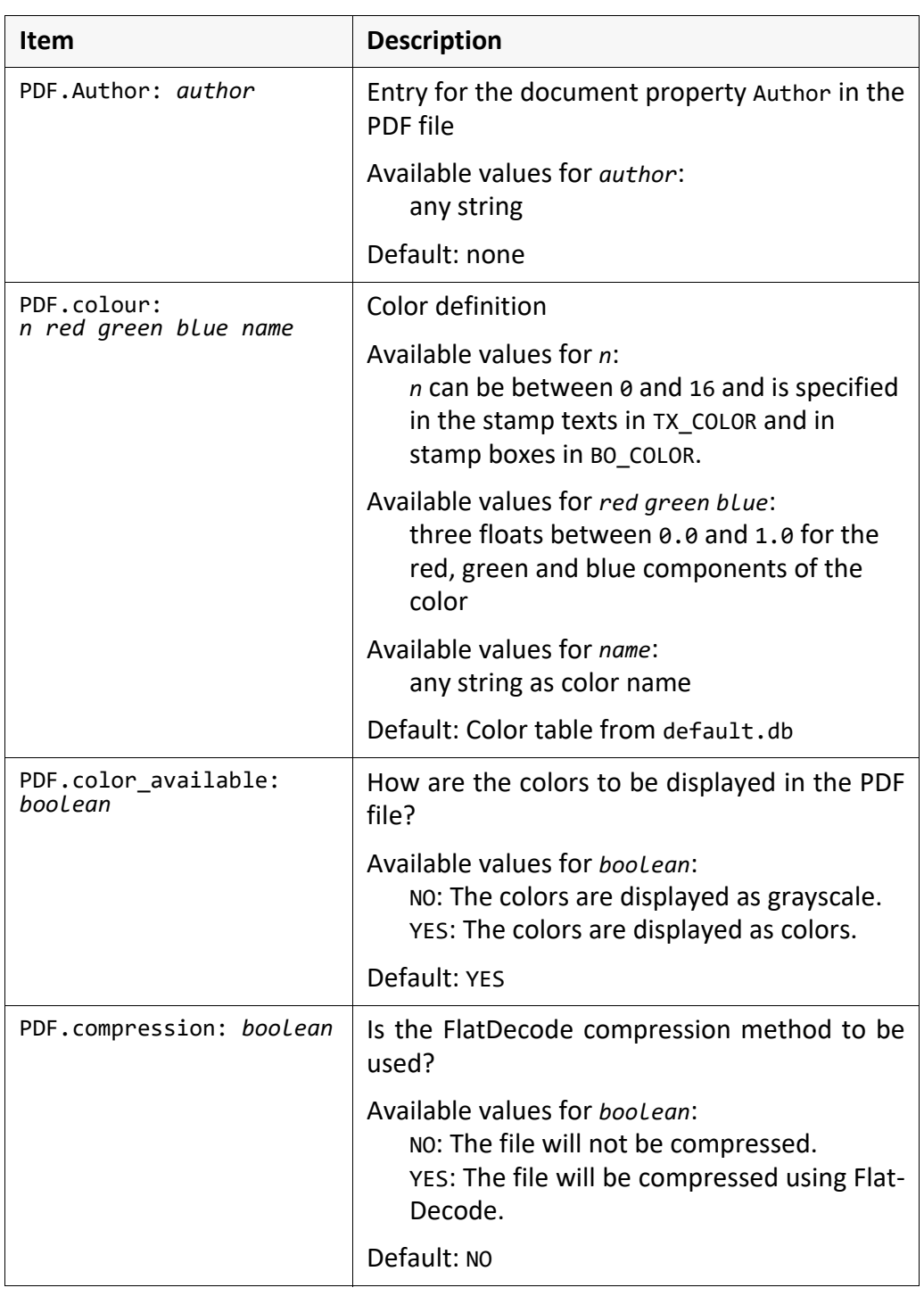

<span id="page-149-4"></span><span id="page-149-2"></span>*............................................................................................................................. To be continued*

## **Items of the PDF Configuration File**, Continuation

The PDF configuration file contains the following items, continuation: items, contd.

*.......................................................................................................................................................*

<span id="page-150-4"></span><span id="page-150-3"></span><span id="page-150-0"></span>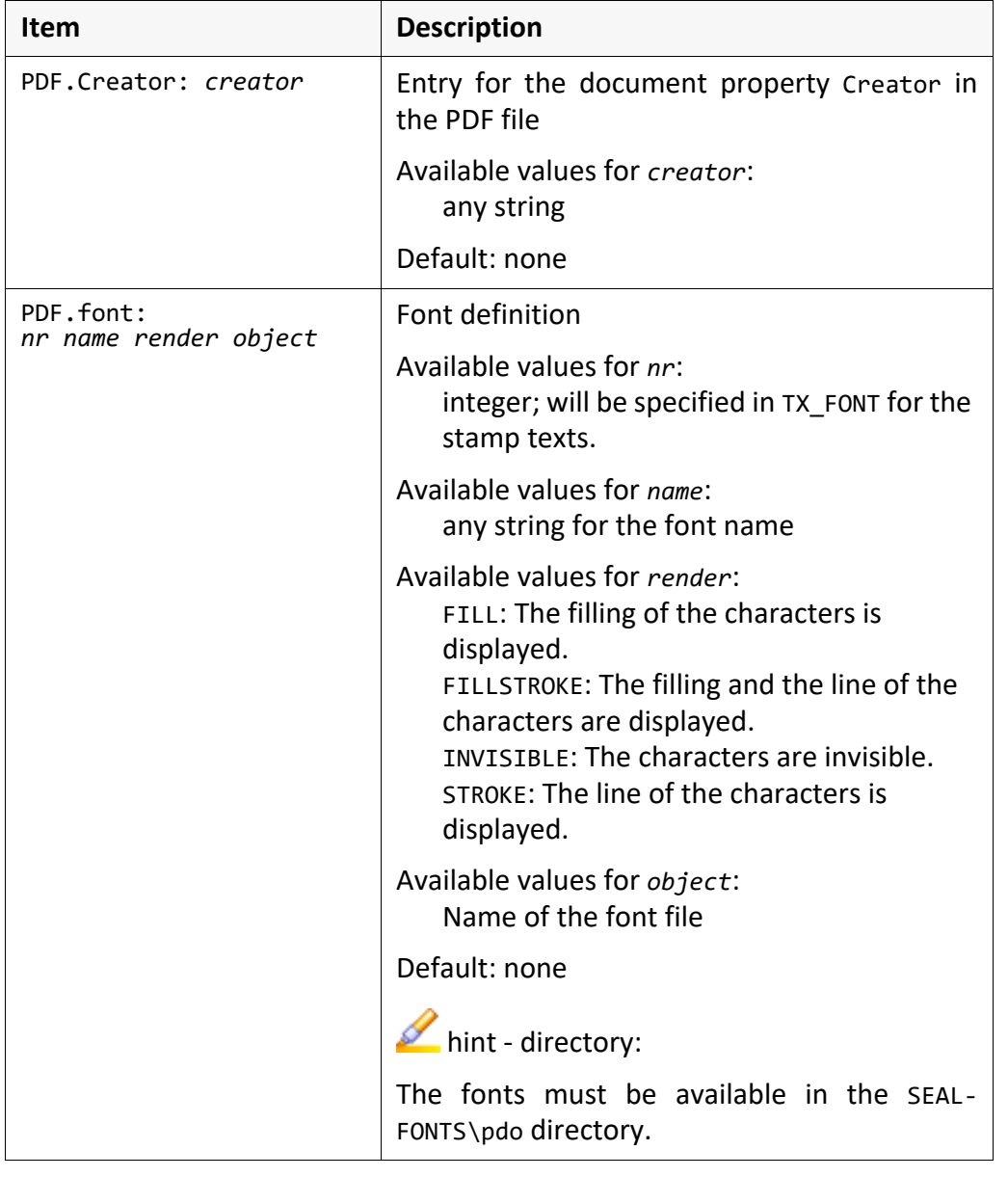

#### <span id="page-150-5"></span><span id="page-150-2"></span><span id="page-150-1"></span>*.............................................................................................................................To be continued*

## **Items of the PDF Configuration File**, Continuation

*.......................................................................................................................................................*

items, contd. The PDF configuration file contains the following items, continuation:

<span id="page-151-2"></span><span id="page-151-1"></span><span id="page-151-0"></span>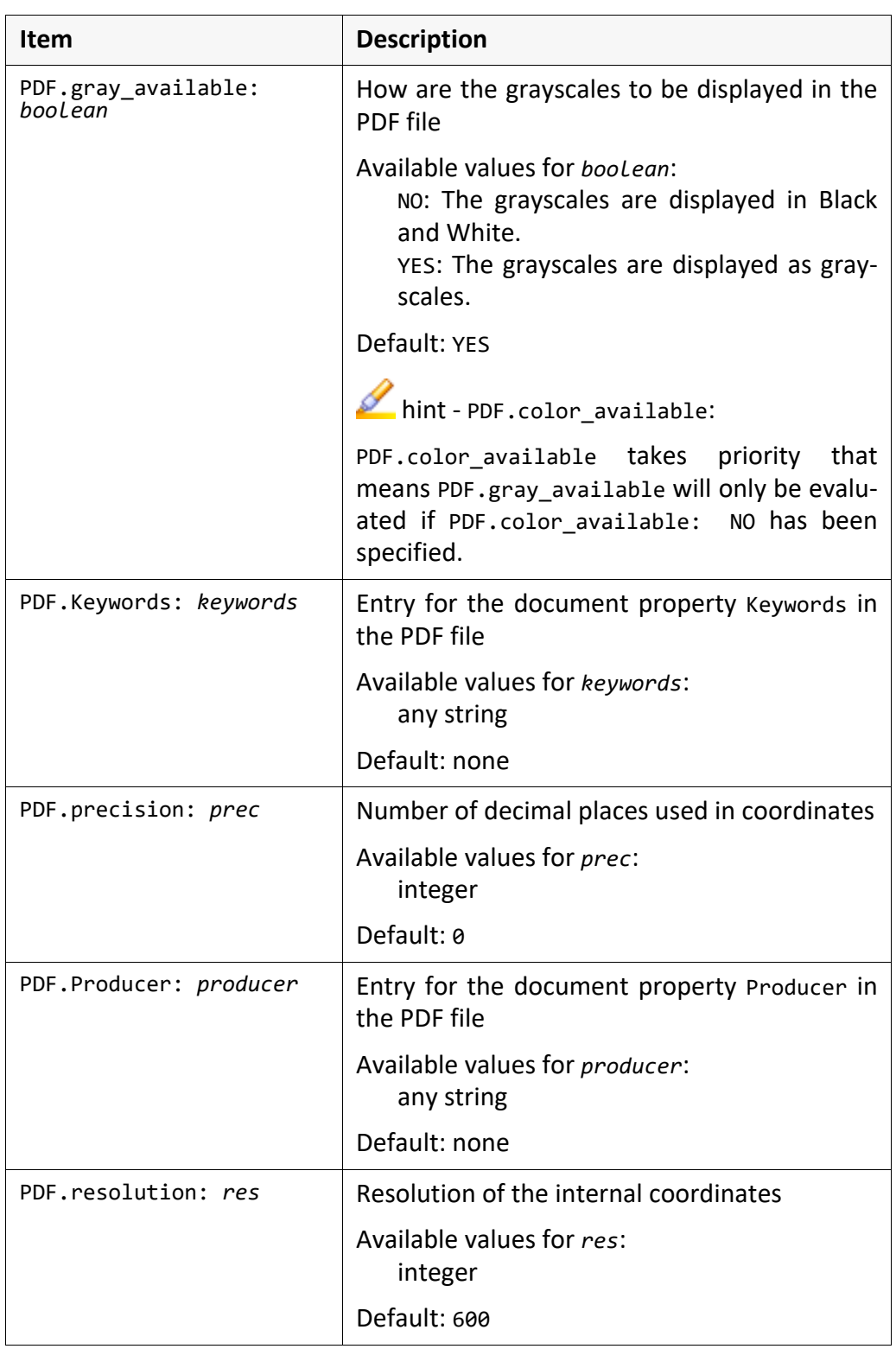

<span id="page-151-5"></span><span id="page-151-4"></span><span id="page-151-3"></span>*............................................................................................................................. To be continued*

## **Items of the PDF Configuration File**, Continuation

The PDF configuration file contains the following items, continuation: items, contd.

*.......................................................................................................................................................*

<span id="page-152-5"></span><span id="page-152-4"></span><span id="page-152-3"></span><span id="page-152-2"></span><span id="page-152-1"></span><span id="page-152-0"></span>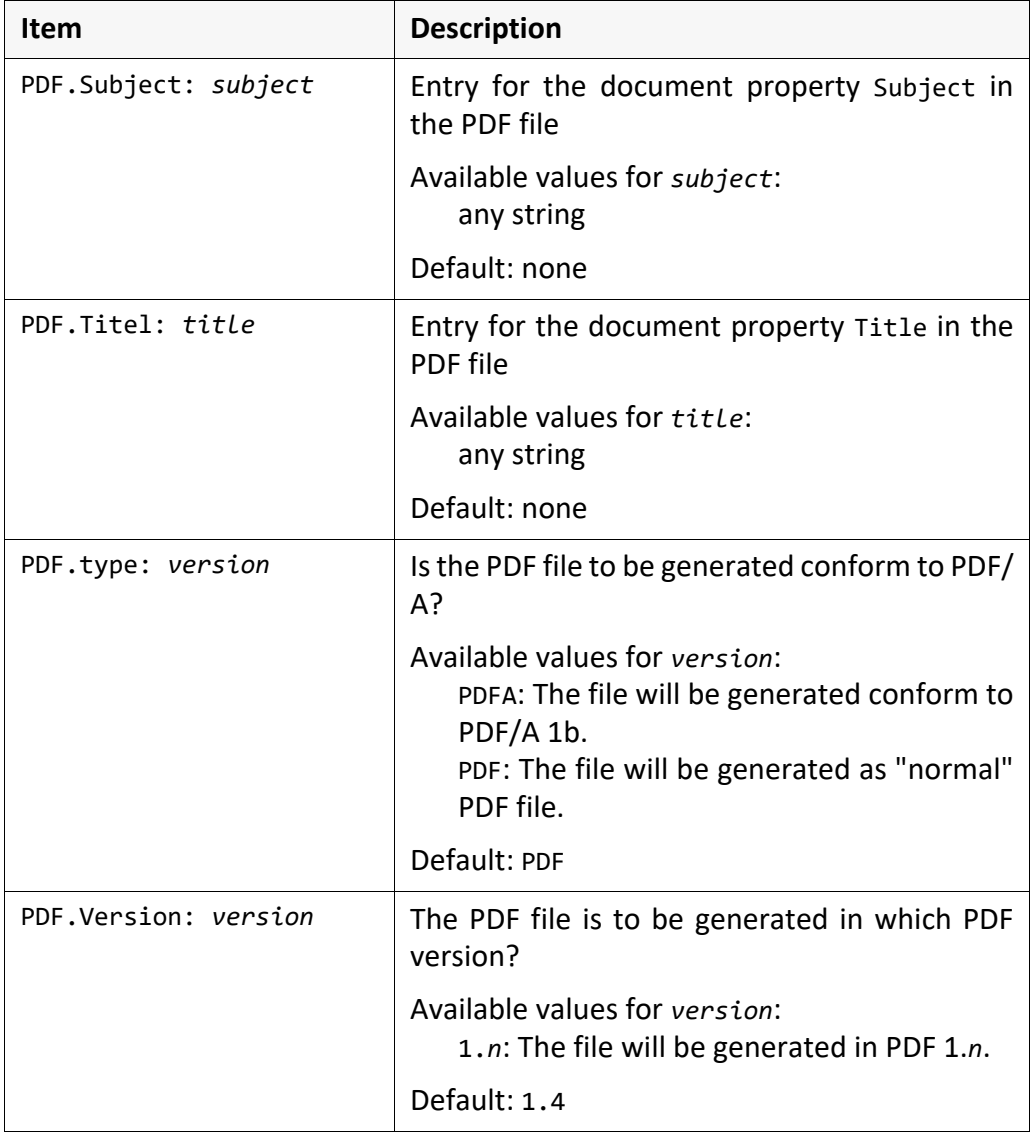

# <span id="page-153-0"></span>**Example of the PDF Configuration File**

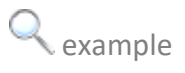

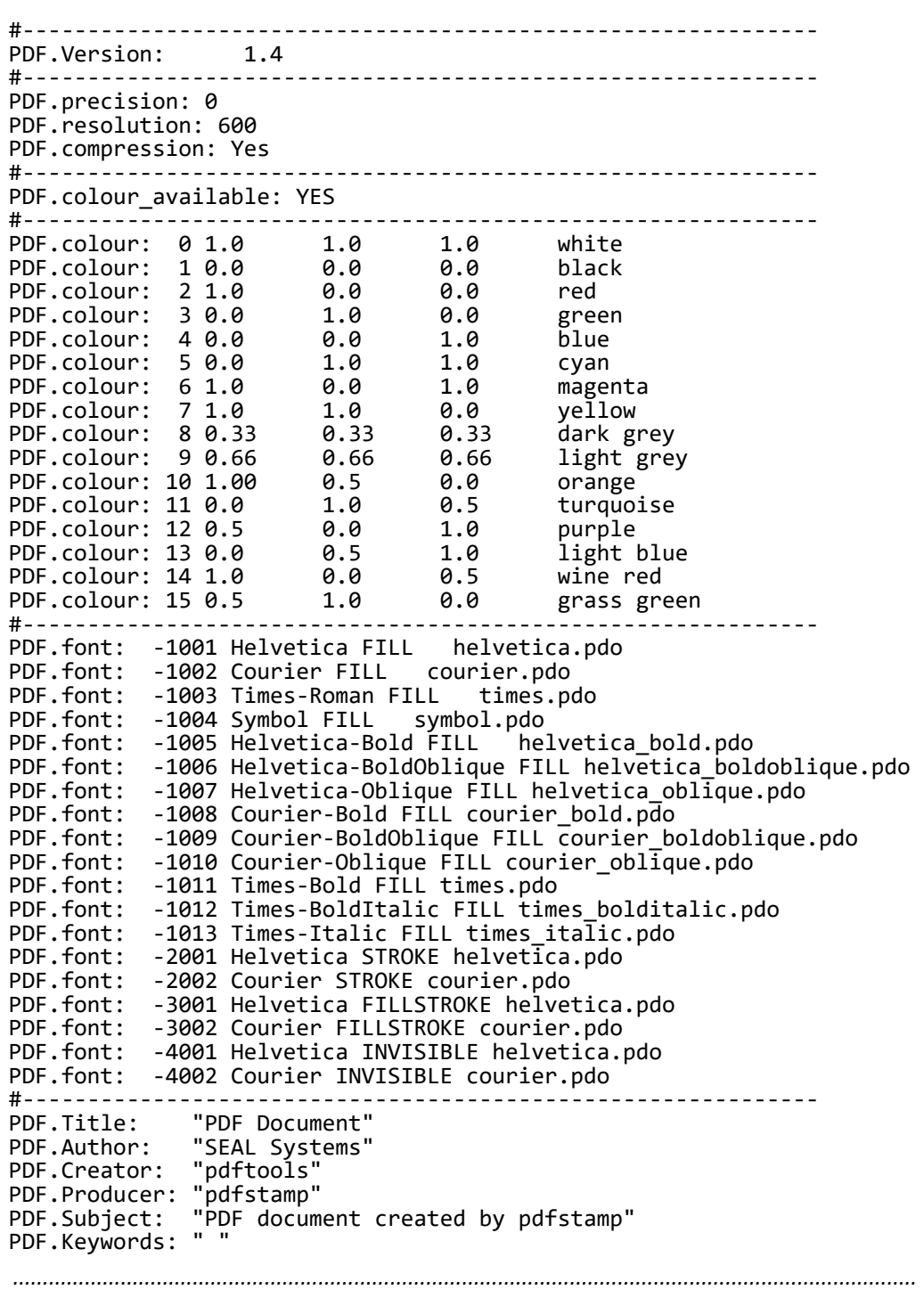

### **8.3 Flagpage Configuration**

<span id="page-154-2"></span><span id="page-154-1"></span><span id="page-154-0"></span>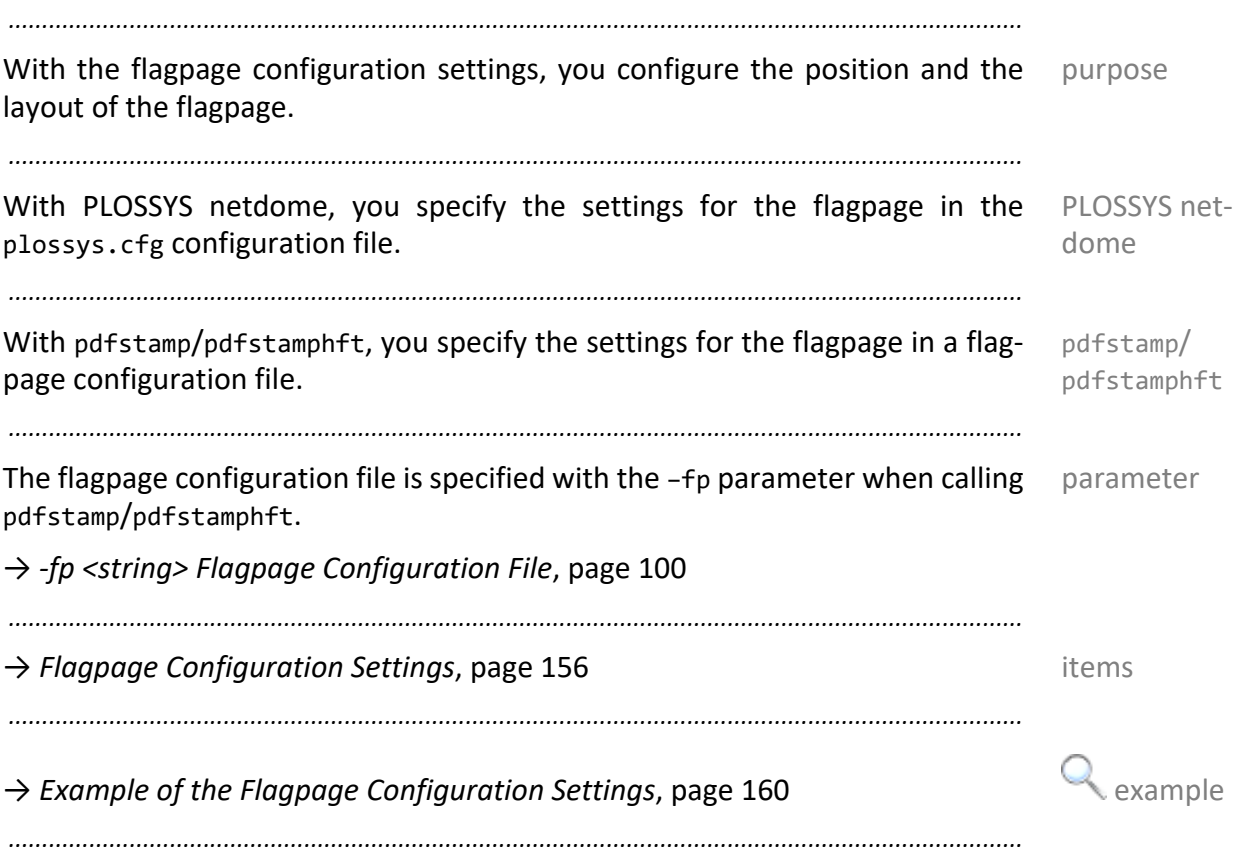

# <span id="page-155-0"></span>**Flagpage Configuration Settings**

settings The following flagpage configuration settings are available:

<span id="page-155-9"></span><span id="page-155-8"></span><span id="page-155-5"></span><span id="page-155-4"></span><span id="page-155-3"></span><span id="page-155-1"></span>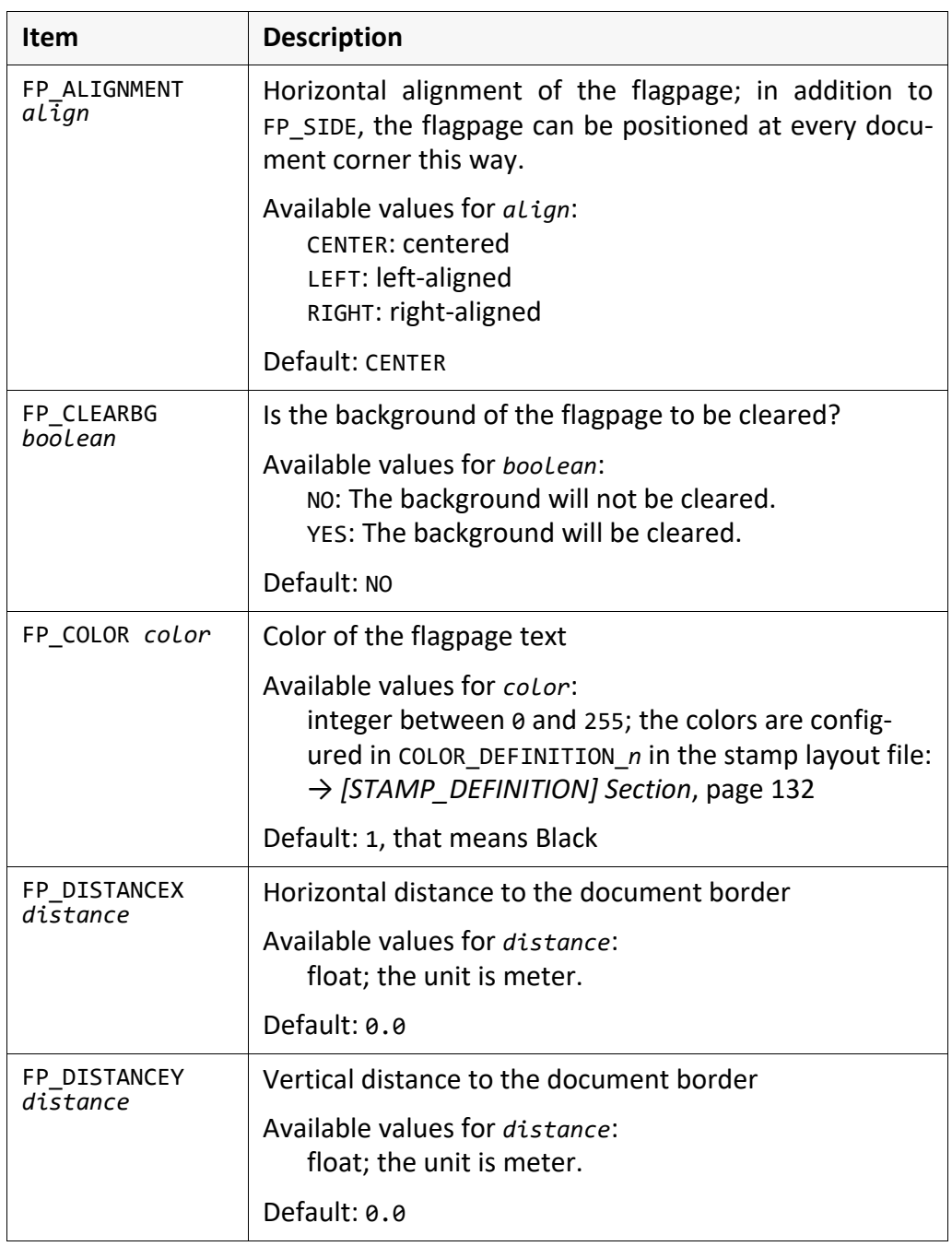

*.......................................................................................................................................................*

<span id="page-155-7"></span><span id="page-155-6"></span><span id="page-155-2"></span>*............................................................................................................................. To be continued*

## **Flagpage Configuration Settings**, Continuation

The following flagpage configuration settings are available, contd.:

*.......................................................................................................................................................*

settings, continuation

<span id="page-156-7"></span><span id="page-156-3"></span><span id="page-156-2"></span><span id="page-156-1"></span><span id="page-156-0"></span>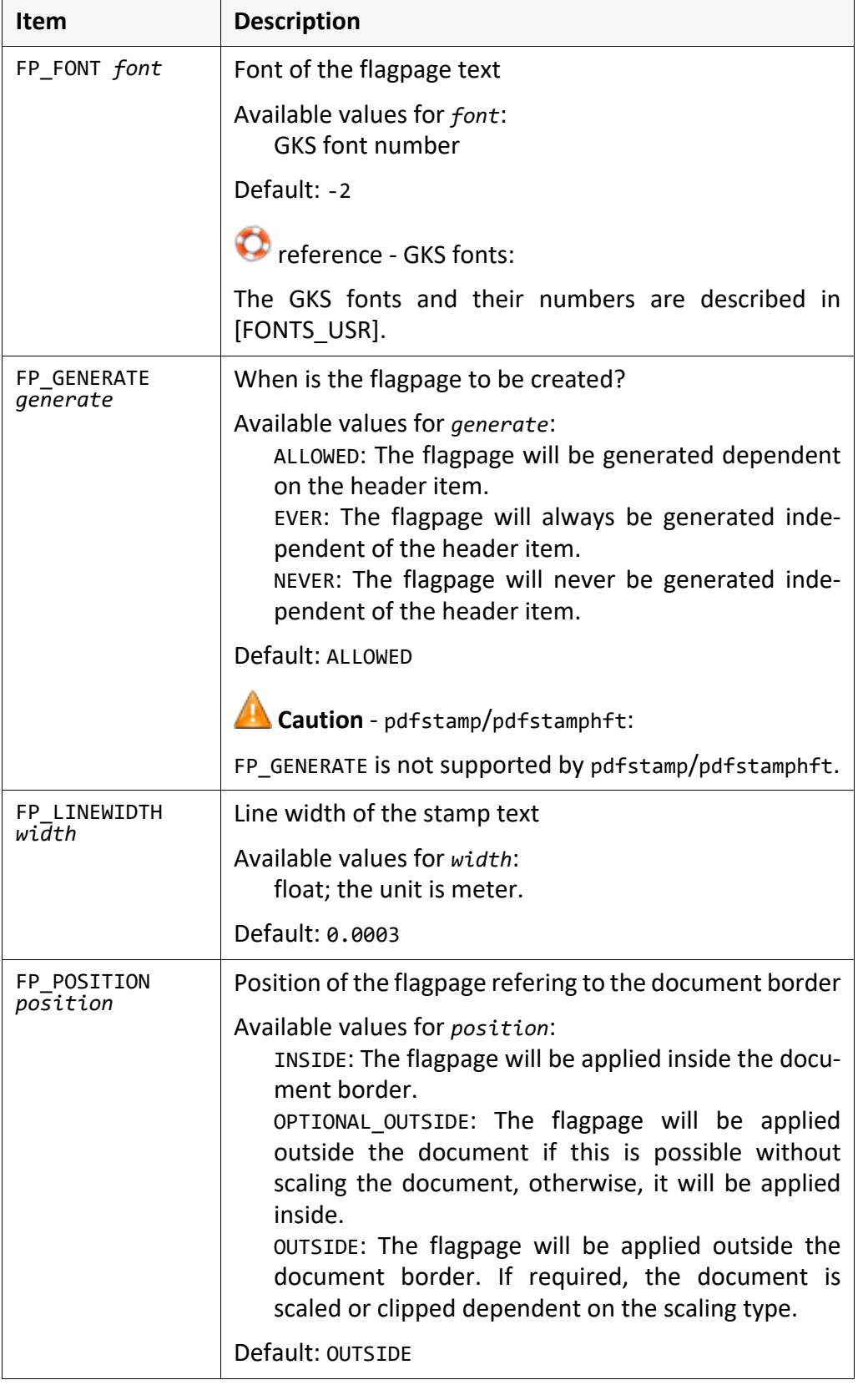

<span id="page-156-9"></span><span id="page-156-8"></span><span id="page-156-6"></span><span id="page-156-5"></span><span id="page-156-4"></span>*.............................................................................................................................To be continued*

# **Flagpage Configuration Settings, Continuation**

*.......................................................................................................................................................*

settings, continu

The following flagpage configuration settings are available, contd.:

ation

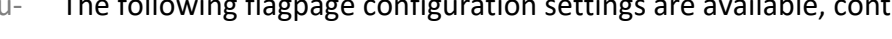

<span id="page-157-8"></span><span id="page-157-7"></span><span id="page-157-6"></span><span id="page-157-5"></span><span id="page-157-4"></span><span id="page-157-3"></span><span id="page-157-2"></span><span id="page-157-1"></span><span id="page-157-0"></span>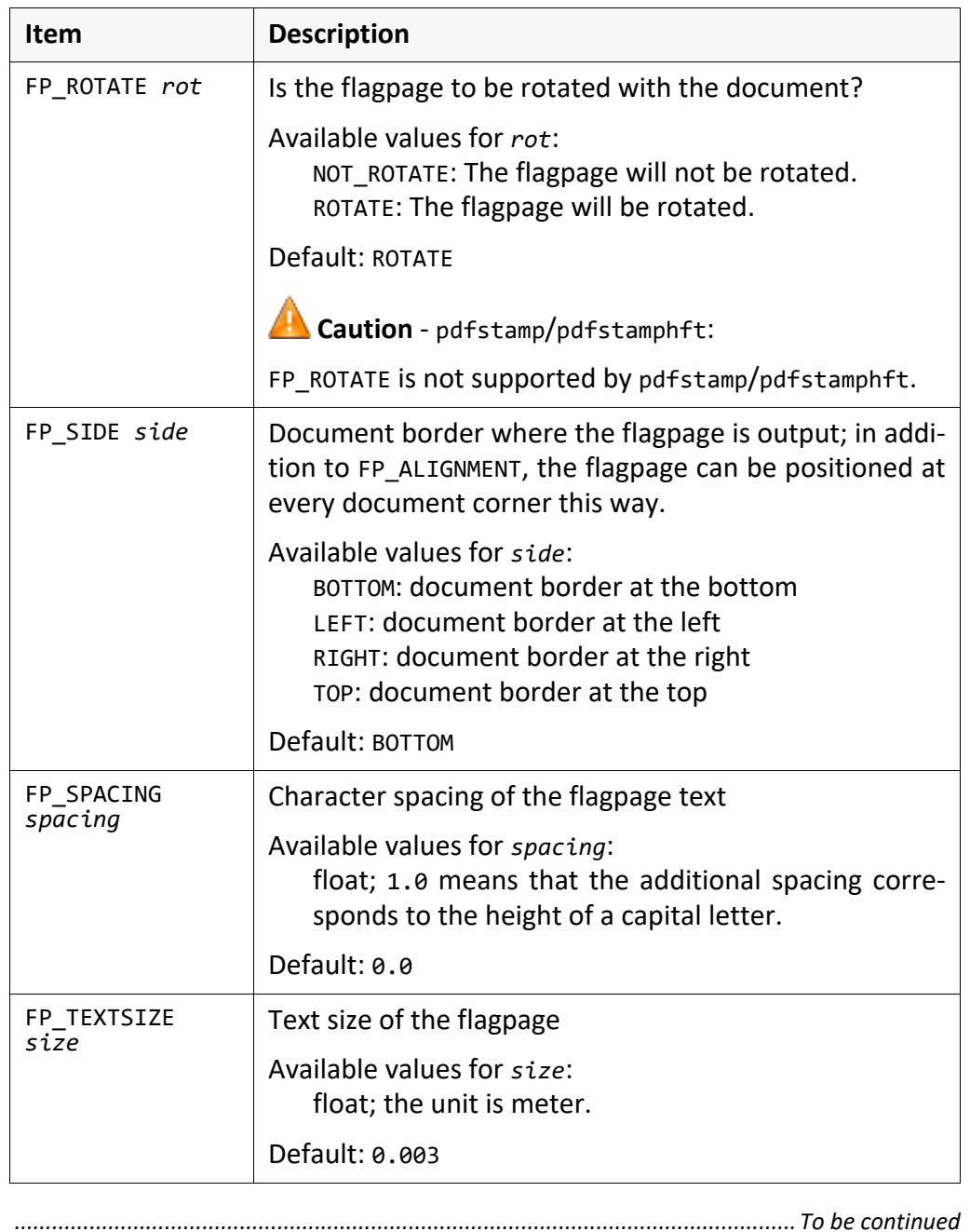

## **Flagpage Configuration Settings**, Continuation

The following flagpage configuration settings are available, contd.:

*.......................................................................................................................................................*

settings, continuation

<span id="page-158-3"></span><span id="page-158-2"></span><span id="page-158-1"></span><span id="page-158-0"></span>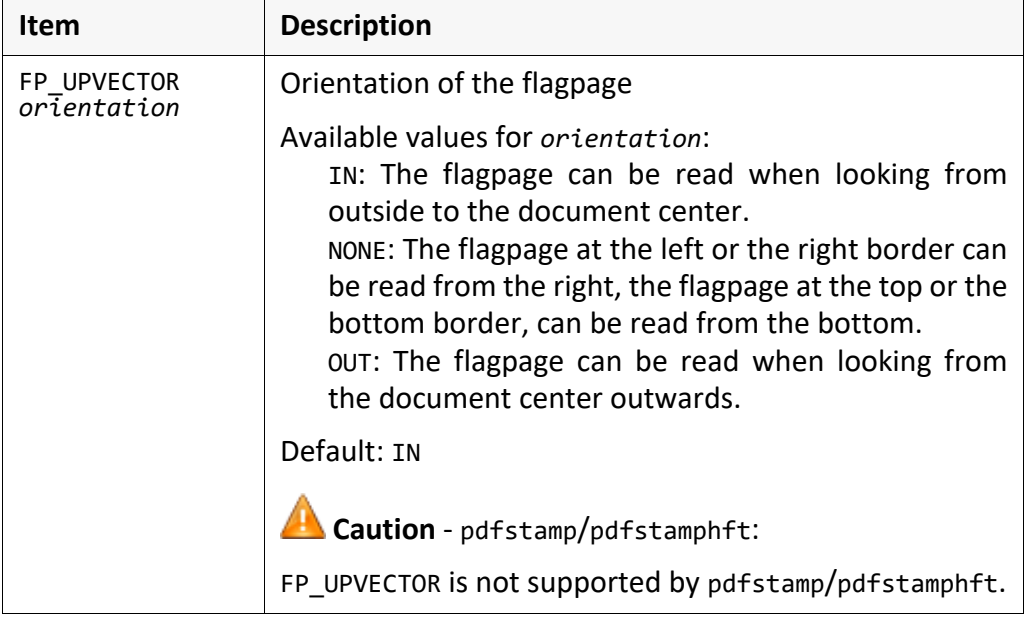

# <span id="page-159-0"></span>**Example of the Flagpage Configuration Settings**

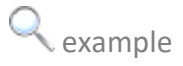

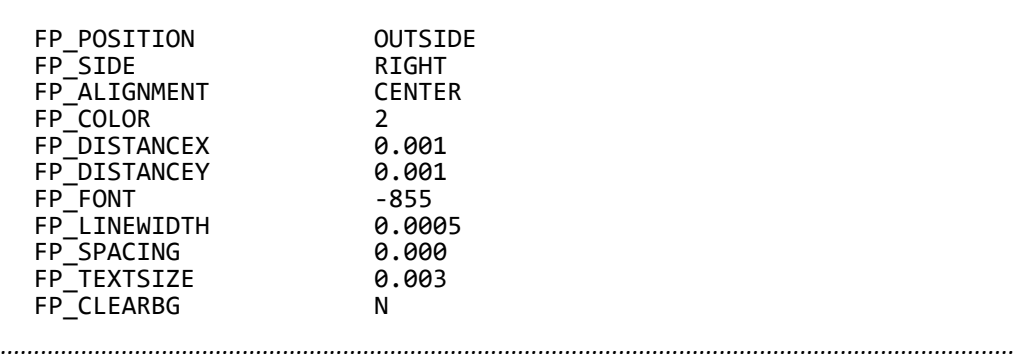

# **Appendix A Examples of the Stamp Layout File**

*.......................................................................................................................................................*

This chapter deals with the following topics: in this chapter in this chapter

<span id="page-160-0"></span>

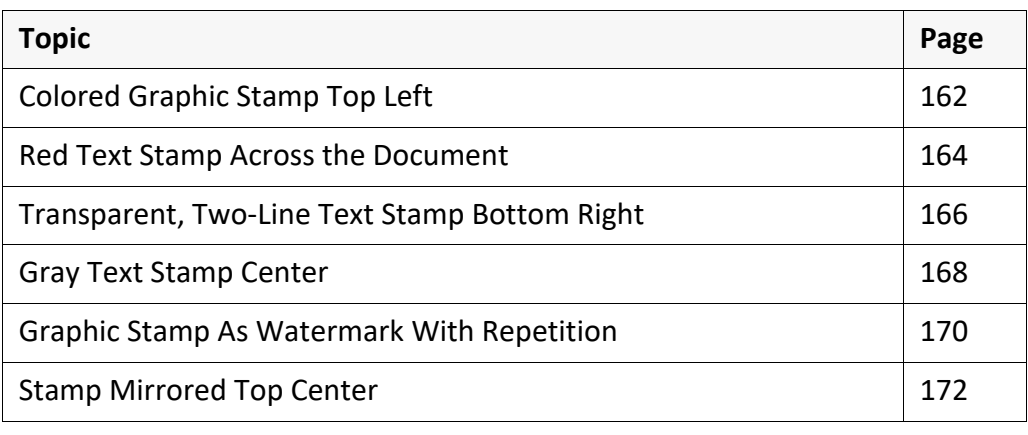

## <span id="page-161-0"></span>**Colored Graphic Stamp Top Left**

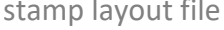

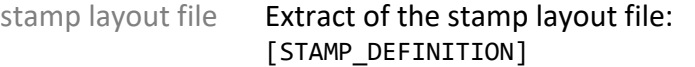

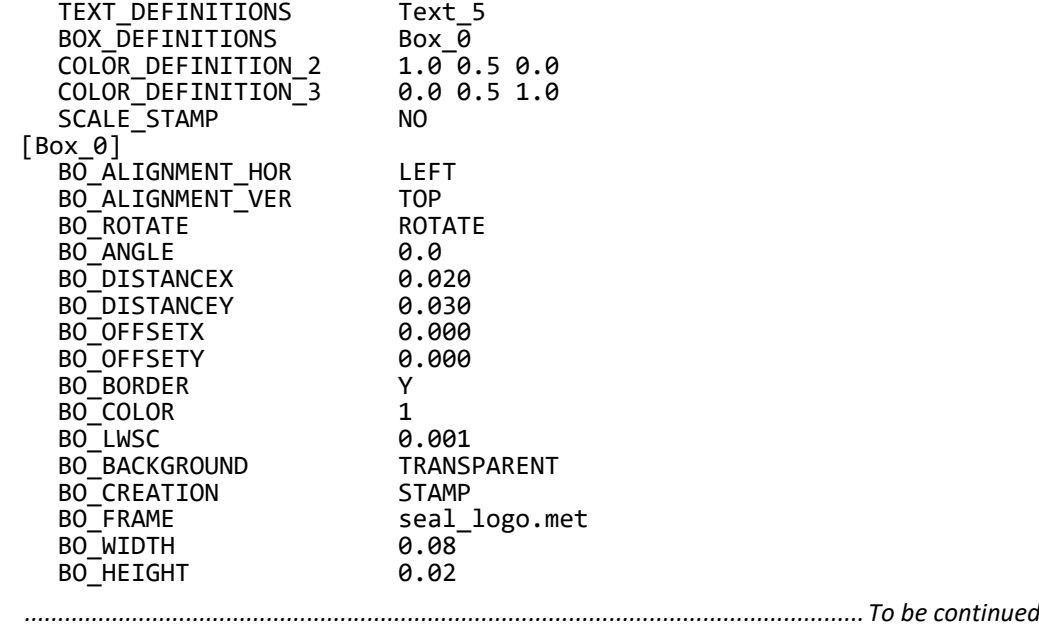

### **Colored Graphic Stamp Top Left**, Continuation

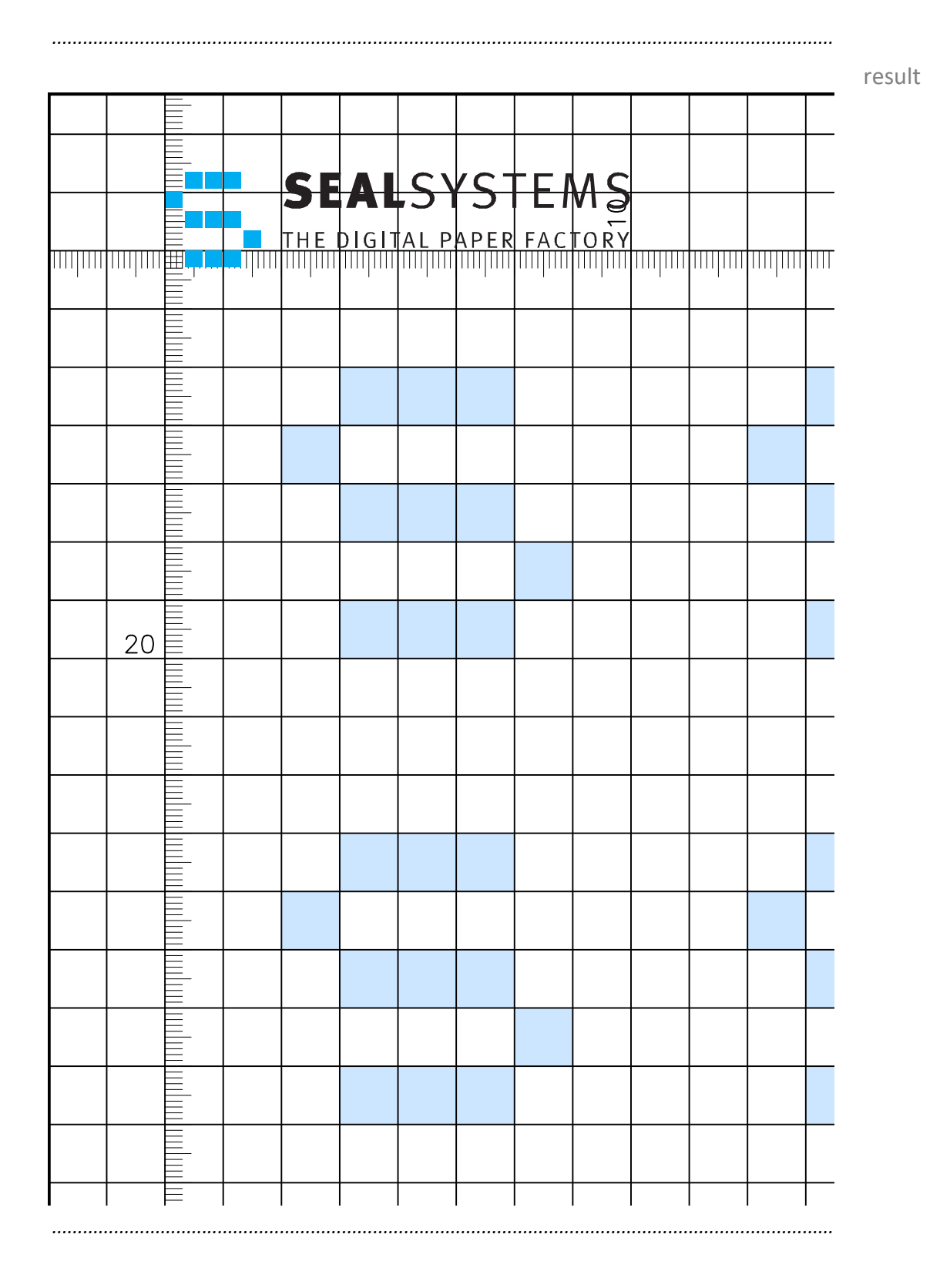

## <span id="page-163-0"></span>**Red Text Stamp Across the Document**

*.......................................................................................................................................................*

stamp layout file

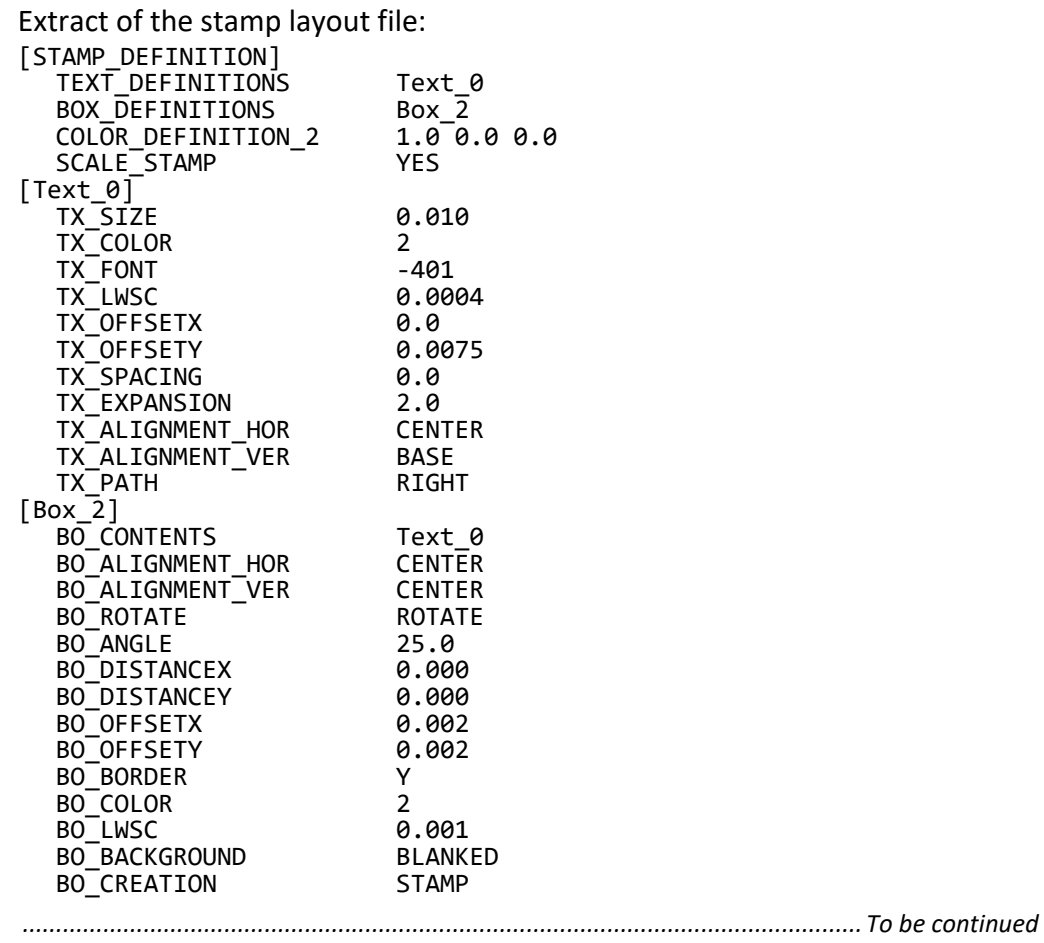

## **Red Text Stamp Across the Document**, Continuation

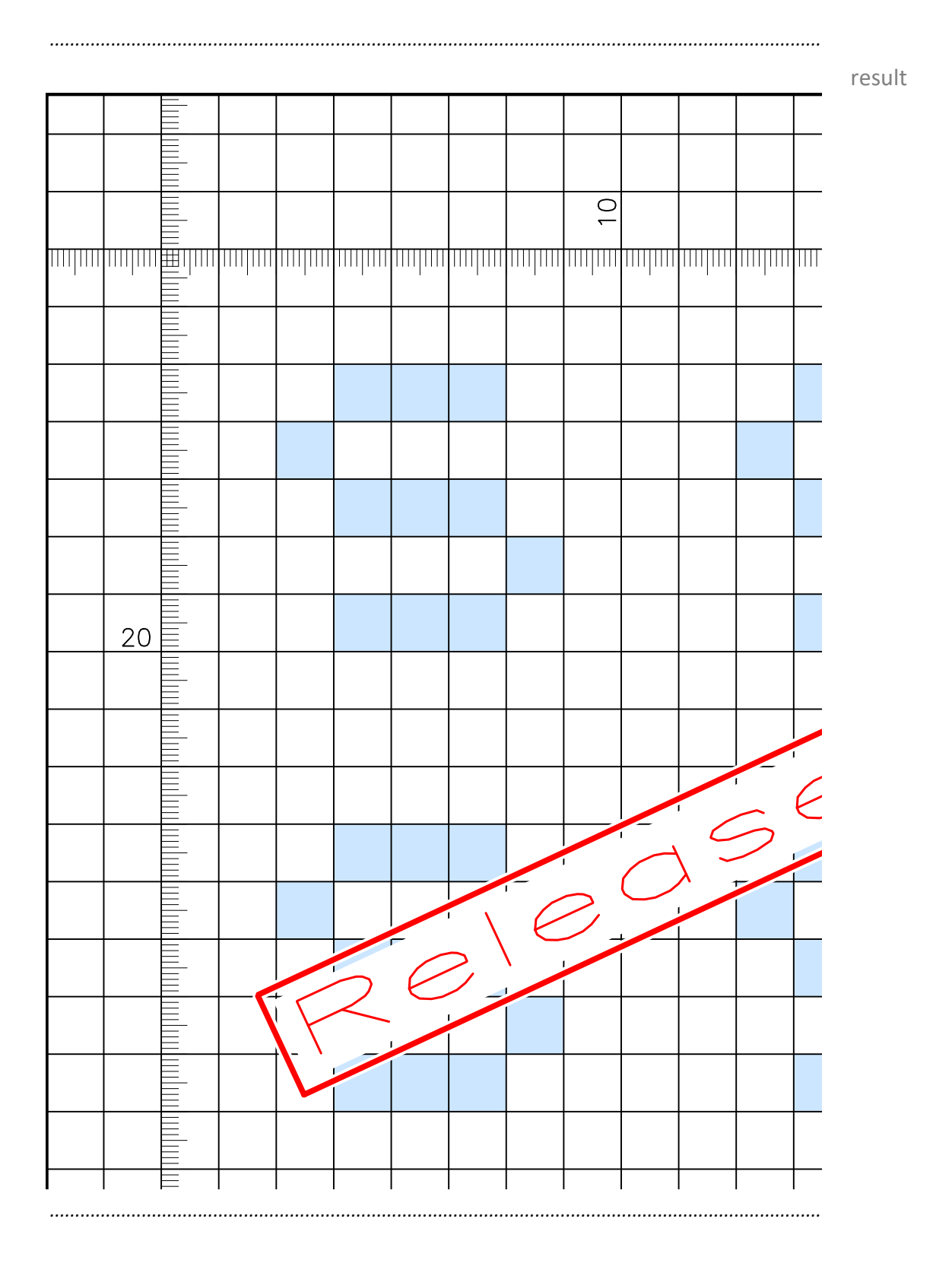

## <span id="page-165-0"></span>**Transparent, Two-Line Text Stamp Bottom Right**

*.......................................................................................................................................................*

stamp layout file

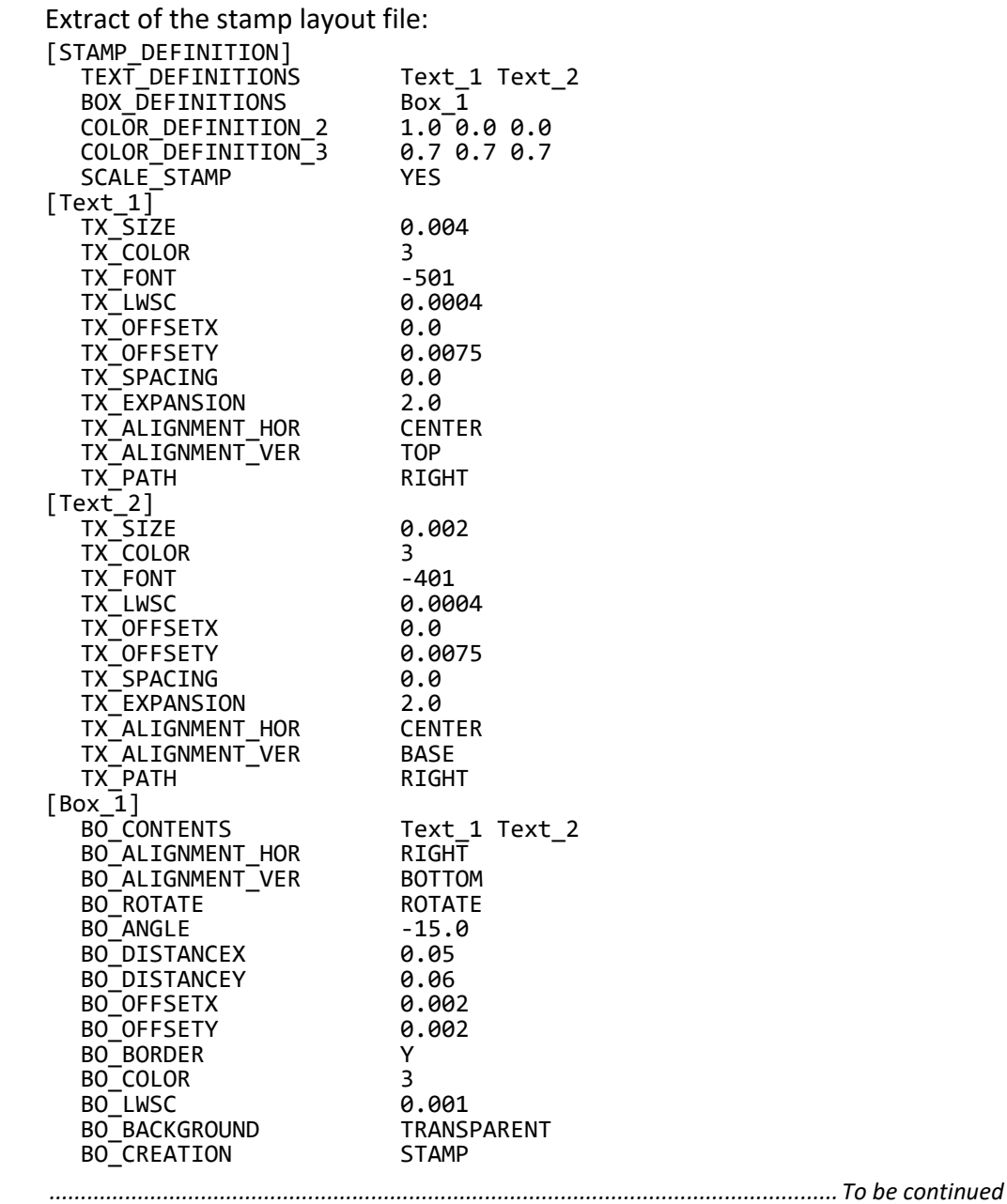

### **Transparent, Two-Line Text Stamp Bottom Right**,

*.......................................................................................................................................................*

#### Continuation

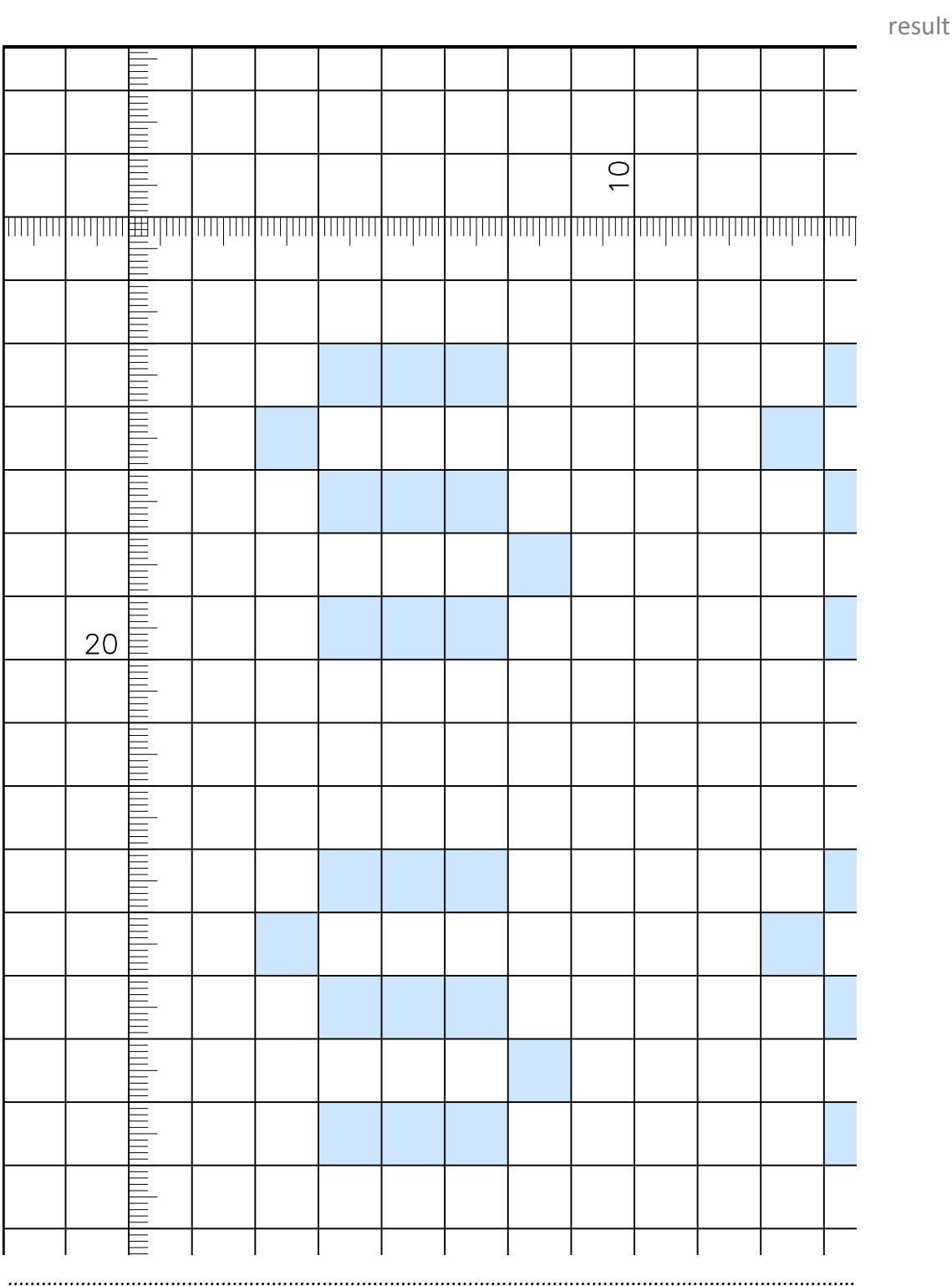

### <span id="page-167-0"></span>**Gray Text Stamp Center**

stamp layout file Extract of the stamp layout file: [STAMP\_DEFINITION]

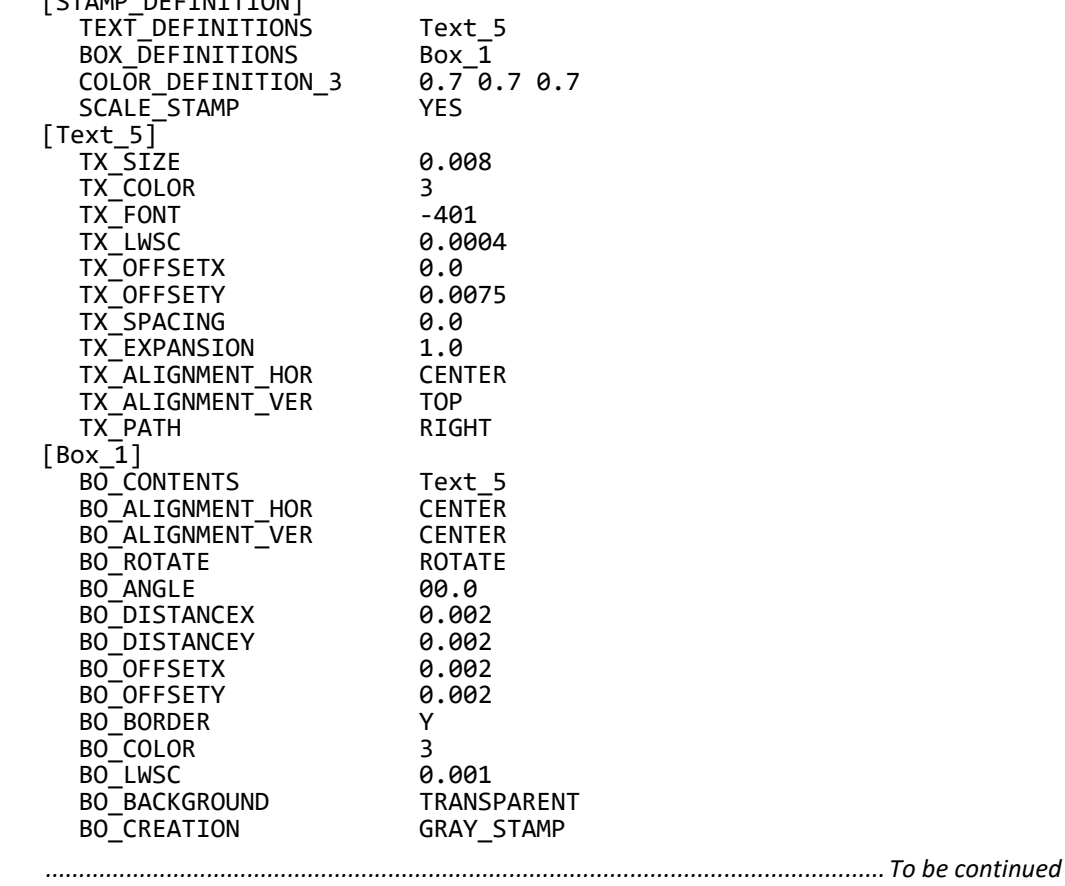

## **Gray Text Stamp Center, Continuation**

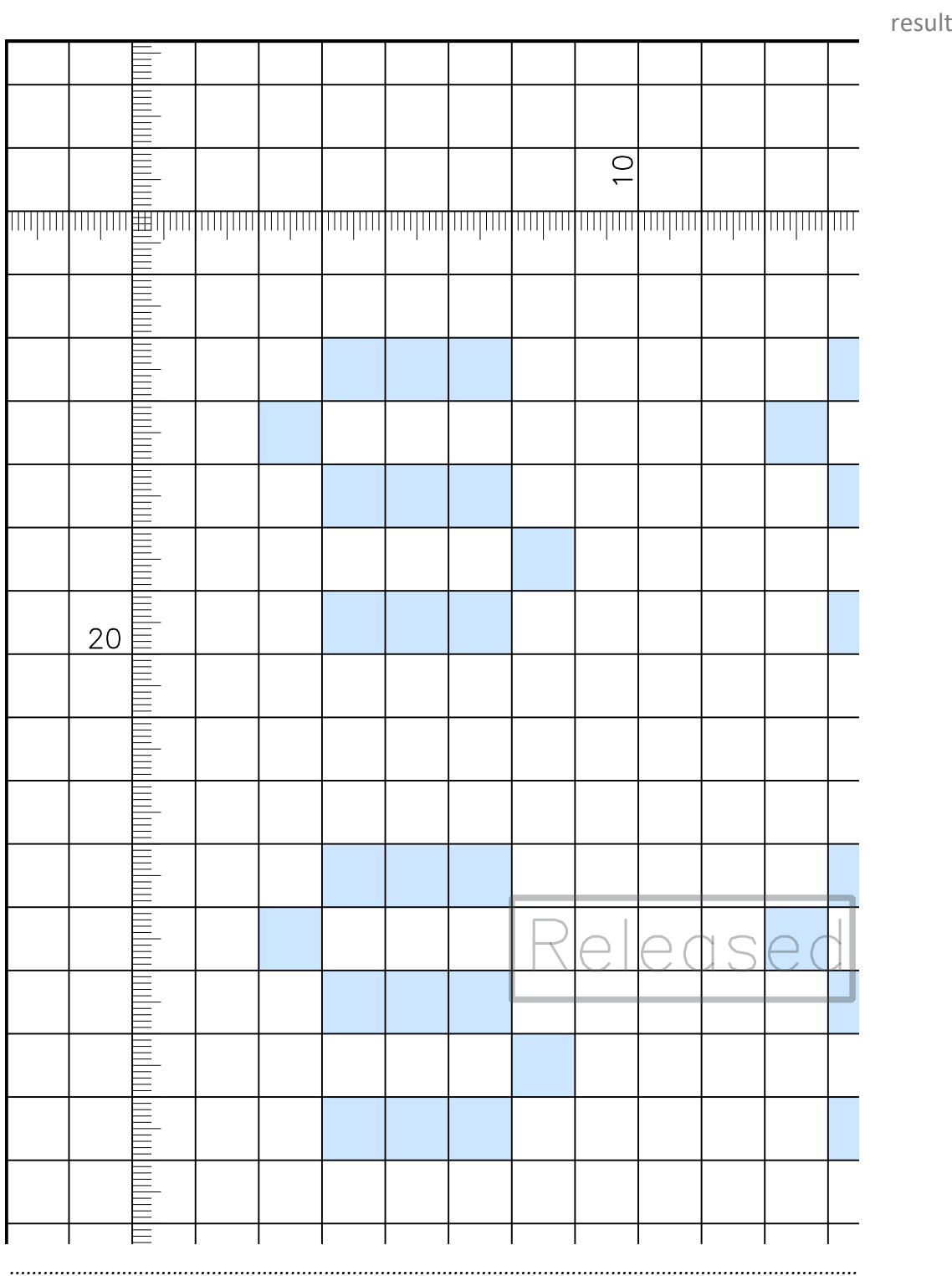

### <span id="page-169-0"></span>**Graphic Stamp As Watermark With Repetition**

*.......................................................................................................................................................* stamp layout file Extract of the stamp layout file: [STAMP\_DEFINITION] BOX\_DEFINITIONS Box\_6 BOX\_DEFINITIONS BOX\_6<br>SCALE\_STAMP NO [Box\_6] BO\_ALIGNMENT\_HOR RIGHT<br>BO\_ALIGNMENT\_VER BOTTOM BO\_ALIGNMENT\_VER BOTTOM<br>BO\_ROTATE ROTATE BO\_ROTATE ROTATE BO\_ANGLE 10.0 BO\_DISTANCEX 0.00<br>BO\_DISTANCEY 0.07 BO\_DISTANCEY 0.07<br>BO\_OFFSETX 0.002 BO\_OFFSETX 0.002<br>BO\_OFFSETY 0.002 BO\_OFFSETY 0.002 BO\_BORDER N BO\_COLOR 1 BO\_LWSC 0.002 BO\_BACKGROUND TRANSPARENT BO\_CREATION WATERMARK BO\_FRAME seal\_logo.met<br>BO\_WIDTH 0.03 BO\_WIDTH 0.03<br>BO\_HEIGHT 0.03 BO\_HEIGHT<br>BO\_REP\_X<br>BO\_REP\_Y BO\_REP\_X 0.15 0.10

BO\_REP\_Y 0.15 0.06

*............................................................................................................................. To be continued*

### **Graphic Stamp As Watermark With Repetition**, Contin-

#### uation

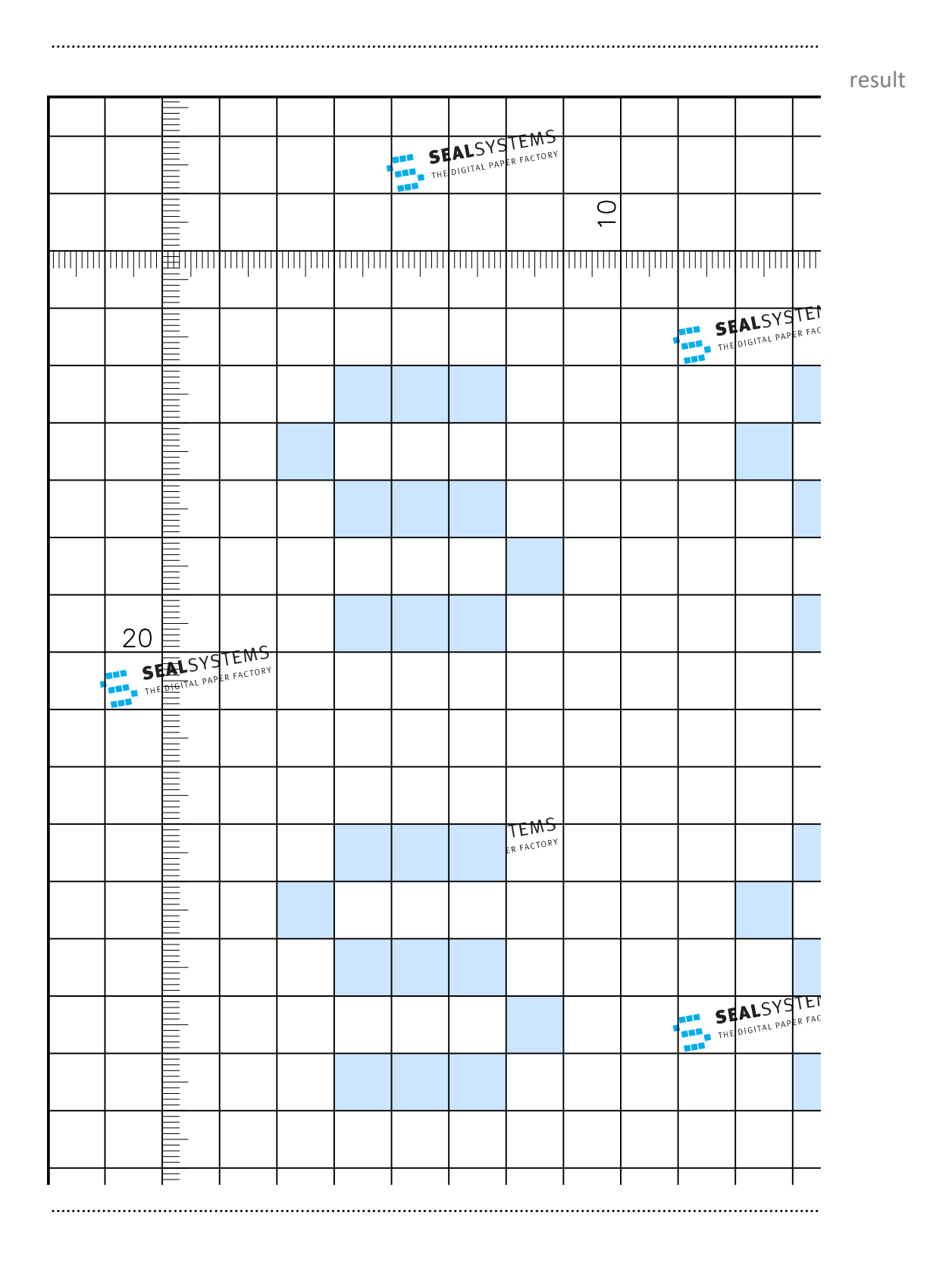

## <span id="page-171-0"></span>**Stamp Mirrored Top Center**

stamp layout file

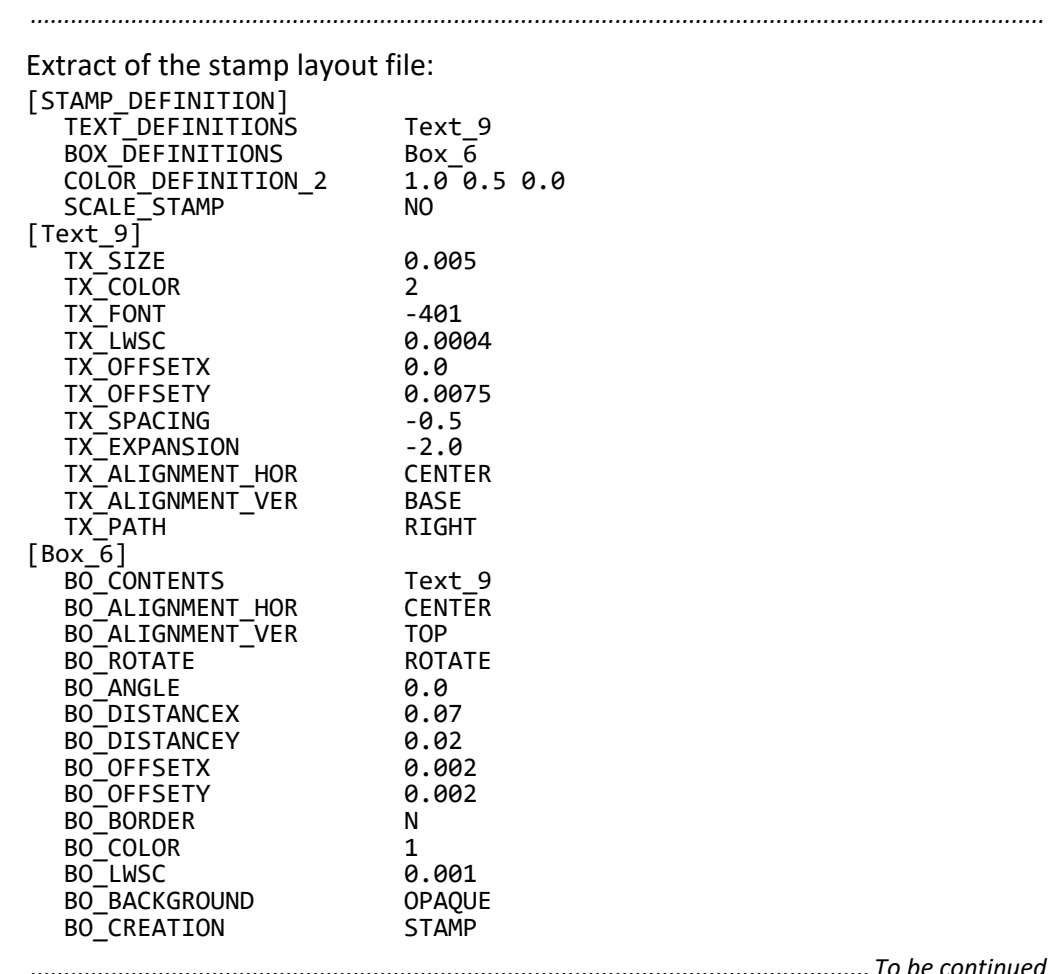

*............................................................................................................................. To be continued*

# **Stamp Mirrored Top Center, Continuation**

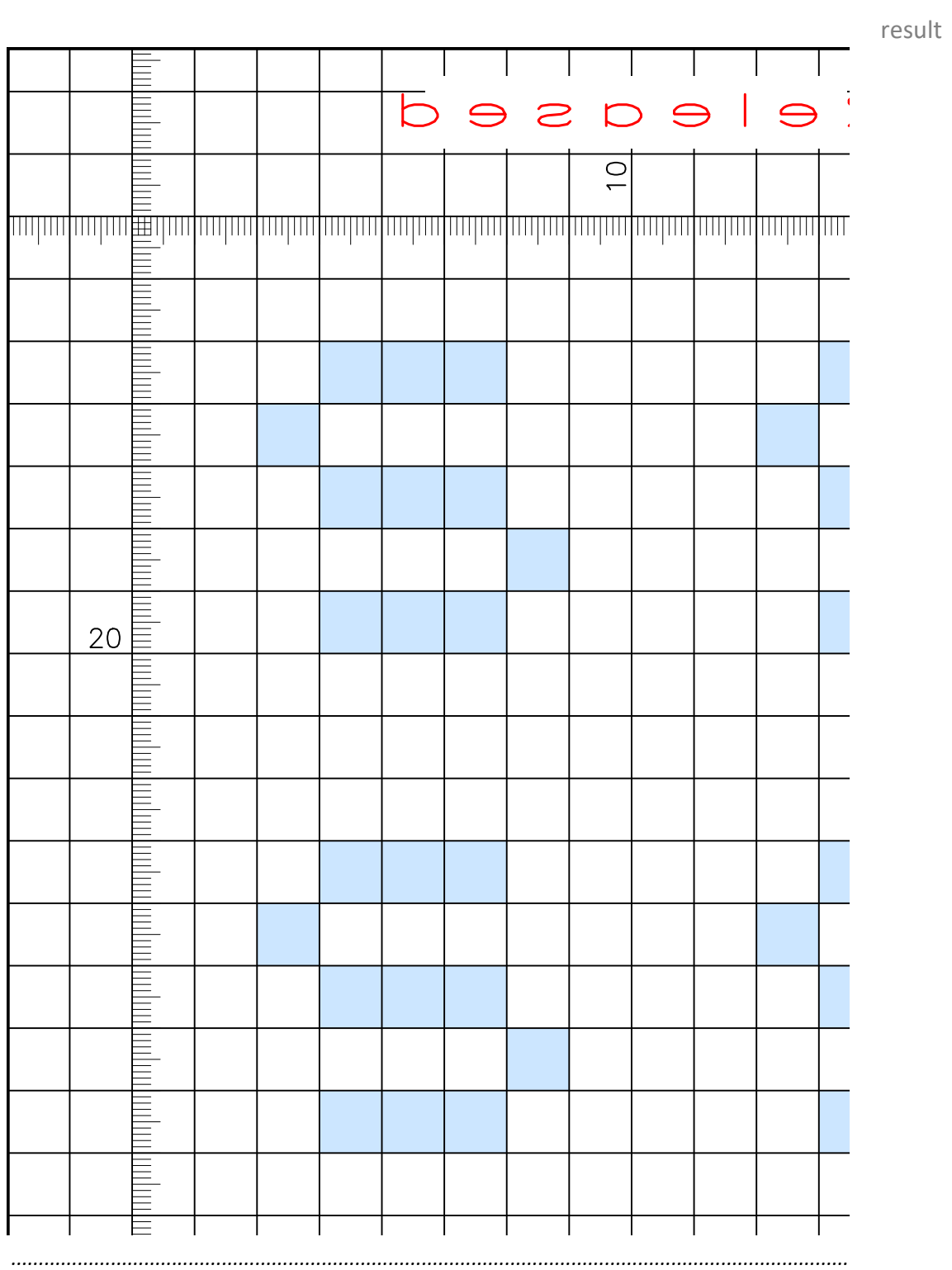

# **Bibliography**

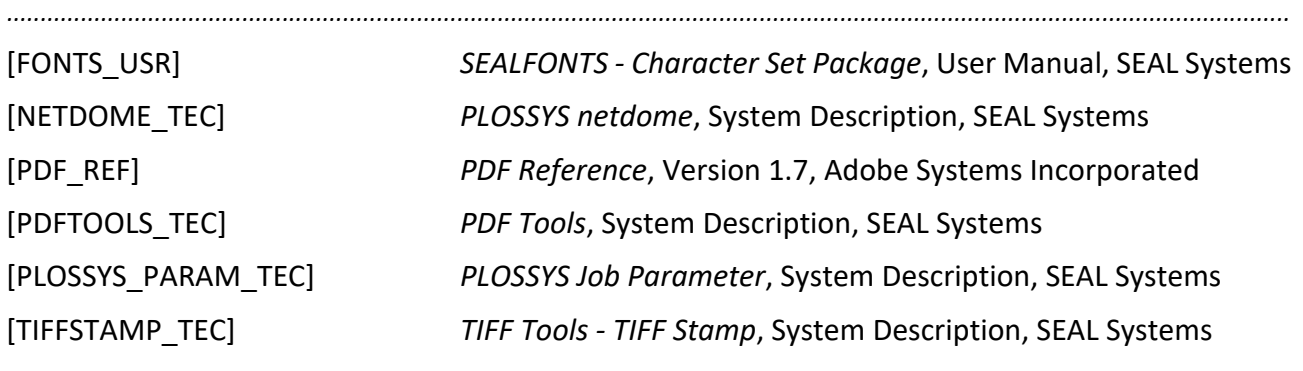

*...............................................................................................................................................................................................*

# **Terminology**

<span id="page-174-7"></span><span id="page-174-6"></span><span id="page-174-5"></span><span id="page-174-4"></span><span id="page-174-3"></span><span id="page-174-2"></span><span id="page-174-1"></span><span id="page-174-0"></span>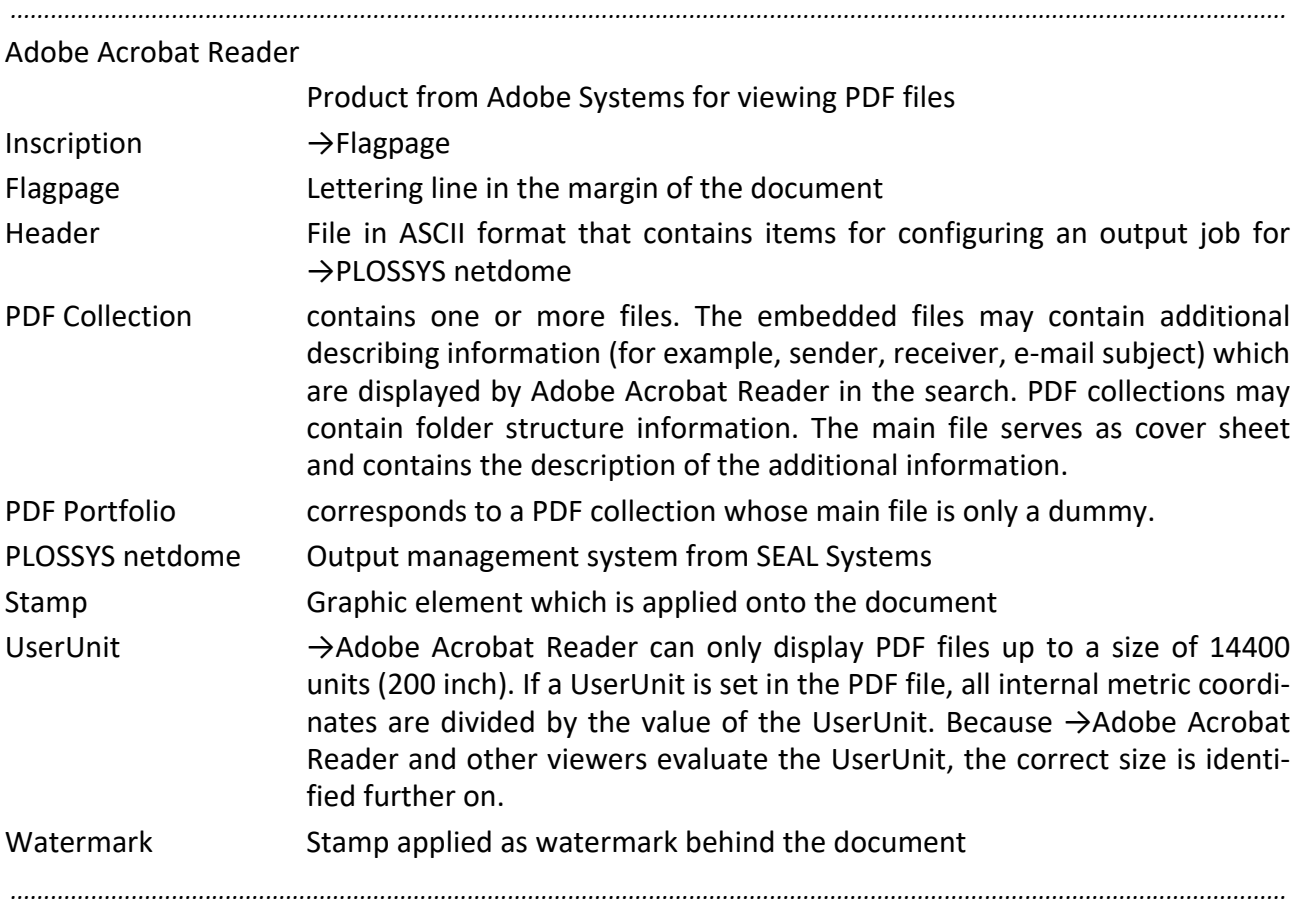

## **Abbreviations**

<span id="page-175-9"></span><span id="page-175-8"></span><span id="page-175-7"></span><span id="page-175-6"></span><span id="page-175-5"></span><span id="page-175-4"></span><span id="page-175-3"></span><span id="page-175-2"></span><span id="page-175-1"></span><span id="page-175-0"></span>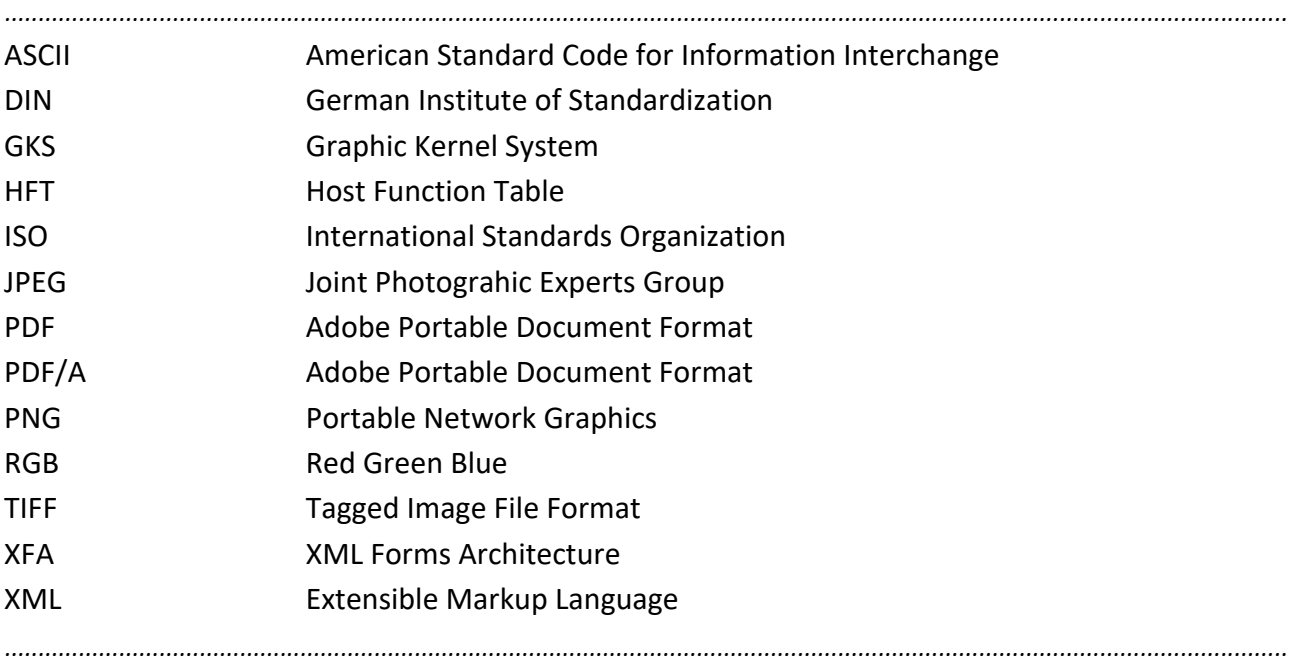

### **Index**

#### **Symbols**

[%DATE% 67](#page-66-0) [%DATEDE% 67](#page-66-1) [%DATEDEYY% 67](#page-66-2) [%DATEUS% 67](#page-66-3) [%DATEUSYY% 67](#page-66-4) [%PAGE% 67,](#page-66-5) [69,](#page-68-0) [118](#page-117-0) [%PAGES% 67,](#page-66-6) [69](#page-68-1)

#### **A**

[Adobe Acrobat Reader 175](#page-174-0) [Adobe stamp 73](#page-72-0) [Adobe stamp, delete 96](#page-95-0) [-af 74,](#page-73-0) [94](#page-93-0) [alignment, stamp text 41](#page-40-0) [ALLOWED 157](#page-156-0) [ASCII 176](#page-175-0) [associated 51](#page-50-0) [automatic repairing 14](#page-13-0)

#### **B**

background [graphic stamp 32](#page-31-0) [stamp 32](#page-31-1) [transparent 116](#page-115-0) [BASE 41,](#page-40-1) [133](#page-132-0) [BLANKED 32,](#page-31-2) [138](#page-137-0) [BO\\_ALIGNMENT\\_HOR 24,](#page-23-0) [137](#page-136-0) [BO\\_ALIGNMENT\\_VER 24,](#page-23-1) [137](#page-136-1) [BO\\_ANGLE 38,](#page-37-0) [138](#page-137-1) [BO\\_BACKGROUND 32,](#page-31-3) [34,](#page-33-0) [138](#page-137-2) [BO\\_BORDER 34,](#page-33-1) [36,](#page-35-0) [138](#page-137-3) [BO\\_COLOR 36,](#page-35-1) [138](#page-137-4) [BO\\_CONTENTS 22,](#page-21-0) [23,](#page-22-0) [43,](#page-42-0) [139](#page-138-0) [BO\\_CREATION 27,](#page-26-0) [28,](#page-27-0) [29,](#page-28-0) [30,](#page-29-0) [31,](#page-30-0) [102,](#page-101-0) [139](#page-138-1) [BO\\_DISTANCEX 25,](#page-24-0) [139](#page-138-2) [BO\\_DISTANCEY 25,](#page-24-1) [140](#page-139-0) [BO\\_FRAME 23,](#page-22-1) [59,](#page-58-0) [140](#page-139-1) [BO\\_HEIGHT 140](#page-139-2) [BO\\_LWSC 36,](#page-35-2) [140](#page-139-3) [BO\\_MAXIMIZE 140](#page-139-4) [BO\\_OFFSETX 36,](#page-35-3) [141](#page-140-0) [BO\\_OFFSETY 36,](#page-35-4) [141](#page-140-1) [BO\\_ON\\_SCALEFACTOR 141](#page-140-2) [BO\\_ORIGIN 25,](#page-24-2) [141](#page-140-3) [BO\\_PAGES\\_DOMAIN 58,](#page-57-0) [142](#page-141-0) [BO\\_PAGES\\_TO\\_STAMP 39,](#page-38-0) [125,](#page-124-0) [142](#page-141-1) [BO\\_REP\\_X 44,](#page-43-0) [143](#page-142-0) [BO\\_REP\\_Y 44,](#page-43-1) [143](#page-142-1)

[BO\\_ROTATE 55,](#page-54-0) [143](#page-142-2) [BO\\_SCALE\\_BOX 55,](#page-54-1) [143](#page-142-3) [BO\\_TXT\\_WIDTH\\_MIN 143](#page-142-4) [BO\\_WIDTH 144](#page-143-0) [BOTTOM 24,](#page-23-2) [41,](#page-40-2) [133,](#page-132-1) [137,](#page-136-2) [158](#page-157-0) BOX DEFINITIONS 22, [132,](#page-131-1) [137](#page-136-3)

#### **C**

[CAP 41,](#page-40-3) [133](#page-132-2) [CENTER 24,](#page-23-3) [41,](#page-40-4) [133,](#page-132-3) [137,](#page-136-4) [156](#page-155-1) [character width 46](#page-45-0) [color 28,](#page-27-1) [102](#page-101-1) [COLOR\\_DEFINITION\\_n 132,](#page-131-2) [133,](#page-132-4) [138,](#page-137-5) [156](#page-155-2) [color, frame 36](#page-35-5) [configuration 14](#page-13-1) [conformance level 87](#page-86-0)

#### **D**

[-d 73,](#page-72-1) [95](#page-94-0) [-da 96](#page-95-1) [Date 67](#page-66-7) [-db 63,](#page-62-0) [97](#page-96-1) [default for stamp text 40](#page-39-0) delete [Adobe stamp 96](#page-95-0) [stamp 73,](#page-72-2) [95](#page-94-1) [temporary stamp file 107](#page-106-0) [DIN 176](#page-175-1) [distance, stamp template 111](#page-110-0) [DOWN 135](#page-134-0)

#### **E**

environment variable [PDF\\_DATE\\_FORMAT 67](#page-66-8) [PDF\\_GRAYSTAMP 28,](#page-27-2) [29,](#page-28-1) [30,](#page-29-1) [139](#page-138-3) [PLS\\_STAMP\\_MAX 15](#page-14-0) [SEAL\\_DEFAULTCODEPAGE 18](#page-17-0) [SEALFONTS 18](#page-17-1) [SEALRESOURCEPATH 71](#page-70-0) [EVEN 142](#page-141-2) [even 112](#page-111-0) [EVER 157](#page-156-1)

#### **F**

[-f 98](#page-97-0) [FILL 135,](#page-134-1) [151](#page-150-0) [FILLSTROKE 151](#page-150-1) [FIRST 142](#page-141-3) [FIRST..x 142](#page-141-4) [FirstFit 78](#page-77-0)

[FIT\\_EXACT 78,](#page-77-1) [131](#page-130-0) [FitExact 78](#page-77-2) [flagpage 16,](#page-15-0) [175](#page-174-1) [configuration file 100](#page-99-1) [configuration settings 155](#page-154-0) [pdfstamp 76](#page-75-0) [PLOSSYS netdome 61](#page-60-0) [text 101](#page-100-0) [-forcepdfa 71,](#page-70-1) [87,](#page-86-1) [99](#page-98-0) [format-specific stamp 78](#page-77-3) [-fp 76,](#page-75-1) [100,](#page-99-2) [155](#page-154-1) [FP\\_ALIGNMENT 156](#page-155-3) [FP\\_CLEARBG 156](#page-155-4) [FP\\_COLOR 156](#page-155-5) [FP\\_DISTANCEX 156](#page-155-6) [FP\\_DISTANCEY 156](#page-155-7) [FP\\_FONT 157](#page-156-2) [FP\\_GENERATE 76,](#page-75-2) [157](#page-156-3) [FP\\_LINEWIDTH 157](#page-156-4) [FP\\_POSITION 157](#page-156-5) [FP\\_ROTATE 158](#page-157-1) [FP\\_SIDE 158](#page-157-2) [FP\\_SPACING 158](#page-157-3) [FP\\_TEXTSIZE 158](#page-157-4) [FP\\_UPVECTOR 76,](#page-75-3) [159](#page-158-0) [-fptxtn 76,](#page-75-4) [101](#page-100-1) [frame 36](#page-35-6) [front and back side 57](#page-56-0)

#### **G**

[GKS 176](#page-175-2) [GKS font 134](#page-133-0) [GKS metafile 19](#page-18-0) [variable 60](#page-59-0) [GKSM 60](#page-59-1) graphic file [pass 59](#page-58-1) [graphic format for graphic stamp 19](#page-18-1) [graphic stamp 19](#page-18-2) [background 32](#page-31-0) [configure 23](#page-22-2) [graphic format 19](#page-18-1) [pass graphic file 59](#page-58-1) [graphical user interface 14](#page-13-2) [gray 29,](#page-28-2) [102](#page-101-2) [GRAY\\_STAMP 28,](#page-27-3) [29,](#page-28-3) [30,](#page-29-2) [139](#page-138-4) [grayscale 29](#page-28-4) [gray-simulated 16,](#page-15-1) [30](#page-29-3) [-graystamp 29,](#page-28-5) [30,](#page-29-4) [102](#page-101-3) [group stamp texts 43](#page-42-1)

#### **H**

[-h 103](#page-102-0) [header 53,](#page-52-0) [65,](#page-64-0) [104,](#page-103-0) [175](#page-174-2) [information 47](#page-46-0) [-hed 65](#page-64-1) [height of stamp template 128](#page-127-0) [HFT 14,](#page-13-3) [176](#page-175-3)

#### **I**

[-i 84,](#page-83-0) [85,](#page-84-0) [105](#page-104-0) [ICC file 71,](#page-70-2) [87](#page-86-2) [IN 159](#page-158-1) [input file 98](#page-97-1) [inscription, see flagpage](#page-174-3) [INSIDE 157](#page-156-6) [interface, graphical user 14](#page-13-2) [INVISIBLE 34,](#page-33-2) [151](#page-150-2) [invisible 16,](#page-15-2) [34](#page-33-3) [ISO 176](#page-175-4)

#### **J**

[JPEG 176](#page-175-5) [JPEG file 19](#page-18-3)

#### **K**

[-k 88,](#page-87-0) [106](#page-105-0) [-keep 107](#page-106-1)

#### **L**

[LAST 142](#page-141-5) [last 112](#page-111-1) [LEFT 24,](#page-23-4) [41,](#page-40-5) [133,](#page-132-5) [135,](#page-134-2) [137,](#page-136-5) [156,](#page-155-8) [158](#page-157-5) [length of text 17](#page-16-0) [line break 134](#page-133-1) [line spacing 134](#page-133-2) [line width, frame 36](#page-35-7)

#### **M**

[-ma 74,](#page-73-1) [108](#page-107-0) [mark, stamp 72,](#page-71-0) [119](#page-118-0) [mirrored 46](#page-45-1) [MOD 142](#page-141-6) [multiline 17,](#page-16-1) [43](#page-42-2)

#### **N**

[NEVER 157](#page-156-7) [no stamp 48](#page-47-0) [NONE 159](#page-158-2) [-nopdfa 109](#page-108-0) [NOT\\_ROTATE 143,](#page-142-5) [158](#page-157-6) [number of stamps 15](#page-14-1)

[-o 110](#page-109-0) [OCR 34](#page-33-4) [ODD 142](#page-141-7) [odd 112](#page-111-2) [-off 83,](#page-82-0) [111](#page-110-1) [OPAQUE 32,](#page-31-4) [138](#page-137-6) [opaque 16,](#page-15-3) [27](#page-26-1) [OPTIONAL\\_OUTSIDE 157](#page-156-8) [OUT 159](#page-158-3) [output file 110](#page-109-1) [OUTSIDE 157](#page-156-9)

#### **P**

[-p 70,](#page-69-0) [112](#page-111-3) page comparison [tolerance 75](#page-74-0) [page configuration file 84,](#page-83-1) [85,](#page-84-1) [105](#page-104-1) [page number 67,](#page-66-9) [118](#page-117-1) [change 69](#page-68-2) pages [from stamp template 114](#page-113-0) [related to set collation 58](#page-57-1) [to be stamped 39,](#page-38-1) [70,](#page-69-1) [84,](#page-83-2) [85,](#page-84-2) [112](#page-111-4) [parameter for pdfstamp/pdfstamphft 91](#page-90-0) [PDF 153,](#page-152-0) [176](#page-175-6) [PDF annotation 108](#page-107-1) [property 74,](#page-73-2) [94](#page-93-1) [stamp 74](#page-73-3) [PDF collection 115,](#page-114-0) [175](#page-174-4) [PDF configuration file 14,](#page-13-4) [63,](#page-62-1) [97,](#page-96-2) [149](#page-148-0) [PDF portfolio 175](#page-174-5) [PDF Tools 20](#page-19-0) [PDF\\_DATE\\_FORMAT 67](#page-66-8) [PDF\\_GRAYSTAMP 28,](#page-27-2) [29,](#page-28-1) [30,](#page-29-1) [139](#page-138-3) [PDF.Author 150](#page-149-1) [PDF.color\\_available 150,](#page-149-2) [152](#page-151-0) [PDF.colour 150](#page-149-3) [PDF.compression 150](#page-149-4) [PDF.Creator 151](#page-150-3) [PDF.font 34,](#page-33-5) [151](#page-150-4) [PDF.gray\\_available 152](#page-151-1) [PDF.Keywords 152](#page-151-2) [PDF.precision 152](#page-151-3) [PDF.Producer 152](#page-151-4) [PDF.resolution 152](#page-151-5) [PDF.Subject 153](#page-152-1) [PDF.Titel 153](#page-152-2) [PDF.type 153](#page-152-3) [PDF.Version 153](#page-152-4) [PDF/A 71,](#page-70-3) [99,](#page-98-1) [109,](#page-108-1) [176](#page-175-7) [conformance level 87](#page-86-0)

[stamp template 87](#page-86-3) [PDFA 153](#page-152-5) [pdfstamp 7,](#page-6-0) [62](#page-61-0) [flagpage 76](#page-75-0) [parameter 91](#page-90-0) [requirement 20](#page-19-1) [stamp layout file 21](#page-20-0) [stamp text 17](#page-16-2) [variable in stamp text 67](#page-66-10) [pdfstamphft 14,](#page-13-5) [115](#page-114-1) [see also pdfstamp 7](#page-6-1) [PLOSSYS netdome 7,](#page-6-2) [175](#page-174-6) [flagpage 61](#page-60-0) [rotate stamp 55](#page-54-2) [scale stamp 55](#page-54-3) [stamp 47,](#page-46-1) [48](#page-47-1) [stamp layout file 21](#page-20-0) [stamp text 17](#page-16-3) [plossys.cfg 49,](#page-48-0) [50,](#page-49-0) [155](#page-154-2) [information 47](#page-46-2) [PLOT 142](#page-141-8) [PLS\\_DIFBACKSTP 57](#page-56-1) [PLS\\_ONLYFIRSTSTP 56](#page-55-0) [PLS\\_PDF\\_TOLERANCE\\_IN\\_MM 75](#page-74-1) [PLS\\_STAMP\\_MAX 15](#page-14-0) [PLS\\_STAMP\\_n 51,](#page-50-1) [53,](#page-52-0) [65](#page-64-2) [PLS\\_STAMP\\_PAGE 84,](#page-83-3) [105](#page-104-2) [PNG 176](#page-175-8) [-pos 83,](#page-82-1) [113](#page-112-0) [position, stamp template 83,](#page-82-2) [113](#page-112-1) [program for stamping 14](#page-13-6)

#### **Q**

[quotes 53](#page-52-1)

[-pst 84,](#page-83-4) [114](#page-113-1)

#### **R**

[-rec 115](#page-114-2) [recursively, stamp 115](#page-114-3) [repairing, automatic 14](#page-13-0) [repeat stamp 44](#page-43-2) requirement [pdfstamp 20](#page-19-1) [Unicode 18](#page-17-2) [reuse temporary stamp file 75](#page-74-2) [RGB 176](#page-175-9) [RIGHT 24,](#page-23-5) [41,](#page-40-6) [133,](#page-132-6) [135,](#page-134-3) [137,](#page-136-6) [156,](#page-155-9) [158](#page-157-7) [ROTATE 143,](#page-142-6) [158](#page-157-8) [rotate 38](#page-37-1) [rotation 55](#page-54-2)

**S**

[SCALE\\_STAMP 55,](#page-54-4) [132](#page-131-3) [scaling 55](#page-54-3) [SEAL\\_DEFAULTCODEPAGE 18](#page-17-0) [SEALFONTS 18](#page-17-1) [SEALRESOURCEPATH 71](#page-70-0) [SEALSTAMP 72](#page-71-1) [SET 142](#page-141-9) [set collation, page number 58](#page-57-1) [-setimagemask 116](#page-115-1) [-setuu 117](#page-116-0) [simulated 30,](#page-29-5) [102](#page-101-4) [SIZE\\_DEFINITIONS 78,](#page-77-4) [145](#page-144-0) [spacing 46](#page-45-2) [special character 53](#page-52-2) [srgb.icc 71,](#page-70-4) [87](#page-86-4) [STAMP 27,](#page-26-2) [139](#page-138-5) [stamp 16,](#page-15-4) [175](#page-174-7) [background 32](#page-31-1) [delete 73,](#page-72-2) [95](#page-94-1) [delete Adobe 96](#page-95-0) [for all output queues 49](#page-48-1) [format-specific 78](#page-77-3) [gray-simulated 16,](#page-15-1) [30](#page-29-3) [invisible 16,](#page-15-2) [34](#page-33-3) [job-specific 51](#page-50-2) [mark 72,](#page-71-0) [119](#page-118-0) [missing 48](#page-47-0) [only first page 56](#page-55-1) [opaque 16,](#page-15-3) [27](#page-26-1) [page range 39,](#page-38-1) [70,](#page-69-1) [84,](#page-83-2) [85,](#page-84-2) [112](#page-111-4) [pdfstamp 62](#page-61-0) [via stamp template 80](#page-79-0) [PLOSSYS netdome 48](#page-47-1) [program 14](#page-13-6) [queue-specific 50](#page-49-1) [recursively 115](#page-114-3) [reference point 24](#page-23-6) [repeat 44](#page-43-2) [rotation 55](#page-54-2) [scaling 55](#page-54-3) [stamp template 80](#page-79-0) [TIFF 15](#page-14-2) [transparent colored 16,](#page-15-5) [28](#page-27-4) [transparent gray 16,](#page-15-6) [29](#page-28-6) [stamp configuration 14](#page-13-1) [Stamp Editor 14](#page-13-7) [stamp for front and back side 57](#page-56-0) [stamp layout file 21,](#page-20-0) [63,](#page-62-2) [120,](#page-119-0) [130](#page-129-0) [back side 57](#page-56-2) [examples 161](#page-160-0) [template 130](#page-129-1)

[stamp number 15](#page-14-1) [stamp template 14,](#page-13-8) [80](#page-79-0) [distance 111](#page-110-0) [generate 81](#page-80-0) [height 128](#page-127-0) [page configuration file 84,](#page-83-1) [85](#page-84-1) [pages from 114](#page-113-0) [PDF/A 87](#page-86-3) [position 83,](#page-82-2) [113](#page-112-1) [replace text 88](#page-87-1) [watermark 86](#page-85-0) [width 127](#page-126-0) [Stamp text 122](#page-121-0) stamp text [alignment 41](#page-40-0) [character width 46](#page-45-0) [default 40](#page-39-0) [group 43](#page-42-1) [header 53](#page-52-0) [mirrored 46](#page-45-1) [multiline 17,](#page-16-1) [43](#page-42-2) [pdfstamp 17](#page-16-4) [PLOSSYS netdome 17](#page-16-5) [spacing 46](#page-45-2) [special character 53](#page-52-2) [specify directly 66](#page-65-0) [starting point 41](#page-40-7) [Unicode 18](#page-17-3) [variable 17,](#page-16-6) [67](#page-66-10) [variable, PLOSSYS netdome 54](#page-53-0) [via header 65](#page-64-0) [via stamp text file 64](#page-63-0) [stamp text file 64,](#page-63-0) [124](#page-123-0) [stamp type 16](#page-15-7) [STAMP\\_DEFINITION 22,](#page-21-2) [23,](#page-22-3) [132](#page-131-4) [stamp. rotate 38](#page-37-1) [starting point of stamp text 41](#page-40-7) [-startpagecount 69,](#page-68-3) [118](#page-117-2) [-sti 72,](#page-71-2) [119](#page-118-1) [-stp 63,](#page-62-3) [120](#page-119-1) [STPFILE 50](#page-49-2) [STROKE 151](#page-150-5)

#### **T**

[-t 88,](#page-87-2) [121](#page-120-0) temporary stamp file [delete 107](#page-106-0) [reuse 75](#page-74-2) text [replace in stamp template 88](#page-87-1) [to be replaced 106,](#page-105-1) [121](#page-120-1) [text stamp, configure 22](#page-21-3)
**U**

[Unicode 18](#page-17-0) [UP 135](#page-134-4) [usage 103](#page-102-0)

[UTF8 18](#page-17-1)

[variable 54](#page-53-0)

**V**

**W**

**X**

[-uselogicalpage 125](#page-124-0)

[UserUnit 117,](#page-116-0) [175](#page-174-0)

[GKS metafile 60](#page-59-0) [in stamp text 17](#page-16-0) [pdfstamp 67](#page-66-1) [VISIBLE\\_AREA 25,](#page-24-0) [141](#page-140-0)

[WATERMARK 31,](#page-30-0) [139](#page-138-0)

[watermark 16,](#page-15-2) [31,](#page-30-1) [126,](#page-125-1) [175](#page-174-1) [stamp template 86](#page-85-1) [width of stamp template 127](#page-126-0)

[-usepdfaswatermark 86,](#page-85-0) [126](#page-125-0)

[TEXT\\_DEFINITIONS 22,](#page-21-0) [132](#page-131-0) [TIFF 15,](#page-14-0) [176](#page-175-0) [tiffstamp 15](#page-14-1) [-tn 66,](#page-65-0) [122](#page-121-0) [TOLERANCE 78,](#page-77-0) [131](#page-130-0) [tolerance for page comparison 75](#page-74-0) [TOP 24,](#page-23-0) [41,](#page-40-0) [133,](#page-132-0) [137,](#page-136-0) [158](#page-157-0) [total page number 67,](#page-66-0) [123](#page-122-0) [-totalpagecount 69,](#page-68-0) [123](#page-122-1) [TRANSPARENT 32,](#page-31-0) [138](#page-137-0) [transparent colored 16,](#page-15-0) [28,](#page-27-0) [102](#page-101-0) [transparent gray 16,](#page-15-1) [29,](#page-28-0) [102](#page-101-1) [TX\\_ALIGNMENT\\_HOR 41,](#page-40-1) [133](#page-132-1) [TX\\_ALIGNMENT\\_VER 41,](#page-40-2) [133](#page-132-2) TX COLOR 133 TX EXPANSION 46, [133](#page-132-4) [TX\\_FONT 34,](#page-33-0) [134](#page-133-0) [TX\\_LINEBREAK 134](#page-133-1) TX LINEDISTANCE 134 [TX\\_LWSC 135](#page-134-0) [TX\\_OFFSETX 42,](#page-41-0) [135](#page-134-1) [TX\\_OFFSETY 42,](#page-41-1) [135](#page-134-2) [TX\\_PATH 135](#page-134-3) TX SIZE 136 TX SPACING 46, [136](#page-135-1) [TX\\_TEXT 40,](#page-39-0) [136](#page-135-2) [-txt 64,](#page-63-0) [124](#page-123-0)

## **Y**

[-y 81](#page-80-1)

[-x 81,](#page-80-0) [127](#page-126-1)